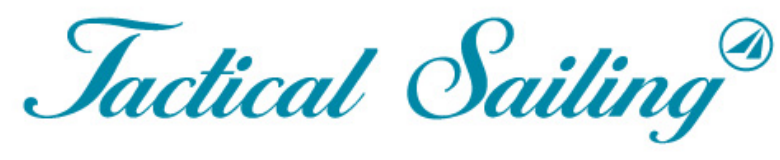

Un Jeu contre le Vent

# La Boîte à Outils de l'Entraîneur

## Contre le Vent Et Bateau contre Bateau

**Version 2.0**

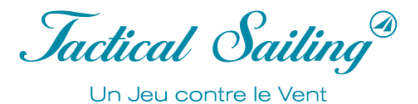

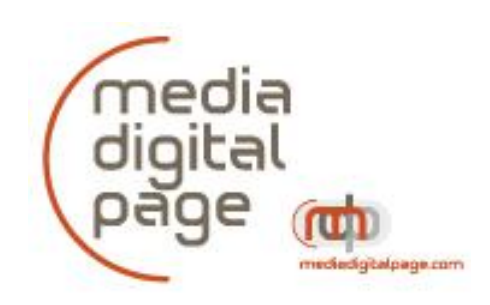

#### **Copyright**

© Media Digital Page est le publieur et le détenteur de la licence pour La Boîte à Outils de l'Entraîneur. Voir : www.MediaDigitalPage.com, www.tacticalsailing.com/en/legal.

La boîte à outils de l'entraineur de Tactical Sailing, les dessins, les captures d'écran et les commentaires sont la propriété de Media Digital Page–Tactical Sailing, sauf explicitement exprimé par les créateurs ou l'auteur : © David Dellenbaugh, © Marque Rushall, © Jörg Diesch, © Uli Finckh, © Tilo Schnekenburger.

#### **¡Notes importantes sur la langue utilisée pour le fonctionnement du programme d'anglais !** LORSQUE LA COMMANDE EST TERMINÉE, CHOISISSEZ D'INSTALLER LA VERSION DU

PROGRAMME EN ALLEMAND, ANGLAIS OU ESPAGNOL POUR FONCTIONNER.

#### **Bienvenue sur Tactical Sailing (TS) en documentation français !**

LE FONCTIONNEMENT DU PROGRAMME / LES COMMANDES sont EN ANGLAIS, mais les documents et les informations sont rédigés en français.

**Note :** Le texte du chapitre "11.4 Faits marquants du coach / Highlights" a été traduit automatiquement par "deepL.com" et n'a pas encore été vérifié au moment de la rédaction (06.12.2023) !

#### **Contact:**

Bienvenue sur Tactical Sailing(TS) en français!

Au delà des trois traductions de "Tactical Sailing" (allemand, anglais, espagnol), nous vous proposons également une traduction de la documentation de la La Boîte à Outils de l'Entraîneur en français !

**Un grand merci à Philippe Charret** pour sa collaboration au sein de l'équipe TS, ses suggestions et ses précieux conseils pour compléter la boîte à outils. Nous vous souhaitons beaucoup de

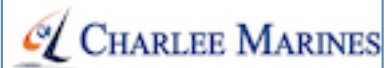

plaisir, de belles victoires et bon vent ! Contact : Philippe Charret contact@charleemarines.com

Media Digital Page Paul Gerbecks Hatzfelder Weg 11b D-81476 Munich-Germany Mobile: +49 (0) 172 973 48 88 Téléphone: +49 (0) 89 944 660 44  $Fax: +49(0)8999979559$ Skype: tacticalsailingskype

office@MediaDigitalPage.com www.MediaDigitalPage.com www.TacticalSailing.com facebook.com/TacticalSailing www.tacticalsailing.com/en/order

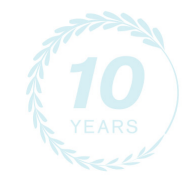

Edition : Tactical Sailing programme version 2.0

Documentation de « La Boîte à Outils de l'Entraîneur » version : 28. octobre 2023 Le programme Tactical Sailing et les fonctions décrits ci-dessous concernent la version 2.231.017 ou supérieure.

Jactical Sailing® Un Jeu contre le Vent

### Table des matières

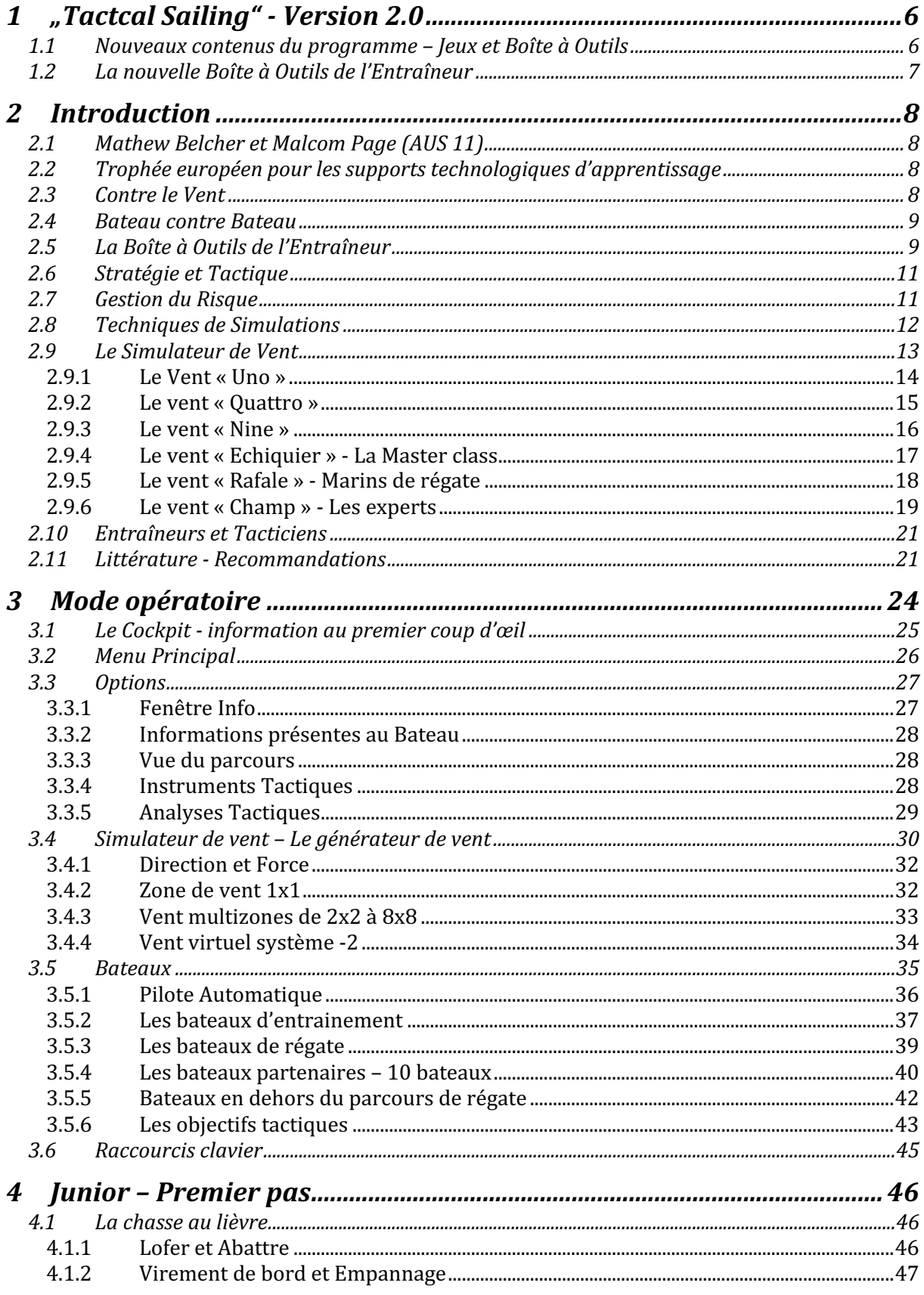

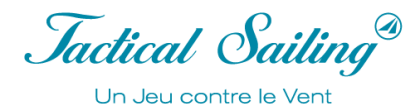

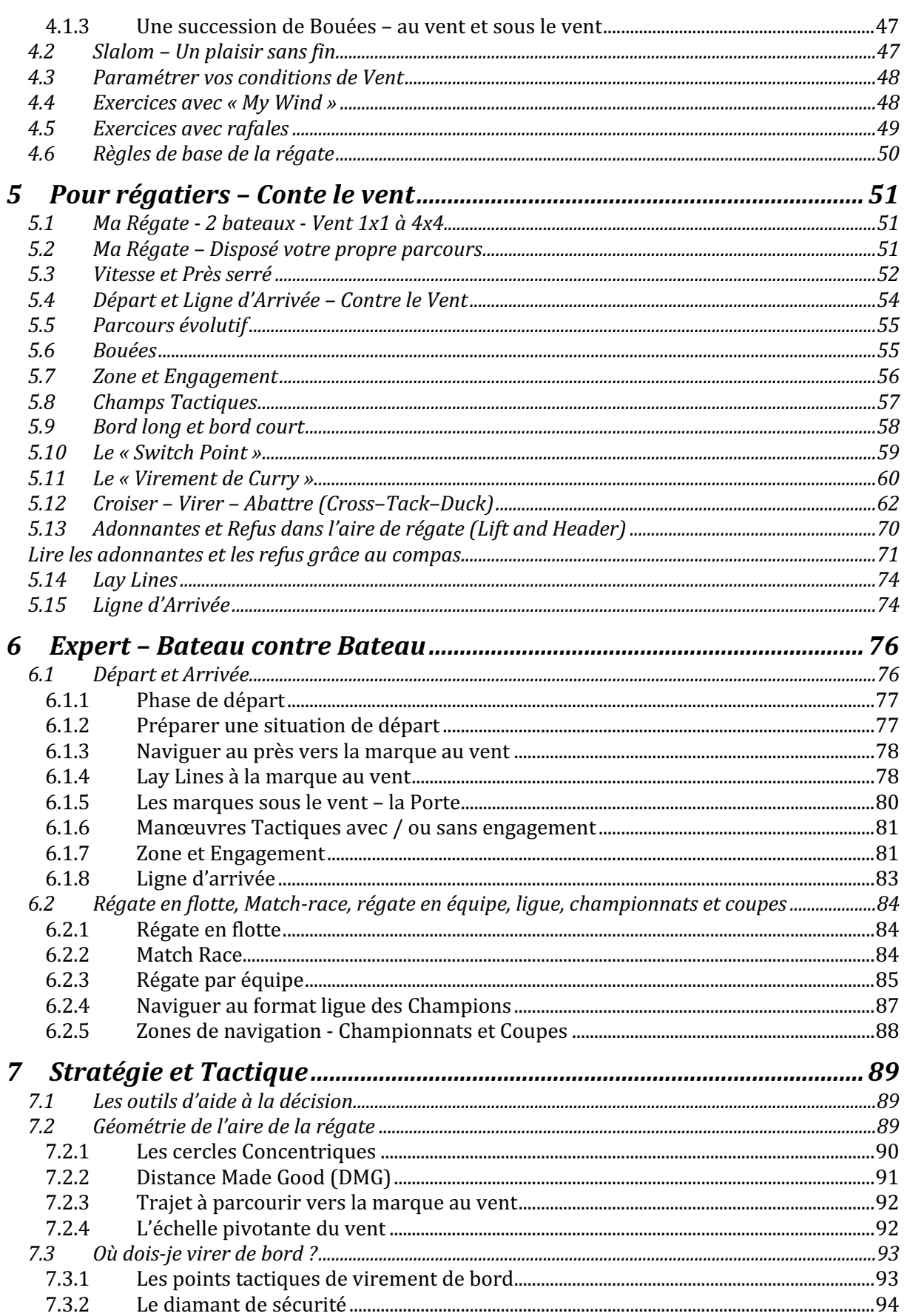

7.3.3

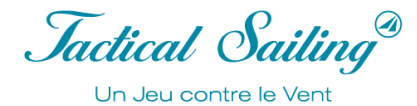

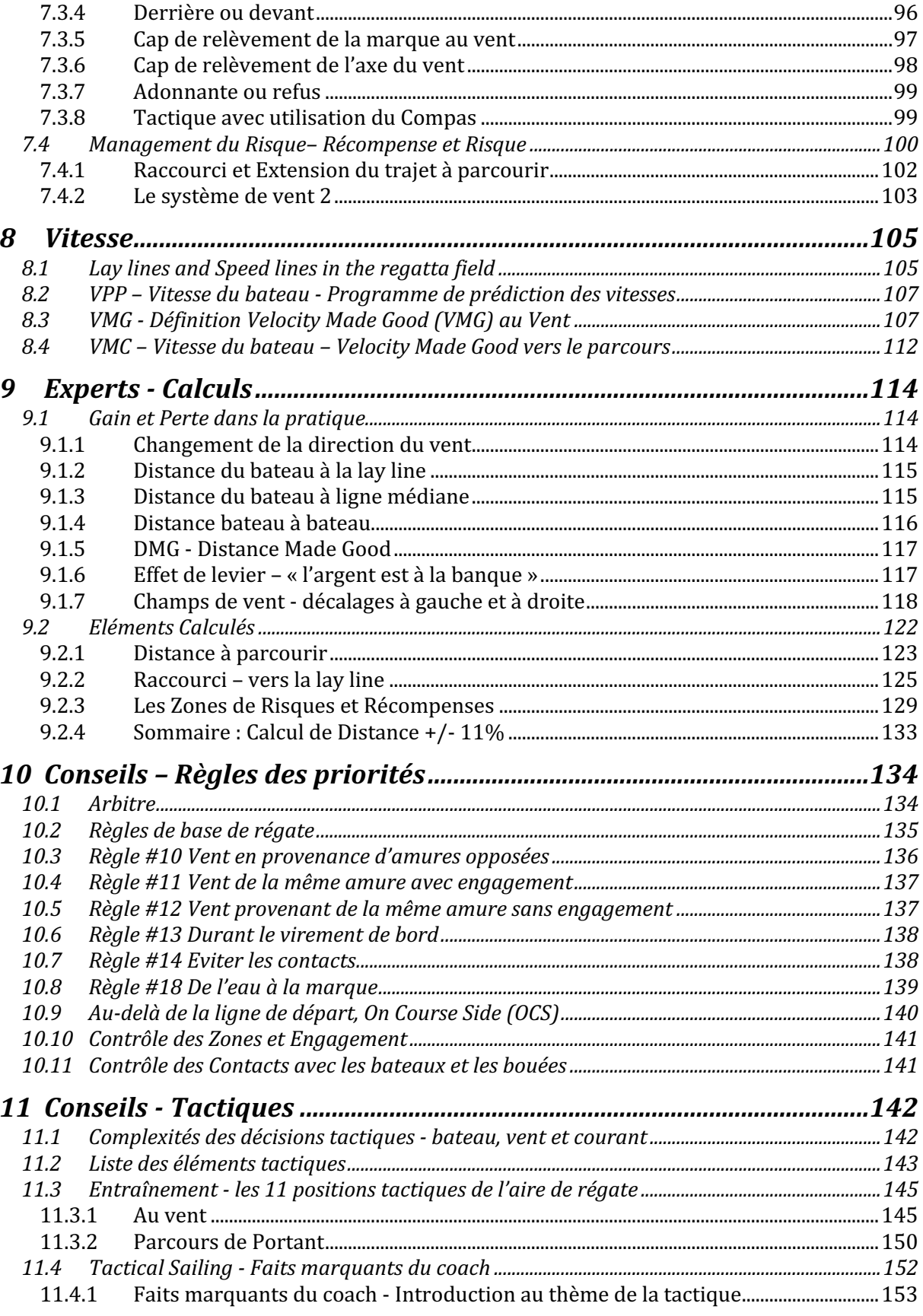

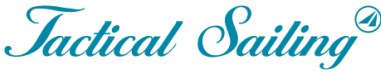

Un Jeu contre le Vent

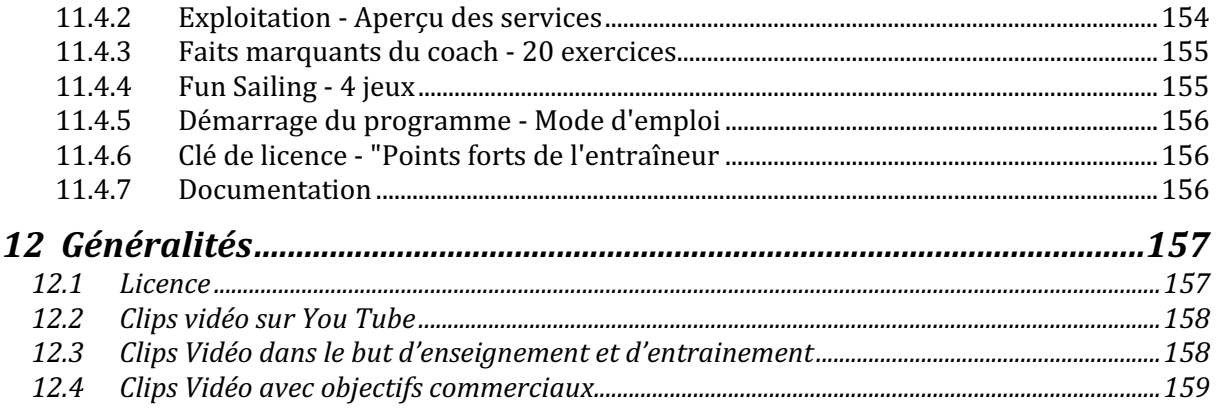

#### **1 "Tactcal Sailing" - Version 2.0**

La "Coach's Toolbox" est devenue au fil des ans un "programme d'enseignement et d'apprentissage" populaire pour les débutants en voile, les régatiers et les experts en stratégie et en tactique. Nous avons réussi à développer plus de 100 modules d'apprentissage différents et à résumer la "Coach's Toolbox".

En raison de l'ampleur croissante du programme, il est impossible, pour des raisons techniques, d'ajouter d'autres modules d'apprentissage.

Nous avons donc regroupé les exercices tactiques les plus importants - les "points forts" - pour les entraîneurs et les régatiers dans une nouvelle version du programme. Les "Coach's Highlights" pour PC (Windows, Linux et macOS) sont une nouvelle version indépendante du programme avec 20 exercices et sont maintenant disponibles en tant que programme complémentaire utile (add-on) basé sur la "Coach's Toolbox".

#### **1.1 Nouveaux contenus du programme – Jeux et Boîte à Outils**

En plus des "Jeux et astuces", il y a la nouvelle version de la "Boîte à outils de l'entraîneur / Coach's Toolbox" pour PC (Windows, Linux et macOS) dans le paquet de programme "All in One" ou comme un programme "Stand alone" - sans jeux.

Il existe également la version du programme " Faits marquants du coach / Highlights " (à partir d'octobre 2023).

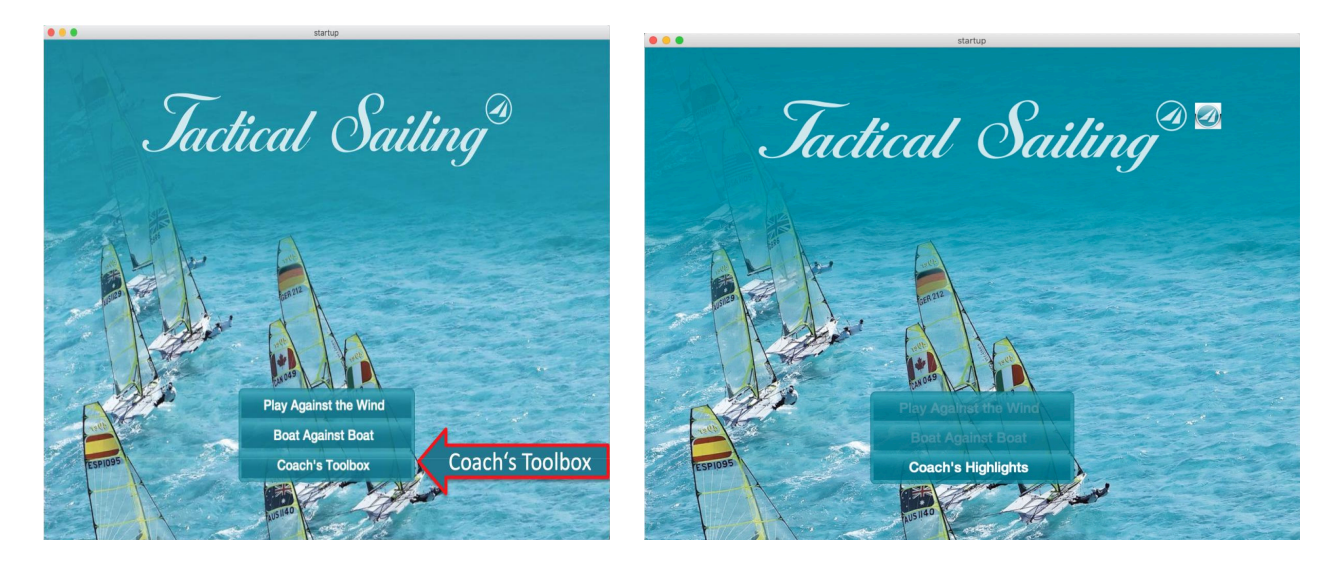

« All in One » ou comme programme « Stand alone » « Faits marquants du coach / Highlights »

Jactical Sailing Un Jeu contre le Vent

#### **1.2 La nouvelle Boîte à Outils de l'Entraîneur**

Il est possible d'accéder à la nouvelle « Boîte à Outils de l'Entraîneur » au début du programme. Les modules d'apprentissages de « La Boîte à Outils de l'Entraîneur » sont maintenant clairement regroupés par catégorie dans une « boîte » commune, nommée :

#### - **JUNIORS, REGATIERS, EXPERTS, BATEAUX, AIDE ET MEILLEURE TACTIQUE.**

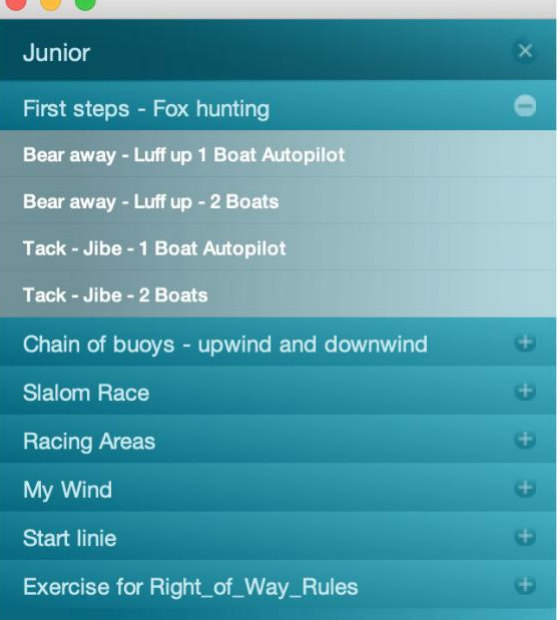

#### Tack - Jibe - 2 Boats

Excercise for very beginners, who will steer a boat first time. Sail around 4 marks. Bear away, luff up and tack and jibe. Sail upwind smoothly without getting stopped, keep the speed of your boat.

© www.TacticalSailing.com

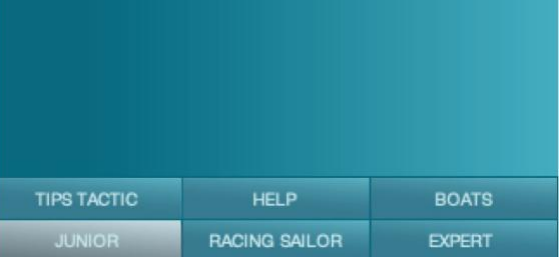

Les exercices sont faciles à trouver dans ces catégories – et facile à utiliser pour les débutants, les professionnels et les experts. Des exercices classiques pour régatiers comme **«** du départ à la ligne d'arrivée », scènes de régates dans la « Fleet- , Match- et Team-Régate » complètent l'offre d'apprentissage. Dans une nouvelle section, « Top Tactics », vous trouverez le « top 10 » des décisions tactiques que vous devriez savoir, et utiliser, pour naviguer avec succès. Les régatiers professionnels ont partagé leurs astuces, tout ce qui est réellement important en régate, afin d'avoir toujours une longueur d'avance en compétition. Cet important « Top-10 » est aussi accessible en vidéo sans opération complémentaire sur l'ordinateur - en cliquant seulement sur « 1-Click-Operation » : Play » !

Comme avant, les « régatiers » sur pc/mac peuvent choisir des exercices de différentes difficultés :

➢ 1 Bateau avec partenaire et pilote automatique pour s'entraîner seul,

➢ 2 Bateaux, 4 bateaux ou jusqu' à 10 bateaux pour s'entraîner avec différents régatiers,

 $\geq$  8 types de vent de 1x1 à 8x8, constant, basculant, oscillant et rafales,

➢ 4 formats de régates : Flotte, Match Race, Ligue des Champions et individuel.

Dans ce but, les six nouvelles catégories, la nouvelle structure sont améliorées par des notes explicatives et de nouvelles captures d'écran.

Jactical Sailing Un Jeu contre le Vent

#### **2 Introduction**

Avec le Jeu pour ordinateur « Tactical Sailing », nous avons réussi à développer un jeu intéressant, au contenu compréhensif, pour l'enseignement et l'apprentissage. Il est utilisé par de nombreux marins dans le monde entier. En commençant par une simple présentation des règles basiques de la voile, puis en accédant aux situations les plus complexes de régate, l'application de nos méthodes de simulation offre un apprentissage rapide et efficient.

#### **2.1 Mathew Belcher et Malcom Page (AUS 11)**

Les champions olympiques australiens de 2012 en 470, Mathew Belcher et Malcom Page, ont la même opinion. Dès 2011 ils ont introduit « Tactical Sailing » dans leur campagne d'entraînement.

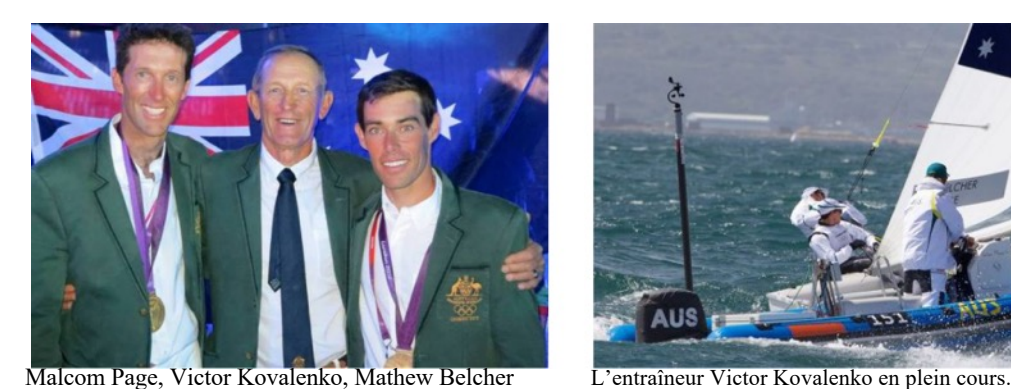

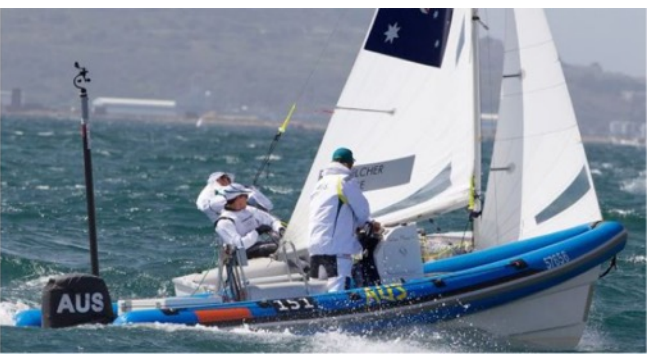

Mathew Belcher dit : « Ce n'est pas un jeu facile, il m'a beaucoup intrigué. Au premier abord, en toute honnêteté, je pensai qu'il s'agissait d'un jeu tactique de plus dans le commerce, mais celui-ci a un réel intérêt et aiguise vos aptitudes tactiques. La complexité du jeu dépend de vous et de ce que vous voulez en faire. Je vais définitivement continuer à utiliser ce jeu dans ma préparation jusqu'aux Jeux Olympiques**. »**

#### **2.2 Trophée européen pour les supports technologiques d'apprentissage**

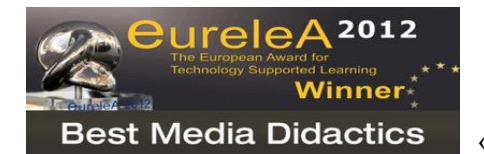

Avec la boîte à outils, qui a été développé spécialement pour « Tactical Sailing », le programme réussi de façon optimale l'enseignement de notre élément majeur : le Vent. Il y aussi plus d'éléments descriptifs que par le passé.

« Tactical Sailing » a obtenu en 2012 : « European Award for Technology Supported Learning » - « EureleA » – dans la catégorie : « Meilleur Media didacticiel. »

Cette boîte à outils, qui a été développé avec un but précis : rendre possible la transmission de savoirs anciens et additionnels sur l'utilisation du vent en stratégie et tactique, lors de séminaires, de cours ; le tout sous la forme d'un jeu.

Elle est aussi spécialement étudiée pour améliorer la motivation, l'attention et les effets positifs de l'apprentissage à travers une bonne didactique. Au début vous apprenez comment utiliser le vent de manière optimale ; puis l'addition de nouveaux bateaux concurrents augmente la diversité des situations tactiques. Les deux possibilités sont étudiées en détail à travers des scenarii intéressants dans leurs « Exercices » respectifs placés dans La Boîte à Outils de l'Entraîneur. L'entraîneur peut utiliser la version par défaut ou la modifier.

La Boîte à outils de « Tactical Sailing » est donc une ressource importante et efficace pour les entraîneurs mais pas seulement.

Chaque marin peut faire bon usage de La Boîte à outils. Elle est faite pour simuler votre régate et améliorer vos qualités tactiques et stratégiques. Le programme inclut plus de soixante scènes prêtes à l'emploi avec qui vous le souhaitez, quand vous le pouvez, et étendre vos connaissances tactiques et stratégiques.

#### **2.3 Contre le Vent**

La boîte à outils**,** complément du « Jeu Contre le Vent », contient des **variantes d'apprentissage** qui augmentent la difficulté : « Un », « Quatre », « Neuf », et « Echiquier ».

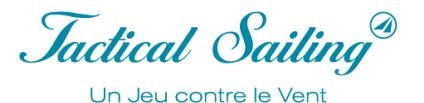

Deux bateaux, lesquels peuvent-être barrés automatiquement ou manuellement, sont disponibles (1 bateau

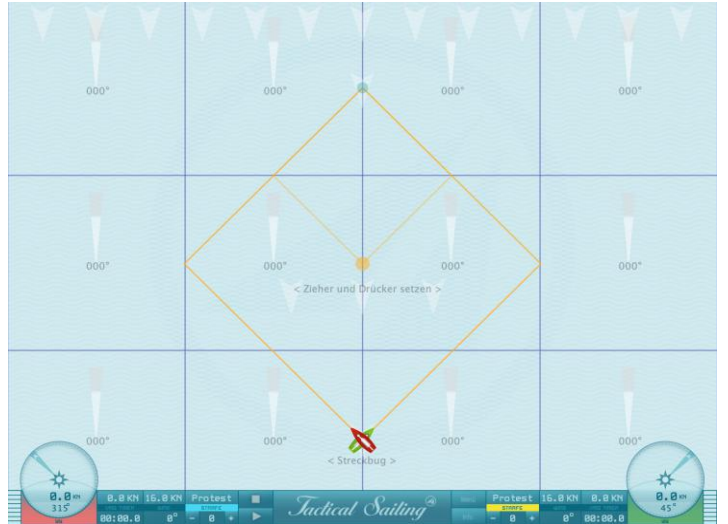

d'entraînement, 1 bateau partenaire). Le bateau d'entraînement navigue de façon optimale au contraire du bateau partenaire. Ici l'entraîneur a la possibilité de décider pour les bateaux l'enchaînement des séquences tactiques au cas par cas. Par exemple :

L'illustration de la règle tactique 10 : 17 , parcourir le long bord avant le bord court, éviter les lay lines, ou paramétrer la vitesse ou l'angle de près come désiré.

Si l'entraîneur change la direction du vent, alors les conséquences sont importantes, le long bord, le bord court et les lay lines parmi d'autres éléments ont aussi changés. De plus les positions des lignes de départ, d'arrivée, des bouées, ainsi que leurs zones

peuvent aussi être modifiées et commentées.

Cette capture d'écran présente une scène spéciale « Vent 4x3 », dans laquelle on voit les deux compas à gauche et à droite de l'image.

#### **2.4 Bateau contre Bateau**

La boîte à outils, complément du "Jeu Bateau contre Bateau", possède jusqu'à dix bateaux d'entraînement ou partenaires disponibles. Cette capture d'écran montre une scène classique « Bateau contre Bateau » : vous pouvez voir deux

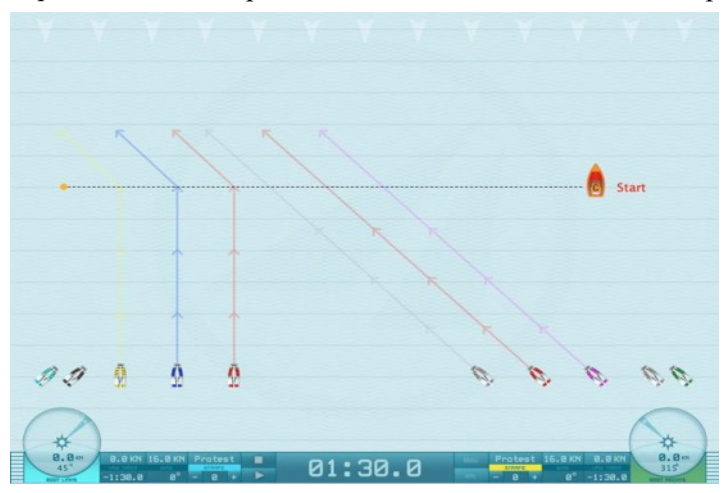

compas à gauche et à droite de l'image. Vous pouvez barrer jusqu'à quatre bateaux manuellement dans le jeu et la boîte à outils ; les autres bateaux suivent une route tactique prédéterminée par l'entraîneur jusqu'à la fin. Avec la variante « Bateau contre Bateau », les règles de priorités deviennent un sujet tactique inévitable.

Chaque marin a la possibilité d'utiliser les règles de priorité à son avantage. Le programme reconnaît « automatiquement » les infractions potentielles aux règles ; par exemple le contact avec le bateau opposé. D'autres infractions sont aussi immédiatement enregistrées : contact avec les bouées, dépassement de la ligne de départ (OCS) et d'autres erreurs lors du décompte de la phase de

départ. Des effets visuels et acoustiques signalent automatiquement les infractions, lesquelles peuvent être commentées par un (fictif) responsable de régate, un arbitre ou par les joueurs eux-mêmes. Avec ces nouvelles fonctions il est facile pour l'entraîneur de planifier et discuter différents scenarii tactiques compliqués à expliquer. Pour aller plus loin, non seulement les règles dites basiques, mais aussi de nombreuses autres règles importantes, peuvent être parfaitement « simulées » avec leurs séquences décisives. Vous pouvez alors immédiatement constater ce qui est appris des scenarii types pour différents formats de régate : en flotte, en match race, par équipe ou championnat de ligue.

#### **2.5 La Boîte à Outils de l'Entraîneur**

Les modules d'apprentissage de « La Boîte à Outils de l'Entraîneur » sont clairement regroupés en six catégories dans la même « boîte ». Ils peuvent être utilisés avec 1, 2, 4 ou même 10 bateaux. Les scènes dans La Boîte à Outils de l'Entraîneur présentent toujours une image avec 2 « compas » à gauche et à droite de l'image, des instruments tactiques additionnels peuvent affichés.

## Boîte à outils de l'entraîneur

Jactical Sailing® Un Jeu contre le Vent

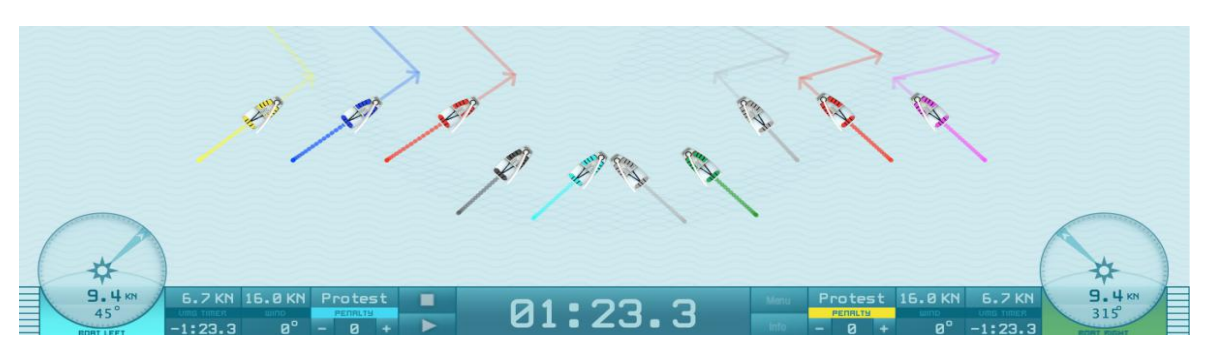

Jusqu'à 10 bateaux sur la ligne de départ

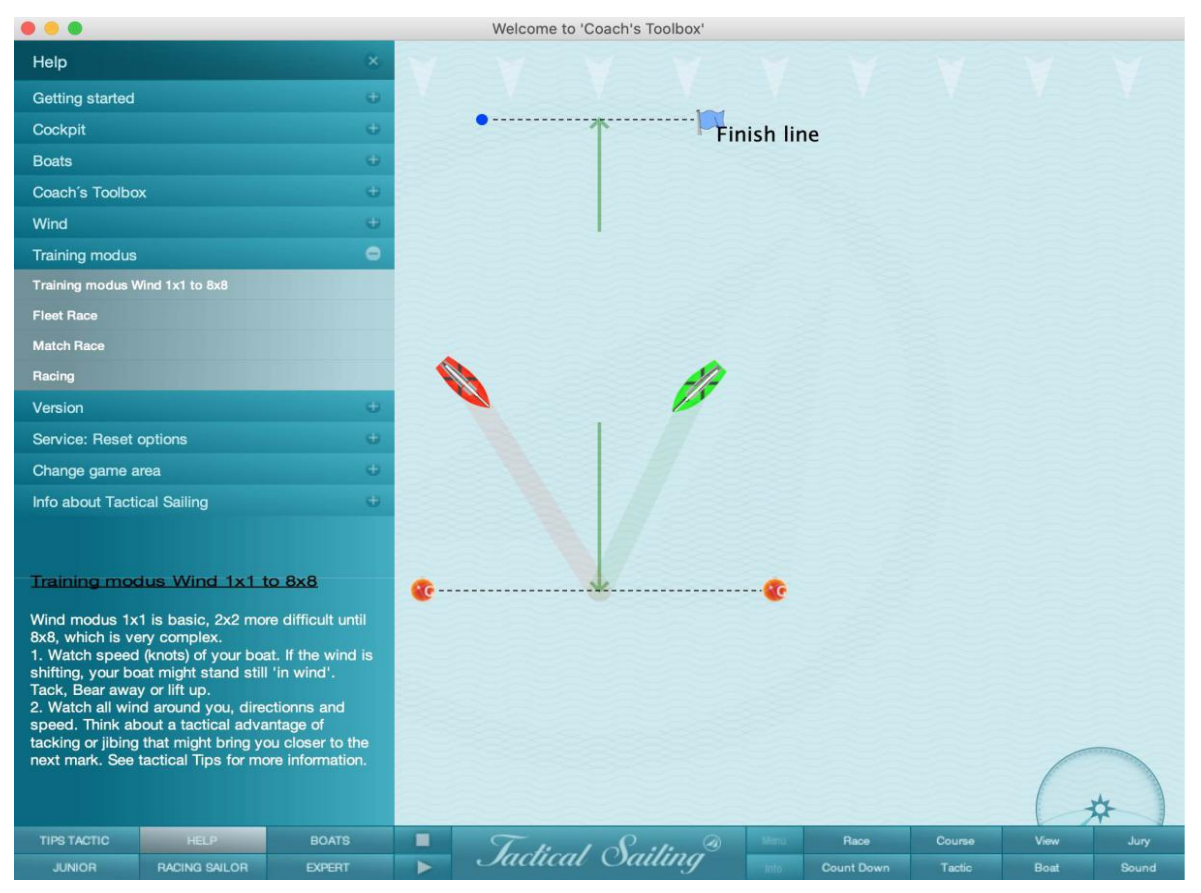

Ecran d'accueil « Boîte à outils de l'entraîneur » avec catégories dans le menu à sélectionner

#### **2.6 Stratégie et Tactique**

Il y a un élément que nous tenons pour acquis : le vent change constamment. Avec La Boîte à Outils de l'Entraîneur, nous transformons ce monstre invisible « Vent », visible en force et en direction. De cette manière il est plus facile d'apprendre à utiliser sa force à notre avantage. Les possibilités stratégiques et tactiques pour utiliser le vent sont clairement énoncées dans La Boîte à Outils de l'Entraîneur.

Pour nous, la stratégie se prépare avant de démarrer la régate, renseignez-vous en détail sur le vent attendu et vos concurrents. Chaque joueur planifie pour lui-même comment il va gérer sa régate jusqu'à la ligne d'arrivée et finir premier. Une vue d'ensemble des conditions de vent doit être connue sur l'ensemble du parcours, confirmez les informations sur le vent, et soyez observateur à toute indication d'un changement possible qui aura pour conséquence de trouver un plan alternatif.

Qui sont vos adversaires : un partenaire d'entraînement, un débutant ou un professionnel ? Quelles sont leurs forces et faiblesses ? Ont-ils de l'expérience dans la « lecture » du vent et quelle est leur connaissance du parcours ? Ontils la concentration nécessaire pour effectuer une parfaite gestion du temps pendant la phase de départ ? Quelles techniques utilisent-ils sur le bateau ? Quelle technique vais-je utiliser : capteur de vent et compas ?

La tactique signifie dans l'actuel jeu ou en situation de régate que vous devez constamment penser si votre objectif est réalisable ou pas, et réagir rapidement et spontanément tant aux situations prévisibles qu'aux changements imprévus. Le vent et les concurrents offrent la plus grande variété des possibilités. Stratégie et tactique sont intriquées et s'influencent respectivement. Il peut cependant arriver qu'en conséquence d'un changement important du vent ou de l'attitude d'un concurrent, nous devions ajuster notre stratégie durant la navigation.

Par conséquent, naviguer est un jeu stratégique et tactique : contre le Vent et contre un ou plusieurs adversaires. Nous savons par les marins professionnels que celui qui « lit » le vent le mieux et l'utilise à son avantage, sera celui qui passera en premier la ligne d'arrivée.

Mais ce qui s'applique à deux régatiers en tête de la régate est tout aussi important que ce qui s'applique aux régatiers qui se battent pour une meilleure position au milieu du parcours. Le « Management du Risque » devient dans ce cas crucial.

#### **2.7 Gestion du Risque**

Les décisions stratégiques et tactiques en régate sont prises de la même manière que l'on gère conventionnellement les risques. Un régatier doit savoir sur la ligne de départ s'il partira vers le côté gauche ou vers le côté droit du

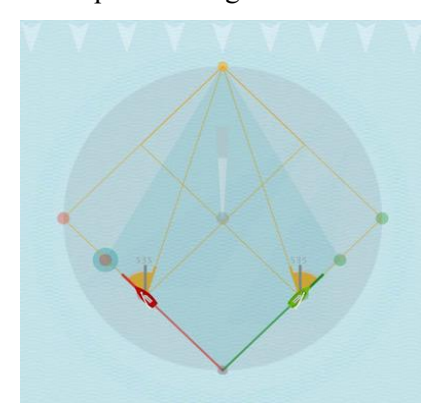

parcours. Jochen Schümann, l'un des meilleurs régatiers allemands et talentueux marin, nous dit : « La physique en voile oblige à prendre des décisions précises en permanence ». L'objectif d'une régate est évident : au départ il faut naviguer au vent pour atteindre la bouée le premier. La première décision basique est de choisir de quel côté aller.

C'est une décision purement stratégique, car le régatier doit manœuvrer en permanence en fonction des changements de conditions : direction du vent, force de celui-ci, mais aussi gestion du courant. Il est essentiel de prendre une décision en temps record tel que : « dois-je rester dans cette direction ou virer de bord pour aller vers une autre ? » (Magazine Capital, 26.11.2004). Concernant cette question « Tactical Sailing » a créé une simulation spécifique : « Risque et Reward », disponible dans « La Boîte à outils de l'entraîneur **»** à

partir de la version de Mars 2016 (1.160.316 ou supérieure).

Une aide utile pour contrôler le « Risque » est le « diamant de sécurité ». Il représente les limites de la zone tactique qu'il ne faudrait pas dépasser. Il garantit que le « Risque » est contrôlé et qu'il ne doit pas être dépassé sans raison majeure.

Une autre aide pour maitriser les gains et les pertes dans un vent oscillant est : « l'échelle rotative des vents ». Elle montre tout changement dans la distance vous séparant de votre adversaire, et par conséquent : naviguez-vous en tête ou derrière votre concurrent ?

*Jactical Sailing*<sup>®</sup> Un Jeu contre le Vent

Spécialement au portant en direction de la ligne d'arrivée il y a beaucoup de facteurs de décisions tactiques à évaluer ou à corriger pour gagner en distance ou gagner tout simplement.

Nous espérons qu'au travers du « simulateur » spécialement développé de « Tactical Sailing », une contribution substantielle a été réalisée dans l'évolution des jeunes « Professionnels » vers toutes les complexités de la régate.

#### **2.8 Techniques de Simulations**

Les simulations que nous avons développées sont comparables à celles utilisées pour les pilotes d'avion. En effet il ne s'agit pas seulement d'un départ et de réaliser l'exercice prévu, mais aussi de savoir réagir aux situations d'urgence qui peuvent survenir. Quand un pilote se retrouve plus tard dans un vrai cockpit, il doit être capables de prendre des décisions correctes et rapides.

Nos « Simulateur de vent » et « simulateur de bateaux » fonctionnent sur les mêmes principes qu'un simulateur de vol. Il est possible d'illustrer une variété de situations qui peuvent survenir sur l'eau, ce qui aide le marin à apprendre comment réagir rapidement et prendre la bonne décision.

Le « Simulateur de vent » peut faire bien plus que ça ! Par exemple : un jour d'entraînement durant lequel le vent est prévu comme oscillant, et malheureusement il n'y a pas de vent du tout sur l'eau, un étudiant peut réaliser l'exercice grâce à nos simulations. Sur l'ordinateur il est possible de répéter différentes manœuvres, même sans vent, jusqu'à ce qu'elles soient mémorisées. Cela permet au marin de bien réagir sur l'eau en cas de problème.

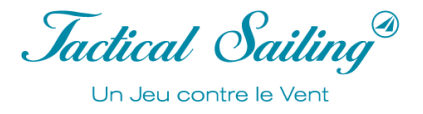

#### **2.9 Le Simulateur de Vent**

L'un des objectifs de la boîte à outils est de rendre le « monstre invisible qu'est le vent » et les conséquences de ces

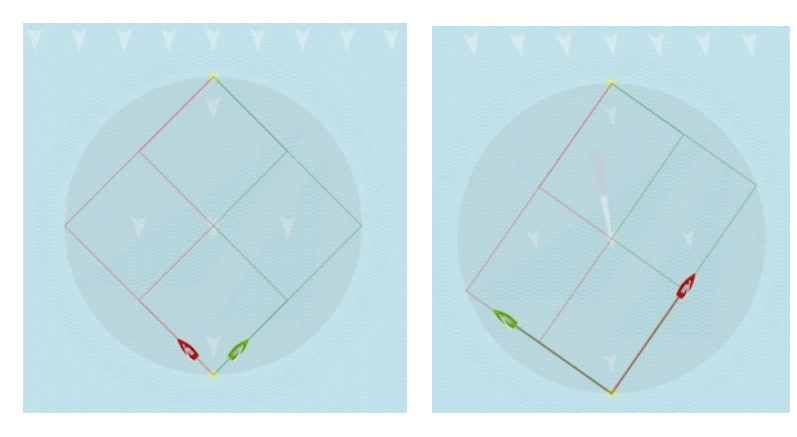

variations, visibles. Dans la boîte à outils, le « Générateur de Vent » est totalement sous votre contrôle, le simulateur de vent génère des séquences paramétrées en direction et en force. De plus avec la boîte à outils vous avez les outils pour apprendre l'ensemble des variations et leurs difficultés croissantes. Nous appelons celles-ci les zones de vent liées à des niveaux de difficultés « Uno, », « Quattro », et « Echiquier ».

Pour faciliter l'apprentissage basique, le vent est uniformément reparti dans une zone en direction et en force dans « Uno ». Mais avec

une petite rotation de 10°, plusieurs situations et défis intéressants tactiquement apparaissent le long du parcours. La zone tactique en régate est affichée ici par un disque. Chaque point du disque peut être un point de décisions tactiques virtuel quand vous jouez contre le vent.

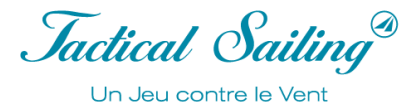

#### **2.9.1 Le Vent « Uno »**

Nous pouvons d'une certaine manière rendre le vent visible. Les lignes dessinées sont des indications pour les décisions tactiques :

Quel trajet vous souhaitez prendre jusqu'à l'arrivée et où devriez-vous changer de bord ?

Exemple : Avec une direction de vent de (350°), les lignes s'affichent. Vous pouvez les utiliser comme votre cadre de navigation optimal afin de parvenir à votre objectif au vent (360°).

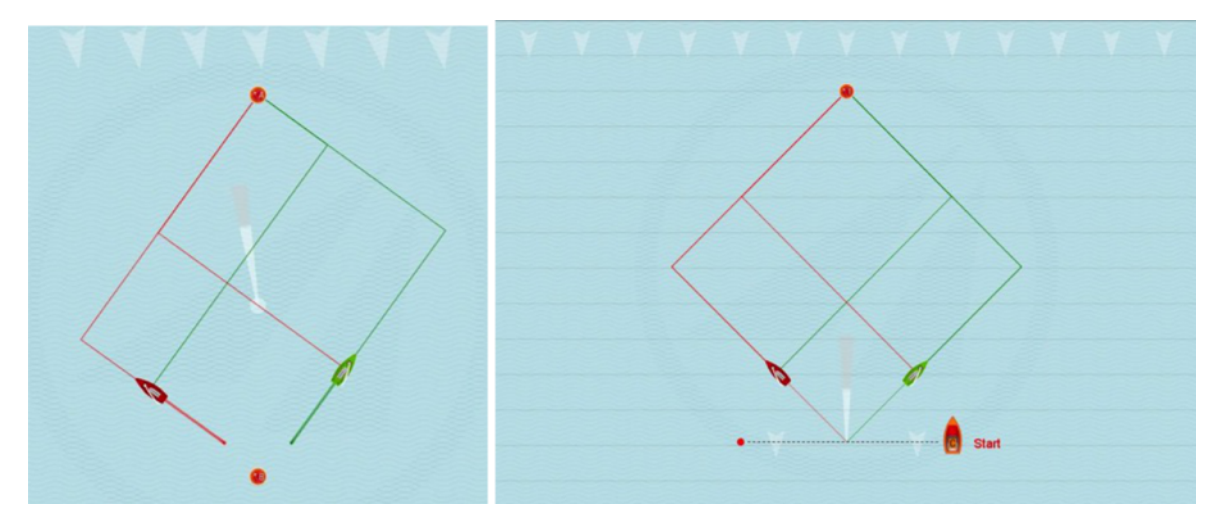

Dans beaucoup de scenarii et durant une régate complète, des connaissances basiques en tactique dans « Contre le Vent » peuvent être enseignées. Dans ce but, le vent uniformément réparti que l'on a nommé « Uno » est employé. Nous appelons cette configuration de vent le plus simple : Vent 1x1 ou « Le 1x1 du Vent ».

Vous pouvez modifier le vent à tout moment, et en conséquence avez des possibilités illimitées de simulation de la plupart des variations du vent. Vous pouvez choisir : un vent basculant, un vent oscillant, les refus, les adonnantes, le long bord et le bord court, ainsi que des lay lines. Toutes les lignes qui sont dépendantes du vent sont automatiquement adaptées quand le vent tourne. Vous pouvez démarrer et remonter au vent, changer le vent à n'importe quel moment, le faire connaître, et commenter quelle règle doit être appliquée pendant une rotation du vent.

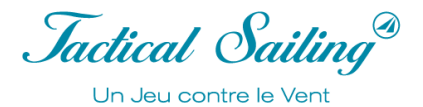

#### **2.9.2 Le vent « Quattro »**

Au-delà de la connaissance basique, le vent peut être maintenant réparti sur mesure sur l'ensemble de la zone de régate pour les marins de niveaux intermédiaires. Le vent est divisé entre de multiples zones : ici, le vent « Quattro » a une configuration répartie sur 4 régions. Les spécificités du vent multi zones sont : il y a différents « vents » dans chaque zone avec chacun sa direction et sa force. Les limites de ces zones sont représentées par autant de colonnes et de lignes dont le nombre multiplié correspond au nombre de zones. Exemple 2x2 avec 4 régions (Quattro). Vous pouvez modifier les direction et force des vents, tout comme simuler une séquence de régate. Comme dans la réalité, le vent se comporte sur l'ensemble de l'aire de course différemment sur chaque zone. Au départ, le vent est différent tout comme à la première bouée ; il bascule ou oscille. Pour l'entraînement, nous pouvons visualiser les cadres des différentes régions tout comme les lignes. Vous pouvez planifier votre stratégie et parcourir le bord au vent vers la bouée qui vous permet de tirer parti au mieux du vent.

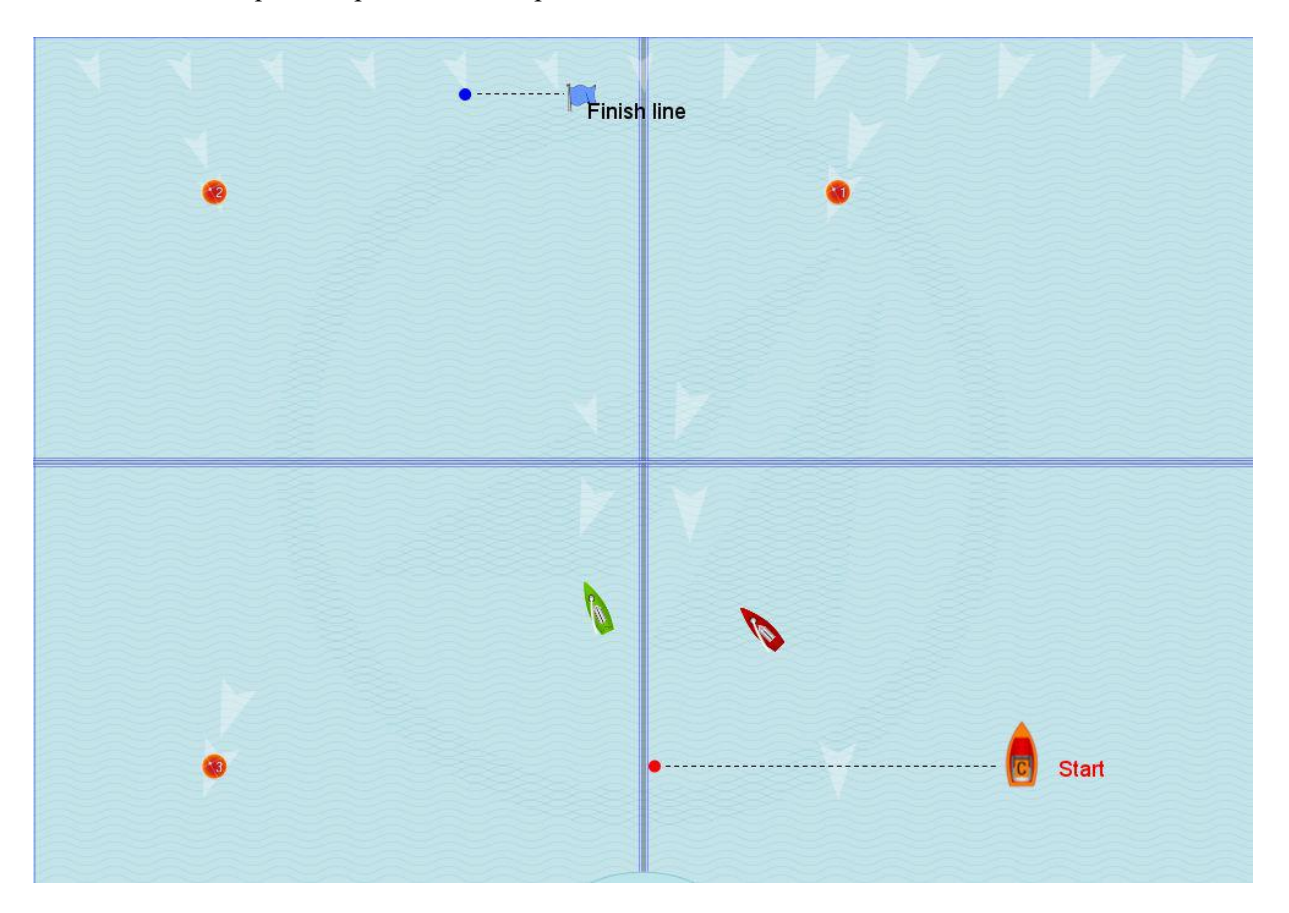

Jactical Sailing Un Jeu contre le Vent

#### **2.9.3 Le vent « Nine »**

Avec la configuration du vent 3x3, 3 colonnes et 3 rangés – 9 régions de vent – peuvent être utilisées. Là aussi les direction et force du vent sont indépendantes dans chaque région. Ainsi il est possible de simuler différentes transitions dans le vent : sur la ligne de départ, à la marque au vent, à la marque sous le vent, à droite, à gauche et au milieu du parcours.

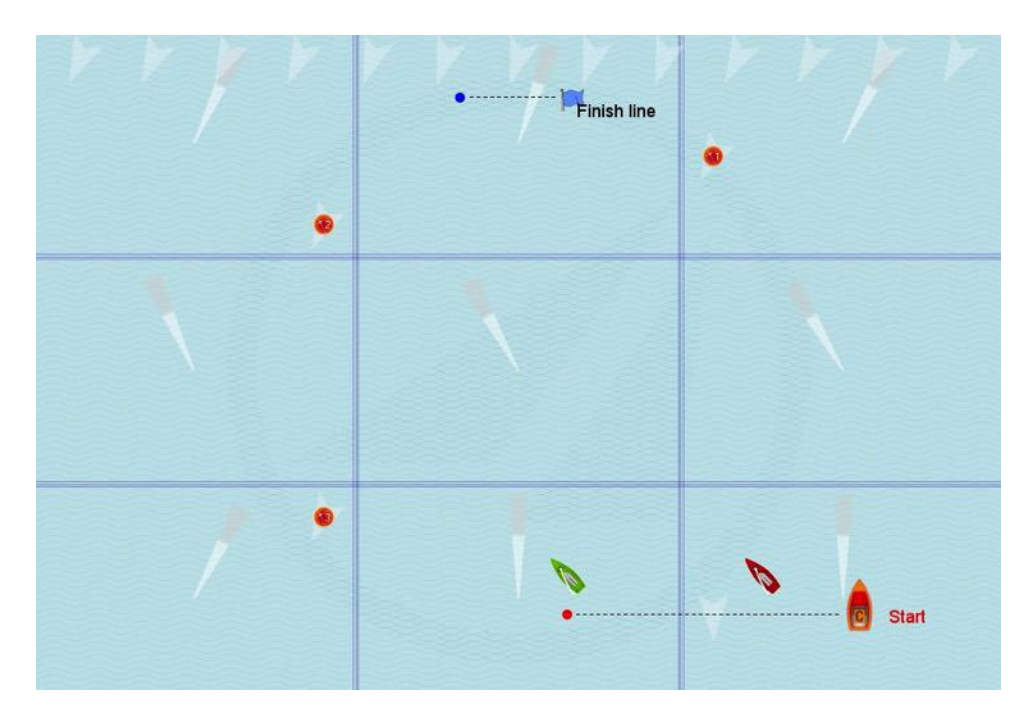

Encore une fois nous pouvons indirectement rendre le vent visible. L'affichage des lignes sont des indications pour prendre vos décisions tactiques, quelle trajectoire vous pouvez parcourir et où vous devriez tourner. Dans chaque région – dans chaque rectangle – le vent souffle en direction et force différemment, elles peuvent être modifiées. Exemple : Au travers des différentes directions de vent dans chaque région – entre 340° et 20°– vous pouvez définir votre stratégie dans le but de vous entraîner. Elle peut inclure le côté favorable pour tirer un maximum parti des bénéfices du vent. Avec les lignes dessinées, vous pouvez connaître la position du changement de vent. Utilisez cette information quand elle est nécessaire pour tourner et faire le long bord. Le vent et ses frontières peuvent aussi être invisibles à l'entrainement. Ainsi vous pouvez utiliser uniquement la girouette à bord comme indicateur de vent. Cette option est très proche du réel ; dans les deux exemples suivants vous pouvez voir pourquoi chaque bateau et capable d'arrivée en premier à la bouée au vent, mais aussi, si après le départ le parcours est réalisé du côté favorable – celui de droite !

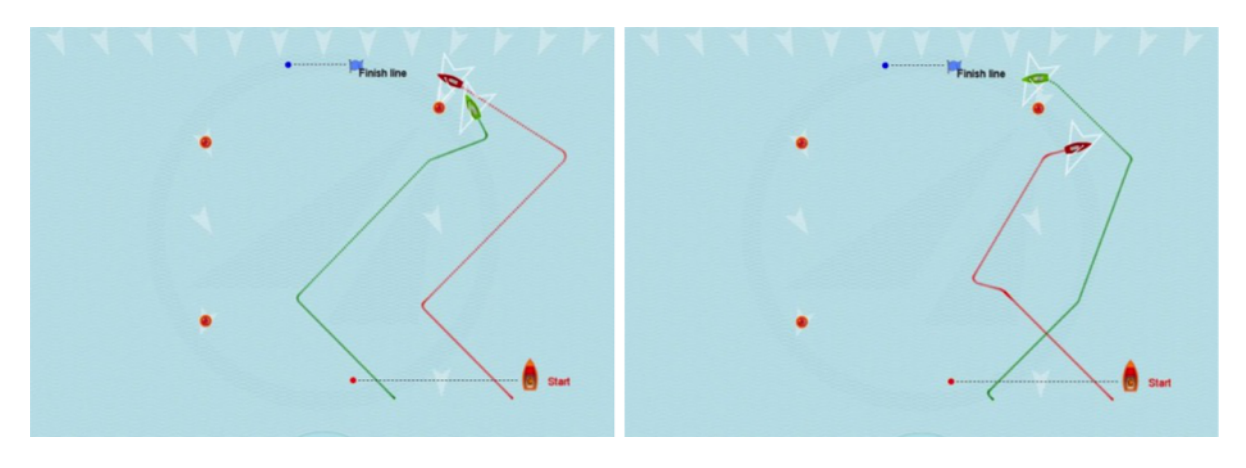

*Jactical Sailing* Un Jeu contre le Vent

#### **2.9.4 Le vent « Echiquier » - La Master class**

L'entraînement peut aller encore plus loin avec plus de configurations possibles : Vent 4x4, 5x5, 6x6, 7x7 et la dernière version : 8x8, avec 64 zones - la master class pour régatiers. Ceux qui ont réussi à gagner dans la formule « Quattro » peuvent aussi gagner dans la configuration « Echiquier ».

Cette répartition du vent 8x8 est une réminiscence du jeu d'échec et le plus célèbre marin allemand, Jochen Schuemann en dit, « Régater est un jeu d'échec en trois dimensions ». Pour s'entraîner, vous pouvez rendre les limites du vent visibles ; et ainsi les reconnaitre. Cependant pour ceux qui souhaitent gagner une médaille d'or aux jeux olympiques comme Jörg et Eckart Diesch (FD), vous devez apprendre à lire le vent avec tous ces détails. Jörg et Eckart Diesch se sont entraînés intensément pour acquérir cette capacité et la maîtriser parfaitement. Mathew Belcher (470er) dit : « Ce n'est pas un jeu facile. J'ai été très intrigué par ce jeu. En premier lieu, en toute honnêteté, je pensais qu'il s'agissait d'un jeu de stratégie de plus dans le commerce, mais celui-ci est très bon et aiguise vos connaissances en tactique. La complexité du jeu dépend de vous et de vos attentes. Je continuerai définitivement à utiliser ce jeu lors de ma préparation pour les jeux olympiques l'an prochain (2012). » Mat Belcher et Malcom Page ont gagné la médaille d'or à Londres en 2012 ! A voir : www.belcherpage2012.com .

Naviguer dans la master class avec le vent « Echiquier » demande particulièrement de penser à la tactique et à la stratégie et nécessite la plus grande concentration.

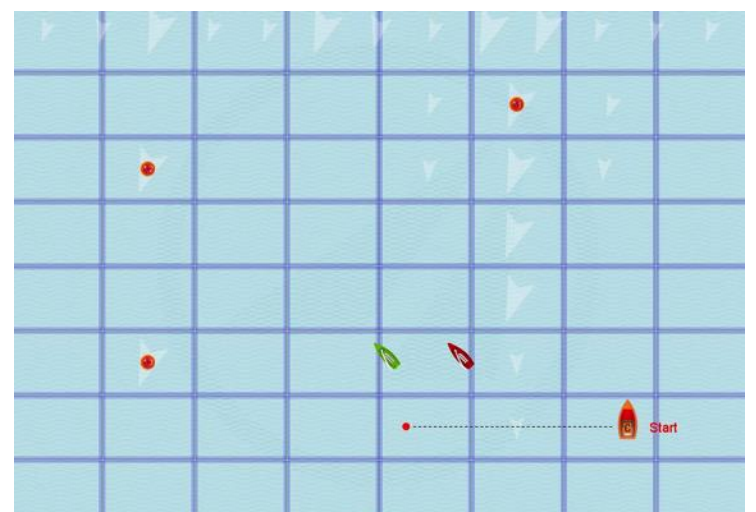

La configuration « échiquier » : Vent 8x8 montre les 64 zones de vent et les cadres pour l'entraînement.

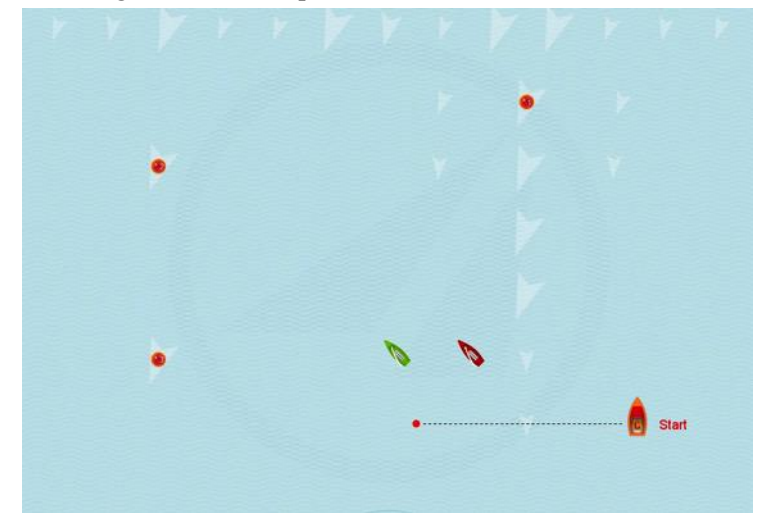

La même configuration « échiquier » : mais sans affichage des régions ni des cadres pour la régate.

#### **2.9.5 Le** vent **«** Rafale **»** - Marins de régate

(NOT proof read yet, PAS encore de relecture 02.02.2023) La configuration du vent "rafale" offre aux régatiers des scènes stimulantes pour l'entraînement et le jeu. La surface d'une rafale fait penser à un "nuage dans le ciel", elle produit une "ombre" sur l'eau. La rafale est représentée par une "ellipse" sombre. La rafale contient une force et une direction de vent différentes des régions de vent environnantes, elle peut être stationnaire ou se déplacer sur la surface dans la direction x-y.

La boîte à outils de l'entraîneur contient des exercices avec des "tractions et des poussées". Le menu "Experts" contient des scènes avec une rafale passante avec vent debout et vent arrière ainsi que des scènes avec vent 4x4, c'est-à-dire 16 "régions de vent". Dans chaque région, la direction du vent peut être modifiée manuellement, de sorte que vous pouvez simuler des tractions et des poussées dans chaque cas.

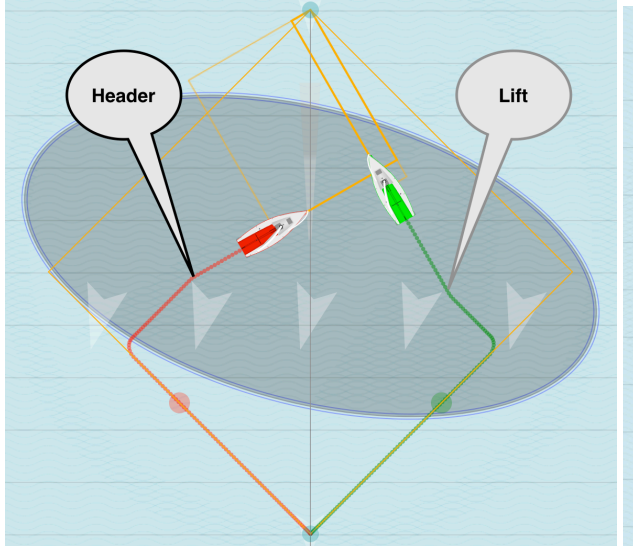

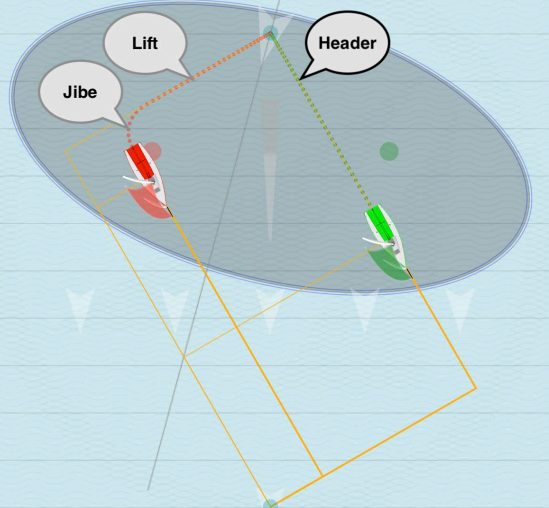

Header + Lift dans une rafale +  $15^{\circ}$  au vent Header + Lift + Jibe dans une rafale +  $15^{\circ}$  au vent arrière

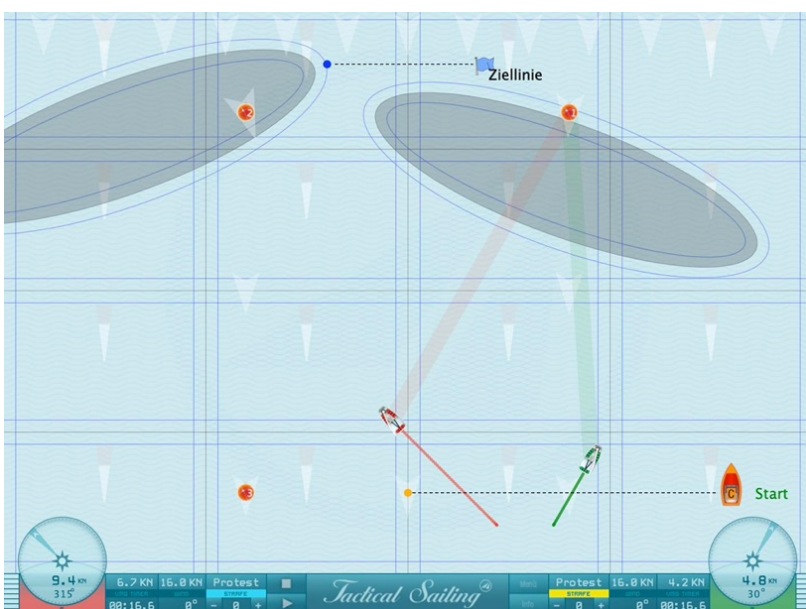

Champ de régates avec un vent de 4x4 régions et 2 rafales s'éloignant de NNO et NWW à travers le champ.

#### **2.9.6 Le vent « Champ » - Les experts**

(NOT proof read yet, PAS encore de relecture 06.03.2023) "Les bascules à gauche et à droite se neutralisentelles vraiment ? L'une des questions qui revient sans cesse parmi les régatiers est de savoir si deux bascules de vent de même valeur à gauche ou à droite par rapport à la direction moyenne du vent se neutralisent au cours d'une traversée. Une observation géométrique est la mieux adaptée pour répondre à cette question", voir Tilo Schnekenburger à l'adresse : http://www.schnekenburger.click (allemand).

#### **Tourne à gauche et à droite**

Pour les experts, nous simulons les vents de gauche et de droite dans la boîte à outils du formateur : "Experts / Wind fields / wind fields – left-right-neutral"**.**

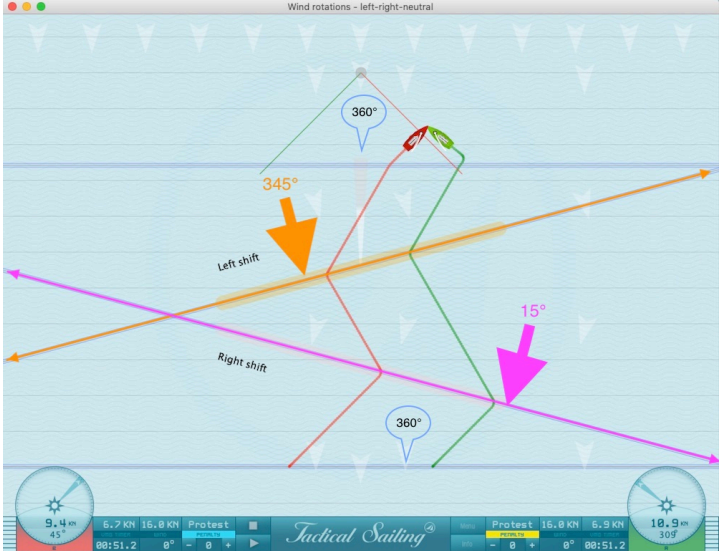

Champ de régate avec décalage à droite de 15° et décalage à gauche de 345°.

Plusieurs champs de vent peuvent se superposer avec différentes rotations du vent, par exemple neutre (360 $^{\circ}$ ), droite (15 $^{\circ}$ ), gauche (345 $^{\circ}$ ) et neutre 360 $^{\circ}$ .

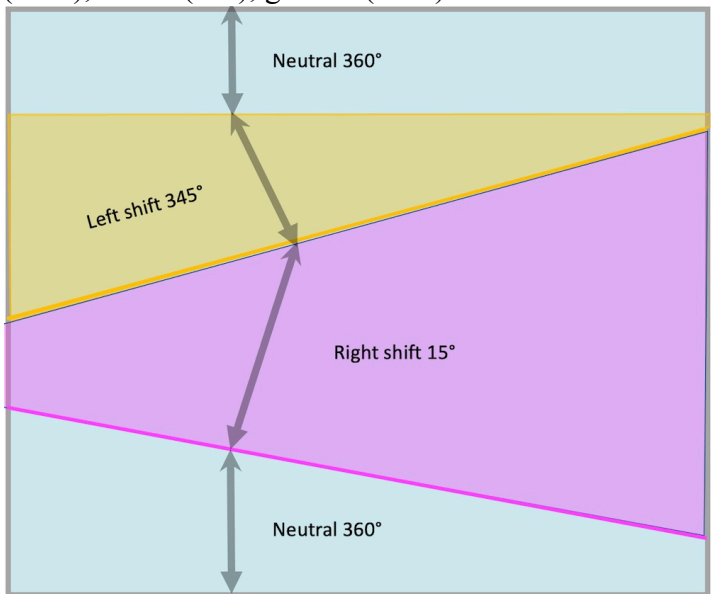

Quatre champs de vent et directions : neutre 360°, droite +15°, gauche 345° et neutre 360°.

*Jactical Sailing* Un Jeu contre le Vent

#### **Modifier les champs de vent de manière flexible**

Menu: "Experts / Wind fields - flexible - left and right shifts". Les champs de vent sont délimités par des arêtes de vent, ils peuvent être déplacés à volonté. Chaque champ de vent est délimité par une ligne colorée, le 'bord'. La 'position' et l''inclinaison' des arêtes de vent peuvent être déplacées à volonté. Fais glisser les bords du vent sur les symboles triangulaires à l'endroit souhaité. Un nouveau champ de vent commence à chaque bord de vent, il s'étend 'vers le haut' dans la direction de la flèche de vent. Chaque champ de vent se termine à l'arête de vent suivante et un nouveau champ de vent est créé. Les bords des champs de vent se chevauchent dans l'ordre de bas en haut : rouge, vert, noir, bleu.

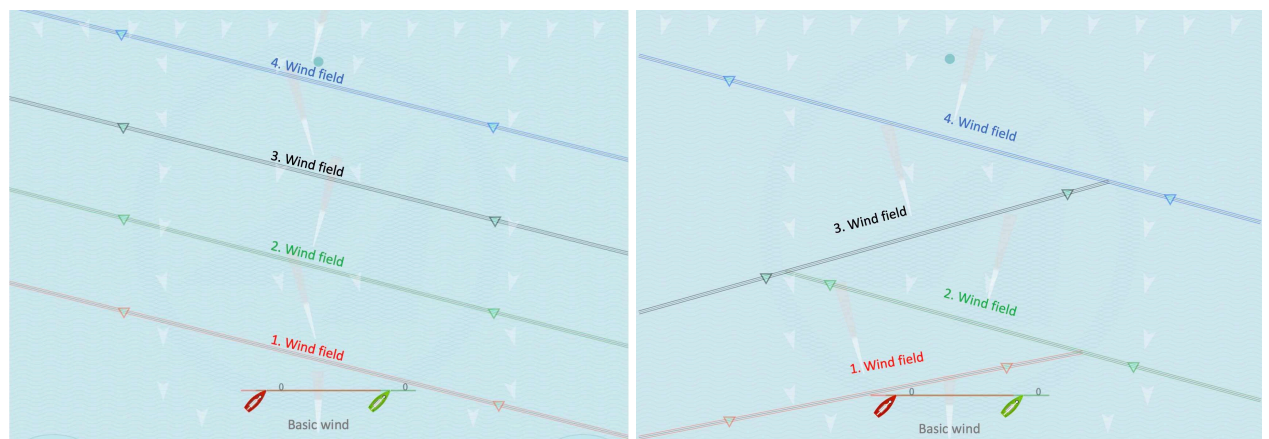

Déplacements dans le sens des aiguilles d'une montre avec 4 champs de vent ayant chacun une inclinaison de 15°. Déplacements dans le sens inverse des aiguilles d'une montre et dans le sens des aiguilles d'une montre avec des inclinaisons de 15° et 345°.

La direction et la force du vent peuvent être modifiées par "glisser-déposer". Elles sont indiquées par une flèche blanche dans un champ de vent, près du bord du vent. En outre, les "girouettes" - petits triangles blancs - peuvent être déplacées à volonté dans les champs de vent par "glisser-déposer".

Voir les exemples dans le **chapitre 9.1.7 Champs de vent - tour à gauche et tour à droite**. Pour l'entraînement, plusieurs scènes de régate sont représentées dans le **chapitre 6.2.5 Territoires de navigation - Championnats et coupes** dans ce que l'on appelle une "**Coupe du lac de Constance**".

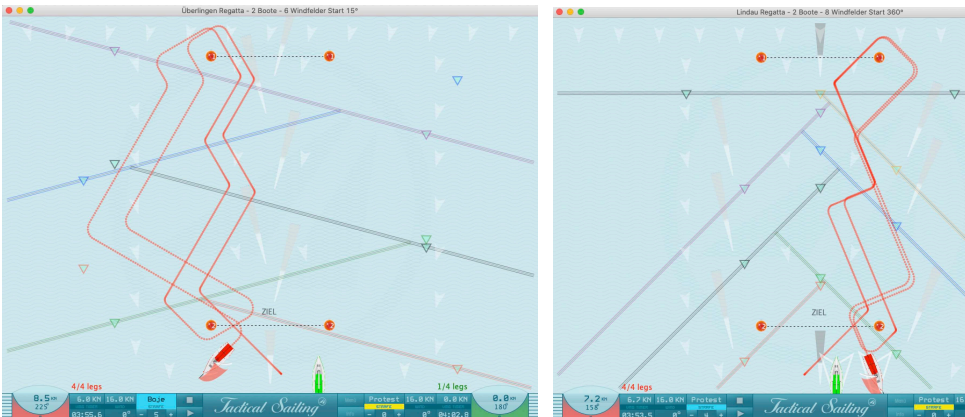

Coupe du lac de Constance - Régate d 'Uberlingen Coupe du lac de Constance - Régate de Lindau

Jactical Sailing Un Jeu contre le Vent

#### **2.10 Entraîneurs et Tacticiens**

Des entraîneurs et des tacticiens expérimentés ont aidé au développement de la boite à outils de « Tactical Sailing ». En utilisant des simulations, la « Boîte à outils **»** offre une méthode d'entrainement de très haute qualité pour préparer les régatiers mentalement et théoriquement à réagir aux différentes situations. Vous serez préparé de manière optimale pour votre entraînement, quand une situation travaillée apparaitra, vous pourrez optimiser votre décision. Cela n'a pas d'importance si vous êtes un débutant qui apprend le lof ou à virer de bord et utilise les avantages de naviguer le long bord en premier, ou un régatier expérimenté qui a besoin d'appliquer une tactique plus complexe telle que de prendre en compte les décisions que votre adversaire pourrait adopter durant la régate. **David Dellenbaugh - Tacticien à la coupe de l'America**

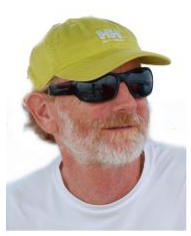

David Dellenbaugh est le publieur, l'éditeur et l'auteur de Speed & Smarts. Il était le tacticien et le barreur pour les départs lors de la Coupe de l'America 1992 à bord d'America 3 qui était le défenseur. Il a aussi participé à trois autres Coupes de l'America. Tactical Sailing présente quelques-uns de ces conseils : « Comment jouer avec le vent », tous sont simulés avec des animations audio-visuelles. Ceux sont des conseils de grande valeur pour les débutants comme pour les plus expérimentés. L'édition jubilée Newsletter # 100 contient son « top 100 » des conseils, lesquels sont utilisés dans notre programme Tactical Sailing dans « Tips ».

#### **Marc Rushall – « Tactics » est la bible des régatiers**

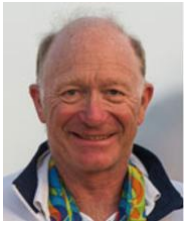

Marc : « Je suis excité par les possibilités du logiciel Tactical Sailing ».

« Le gros avantage, selon moi, par rapport à d'autres software de régates, est que l'on peut bouger la direction du vent en temps réel et reproduire des situations très réalistes, mais aussi positionner les bateaux pour démontrer (ou tester) des scenarii spécifiques. Bravo ! je pense que les situations du jeu constituent une plaisante méthode lors de la formation de régatiers pour comprendre les concepts basiques et subtiles de la voile. C'est très bien aussi quand on est éloigné de l'eau ou que le climat est mauvais. Beaucoup de navigants et d'entraîneurs utilisent un Apple, aussi la compatibilité absolue du logiciel est avantageuse sans aucun besoin d'adaptation, etc… **»** Visiter Rushall Sailing on Facebook et regarder cette vidéo à propos des bascules du vent on www.facebook.com/rushallsailing/videos 1(29.10.2011). Un commentaire à propos de son livre : « RYA Tactics » ; c'est la bible pour les régatiers qui veulent gagner ». Le concept de « l'effet de levier » est repris en simulation dans Tactical Sailing.

#### **Tilo Schnekenburger – « Le renard de la tactique »**

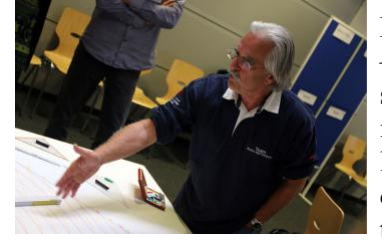

Dans son livre « Die Geometrie des Regattasegelns » (« La géométrie de la régate » – disponible seulement en allemand), publié en juillet 2017, Tilo Schnekenburger souligne la qualité de « Tactical Sailing » et le décrit comme étant « une aide indiscutable pour l'apprentissage et l'enseignement, ... avec cette aide , tout comme le jeu virtuel de régates, les modules de la Boîte à outils de l'entraineur rendent désormais possible la visualisation et le calcul d'une grande variété de situations tactiques ».

L'objectif et la méthode que Tilo Schnekenburger propose en utilisant la géométrie comme approche académique de la voile, permettent de rendre plus compréhensible pourquoi il a développé la géométrie comme outil. Il n'est pas seulement un régatier à succès mais aussi mathématicien ! Chaque professionnel peut utiliser son outil, « la géométrie » comme base pour développer ses propres tactiques et stratégies.

#### Voir : www.schnekenburger.click/

Sa méthode géométrique illustre clairement comment « le long bord » peut devenir un bord court calculable. L'utilisation des mathématiques concernant le « Switch point » démontre que le long bord peut devenir le bord court et, en plus, être aussi un bord « piégeur ».

Avec l'outil de « Management des Risques », Tilo a étudié un autre sujet compliqué, essentiel dans la boîte à outils de « Tactical Sailing ». Ici, des simulations spécifiques ont été incluses concernant l'angle de virement de bord, mais aussi les bords de portant dans « Reward et Risque » et « Gain et Loss ».

 $\mathcal{L}_\text{max}$  and the contract of the contract of the contract of the contract of the contract of the contract of the contract of the contract of the contract of the contract of the contract of the contract of the contrac

#### **2.11 Littérature - Recommandations**

Nous recommandons les lectures suivantes pour compléter le thème « Reward et Risques » :

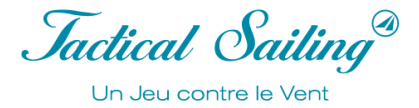

David Dellenbaugh (USA) : Speed & Smart newsletter, #117 La valeur d'une bonne décision, voir : http://www.speedetsmarts.com

Marque Rushall (GBR) : i-coach ; The Beat (July 2003) Le concept de levier, voir : https://www.rushallsailing.com/

Tilo Schnekenburger: Die Geometrie des Regattasegelns, (en langue allemande, Août 2017), Voir : http://www.schnekenburger.click

Nous adressons aussi nos plus sincères remerciements pour les discussions et leurs suggestions, après avoir essayé et utilisé « Tactical Sailing », à :

Georg Blaschkiewitz (GER): « The kids had grasped quickly ... »

Lutz Kirchner (GER) « Digital media for Optimist training »

Cyrill Auer (SUI) « J'utilise très régulièrement Tactical Sailing pour préparer mes cours de théorie » voir : https://www.tacticalsailing.com/en/coachs-toolbox/regatta-sailors

Heiner Müller et Hans Schroecker (GER) : Optimist Youngster clinics at Yacht-Club Seeshaupt, Lake Starnberger (à côté de Munich) ; « La voile pour débutant, comment enseigner le virement de bord ? » voir: https://www.tacticalsailing.com/en/trainer-toolbox/beginner

## Boîte à outils de l'entraîneur

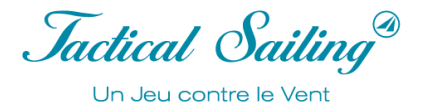

#### **Quelques expressions spéciales dans la littérature et dans Tactical Sailing :**

#### « **Switch Point** » – « Point Tactique »

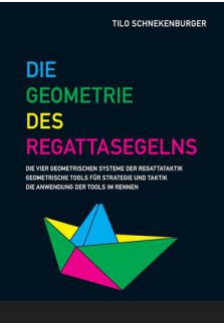

Voir les explications détaillées et les conseils tactiques dans « Outils Tactiques » dans : Tilo Schnekenburger: Die Geometrie des Regattasegelns. (2. Edition 2019, en allemand)

#### **« Curry Wende** » – « Le Virement de Curry » ?

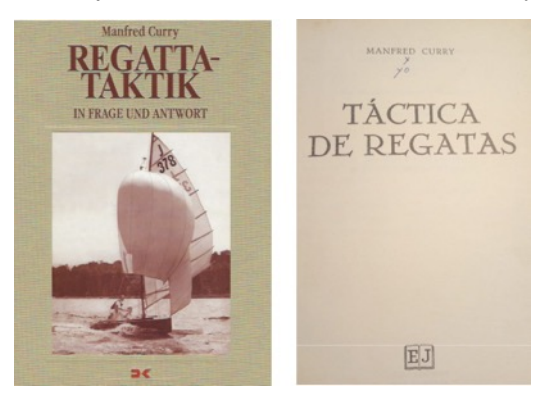

Manfred Curry a inventé une « manœuvre tactique » et l'a publié dans son livre :

Regatta Tactics (1932) en allemand et espagnol.

**« Effet de levier »** – « Encaisser ».

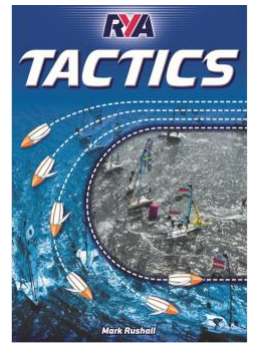

« Ce gain grâce à la bascule de vent est un « gain sur papier » … c'est comme faire une plusvalue quand vos actions en bourse augmentent de valeurs … et nous savons ce que cette plusvalue peut devenir. C'est un gain réel quand les actions sont vendues, et l'argent est sur votre compte en banque ».

Marc Rushall dans le célèbre livre : Tactics (3. Edition 2019, en anglais)

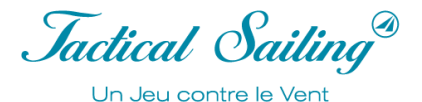

#### **3 Mode opératoire**

Il est possible d'accéder à « La Boîte à Outils de l'Entraîneur » au lancement du programme. Les modules d'apprentissage de « La Boîte à Outils de l'Entraîneur » sont regroupés avec clarté en six catégories dans une « boîte » commune appelées : Juniors, Régatiers, Experts, Bateaux, Aide et meilleures Tactiques.

Les exercices sont faciles d'accès dans ces catégories, mais aussi, faciles à utiliser pour les débutants, les professionnels et les experts. Des exercices classiques pour régatiers du « Départ à l'Arrivée », des scènes de régate dans « Flotte, Match race- et Régate en équipe » complètent l'offre des entraînements. Dans une nouvelle section, « Top Tactics », vous trouverez le « top 10 » des décisions tactiques que vous devriez apprendre et utiliser pour naviguer avec succès. Les professionnels nous ont donnés leurs astuces, les éléments importants dans une régate, afin d'avoir toujours en compétition une « longueur d'avance ». Cet important « Top-10 » est aussi accessible en vidéo sans opérations complémentaires sur l'ordinateur – juste en un clic : « c 'est parti » !

« Les marins » sur pc/mac peuvent sélectionner les exercices avec différents niveaux de difficultés :

- 1 Bateau d'entraînement avec un bateau partenaire sous pilote automatique pour pratiquer tout seul,
- 2 ou 4 bateaux, de régate, ou jusqu'à 10 bateaux pour un entraînement multi joueurs,
- $8$  configurations de vent de 1x1 à 8x8, constant, basculant, oscillant et rafales,
- 4 formats de régates, Flotte, Match Racing, Ligue des Champions et entraînements individuels.

Pour le fonctionnement des six nouvelles catégories, la structure opérationnelle a été repensée avec de nouvelles notes explicatives ainsi que des captures d'écran. Dans la version 2.0 du logiciel, toutes les scènes ont été transférées du mode « Contre le Vent » au mode « Bateau contre Bateau ».

Même si des captures d'écran de cette documentation proviennent du mode : « Contre le Vent », toutes les fonctions et options sont programmées dans le mode : « Bateau contre Bateau ».

Jactical Sailing® Un Jeu contre le Vent

#### **3.1 Le Cockpit - information au premier coup d'œil**

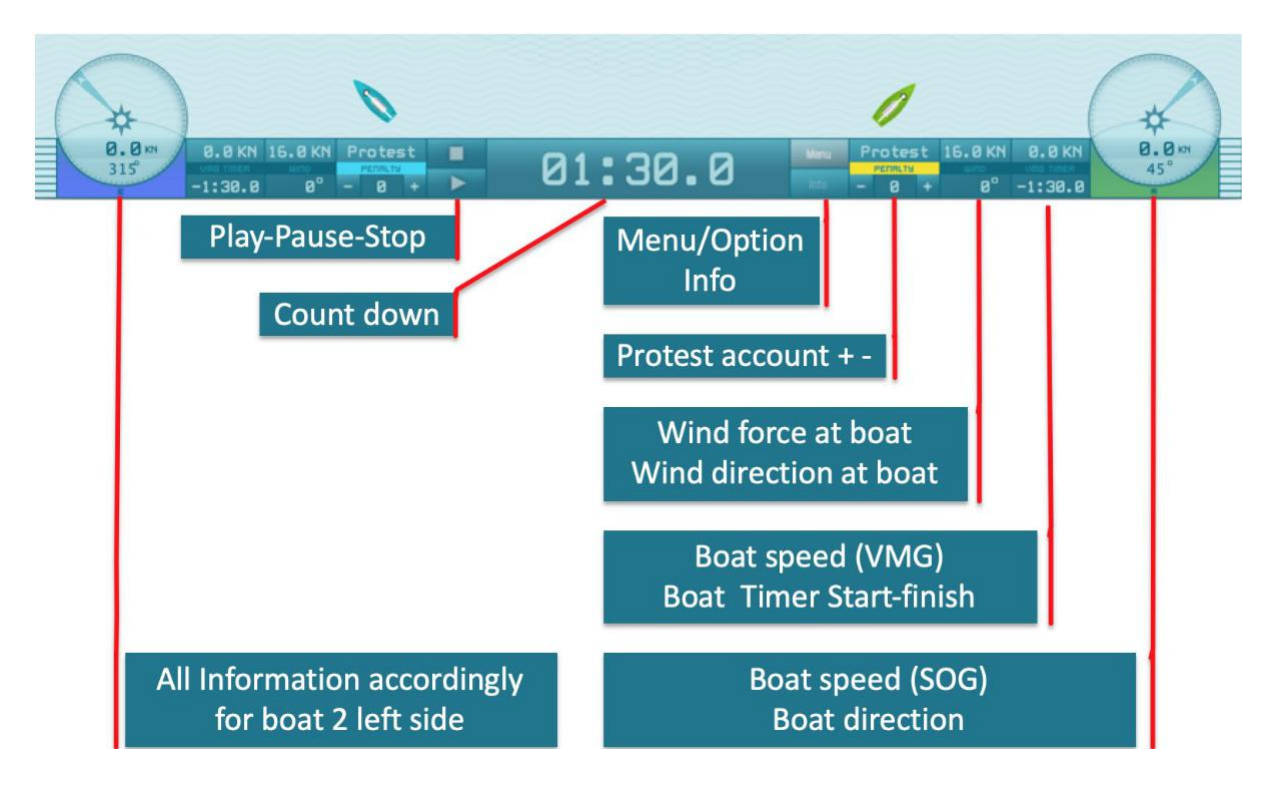

Observer les informations du bateau et du parcours dans le « cockpit ».

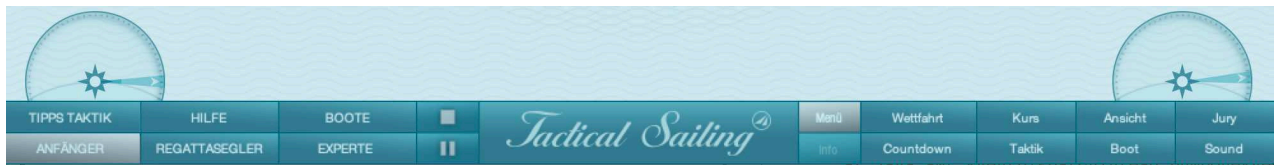

En cliquant sur "Menu", tous les contrôles s'ouvrent et les bateaux s'arrêtent.

A gauche : Menu principal avec 6 catégories

A droite : Options avec 8 possibilités d'affichage sur le bateau ou sur l'eau,

Cliquez à nouveau sur "Menu" pour fermer les commandes, puis les bateaux repartiront.

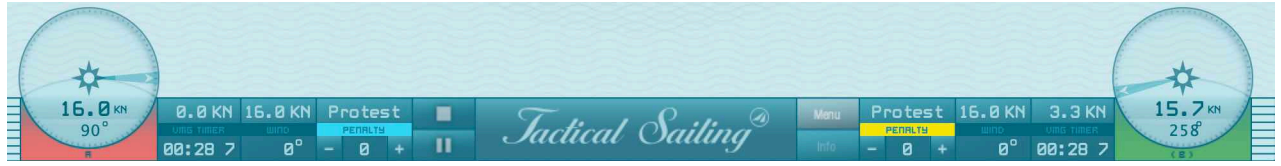

Vue du cockpit pour l'exploitation de la scène : Pause et arrêt du jeu

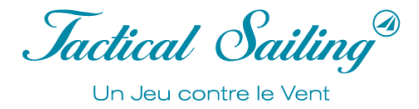

#### **3.2 Menu Principal**

Choisir les exercices dans les six catégories, parmi :

- **Juniors, Régatiers, Experts, Bateaux, Aides et Conseils Tactiques.**

Chaque catégorie contient des groupes d'exercices et des scènes correspondantes.

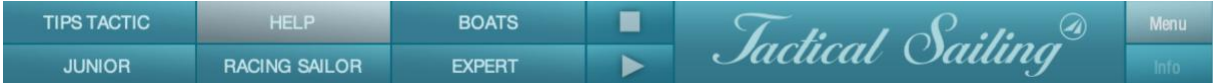

Une courte description est affichée dans l'onglet « Info ». Démarrer une scène : Play!

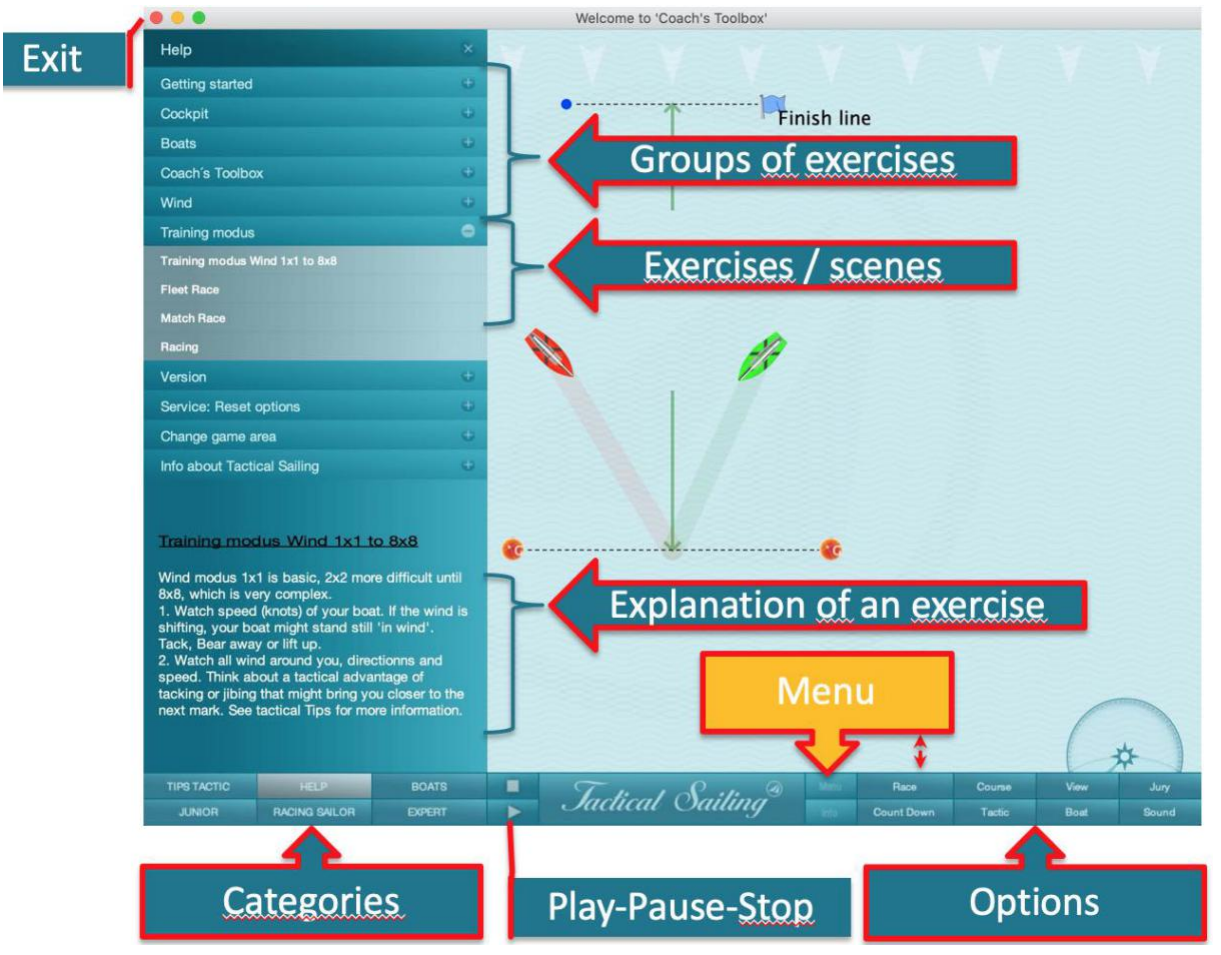

Dans la plupart des cas il est conseillé de de mettre sur « pause » l'animation des événements et changer les Conditions et Options. Cliquer sur pause/play, la touche « P », ou la barre d'espace ; pour reprendre l'animation cliquer une deuxième fois sur la même touche. En appuyant sur la touche « ESC » vous pouvez redémarrer la séquence depuis le début. Les réglages précédents sont conservés.

Pour recommencer les réglages d'une scène vous devez relancer la scène une nouvelle fois à partir de la sélection d'un exercice dans le menu principal « Catégories ».

#### **3.3 Options**

Sélectionner l'affichage des options du bateau ou de l'eau comme désiré.

#### Cliquer « Menu »

Voir sur la droite « Race, Countdown, Course, Tactic, View, Boat, Jury or Sound ». Dans « Info. », vous trouverez des informations complémentaires sur le fonctionnement de la scène.

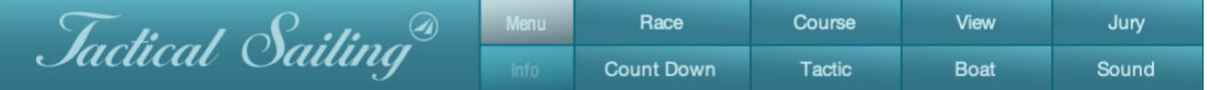

Dans la fenêtre de contrôles, des options complémentaires peuvent être sélectionnées, par exemple : contraste de l'affichage des guides, leur longueur ou leur durée d'affichage.

En mode arrêt ou pose, vous pouvez changer les options de la scène, votre régalage sera sauvegardé et réutilisé pour votre prochain départ. Les options programmées dans le menu sont sauvegardées. Dans le menu : Help / Settings / Programme Settings, les options peuvent être remises en configuration « usine » comme paramètre par défaut.

#### **3.3.1 Fenêtre Info**

Les informations pour le fonctionnement de l'exercice sont données dans la fenêtre « Info », par exemple : le côté que vous devriez choisir. Nous recommandons de mettre l'option standard sur on ou off en fonction des informations additionnelles nécessaires.

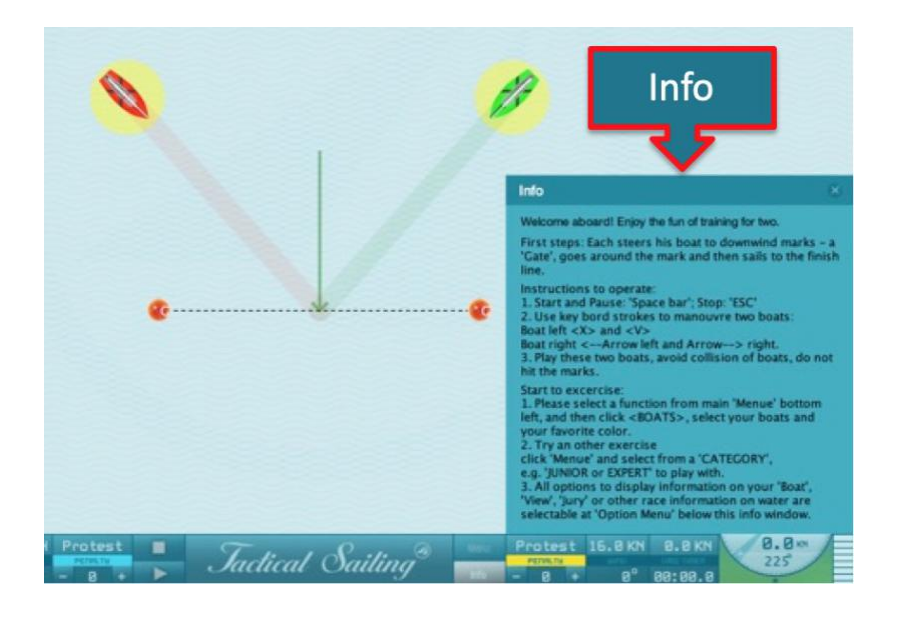

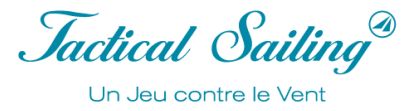

#### **3.3.2 Informations présentes au Bateau**

L'option « Boat » montrent les guides et les informations directement sur le bateau, par exemple :

- $\triangleright$  Trace parcourue,
- Ø Les lignes d'engagement à l'arrière,
- $\triangleright$  Girouette
- Ø Angles de virement de bord et d'empannage.

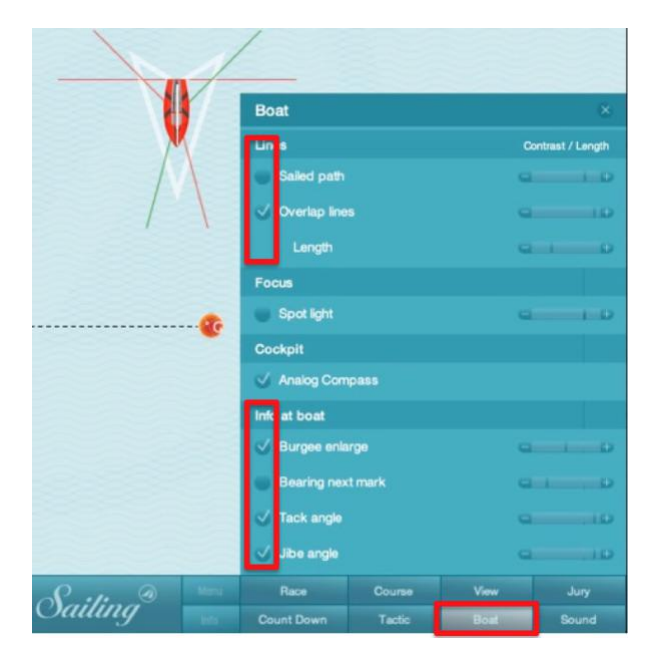

#### **3.3.3 Vue du parcours**

Les informations visualisables sur le parcours - vue de « l'eau » - s'appliquent à tous les bateaux en même temps. Ceux sont des lignes utiles à partir desquelles les marins peuvent prendre de meilleures décisions tactiques. Elles incluent :

- Ø Lay lines aux Bouées
- Ø Zones des Bouées
- $\triangleright$  Vent avec ces directions

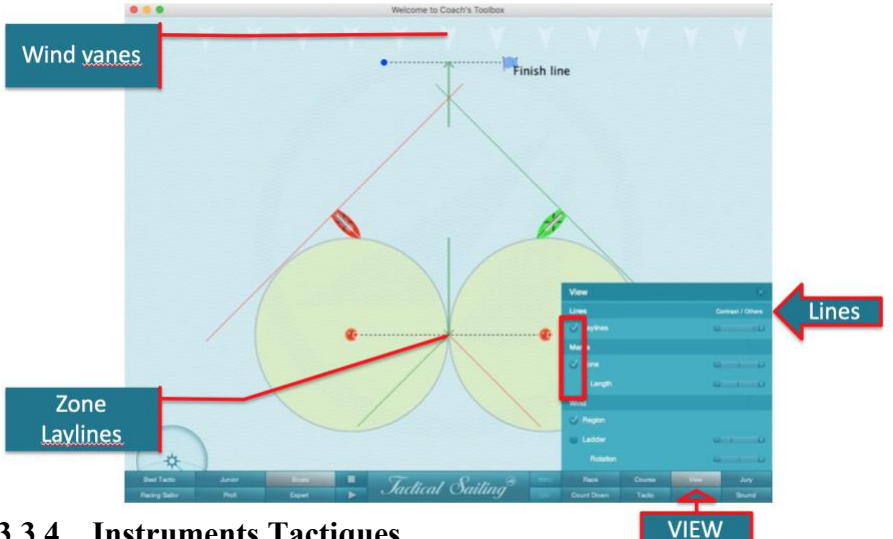

#### **3.3.4 Instruments Tactiques**

Différentes options peuvent être sélectionnées, par exemple dans le menu « **Option »**.

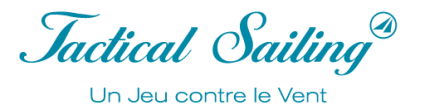

Dans la catégorie « Boat » vous trouverez : les conditions du vent, les indicateurs de vent, compas analogique et digital, trace parcourue, « cap » à la prochaine marque, indicateur de vitesse, angles de virement et d'empannage, lignes d'engagement, tout comme l'évaluation des performances, exemple la vitesse moyenne, ou d'autres possibilités.

Dans la catégorie « **View** » : Bouées, lay lines, zone, direction du vent, échelle de vent ou autre possibilité.

Dans le menu Options : « **Tactics » :** le disque tactique de « Tactical Sailing » a été divisé spécialement pour les manœuvres tactiques liées aux variations du vent. Le **disque Tactique** montre le cap dans la direction des marques du parcours, exemple : marque au vent 360°. Les segments jaunes montrent les angles de virement (90°) ou d'empannage (30°), liés au diagramme des polaires du bateau. Les cercles rouges représentent les taux de vitesse de 60, 80, et 100%. Les lignes grises affichent la direction du vent (360°, 350°, et 10°). La ligne rouge représente la direction du bateau ; la barre rouge montre la vitesse à l'instant T dans cette direction. Le segment noir montre un refus. Si la ligne rouge de la direction du bateau est dans le quartier jaune alors vous êtes dans une adonnante.

Note : Dans le menu Options : « Tactics » le disque tactique peut être activé/désactivé : on / off. Le disque peut être positionné en tout point du parcours avec la souris par « glisser/déposer ».

© Disque Tactique par « Tactical Sailing ».

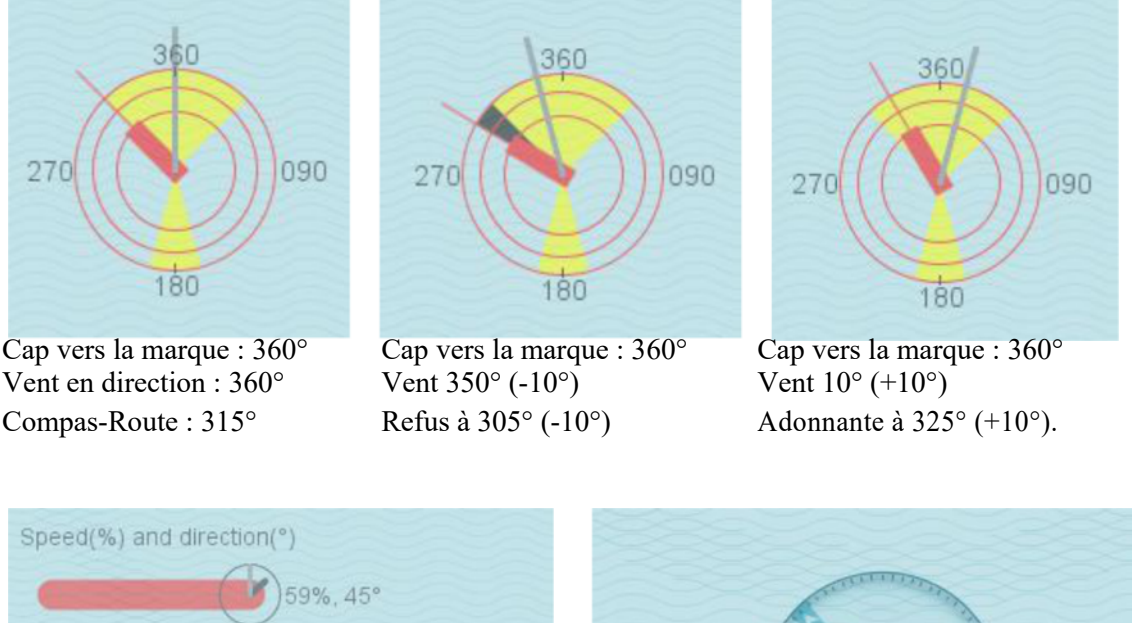

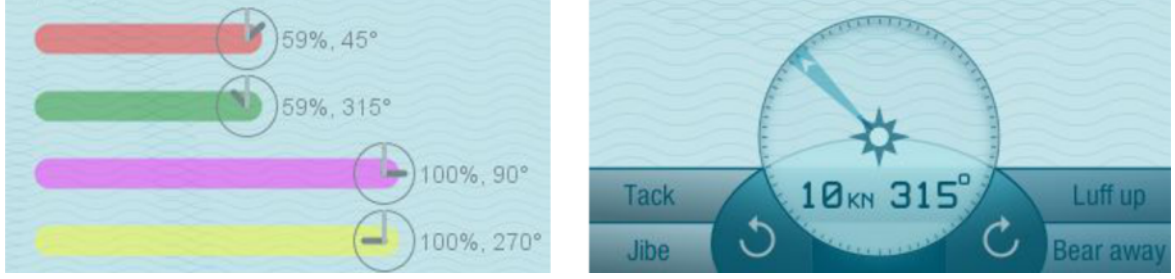

1) Indicateur de vitesse (%) dans la couleur du bateau, et la « montre » en bout de barre symbolisent la direction du vent avec l'aiguille des minutes (gris foncé) et la direction du bateau avec l'aiguille des heures (black). 2) Un affichage digital du log (KN) dans le compas.

#### **3.3.5 Analyses Tactiques**

Les analyses Tactiques peuvent être démarrées dans le menu : Option / Tactic dans les scènes ; exemple : Expert / Ligue des Champions. Les données peuvent informer sur la performance des régatiers. Dans les scènes du format Ligue des Champions avec 2/4 bateaux, les options suivantes peuvent être sélectionnées :

 $\mathcal{L}_\text{max}$  and the contract of the contract of the contract of the contract of the contract of the contract of the contract of the contract of the contract of the contract of the contract of the contract of the contrac

 $\triangleright$  Direction du vent sur le bateau

## Boîte à outils de l'entraîneur

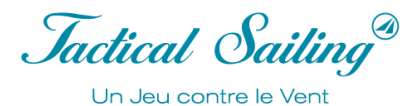

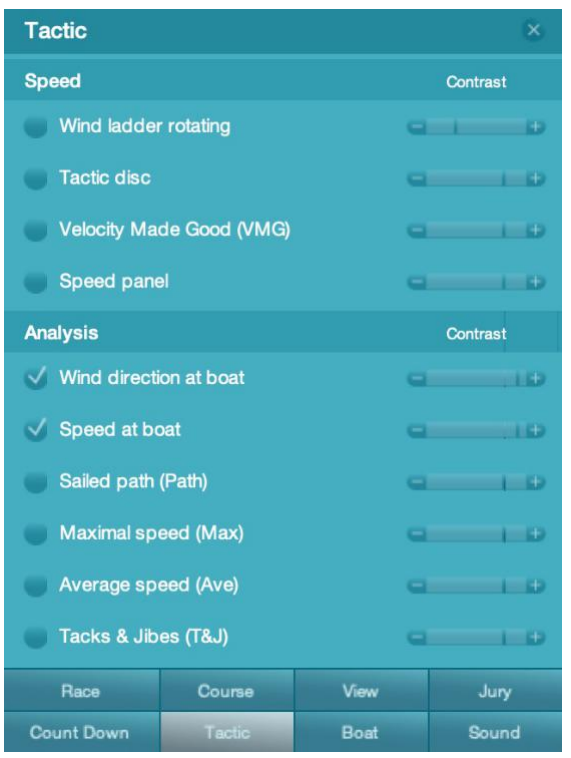

- $\triangleright$  Distance naviguée
- $\triangleright$  Vitesse du bateau / maximum / moyenne
- $\triangleright$  Virements et Empannages.

Une analyse graphique peut être affichée pour les régates à 2 bateaux ; sur l'ensemble de la régate, de la ligne de départ à la ligne d'arrivée, les données suivantes seront enregistrées en chaque point :

- $\triangleright$  La direction du vent au bateau
- $\triangleright$  La vitesse du bateau.

Menu : Option / Tactic dans les scènes des formats Expert / Ligue des Champions

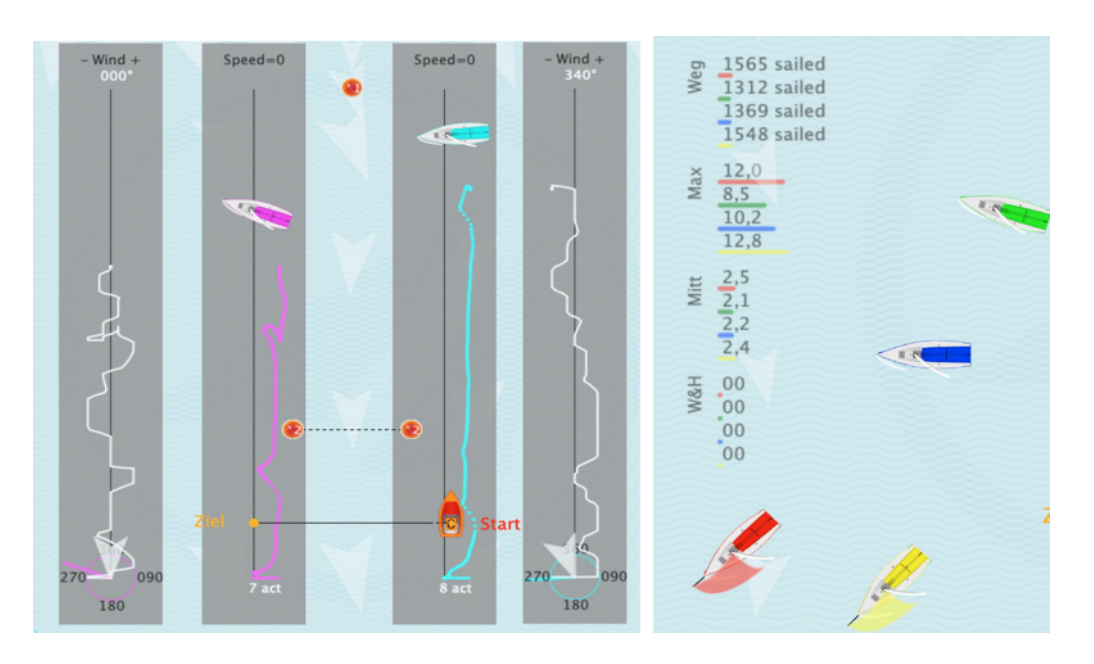

Analyse graphique pour 2 bateaux : direction du vent et vitesse du bateau. Vous pouvez avec la souris « glisser/déposer » pour déplacer les données.

#### **3.4 Simulateur de vent – Le générateur de vent**

La fonction première de La Boîte à Outils de l'Entraîneur est de rendre visible les conséquences des changements du vent. La source de vent dans la Boîte à Outils de l'Entraîneur est complètement sous votre contrôle, le simulateur de vent génère des séquences en direction et en force. L'ensemble du parcours est à votre disposition pour effectuer des combinaisons. Vous pouvez changer le vent à tout moment et vous avez des possibilités illimitées pour simuler toutes les conditions de vent ! Dans les scènes de la boîte à outils de l'entraineur, une grande flèche grise sera visible, elle symbolise un « rayon – vecteur » de la « Source de vent ».

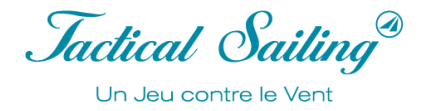

Exemple : Dans la scène de ligne de départ, cette flèche est au milieu de la ligne de départ. Le bateau et les lignes d'aide réagiront automatiquement à tout changement du vent en direction et en force. Fonctions : les forces et directions peuvent être changées à tout moment. Pour réaliser une rafale visible (rayon en gris foncé), la zone du vent doit être mis sur on dans le menu « View ».

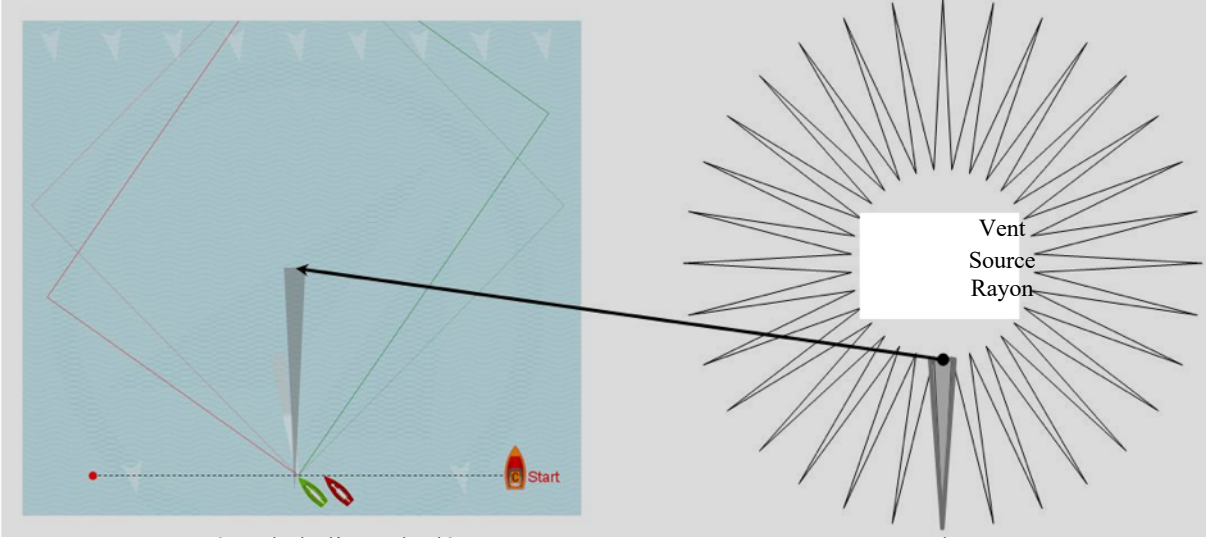

Scène de la ligne de départ Source de vent

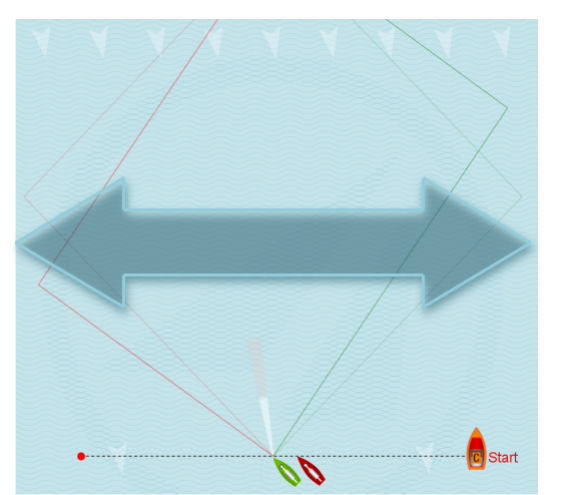

 **Changer la direction du vent** (flèche grise) glisser - lâcher avec la souris ou avec les touches du clavier : N ou M. Changer la force du vent (flèche en gris clair) en glisser - lâcher avec la souris ou les touches du clavier : **+** ou -.

**Vecteurs de vent :** Cliquer sur l'un des vecteurs de vent fixes en haut du parcours ou sur une bouée, créer une copie avec la souris « glisser - lâcher » et la placer où vous le désirez, par exemple sur la ligne de départ.

#### **Flèche du vent** : glisser - lâcher

Vous pouvez effacer ce vecteur de vent en faisant un clic droit dessus. Dans cet exemple, les vecteurs de vent sont représentés par des flèches grises ; la direction de la flèche est celle du vent. Vous pouvez créer et positionner autant de vecteurs de vent que

vous le souhaitez ; la variation en taille des vecteurs représente des zones de rafales ou sans vent.

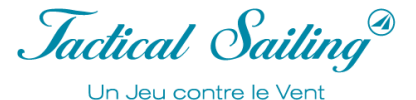

#### **3.4.1 Direction et Force**

Pour voir la flèche du vent dans une zone, sélectionner option : « View » / « Wind » / « Region » = « on ». **Vent standard système - 1** :

Direction du vent et force, utiliser les touches suivantes :

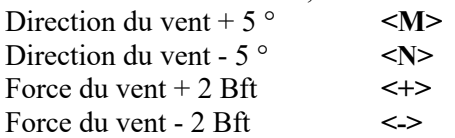

#### **Vent Virtuel système - 2 voir l'exemple ci-dessous**.

Dans les exercices avec « Vent virtuel système – 2 » utiliser les touches suivantes :Direction du vent et force, utiliser les touches suivantes :

Direction du vent +  $5^{\circ}$  <H> Direction du vent - 5 ° <J> Force du vent idem que dans le système 1 Force du vent idem que dans le système 1

#### **Vecteurs de vent** \*:

Les vecteurs de vent sont fixes en haut de l'écran.

Utiliser la souris en <glisser - relâcher> pour copier un vecteur de vent en haut de l'écran et le placer où vous le souhaitez, par exemple sur la ligne de départ.

Vous pouvez effacer ce vecteur de vent en faisant un clic droit dessus.

#### **Flèche du vent** \*:

Utiliser la souris pour changer les direction et force du vent <Glisser - relâcher>

Bouton gauche souris : Tourne la direction du vent direction horizontalement dans la zone grise : de 1° à 360 °. Bouton droite souris : change la force du vent verticalement dans la zone blanche/grise. **Note :** \* Cette opération s'applique aussi au vent multizone de 2x2 à 8x8.

#### **3.4.2 Zone de vent 1x1**

La caractéristique de la zone de vent 1x1 est que celui est uniformément réparti sur le parcours.

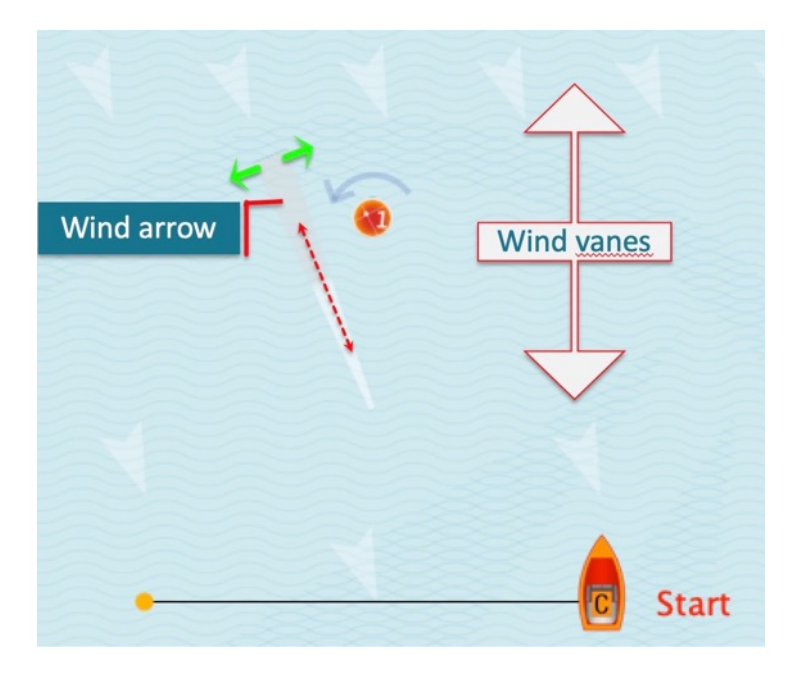

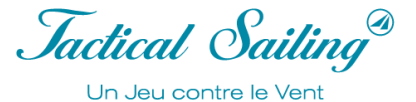

#### **3.4.3 Vent multizones de 2x2 à 8x8**

Caractéristiques du vent multizone : il y a différents « vents » dans chaque zone avec leurs propres direction et force. Les « bordures » de ces zones sont formées par un nombre de colonnes et de rangées dont résultent les zones par leur multiplication. Exemple 4x4 avec 16 zones :

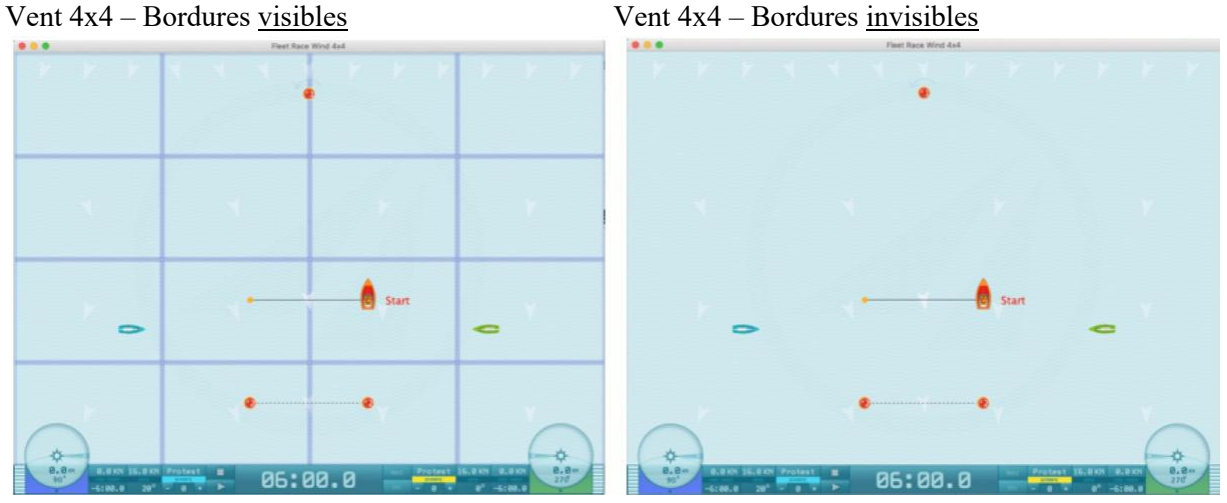

Pour l'entraînement, sélectionner l'option « View » / « Wind » / « Region ». Paramétrer cette option sur « on » ou « off ». Les vecteurs de vent au sommet de l'écran sont fixes. Un <glisser - relâcher> avec la souris sur un ou « off ». Les vecteurs de vent au sommet de l'écran sont fixes. Un <glisser - relâcher> avec la souris sur u vecteur vous permet de le copier et le placer où bon vous semble, par exemple sur la ligne de départ. Vous pouvez effacer ce vecteur de vent en faisant un clic droit dessus.

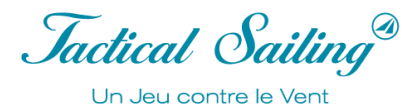

#### **3.4.4 Vent virtuel système -2**

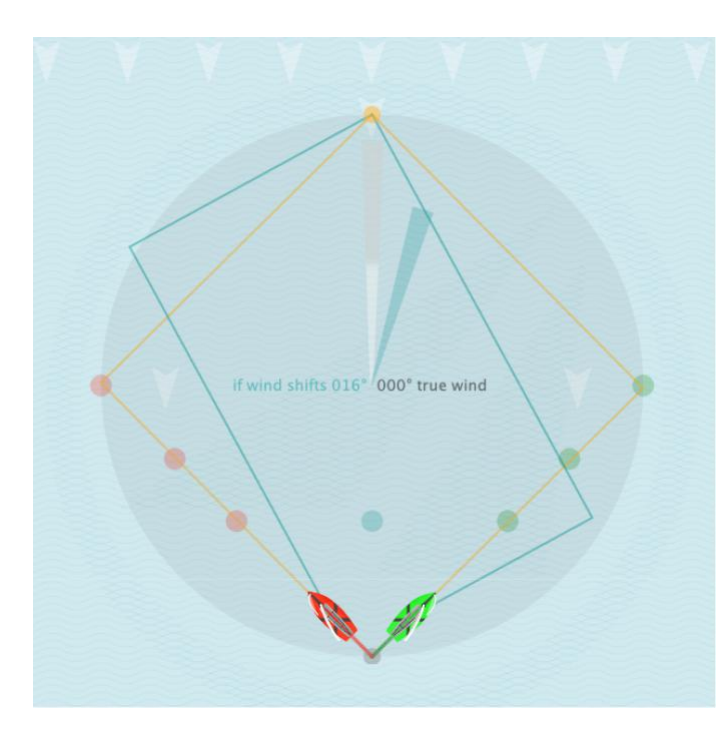

La caractéristique du « Vent système-2 » dans sa zone est : la direction du vent système 2 diffère de celle du vent système 1 ainsi que sa force. Ce vent-2 s'applique au bateau lorsqu'il progresse vers la marque au vent. Les lay lines de ces 2 vents sont affichées en orange et turquoise. Il est très utile dans le cadre des exercices de pouvoir évaluer « ce qui se passe si le vent change subitement ? »

Dans les exercices avec « Vent virtuel système-2 » utiliser les touches suivantes : Direction du vent  $+ 5$  °  $\leq H$ > Direction du vent - 5 ° **<J>** Force du Vent : idem que pour le vent système-1

Exemple : Voir Flèches du vent et lay lines Vent système-1 : 360° (grise) et Vent système-2 : +15° (turquoise)

© TacticalSailing.com/en Version Octobre 2023 34 – 159

*Jactical Sailing*<sup>®</sup> Un Jeu contre le Vent

parcours.

#### **3.5 Bateaux**

Les bateaux sont contrôlés de la façon suivante :

- Pilote automatique
- Virement de bord et empannage automatiques
- Virement de bord et empannage manuellement (R-G)
- Contrôles fins pour lofer et abattre  $(X-V; \blacktriangleleft$  flèche  $\blacktriangleright)$

Dans la fenêtre « Info », les contrôles à utiliser (clic sur le clavier, clic-souris ou aucune opération) sont indiqués. Un aperçu des raccourcis clavier est joint à cette documentation.

Les scènes créées comme « Tips » n'ont pas besoin de contrôle du bateau, le programme le fait automatiquement. Utiliser les boutons : Départ, Pause, Stop, idem pour contrôler les vidéos clips.

#### **Contrôles du Bateau : Virement, empannage, lofer, abattre ou changer de position**

**Contrôles fins :** Utiliser les touches suivantes **:**

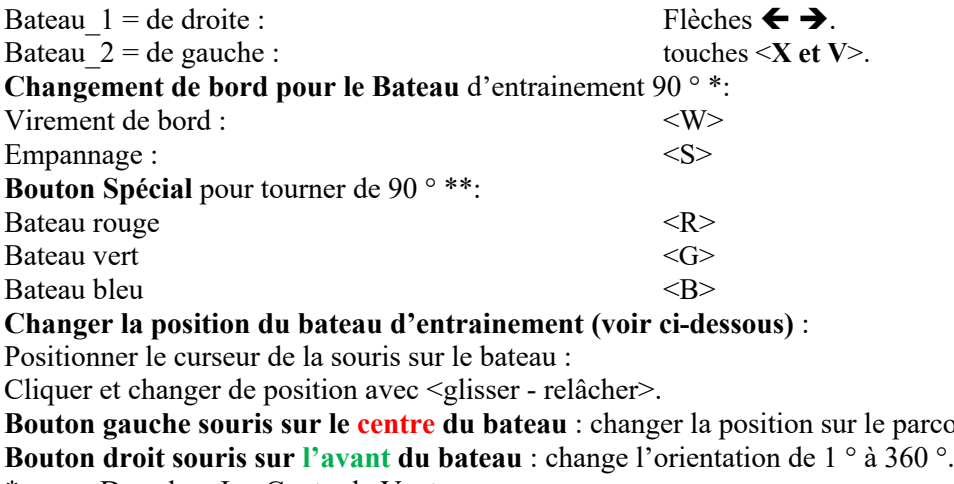

- \* Dans le « Jeu Contre le Vent »
- \*\* Dans la « **Boîte à outils de l'entraineur »**.

Voir les instructions complémentaires dans la fenêtre « Info » et dans la liste des raccourcis clavier.

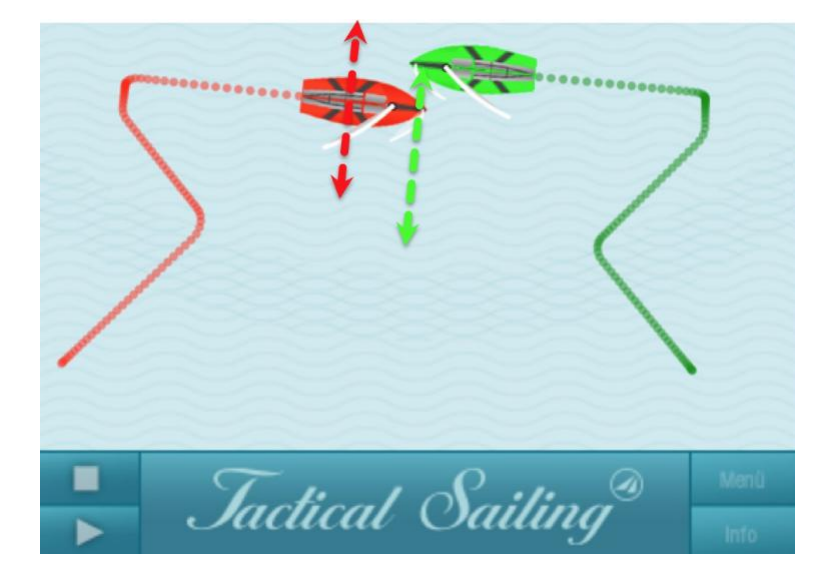

Jactical Sailing® Un Jeu contre le Vent

#### **3.5.1 Pilote Automatique**

Le pilote automatique est actif quand vous barrez le bateau avec les modes « virement de bord » et/ou « empannage ». Le pilote automatique navigue vers la lay line puis vire de bord et enroule la bouée automatiquement. Le pilote automatique se désactive quand vous privilégiez le mode barre fine en « lofant » ou « abattant », par exemple en utilisant les touches  $\blacktriangle$  flèche gauche ou droite  $\blacktriangleright$  ou en cliquant avec la souris sur le panneau de contrôles.

Pilote automatique sur ON : Virement de bord ou Empannage ; Pilote automatique sur OFF : Lof ou abattre.
*Jactical Sailing*<sup>®</sup> Un Jeu contre le Vent

# **3.5.2 Les bateaux d'entrainement**

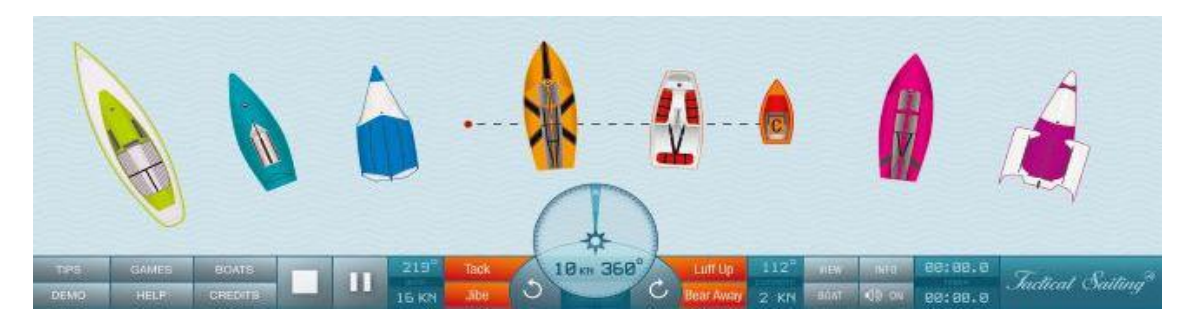

Nous proposons des bateaux d'entrainement et des bateaux partenaires d'entrainement. Nos bateaux standards sont les Lasers en rouge et en vert. Vous pouvez choisir votre bateau d'entrainement mais aussi sa couleur. Le bateau partenaire sera automatiquement généré à l'identique.

**Standard**\*: Les caractéristiques spécifiques des classes de bateaux suivants sont simulées : Optimist, Laser, Finn, 420er, 470er, Korsar, Zugvogel, 29er, 49er, J / 70, H-Boot, Fareast 31R, ou TP 52. Le programme montre le potentiel de vitesse dans un cercle 360° – le diagramme des polaires (le programme de prédictions des vitesses (VPP) et utilise les vrais angles de virement et d'empannage tout au long du parcours de régate. Vous pouvez contrôler\* jusqu'à trois bateaux dans la même classe (un bateau d'entrainement et deux bateaux partenaires).

**Note** : les fonctions virement de bord, empannage, lofer, abattre, dans le menu sont désactivées dans le mode entrainement. Les bateaux sont positionnés et contrôlés de la manière suivante :

#### **Positionnement du bateau :**

Cliquer sur pause (dans quelques cas sur stop). Placer le curseur de la souris sur un bateau et faites un clic droit ou gauche.

Changer la position du bateau : clic gauche + déplacer-relâcher le bateau lui même Changer l'orientation sur la ligne de Départ : clic droit + déplacer-relâcher sur l'avant

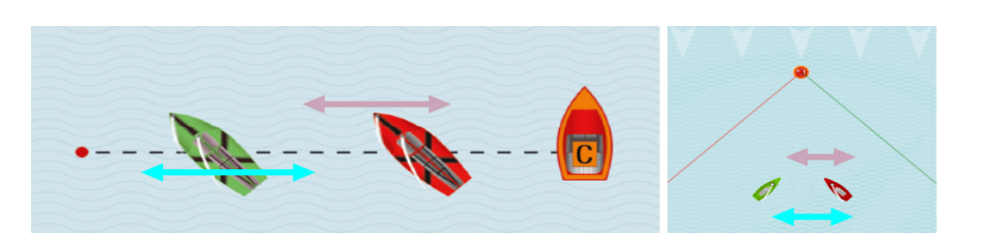

#### **Virement ou empannage**

Cliquer sur le bateau\* vert ou rouge pour virer de bord ou empanner. Ces manœuvres ne fonctionnent au près ou au portant qu'à l'intérieur de l'aire bordée par les lay lines. Utiliser déplacer-relâcher sur le bateau pour créer une bouée de marque en dehors de l'aire zone bordée par les lay lines. Le pilote automatique est actif. Le bateau navigue vers la prochaine lay line et contourne la bouée automatiquement.

\* **Fonctions Spéciales** : Vous pouvez virer de bord ou empanner en cliquant sur les bateaux seulement dans <Jeu Contre le Vent>. La trajectoire du bateau suit les marques flottantes et les marques intermédiaires.

Jactical Sailing<sup>®</sup> Un Jeu contre le Vent

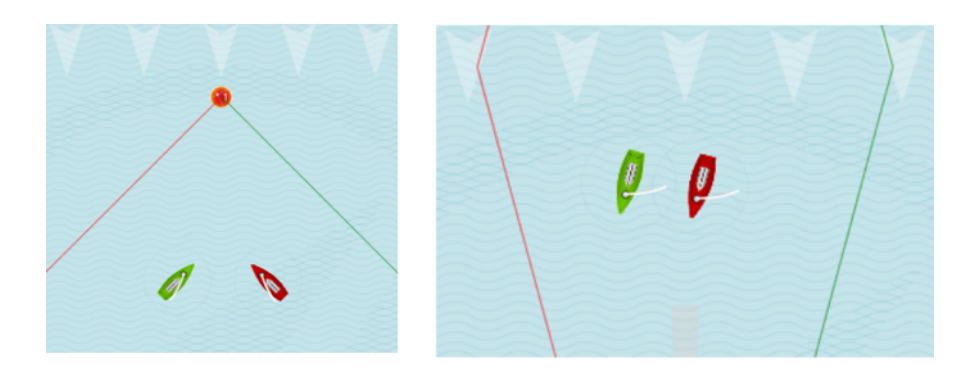

Indications : Le pilote automatique barre le bateau toujours vers les lay lines mais jamais ne les dépasse. Un clic pour effectuer un virement de bord ou un empannage n'aura aucun effet si le bateau est déjà sur une trajectoire lui permettant d'aller à la bouée.

## **Lofer ou abattre**

Utiliser une marque provisoire (flottante) pour barrer le bateau, nous l'appelons aussi marque intermédiaire ! 1) Placer le curseur de la souris sur le bateau : faire un « déplacer-relâcher » pour créer une marque flottante pour chaque bateau. Avec ces marques flottantes (**X, X**) vous pouvez contrôler manuellement la direction du bateau.

2) Bouger cette marque flottante en faisant avec la souris un « déplacer-relâcher » en tout lieu que vous aurez choisi, le bateau adaptera sa navigation vers cette marque en lofant ou abattant. Vous pouvez aussi prédéterminer un parcours recommandé par l'ISAF / World Sailing Règles de priorité. Afin de naviguer au-delà des lay lines et de la zone délimitée, utiliser les marques flottantes (**X, X**). Vous aurez un contrôle manuel du bateau pour éviter les collisions avec les autres bateaux ou laisser de l'eau, aux bouées, aux bateaux positionnés à l'intérieur.

Le pilote automatique est désactivé jusqu'au passage de la dernière marque flottante. Le contournement standard de la bouée rouge est le dernier objectif de l'exercice après que tous les autres objectifs aient été atteints.

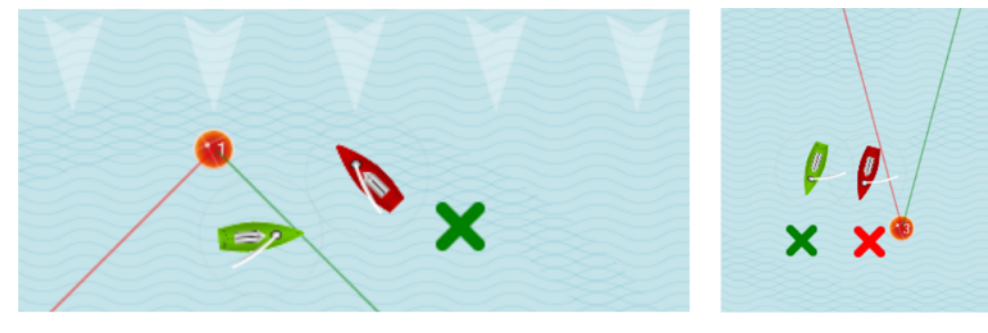

Abattre Laisser de l'eau a la marque

*Jactical Sailing* Un Jeu contre le Vent

## **3.5.3 Les bateaux de régate**

Sélectionner le mode « **La Boîte à Outils de l'Entraîneur »**. Les compas s'affichent sur la droite et la gauche du panneau de contrôle. Les catégories et fonctions de La Boîte à Outils de l'Entraîneur sont disponibles pour ceux qui ont acquis une licence de coach, voir dans le menu principal sur la gauche dans « Catégories ».

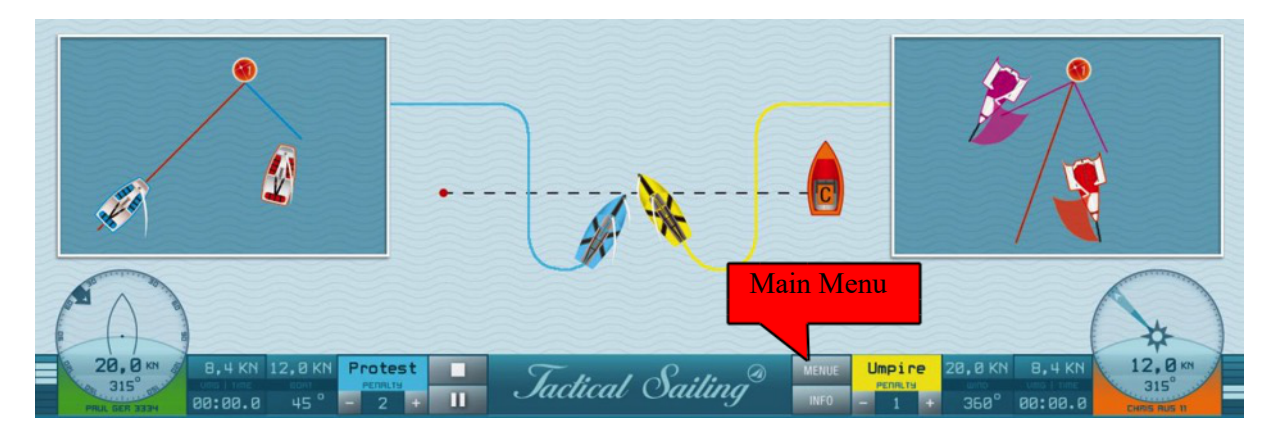

Il y a de nombreuses scènes déjà préparées, exemple : Régate en flotte, Départ et marque au vent. Démarrer une scène ! Dans beaucoup de cas, l'option « Pause » est la procédure pour arrêter et changer une scène. Cliquer sur la touche « p » (« Pause/Play ») ou « la barre d'espace », pour continuer la scène presser une seconde fois la touche. La situation de départ peut être réinitialisée avec la touche « ESC ». En mode Arrêt vous pouvez modifier la situation originelle ; les nouveaux réglages seront enregistrés et appliqués aussi au prochain départ. Vous pouvez recharger les paramètres « d'usine » de la scène en la redémarrant dans le menu principal onglet « Catégories ».

#### **Sélectionner la couleur des bateaux de régate**

Pour les **e**xercices vous pouvez choisir parmi : Optimist, Laser, Finn, 420er, 470er, Korsar, Zugvogel, 29er, 49er, J / 70, H-Boot, Fareast 31R, ou TP 52. Si vous ne choisissez aucun bateau, un bateau standard Optimist ou Laser sera affiché. Les bateaux de régate peuvent avoir une couleur différente. Les deux autres bateaux partenaires reçoivent une couleur automatiquement.

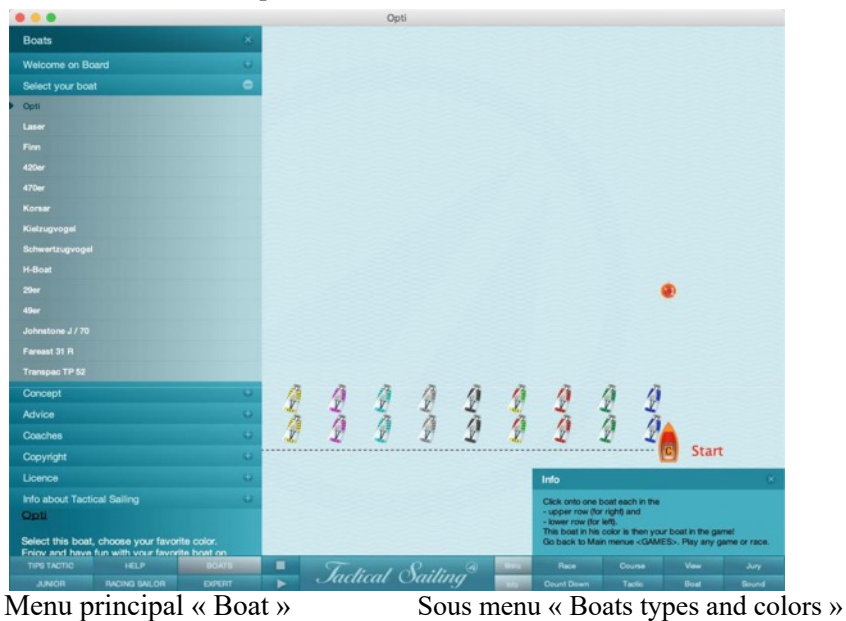

Jactical Sailing<sup>®</sup> Un Jeu contre le Vent

## **3.5.4 Les bateaux partenaires – 10 bateaux**

Les bateaux partenaires sont contrôlés par pilote automatique ou suivent les « waypoints » intermédiaires. Paramétrer ou programmer un « point de virement » ou un arrêt pour les bateaux partenaires.

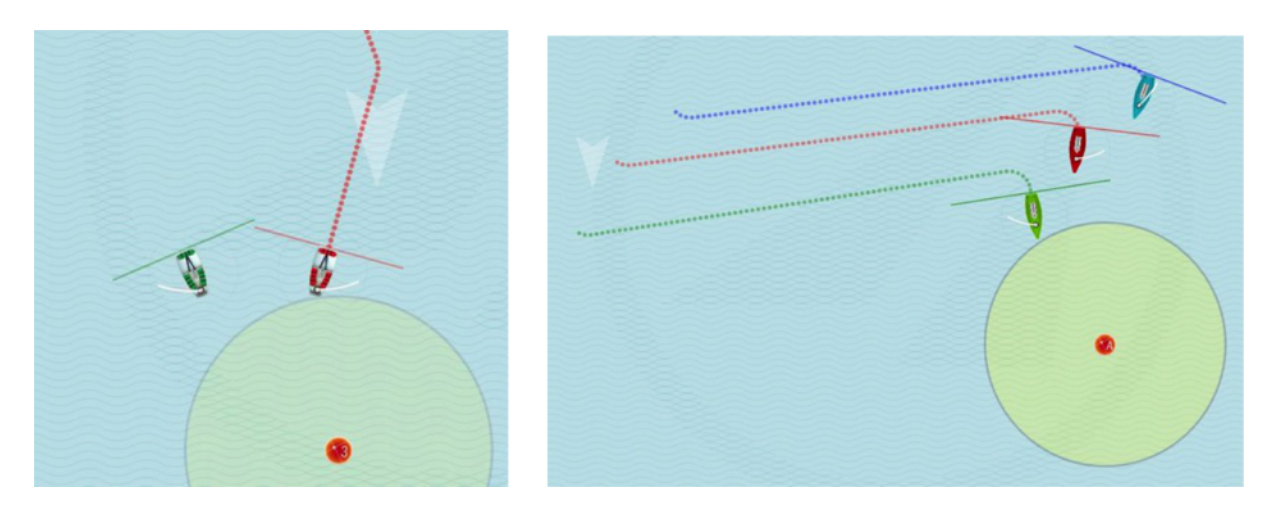

De nombreux entraîneurs ont exprimé leur intérêt pour la simulation de certaines situations avec plus de deux bateaux. A cet effet, nous avons créé de nouvelles fonctions dans La Boîte à Outils de l'Entraîneur. Désormais l'entraîneur peut positionner jusqu'à 10 bateaux. Un intérêt particulier a été réalisé avec la possibilité de créer un parcours spécifique pour les bateaux partenaires par un simple clic « déplacer-relâcher », et aussi avoir la possibilité de changer ce parcours (presser la touche P « pause » d'abord) à tout moment durant la simulation.

Dans « Contre le Vent », les bateaux s'affrontent les uns avec les autres. Ils peuvent se toucher ou même se dépasser. Ce n'est pas une erreur, mais c'est une aide pour comparer objectivement deux bateaux. Elle montre si vous êtes devant, derrière ou même à égalité avec les autres bateaux. Dans le mode d'entrainement on peut utiliser jusqu'à trois bateaux pour simuler les situations de règles d'engagement et les commenter, exemple : les zones aux marques et la position intérieure. Dans la majorité des situations, « Pause » est la meilleure façon pour interrompre l'enchaînement des évènements. Cliquer sur Pause/Play, la touche « P », ou la barre d'espace ; pour poursuivre la navigation cliquer une deuxième fois. Paramétrer les objectifs (marques) intermédiaires pour simuler les règles d'engagement. Cliquer comme décrit dans le paragraphe précédent ou cliquer « Play » pour poursuivre la navigation. Le bateau partenaire peut être activé ou désactivé comme désiré.

#### **Jusqu'à 10 bateaux**

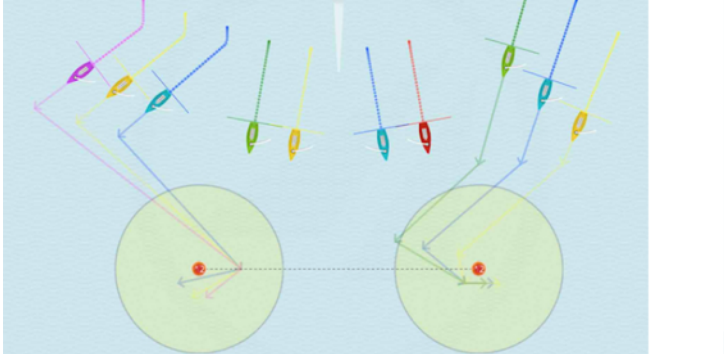

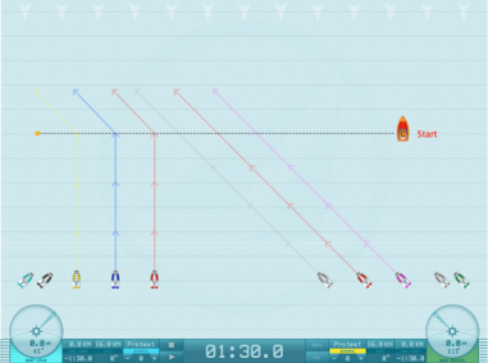

Jactical Sailing<sup>®</sup>

Un Jeu contre le Vent

### **Quatre bateaux de régate et six bateaux partenaires**

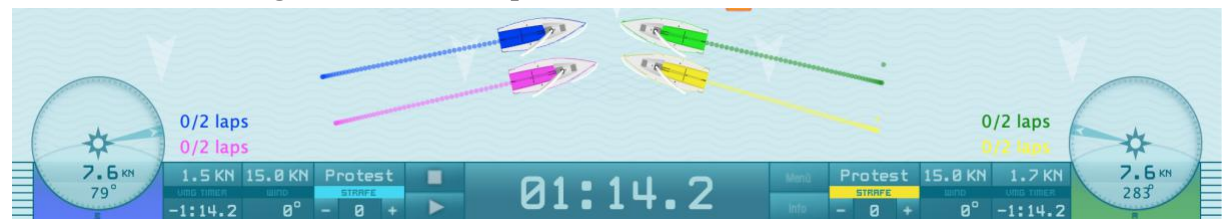

Quatre bateaux de régate se barrent manuellement dans le Jeu :

**Bateau**-1 à gauche : touches (X-V),

**Bateau**-2 à gauche : touches 1 - 2 aussi

**Bateau**-3 à droite : touches (K-L) \*,

**Bateau**-4 à droite : touches 8 - 9.

\* Note : Les flèches du clavier ( $\leftarrow$ Arrow $\rightarrow$ ) sont activées dans tous les jeux avec 2 bateaux, mais elles sont remplacées dans tous les jeux avec 4 bateaux par les touches : K-L (depuis la version 1.160.316 de Mars 2016). Utiliser les touches « K et L » en remplacement !

Voir le chapitre « Raccourcis » (ci-dessous) pour une liste complète des touches à utiliser.

Pour ces exercices vous pouvez choisir : Optimist, Laser, Finn, 420er, 470er, Korsar, Zugvogel, 29er, 49er, J / 70, H-Boot, Fareast 31R, ou TP 52. Si vous ne choisissez pas de bateau, un bateau standard, Optimist ou Laser sera affiché.

Deux couleurs différentes peuvent être associées aux bateaux de régate. Les deux autres bateaux partenaires ont une couleur associée automatiquement.

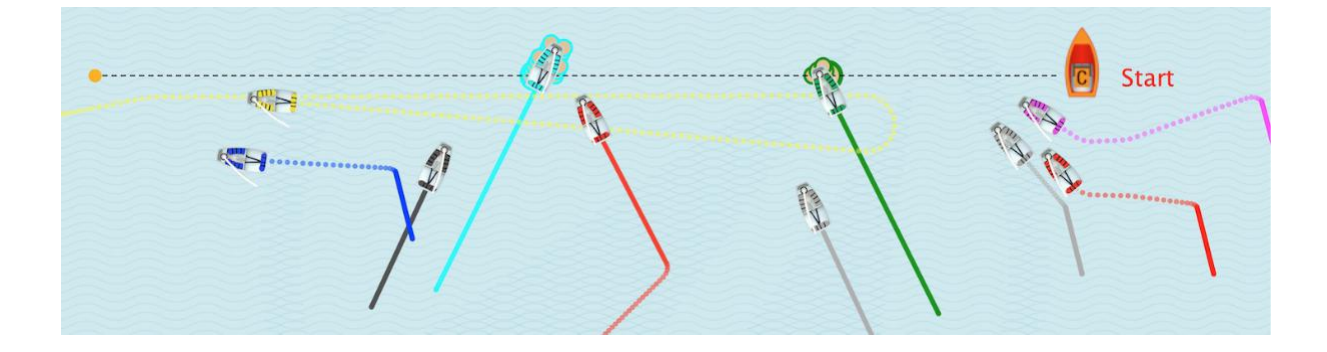

*Jactical Sailing* Un Jeu contre le Vent

# **3.5.5 Bateaux en dehors du parcours de régate**

**Attention** : le vent joue un rôle décisif pour les bateaux. Si vous pipez (remontez trop près du vent), votre bateau ralentira ; si vous changez de direction au portant les voiles se régleront automatiquement.

Les bateaux qui naviguent en dehors de l'aire de jeu sont représentés par des flèches sur les bordures. Changer la direction du bateau de 180°, et observer le compas pour le ramener dans la zone de parcours !

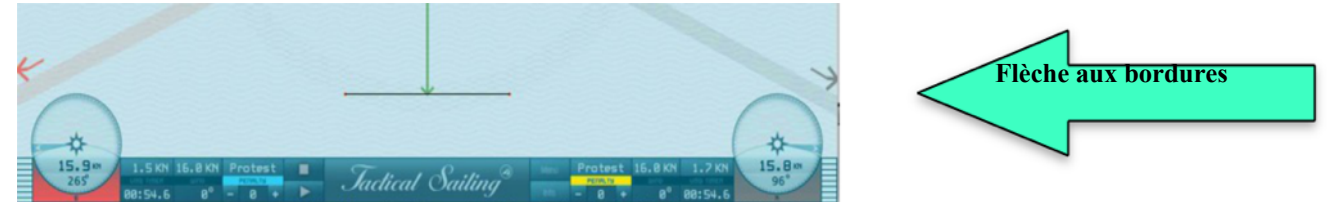

Si le bateau est barré en dehors de la zone de parcours, alors une flèche de la couleur du bateau (exemple ici en rouge) apparaît à l'écran. La position et le sens de la flèche indiquent respectivement la position et la direction du bateau. Changer la direction de 180 ° il retourne en direction de la zone de jeu. Vérifier ici la direction de la flèche ou la vitesse affichées dans le compas afin que le bateau ne « pointe pas au vent ». La vitesse (KN) ne doit pas être en dessous ou égale à zéro, par conséquent, éviter la zone entre 310 ° et 40 °.

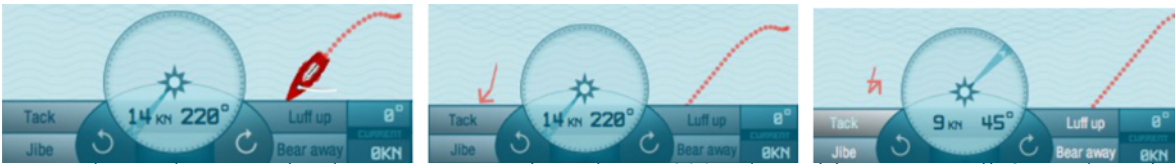

Exemple : Le bateau quitte le parcours en suivant le cap 220 °, la position est actualisée par la petite flèche rouge à gauche. Cliquer sur « Virement de bord » pour faire revenir le bateau sur la zone de parcours, regarder le compas : (9 KN, 45).

# **3.5.6 Les objectifs tactiques**

Le paragraphe suivant décrit les exercices possibles concernant les objectifs tactiques, long bord et lay line. Fonctionnement : Les marques flottantes individuelles (appelées cible secondaire ou cible objectif) qui se comportent comme des marques de passage intermédiaires (une petite croix de couleur **X**, **X**, **X**) peuvent aussi être utilisées. Elles pourront être disposées selon les lay lines, elles ne peuvent être contournées, vous devez naviguer vers le milieu de la croix. Chaque bateau peut avoir des marques flottantes de la même couleur que la sienne. Ces marques flottantes peuvent être activées ou désactivées On/Off ; voir Tactic /Floating Mark dans le menu « options ».

Pendant la simulation (les bateaux sont en mouvement), vous pouvez créer et modifier les cibles. Dans certaines scènes vous pouvez cliquer et mettre sur pause l'exercice. Durant cette pause, vous pouvez créer ou bouger une marque flottante en faisant un « déplacer-relâcher ». En combinant les touches « control » et « shift » vous pouvez réaliser les possibilités suivantes :

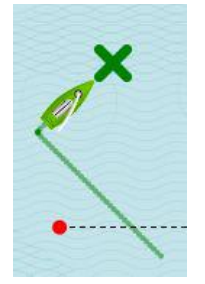

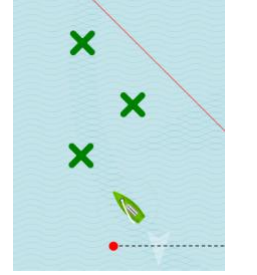

Une cible secondaire Une route de cibles secondaires Une cible forcée (croix noire)

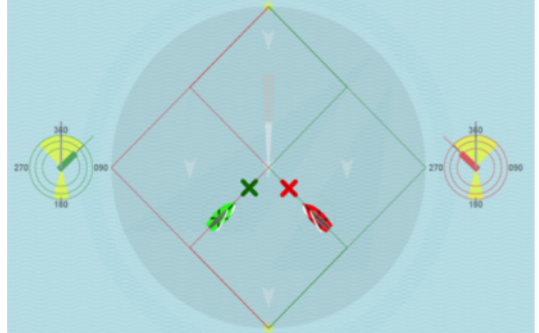

Cibles secondaires pour Dinghies et Yachts Cibles secondaires pour 29er et 49er Skiffs

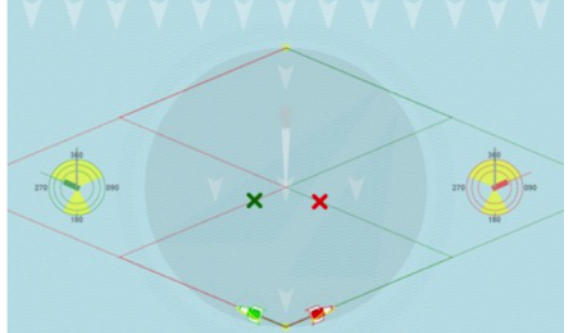

*Jactical Sailing*<sup>®</sup> Un Jeu contre le Vent

#### **Créer des marques de Virements de bord ou d'Empannages**

En cliquant sur un bateau, « déplacer-relâcher » le curseur de la souris où vous le souhaitez, une croix de couleur apparaît, en vous aidant d'un « déplacer-relâcher » vous pouvez la bouger à volonté. Une cible pour virement de bord au vent (exemple : 45 °) ne peut être validée que par un virement de bord au point correspondant.

## **Rendre une cible obligatoire**

Forcer votre bateau à aller vers une cible obligatoire en utilisant la touche : ctrl + « déplacer-relâcher », une croix noire apparaît. Cette croix devient la cible obligatoire vers laquelle vous devez naviguer au vent. Note : les cibles obligatoires ont une propriété spéciale : elles sont atteignables bout au vent et par petite vitesse !

#### **Création de Routes**

Créer une première croix avec le bateau, puis utiliser la combinaison shift + « déplacer-relâcher » pour créer une seconde puis une troisième, ainsi de suite. De cette façon vous créez une route. Plusieurs croix de virement de bord constituent l'objectif de naviguer au vent en virant de bord.

# **Disposer les marques flottantes ou les bouger – une croix de couleur**

Utiliser la souris pour placer le curseur sur la croix, faites un clic gauche et « déplacer-relâcher » à la position souhaitée.

# **Effacer une Marque flottante - une Croix de couleur**

Faites un clic droit avec la souris sur la croix.

Ces références ne sont valables que pour le mode : « Contre le Vent ». Voir le mode : « Bateau contre Bateau » pour lire ses instructions de création de cibles tactiques.

*Jactical Sailing*<sup>®</sup> Un Jeu contre le Vent

## **3.6 Raccourcis clavier**

Nous avons créé des raccourcis clavier pour améliorer l'utilisation du logiciel, voir les fonctions et les touches correspondantes dans liste ci-dessous.

Note : Les raccourcis sont aussi expliqués dans la fenêtre « Info » de chaque scène.

Quatre bateaux d'entraînement – comme dans le jeu – sont contrôlés manuellement :

Les bateaux de gauche : touches (X-V), Boutons 1 et 2 aussi ; les bateaux de droite : touche (K-L) \*; Boutons 8 et 9.

\* Note : les touches (←flèches→) sont actives dans tout le Jeu avec 2 bateaux, mais elles sont remplacées dans le jeu avec 4 bateaux par les touches : K-L (de la version 1.160.316 de Mars 2016). Utiliser les touches « K et L » en remplacement !

La liste actualisée des raccourcis peut être téléchargée en PDF à partir du site web, voir « Tactical Sailors Lounge » : https://www.tacticalsailing.com/en/downloads/documentation/short-cuts

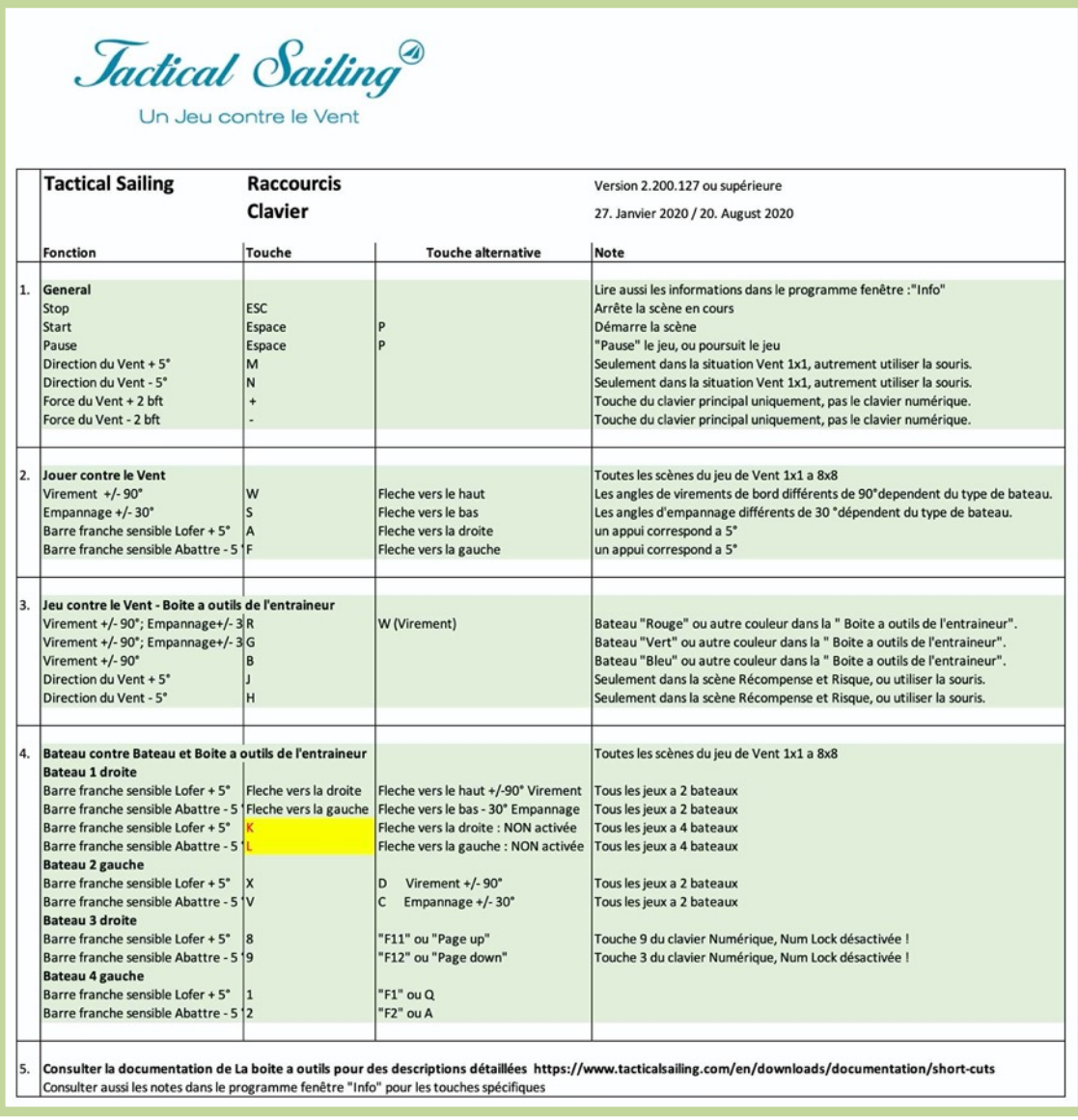

## **4 Junior – Premier pas**

Réclamé par les entraîneurs, nous avons compilé un programme dans la Boîte à outils orienté sur la formation des Juniors (âges 7-8) que vous trouverez dans la catégorie Junior (à partir de la version de Juillet 2017 ; 1170.715 ou ultérieure). L'état d'esprit est de procurer le plaisir de barrer un bateau à voile. Il ne s'agit pas là de régater avec perfection de la ligne de départ à la ligne d'arrivée, ni d'exploiter au mieux les oscillations du vent ou de faire de la stratégie et de la tactique. Avec l'ordinateur, les entraineurs peuvent illustrer ce qui sera travaillé sur l'eau plus tard. Georg Blaschkiewitz, entraineur professionnel et des entraineurs bénévoles tels que Heiner Müller et Hans Schroecker (YCSS) nous ont reporté qu'au début de la pratique des virements de bord avec les jeunes, ils doivent fréquemment pratiquer le passage bout au vent du bateau et ne pas être bloqué face au vent. C'est exactement dans cette vision que vous trouverez dans la boîte à outils de l'entraineur des exercices dédiés aux juniors pour apprendre à lofer, abattre, virer de bord et empanner.

## https://www.tacticalsailing.com/en/trainer-toolbox/beginner

Georg Blaschkiewitz nous a reporté après avoir utilisé ces simulations : « les enfants ont compris ; sur l'eau aujourd'hui tout est allé différemment et beaucoup plus vite qu'habituellement. Les enfants ont appris plus vite à travers la simulation comment et jusqu'où ils devaient lofer ou abattre ! » Voir : https://www.tacticalsailing.com/en/coachs-toolbox/regatta-sailors

## **Attention : Démarrer les exercices - Contrôles fins**

Quand la simulation commence le bateau rouge est barré par le pilote automatique. A partir de l'activation des contrôles fins le bateau vert répond aux flèches du clavier. Dès lors, la trajectoire du bateau vert sera contrôlée par le marin seul. Pour plus de détails voir la section « pilote automatique ».

# **4.1 La chasse au lièvre**

## **4.1.1 Lofer et Abattre**

Pour cet exercice, deux bouées ont été placé et deux bateaux (Optimist) navigueront. Le premier bateau est le bateau « d'entrainement » (en vert), le second bateau (en rouge) est le bateau du coach et bateau partenaire, le bateau vert est situé devant le bateau rouge pour montrer la bonne trajectoire à parcourir. Le bateau vert peut être désactivé, ce qui laisse l'étudiant décider seul de sa trajectoire.

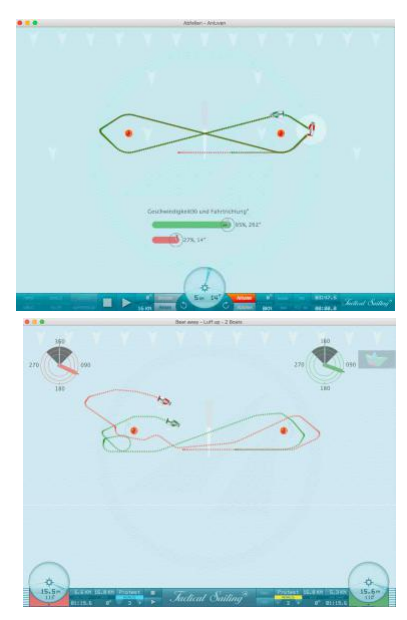

Le bateau vert lofe et abat avec les touches de contrôles précis (

← Flèches gauche et droite ->). L'appui sur les touches traduit exactement la réaction du bateau à l'utilisation de la barre franche, simulant ainsi les réactions du bateau sur l'eau. « Lofer » de trop et le bateau ralentit, les voiles commencent à faseyer et le bateau pourrait s'arrêter. A travers une « abattée » le bateau accélérera, mais dans ce cas la trajectoire parfaite ne peut être atteinte dans le but de naviguer idéalement vers la bouée.

Dans cet objectif, il est très important de développer les bonnes « sensations » qui vous permettront d'avoir la bonne vitesse pour lofer et contourner la bouée. Si le marin est trop lent ou face au vent, un signal d'alarme orange apparaitra sur le panneau de contrôle. Le second bateau (rouge) navigue devant pendant que l'ordinateur contrôle le bateau partenaire et montre la bonne trajectoire : vous n'avez plus qu'à « suivre ».

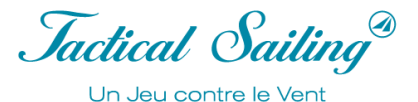

## **4.1.2 Virement de bord et Empannage**

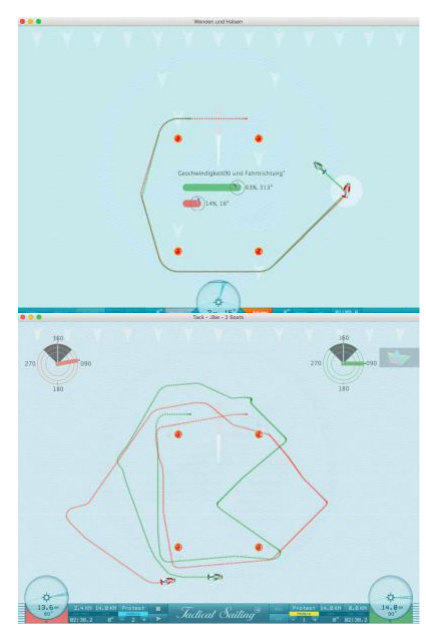

Dans cet exercice quatre bouées ont été placées pour être contournées dans le sens inverse des aiguilles d'une montre. Encore une fois deux bateaux (Optimists) navigueront. Le bateau vert vire de bord et empanne avec les touches : contrôles fins (←Flèches gauche et droite→). L'appui sur les touches traduit exactement la réaction du bateau à l'utilisation de la barre franche, simulant ainsi les réactions du bateau sur l'eau.

A mi-parcours, dans le parcours sous le vent il y aura un empannage entre la bouée 2 et la bouée 3. Après, de la bouée 4 à la bouée 1 intervient le premier bord de près, suivi par un virement de bord sur la lay line de la bouée 1.

En complément vous pouvez voir une ligne de couleur qui représente la vitesse du bateau.

Elle peut être comparée à la vitesse du bateau partenaire vert de l'ordinateur. Sur le trajet des bouées 1 à 2, puis entre les bouées 3 et 4, naviguer travers au vent à la vitesse maximale peut être pratiqué. Encore une fois, avec cet exercice le bateau vert montre la trajectoire optimale. L'élève peut naviguer derrière et apprendre ainsi comment atteindre le meilleur résultat. Le bateau rouge peut être désactivé si l'élève préfère naviguer seul sur le parcours défini.

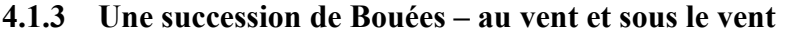

Exercices pour juniors à propos de l'empannage et du virement de bord.

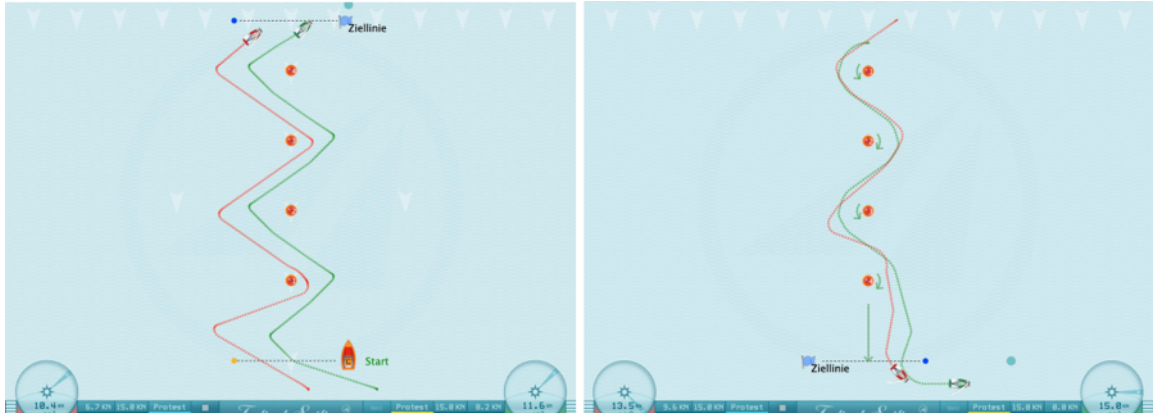

Une chaine de bouées - Au vent – Virement de bord. Une chaine de bouées - sous le vent - Empannage

# **4.2 Slalom – Un plaisir sans fin**

Exercices pour les juniors pour lofer, abattre, empannage et virement de bord.

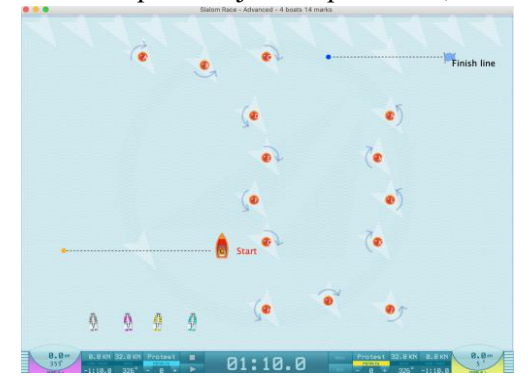

Jactical Sailing Un Jeu contre le Vent

# **4.3 Paramétrer vos conditions de Vent**

Vous pouvez créer une régate avec des spécificités désirées en paramétrant : la position des bouées, des lignes de Départ et d'Arrivée (« déplacer-relâcher ») et des changements de conditions de vent. Il y a des exercices thématiques dans le **Menu : Junior : / My wind** avec les zones 1x1, 3x3 et 4x4.

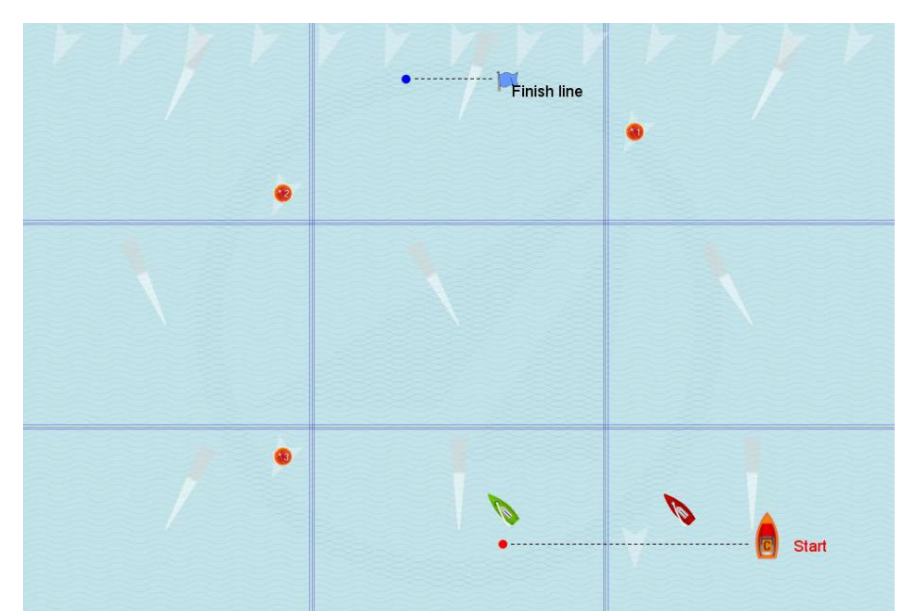

Zone de Régate avec un Vent 3x3, 9 zones avec un Vent de directions différentes

# **4.4 Exercices avec « My Wind »**

Tout simplement, neuf ou seize zones de vent peuvent être utilisées avec « My Wind » 1x1, 3x3 ou 4x4. Les force et direction du vent peuvent variées dans chaque zone. Ainsi vous pouvez simuler un grand nombre de situations d'évolution du vent : sur la ligne de Départ, au milieu du parcours, aux marques sous le vent et au vent, mais aussi sur la droite et la gauche des bouées.

1) Placer les bouées sur le parcours comme désiré. Ajuster l'inclinaison des lignes de départ et d'arrivée.

2) Paramétrer les conditions du vent.

3) Sauvegarder les paramètres :

- Démarrer la scène durant environ 2 secondes et après
- Cliquer « Pause » suivi par
- « Stop »
- « Play ».

Cette procédure sauvegarde les paramètres de la séquence pour la rejouer.

Vous pouvez activer ou désactiver les bordures des zones de vent dans le Menu « View » : On/Off. Vous pouvez mettre sur pause la régate avec la touche de pause « P » et ensuite changer les direction et force du vent à partir des flèches du vent et votre souris.

Les bateaux peuvent être changés pendant le mode « stop ». Le parcours - l'ordre des bouées - est fixe : Bouées 1,2,3/ 2,3/ et enfin l'arrivée. Les bouées sont toujours à laisser à bâbord.

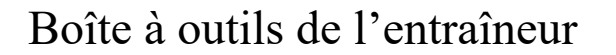

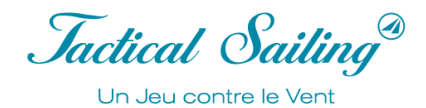

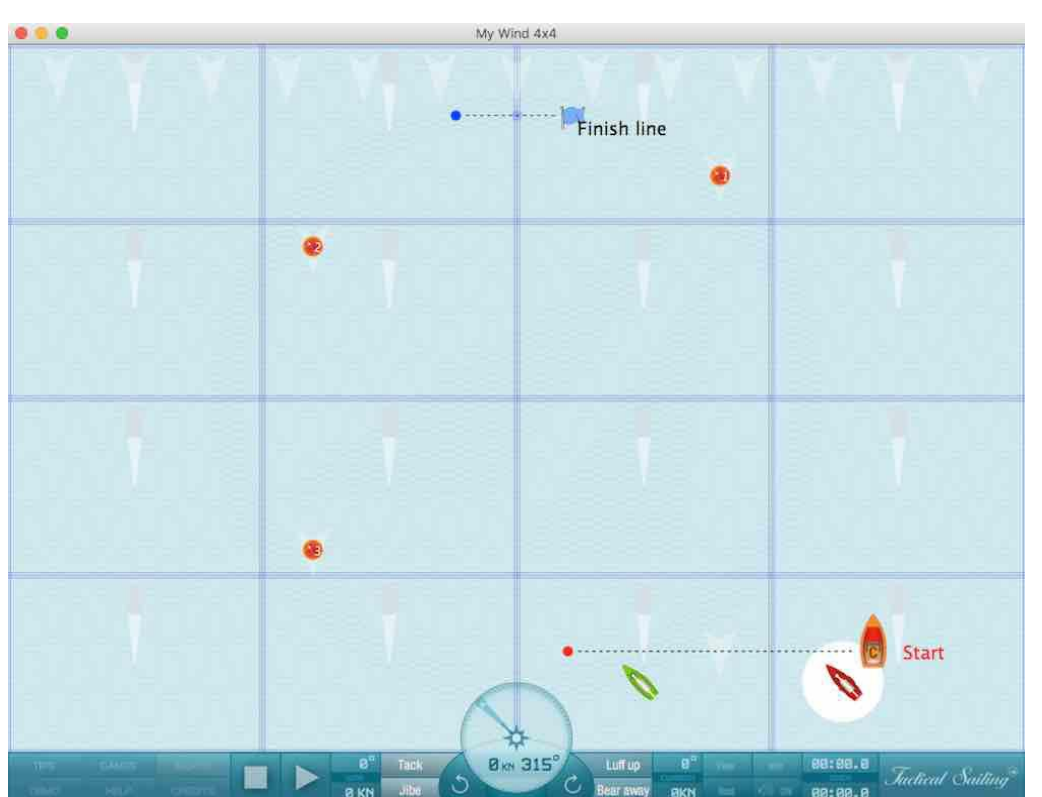

Parcours Régate avec multizones de vent 4x4, 16 zones avec des orientations différentes du Vent

# **4.5 Exercices avec rafales**

Les exercices suivants sont présents dans le menu : **Junior / My wind**: Vent 4x4 avec rafales.

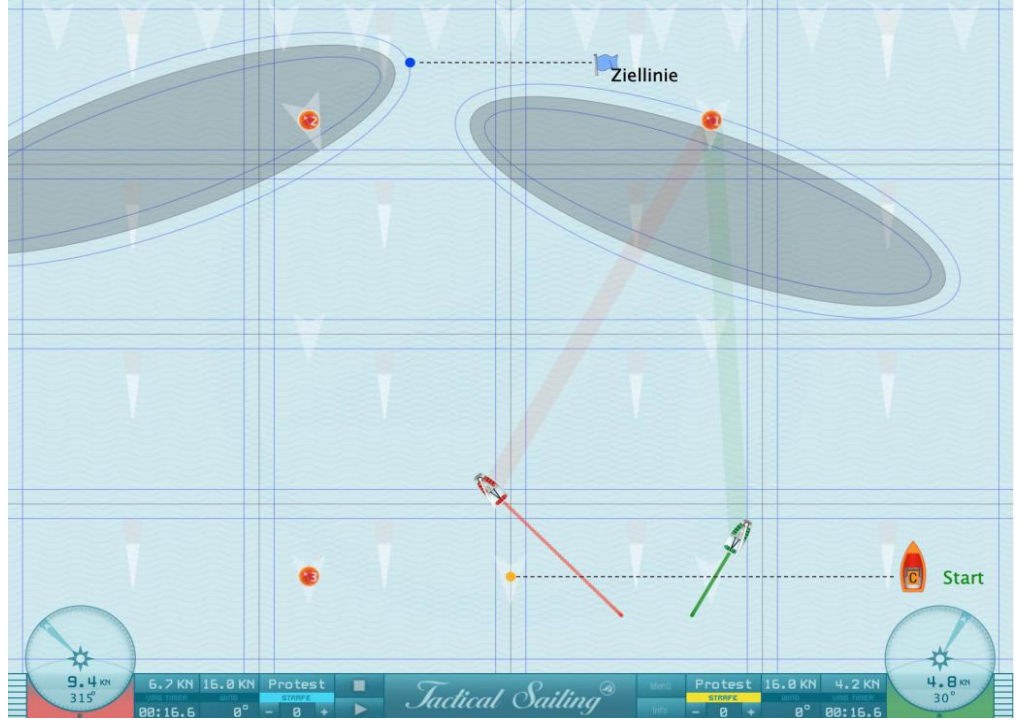

Parcours de Régate avec multizones de vent 4x4 et 2 rafales en provenance du N et NO

*Jactical Sailing* Un Jeu contre le Vent

# **4.6 Règles de base de la régate**

Les Règles de bases de priorités sont définies par le vent ! Dans « les Règles de Régates » la définition de la priorité est définie par : « Un bateau est prioritaire par rapport à un autre bateau quand ce dernier doit se tenir à l'écart du premier. » Exemple avec les Règles 10, 11,12 et 13 :

- Vent provenant de l'amure opposée Vent de tribord ou bâbord (10)
- Vent provenant de la même amure avec Engagement- Sous le vent puis Au vent (11)
- Vent provenant de la même amure sans Engagement (12)
- Pendant un Virement de bord Laisser de la place (13)
- Eviter les contacts ne pas provoquer de dommages ou de blessures (14)

Note : Toutes les simulations présentées dans les conseils correspondent aux « Règles de Régates de 2021-2024 ».

La scène suivante montre de multiples bateaux avec « le vent provenant de tribord et bâbord » du 360°.

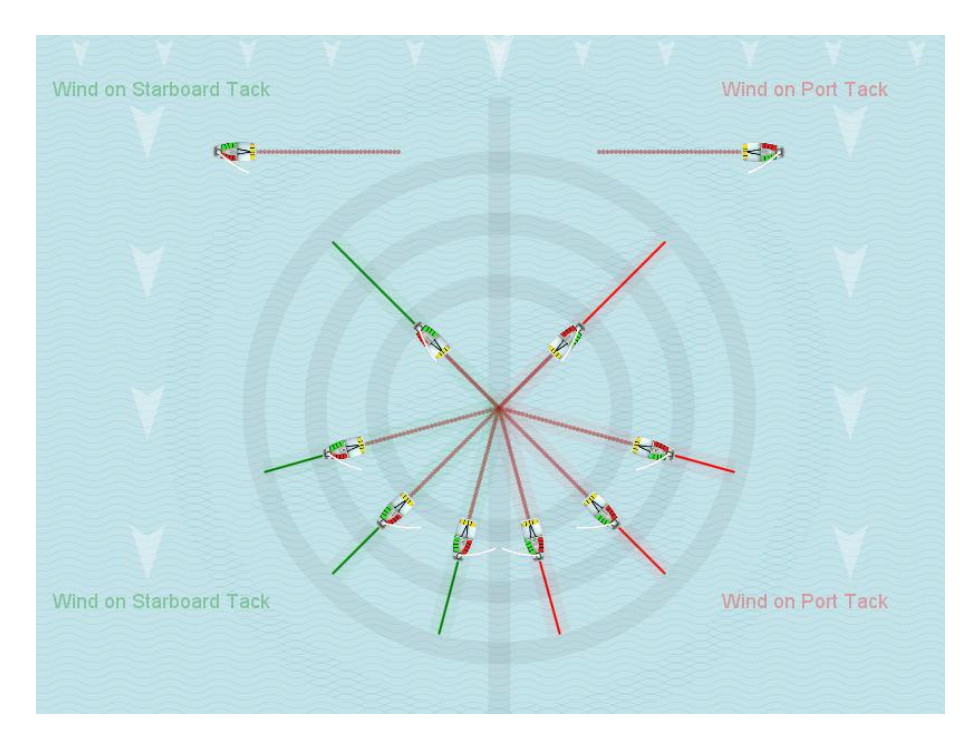

#### **Règles de base en Régate**

Ces règles de base sont disponibles dans le menu principal, « **Tips Tactic »**, comme les vidéos elles sont faciles à utiliser. Les entraîneurs peuvent les utiliser sans préparation. « Les scenarii du Jeu » sont présentés lors de la

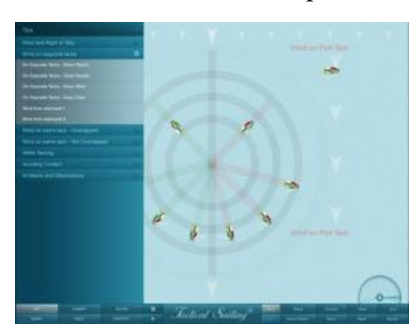

navigation au vent - et appliquent les Règles de l'« International Sailing Federation / World Sailing » (ISAF). Les règles 10-14 et 18 sont simulées afin de présenter globalement les règles de priorité aux joueurs.

Uli Finckh présente un quizz avec questions – réponses à propos des règles sur son site web : finckh.org. (En Anglais)

Des exemples de ces conseils pour les Règles 10-14 et 18 sont montrés dans des vidéos.

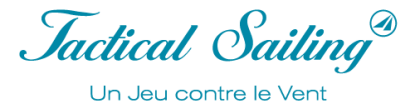

# **5 Pour régatiers – Conte le vent**

Les exercices avec 2 bateaux sont originellement orientés « Face ou contre le Vent ».

# **5.1 Ma Régate - 2 bateaux - Vent 1x1 à 4x4**

Ma Régate avec 2 bateaux Vent 1x1 à 4x4

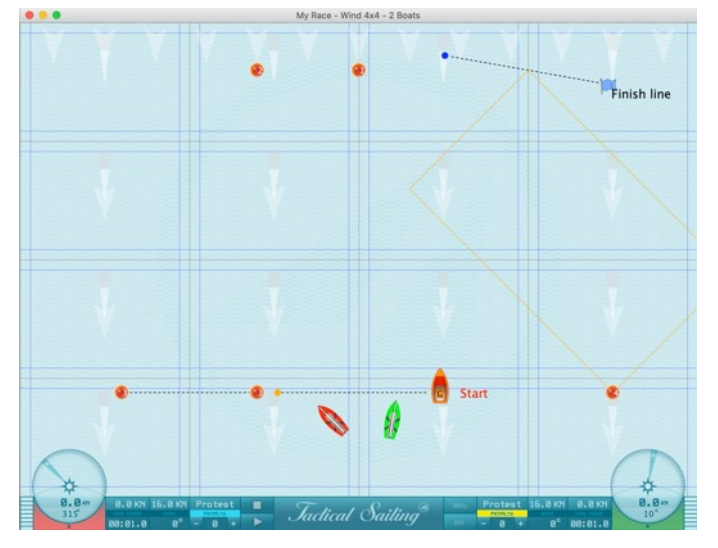

# **5.2 Ma Régate – Disposé votre propre parcours**

Vous pouvez disposer jusqu'à 6 bouées pour créer votre parcours. Utiliser « déplacer-relâcher » pour les bouger à la position désirée. Quatre bateaux sont disponibles dans le Menu « **Racing Sailor / My Race** »,

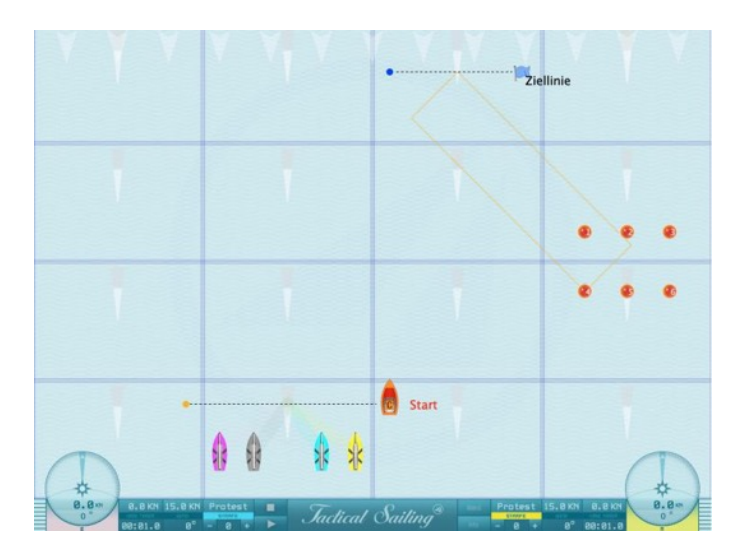

# **Entraînement avec parcours triangles ou trapèzes (parcours « banane »)**

Le type de parcours – régate en flotte ou Match race - et le côté de contournement des bouées (à tribord ou à bâbord), doivent être choisis : par exemple triangulaire, trapèze (parcours « banane »). Les lignes de départ et d'arrivée sont modifiables avec « déplacer-relâcher ». Utiliser le clic droit de la souris. La ligne peut être orientée vers le haut ou le bas à partir du bateau comité ou de la bouée. C'est une séquence de vent multizones 4x4 qui créée 16 vents. Les directions et forces du vent peuvent être modifiées individuellement dans chaque zone.

# **5.3 Vitesse et Près serré**

Les caractéristiques propres à chaque classe de bateaux (dinghy, skiff, yacht) peuvent être affichées, par exemple les vitesses optimales au près, au travers et au portant. Les vitesses de chaque bateau, par classe, sont déterminées par un programme de prédiction des vitesses (VPP), qui est simulé, par exemple : dinghies (Optimist, Laser, Finn, etc.), Skiffs (29er, 49er) et yachts (H-Bateau, TP 52).

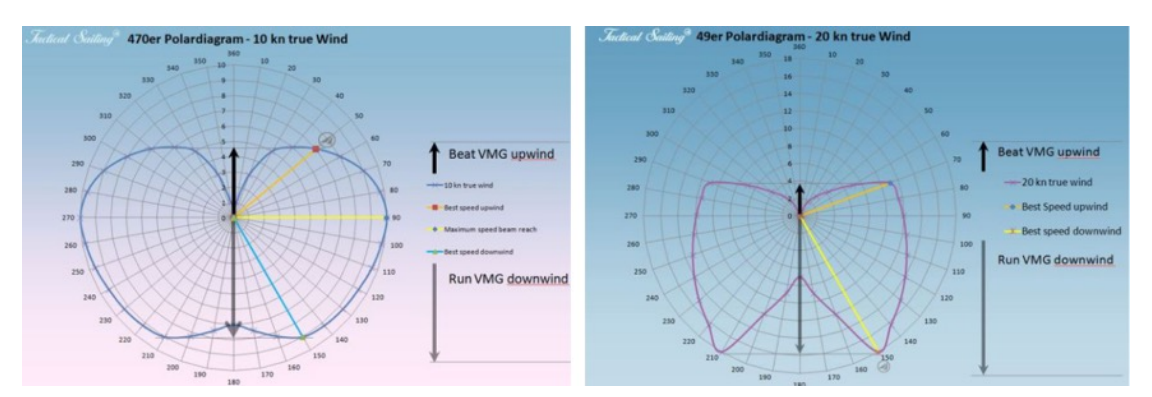

Exemples : Polaires des vitesses 470er et 49er - programme de prédiction des vitesses (VPP)

Fonctions : La vitesse du bateau est affichée dans le compas (KN) ou par une barre de vitesse. Vous pouvez comparer différentes vitesses atteintes sur différents parcours.

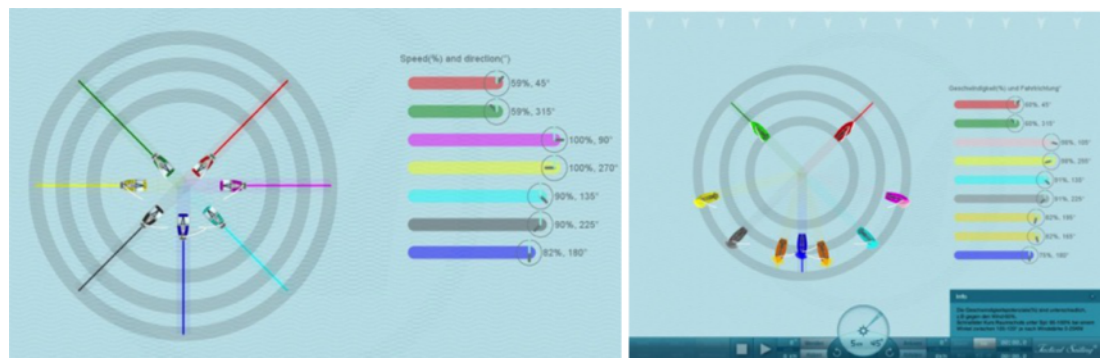

Diagramme des vitesses et barres

Il y a plusieurs possibilités pour montrer le cap et la vitesse du bateau. L'affichage des valeurs sont affichées en pourcentage relatif de la vitesse maximum (100%) calculée par le programme de prédiction (VPP) ou en valeurs absolue en nœuds (KN).

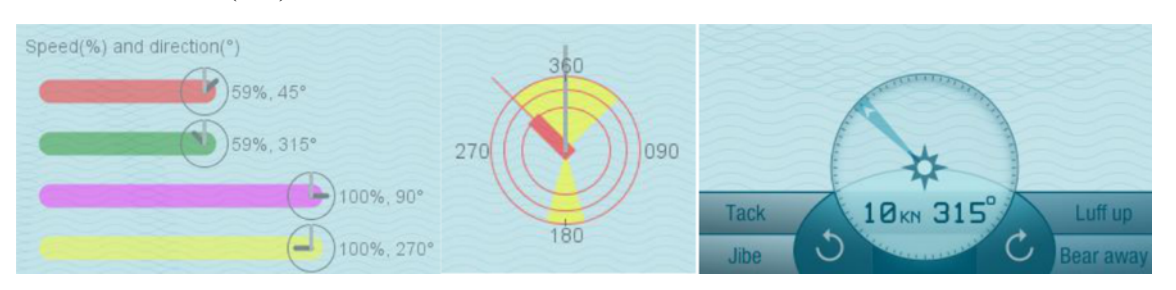

1) L'indicateur de vitesse (%) est de la même couleur que son bateau, et la « montre » à la fin de la barre symbolise la direction du vent (aiguille des minutes, grise) et la direction du bateau (aiguille des heures, noire).

2) Le disque tactique est aussi de la couleur du bateau (voir : Compas et Disque Tactique)

3) Un affichage digital du log (KN) se trouve dans le compas.

Le compas et l'anémomètre sur le panneau de contrôle dans le cockpit montrent les données du bateau d'entrainement que vous avez choisi.

<sup>©</sup> TacticalSailing.com/en Version Octobre 2023 52 – 159

Note : Voir menu : Tactic, le disque tactique et la barre de vitesse peuvent être activés ou désactivés on/off. Ils peuvent être positionnés sur la zone de régate en effectuant un « déplacer-relâcher ».

# **Exercice Vitesse et près serré**

Dans l'exercice « Speed et Pointing » vous pouvez bouger les marques flottantes (croix). En les déplaçant vers la droite ou la gauche en faisant un (« déplacer-relâcher ») vous changez la trajectoire et la vitesse des bateaux. Le bateau va toujours vers la marque flottante et la barre de vitesse affiche la vitesse relative, en (%), du bateau d'entraînement par rapport au bateau partenaire, sur le cap parcouru.

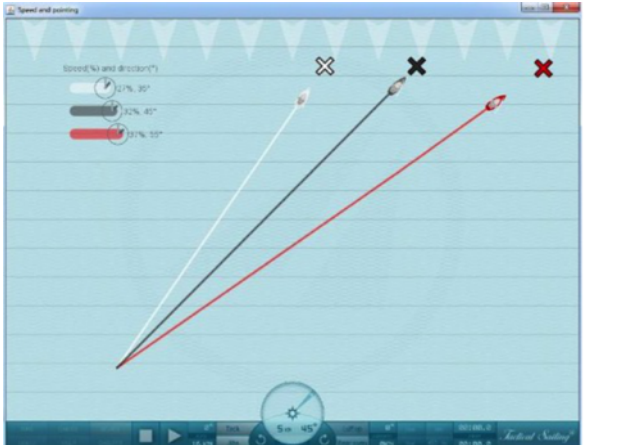

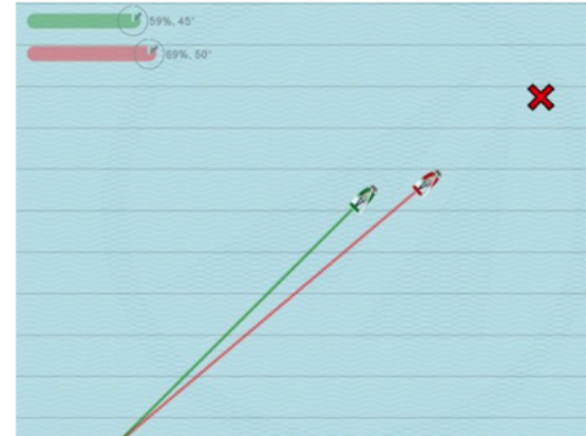

Nouveau depuis Janvier 2019 / Version 190.116:

Le logiciel calcule à partir du diagramme de polaires « par itération », la vitesse de près serré optimale et l'angle de remonté au vent correspondant pour nos bateaux de type standard.

Le calcul est basé sur le diagramme de polaires en notre possession. Dans la nouvelle version du programme, la barre de vitesse du bateau sélectionné, « au milieu », montre le cap optimal au près serré à 16 Nœuds, par exemple : - Finn : 30%, 40 °, Korsar : 58%, 47 °, J / 70 : 37%, 37 °, etc. Les différences sont faibles à cause d'une zone de navigation petite, c'est-à-dire : une très petite distance pour aller à la marque, mais suffisamment importante pour être notable sur l'échelle du vent.

Jactical Sailing<sup>®</sup> Un Jeu contre le Vent

# **5.4 Départ et Ligne d'Arrivée – Contre le Vent**

Déterminer le côté favorable, et calculer les bords long et court. Utiliser une position tactique contre le vent et les concurrents, exemple : partenaire d'entrainement (Voir : Règle 10 :17).

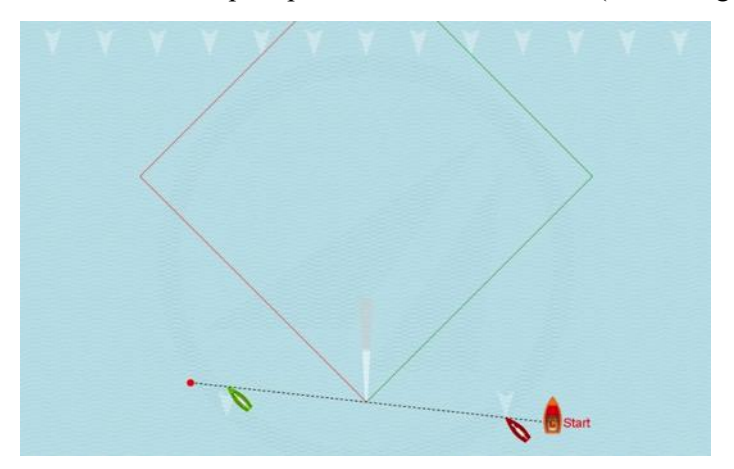

Fonctions :

- 1) Les longueur et position de la ligne de départ peuvent être modifiées, ou
- 2) Changer la direction du vent de part et d'autre de la ligne de départ.

Mode opératoire :

1) Utiliser la souris pour effectuer un (« déplacer-relâcher »), déplacer le bateau comité à la position désirée – les longueur et inclinaison de la ligne changent automatiquement. La ligne d'arrivée est modifiable aussi en bougeant le drapeau bleu à la position souhaitée.

2) Faites un (« déplacer-relâcher ») avec la souris, déplacer la flèche de vent du côté droit ou du côté gauche de la ligne de départ. Les bords long et court ainsi que les lay lines sont automatiquement ajustées.

3) Les bateaux peuvent être placés comme souhaité sur la ligne et orientés comme voulu. (Voir Orienter les Bateaux).

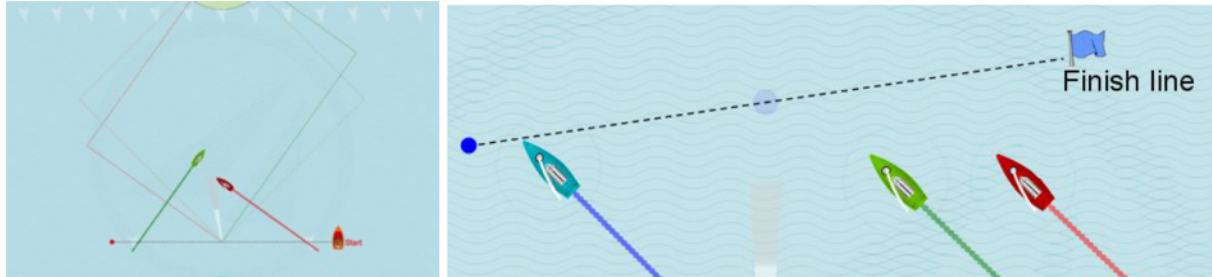

Déterminer le côté favorable

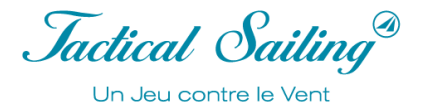

# **5.5 Parcours évolutif**

Dans l'exercice First Beat/Skewed Course (premier bord de près/parcours évolutif) vous pouvez bouger la marque au vent. Les lignes des bords long et court en direction de la marque au vent sont ajustées automatiquement.

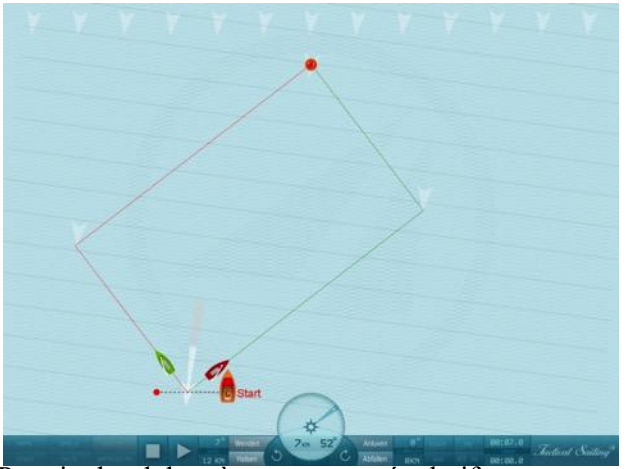

Premier bord de près et parcours évolutif

## **5.6 Bouées**

Les bateaux naviguent vers une bouée fixe rouge (1, 2, 3) et la contourne automatiquement côté bâbord au point de virement de la lay line. Utiliser une position tactique en fonction des vent, concurrents, ou partenaires. La direction du vent peut être changée pour créer de nouvelles possibilités et voir les conséquences.

#### **Marques au vent et sous le vent**

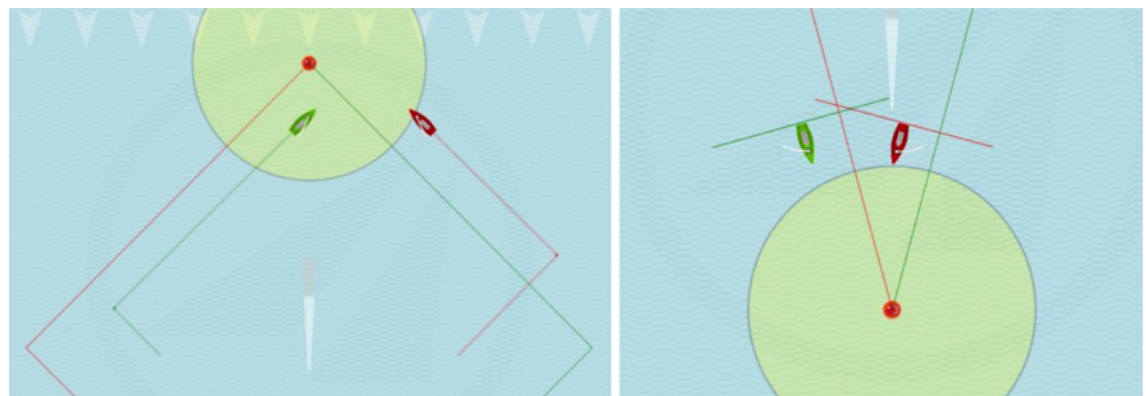

Fonctions : Les bateaux peuvent être placés aux première et dernière bouées comme souhaité et orientés dans toutes les directions possibles. La direction du vent est modifiable dans ces scenarii. Vous pouvez afficher ou enlever les lay lines, les zones et activer ou désactiver l'échelle des vents avec on ou off. D'autres options sont affichables : par exemple les lignes d'engagement.

La circonférence des zones de bouées, la longueur des lignes d'engagement sont paramétrables. La rotation de l'échelle du vent peut être modifiée.

Note : Pour des raisons éducatives les lay lines sont placées au milieu de la bouée. Le réel point de virement de bord est un invisible point calculé à côté de la bouée à une distance appropriée pour rendre le contournement de bouée possible.

Jactical Sailing<sup>®</sup> Un Jeu contre le Vent

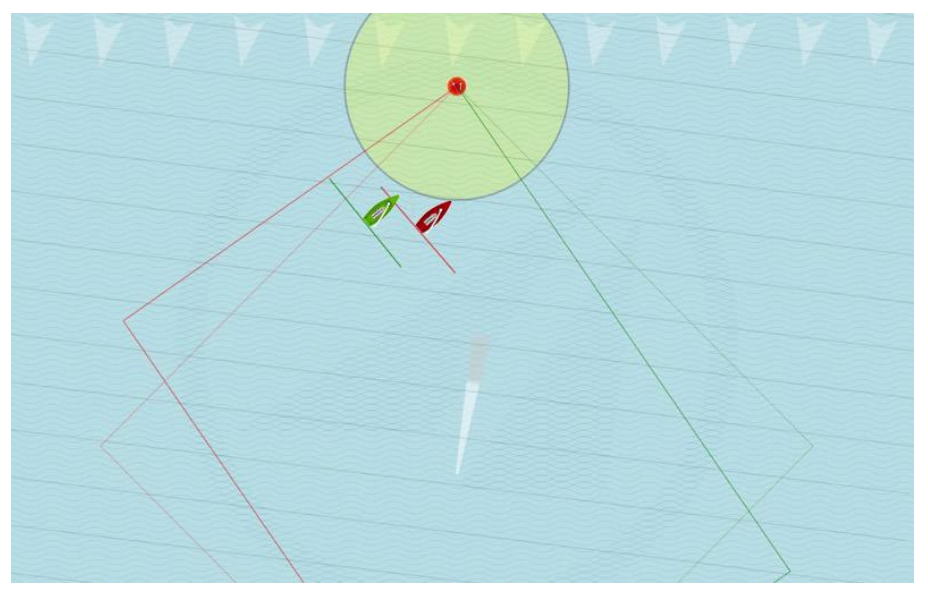

Rotation de l'échelle des vents paramètrables

# **5.7 Zone et Engagement**

La Boîte à Outils de l'Entraîneur inclut beaucoup de fonctions pour enseigner le très complexe thème : « Zone et engagement. » Ces fonctions aident l'entraineur à mettre l'accent sur ces principes en fonction de l'expérience des étudiants.

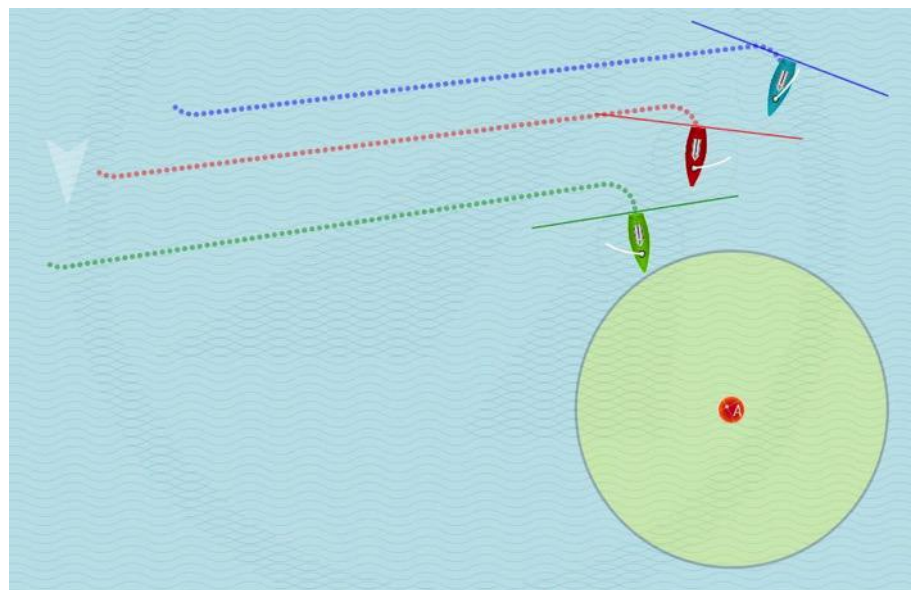

## Fonctions :

- 1) La bouée rouge (A) est déplaçable vers les positions : au vent, sous le vent et au travers du vent.
- 2) Trois bateaux peuvent être placés en tout lieu.
- 3) La direction du vent peut être changée.
- 4) Les trajectoires sont aussi enregistrables.

# **5.8 Champs Tactiques**

Dans les exercices suivants, le champ tactique entre la marque au vent et la marque sous le vent est décrit. Vous pouvez afficher le parcours au vent ou sous le vent en rectangle ou trapèze, dans un cercle. Vous pouvez aussi placer un vecteur de vent en différents points du parcours : marque de parcours, long et court bords, refus, adonnante et lay lines. Les positions tactiques et les différentes manœuvres à effectuer dans le champ peuvent être expliquées. Vous pouvez utiliser le compas et le disque tactique avec l'affichage des segments pour voir les adonnantes et les refus. Que ce soit pour les skiffs, dinghies ou les yachts, les angles de virement de bord et d'empannage sont ajustés respectivement.

Note : En faisant varier l'orientation du vent et par conséquent les bords long et court vous pouvez parfaitement simuler tous les thèmes abordés ci-dessus !

Exemple : Paramétrer la direction du vent à (15°) pour simuler un long bord. Démarrer les bateaux ! Regardez ensemble l'animation, d'abord avec un vent constant ! Mettez en pause la simulation de temps en temps et demandez : « Lequel des bateaux atteindra la marque au vent en premier » ?

Vous fairez une meilleure démonstration en suivant ces conseils :

- 1) Laissez le bateau naviguer avec un vent constant (15°), discutez du résultat et recommencer l'exercice depuis le début.
- 2) Maintenant changez la direction du vent (360°) vers la gauche quand les bateaux sont à la moitié du parcours.

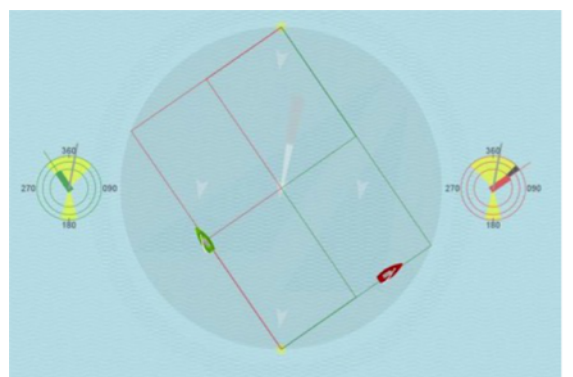

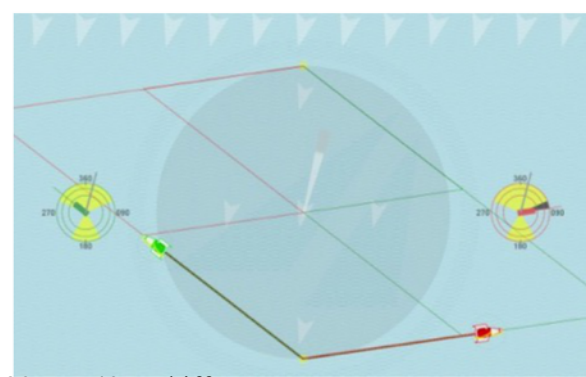

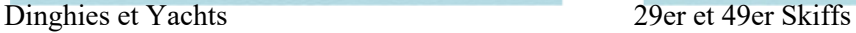

En conséquence des angles très différents entre les dinghies et les skiffs, différentes formes et dimensions (rectangle, trapèze) du champ de régate s'affichent, il en est de même pour les bords court et long.

Mode opératoire : Vous pouvez changer les direction et force du vent ainsi que les positions des bateaux comme vous le désirez. Observer les disques tactiques des deux bateaux ! Utiliser le compas et le disque tactique avec l'affichage des segments pour voir les refus et les adonnantes ! Que ce soit pour les skiffs, dinghies ou les yachts, les angles de virement de bord et d'empannage sont ajustés respectivement. Pour changer l'orientation du vent pressez les touches M ou N ou faites un « déplacer-relâcher » sur la flèche du vent (en gris clair), se faisant vous modifiez les trajectoires des bateaux. Les lay lines pivotent automatiquement et les « pilotes automatiques » barrent selon le nouveau parcours jusqu'à ce que vous viriez de bord (cliquer sur le bateau) ou créer une bouée cible et un nouveau trajet obligatoire.

Les conseils pour utiliser le « pilote automatique » sont dans le Main Menu : « Help**,** Boats, Autopilot, ON/OFF ».

# **5.9 Bord long et bord court**

La Règle : « Naviguer sur le long bord avant le bord court » est décrite précisément en simulant des variations d'orientation de vent dans la Boîte à outils de l'entraineur. La base de cette règle est représentée ci-dessous ; bord long et bord court sont clairement visibles. Les bateaux démarrent. Si, par exemple, le vent tourne vers la gauche à mi-distance de la lay line à 360°, vous découvrez l'avantage du bateau qui a parcouru le long bord en premier. L'exercice « Long bord et Lay lines » permet d'orienter et d'afficher directement sur le bateau les lignes d'un point tactique de virement (marque ronde grise). De même, l'exercice « champ tactique au vent » affiche les lignes entre le bateau et la bouée au vent. Pour plus de détails à propos des « Long bord et Lay lines » voir la section « risque et récompense ».

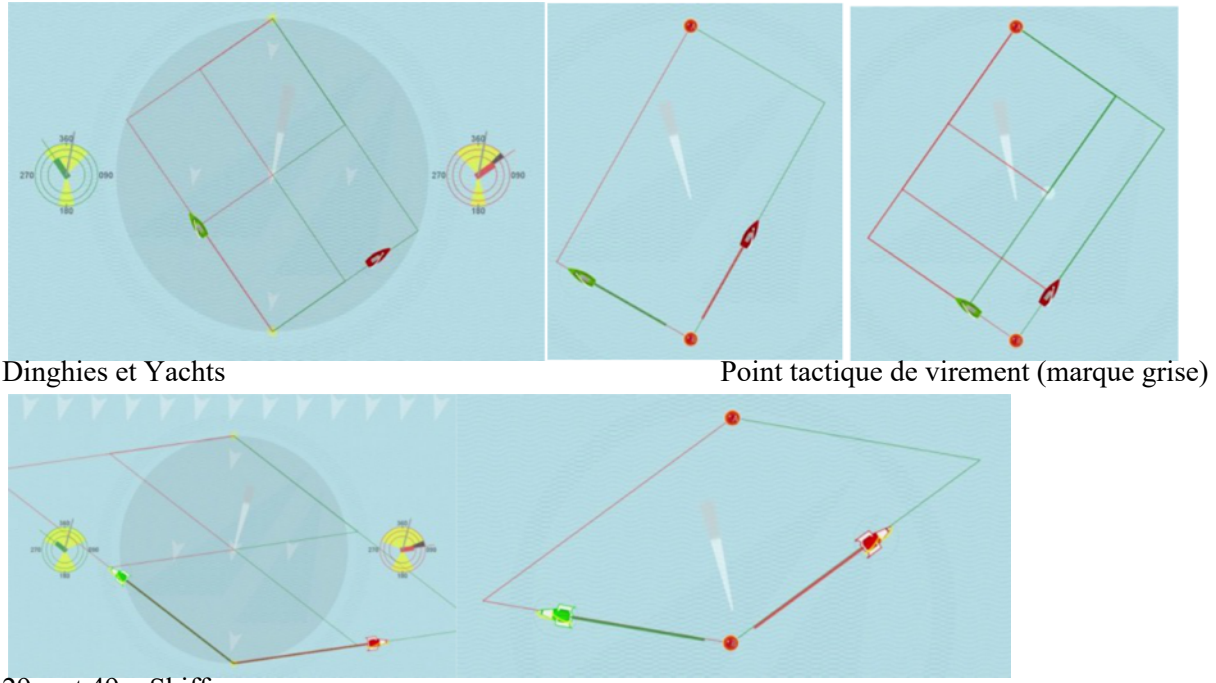

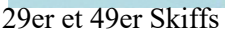

En conséquence des angles très différents entre les dinghies et les skiffs, les bords long et court s'affichent différemment. Mode opératoire : Démarrer les bateaux avec un vent constant. Puis, faire varier la direction du vent vers la gauche ou la droite et regarder lequel des bateaux arrivera en premier à la marque au vent. Les lignes peuvent être activées ou désactivées avec on ou off dans les Options « View » ou « Boat ».

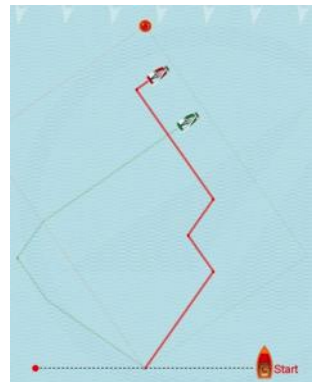

Vous trouverez aussi des conseils dans le menu principal : « Rule of Thumb / Long Leg »

# **5.10 Le « Switch Point »**

Voir les explications détaillées et conseils tactiques sur « Switch Point » à :

© Tilo Schnekenburger\*. La simulation tactique propose deux exercices spécifiques dans le menu : « Racing sailor » ainsi que des options spécifiques dans « Tactic » : « Switch Point Mark and Bearing », qui peuvent être activées ou désactivées : ON/OFF. Sélectionner dans le menu options : « Tactic / Switch Point Mark / Bearing ». La simulation s'arrête automatiquement au « switch point », puis cliquer sur « Play » pour poursuivre. Le « Switch Point Mark » est le point d'intersection entre la direction du vent passant par la bouée au vent et l'axe de la trajectoire du bateau (J / 70 ici).

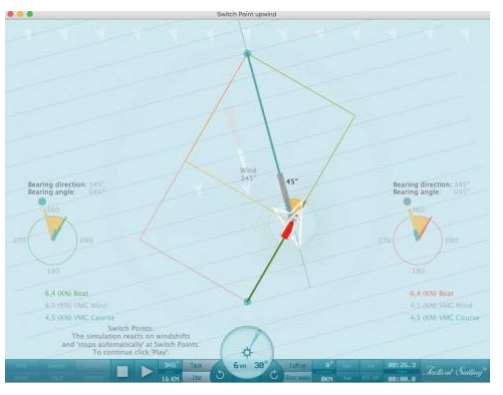

Allemand).

Au vent : Le « switch point » est toujours exactement sous le vent de la marque au vent, parfaitement dans l'axe du vent passant par la bouée. Si vous parcourez le long bord avant d'intercepter l'axe du vent, au « switch point » le long bord devient le bord court\*.

Exemple : Le Switch Point (par exemple, 45 °) se trouve sur le long bord en direction de la lay line, que vous naviguiez en bâbord ou tribord amure, virez de bord. A ce point le long bord devient le bord court, l'angle entre l'axe de la trajectoire de votre bateau et la ligne passant par la marque au vent au switch point correspond à l'angle de près serré de votre bateau (exemple 45 ° avec le J/70) et cet angle continue de s'accroitre si vous poursuivez sur la même trajectoire. Mais c'est à ce point qu'intervient la notion de distance absolue minimum à la marque (voir Distance Made Good). A ce point, une décision tactique prend tout son sens : dois-je rester sur ma trajectoire ou dois-je virer de bord ? Quel risque prends-je si je continue en direction de la lay line ?

Sous le vent : La logique de la Distance Made Good (DMG) est la même sur le parcours sous le vent, mais l'angle spécifique sous le vent est à appliquer (exemple 45 ° en J / 70) et l'angle de relèvement à la marque sous le vent dépend donc de cet angle spécifique. Notez que la distance la plus courte (1000m) peut être utilisée pour naviguer directement de la marque au vent à la marque sous le vent. Mais pas avec la vitesse maximale selon le diagramme des polaires de vitesse sous le vent respectif à chaque classe de bateau (z.B. Angle de descente du J/70 à 135° ou 225°).

\* Source : voir les explications détaillées et conseils tactiques sur : © Tilo Schnekenburger: Die Geometrie des Regattasegelns, ( en

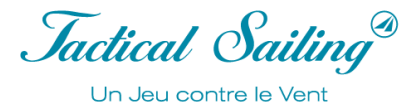

# **5.11 Le « Virement de Curry »**

La partie simulation de Tactical Sailing offre des scènes spéciales pour la pratique dans le menu "Racing Sailor". Distance de départ où le bateau rouge suit le bateau jaune. Position des bateaux après le passage de la bouée.

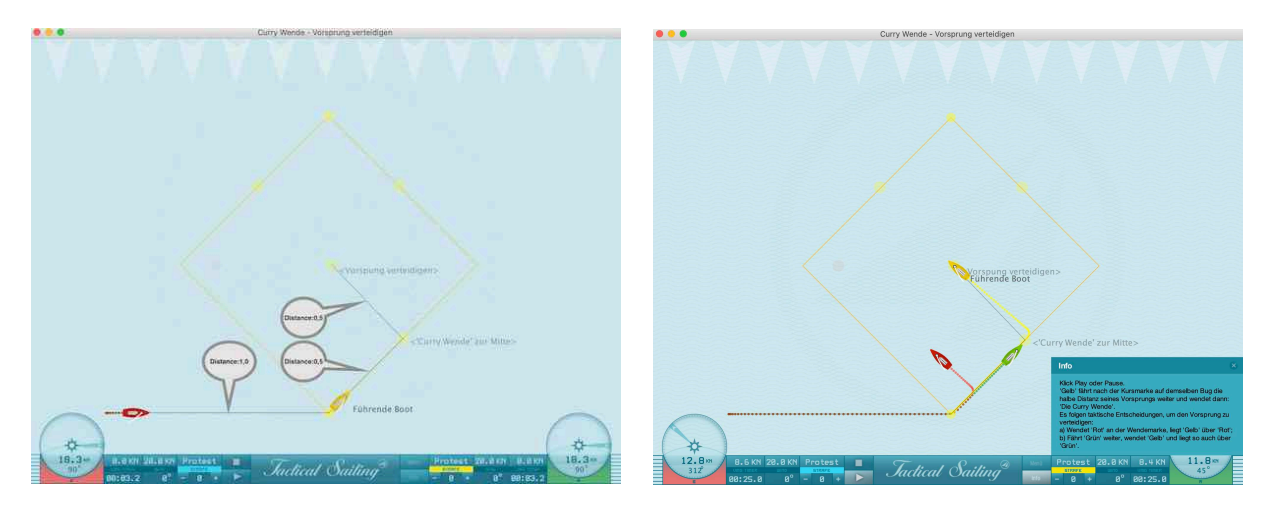

## **Le virement de Curry – Défendre son avance**

La simulation montre deux bateaux (rouge, vert), ils sont à la poursuite le bateau de tête (jaune). "Comment le leader (jaune) doit croiser, après la marque de parcours sous le vent pour maintenir son avance quelle que soit la circonstance ?

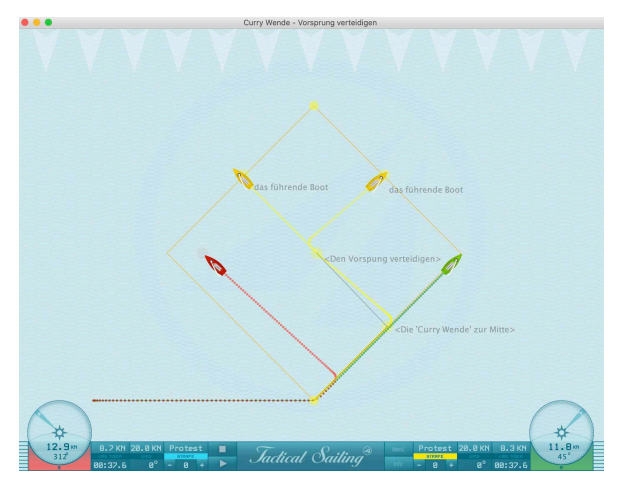

'Jaune' parcourt la moitié du bord après la marque sous le vent (50%) sur la même amure bow, son avance se poursuit jusqu'au point du « virement de curry » " et il vire à ce point en direction du milieu du plan d'eau : 'le point de virement de Curry'. En conséquence, au milieu du plan d'eau intervient une décision tactique pour jaune qui défend son avance : a) Si Rouge vire à la marque, 'Jaune' reste devant Rouge b) Dans le cas de Vert qui continue, Jaune vire et reste ainsi devant Vert.

**Résultat du virement tactique de Curry** : Le bateau A (jaune) reste toujours devant le bateau poursuivant B (rouge pu vert) et peut conforter son avance dans toutes les circonstances !

**Pré requis** : Il y a cependant un pré requis, les conditions de vent doivent être les mêmes des deux côtés du plan d'eau, voir les scènes suivantes

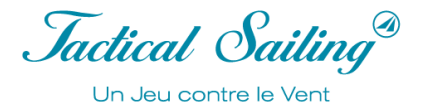

### **Risque**

Si les conditions de vent sont différentes des deux côtés du plan d'eau alors d'autres situations tactiques interviennent sur le parcourt vers la marque et au « point de virement de Curry ».

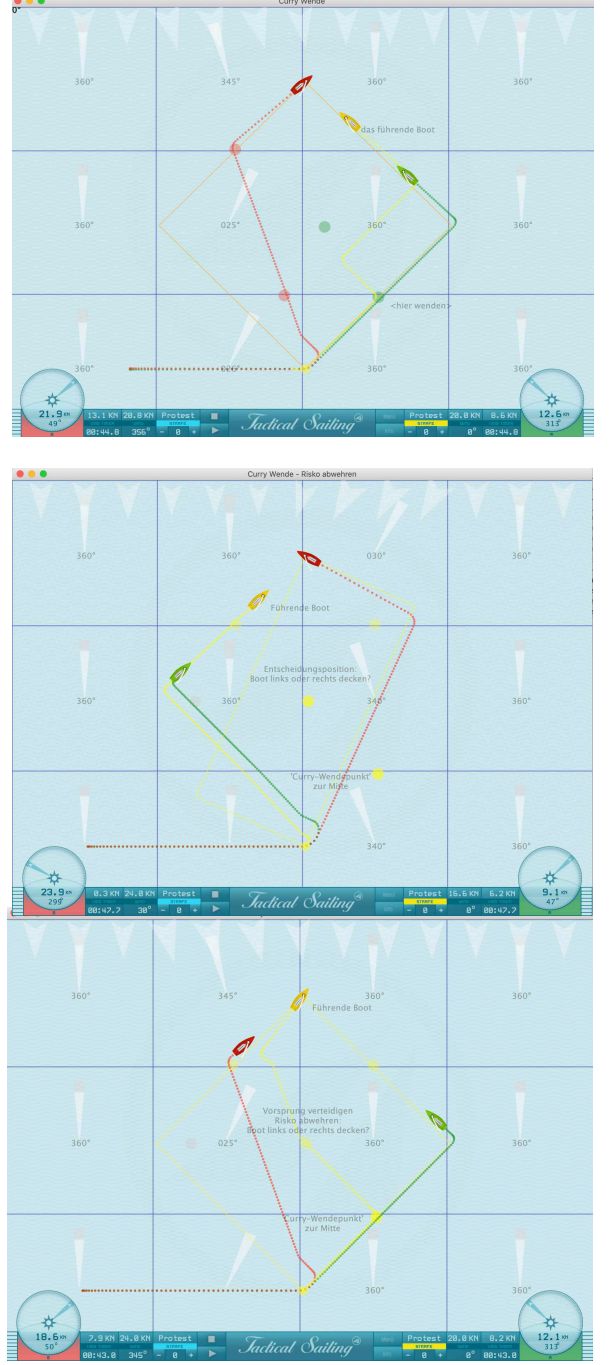

# **Risque (1) le risque pour le bateau A (jaune) sont les suivants :**

S'il continue après la marque de parcours sous le vent, le bateau B (rouge) vire de bord à la marque et navigue avec d'autres conditions de vent sur le côté gauche, ex : vent +25° et vitesse de 24 nœuds, voir figure 1

Fig. (1) Le bateau A (jaune) continue sa route, B (rouge) vire à gauche de la route.

**Risque (2)** Mais si le bateau A (jaune) vire de bord immédiatement après la marque, le bateau B (rouge) lui va poursuivre sa trajectoire et pourrait profiter d'un vent favorable pour s'échapper, par exemple : un vent du 340° avec une vitesse de 24 nœuds, voir figure 2.

Fig. (2) Le bateau A (jaune) tourne immédiatement, le bateau B (rouge) continue avec des conditions de vent différentes.

**Risque (3**) le bateau A (jaune) poursuit sa trajectoire après la marque vers le point de virement de Curry, vire de bord pour aller vers le centre du parcours, observe les bateaux suiveurs (rouge et vert) puis décide de couvrir un des deux concurrents, exemple : bateau B (rouge) car il est revenu rapidement grâce aux conditions de vent sur la gauche du plan d'eau.

Jaune (bateau A) a réussi sa défense, l'exploitation correcte du point de virement de Curry comme manœuvre tactique en profitant du changement de conditions de vent ; exemple : sur la gauche du plan d'eau pour le bateau B (rouge).

\* Source : voir le dit "Virement de Curry" dans :

"RegattaTaktik: Frage und Antwort", Buoys-Manöver No. 60. Delius Klasing Ó Verlag, impression 2000 de l'édition 1932 ; ISBN-3-7688-1171-9; Page 222 - 225.

Jactical Sailing Un Jeu contre le Vent

# **5.12 Croiser – Virer – Abattre (Cross–Tack–Duck)**

« A première vue, la rencontre de deux bateaux avec du vent provenant de bords opposés sur la trajectoire ascendante semble très simple - celui avec du vent de tribord a le droit de passage, celui qui a le vent de bâbord doit esquiver », c'est ainsi que Tilo Schnekenburger décrit la « rencontre bâbord-tribord ». La complexité de la manœuvre 'Croiser-Virer-Duck', une description détaillée des actions stratégiques tactiques avec généralement 7 options, ainsi que la chaîne d'actions qui en découle, sont décrites à : Tilo Schnekenburger: www.schnekenburger.click (langue allemande).

Dans les extraits ci-dessous, nous utilisons sa description.

En fonction de la position mutuelle des bateaux, les marins peuvent prendre la décision stratégique et tactique suivante pour leur parcours :

1. Croiser, c'est-à-dire traverser devant la proue (l'avant) de l'autre bateau,

2. Virer de bord pour être parallèle à l'adversaire, ce qui peut être fait à son vent ou sous son vent

3. Faire un Abattre (Duck), abattre donc derrière pour passer à la poupe du bateau concurrent et traverser dans son sillage. Le bateau avec le vent venant de tribord a l'avantage de la priorité et peut donc forcer le bateau opposé avec le vent venant de bâbord à esquiver.

Les bateaux se croise avec route de collision. Schéma de principe du « Virer» et « Abattre (Duck)».

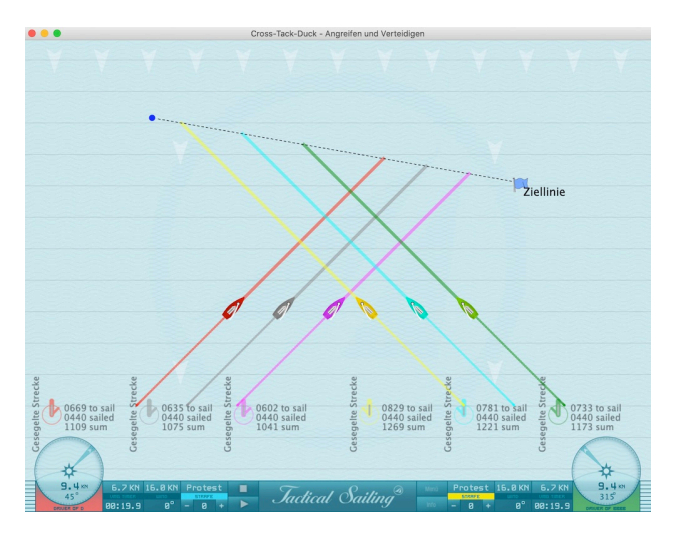

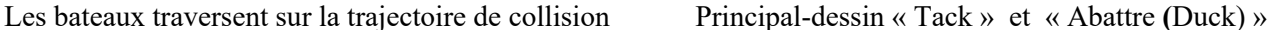

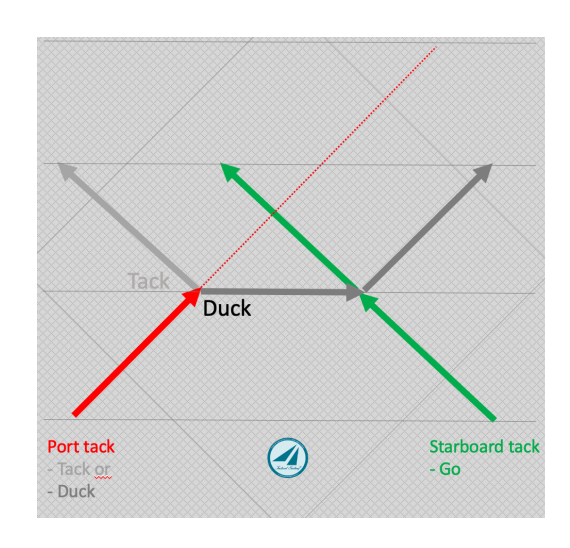

A première vue, on pourrait penser que le problème des croisements est résolu par les règles de priorité. Le bateau avec le vent de bâbord semble être plus ou moins dépendant de la décision du bateau prioritaire. Ce dernier peut donc exercer son droit de priorité et forcer le bateau en bâbord à esquiver, par exemple : en virant ou en abattant et faire un abattre. Cependant, c'est une situation qu'aucun régatier ambitieux n'accepte, chacun veut toujours garder les rênes de l'action entre ses mains et ne pas subir.

## **Positions sur le parcours de régate – une situation décisionnelle très complexe :**

Pour le régatier qui pense stratégie et tactique, « Croiser – Virer – Abattre **(**Duck) » est une situation de prise de décision très complexe. Ce qui signifie que la solution du droit de priorité passe au second plan. Dans ce cas, il est beaucoup plus important de traiter l'idée stratégique-tactique du positionnement du bateau sur le plan d'eau, après avoir regardé les priorités. Où sont positionnés les concurrents sur le plan d'eau ; par exemple : près de la ligne d'arrivée ou de la marque au vent. Mais il faut aussi prendre en compte sa position par rapport aux adversaires proches et lointains, ils pourraient « attaquer » ou « défendre » leur position.

Jactical Sailing Un Jeu contre le Vent

#### **Simulations tactiques de navigation**

Les simulations de Tactical Sailing qui montrent les manœuvres « Croiser – Virer – Abattre » dans les scènes suivantes sont à sélectionner dans le menu RACING SAILOR :

- A) A l'approche de la ligne d'arrivée,
- B) A l'approche de la marque au vent,
- C) Attaquer et défendre sur une trajectoire de collision

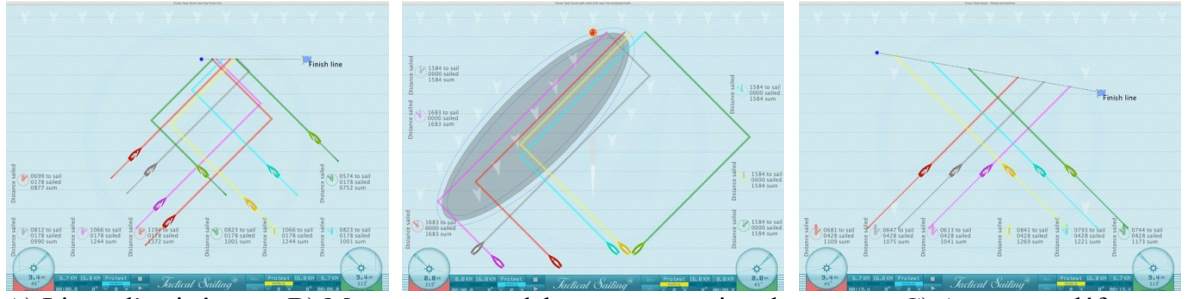

A) Ligne d'arrivée B) Marque au vent debout avec rotation du vent C) Attaque et défense

**Options tactiques** : Dans chaque scène, les positions des bateaux (X), l'ajustement des cibles intermédiaires (X) et l'affichage du sillage de navigation (X) peuvent être affichés et modifiés par « Cliquer & Relâcher ». Cela crée des situations stratégiques et tactiques complètement nouvelles.

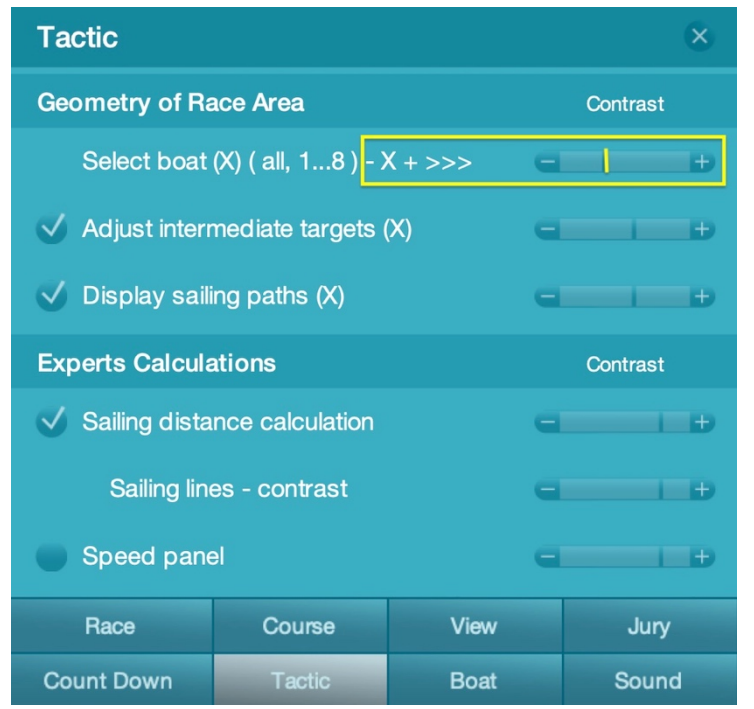

Passez d'abord dans le menu d'options 'Tactic', le 'Réglage des cibles intermédiaires (X)' et l'affichage de la trace de navigation (X)' sur 'ON'. Sélectionnez alors plus d'options « Tactiques », exemple : 'Sélection du bateau (X)' et 'Ajuster la cible intermédiaire (X), pour afficher les options pour 'tous les bateaux' (X) ou 'pour chaque' bateau individuellement  $(1...x)$ , cliquez sur - ou +. Cette option du choix du nombre de bateaux (X) est appliquée aux autres options. Modifiez les cibles intermédiaires(X) 'étape' par 'étape'.

Faites une « capture d'écran » pour vous aider à mémoriser les « points de collision ».

Dans le menu « Info », cliquez sur « plus d'informations <> » pour lire une explication des manœuvres tactiques de cette scène.

#### **Mode normal : positions originelles**

Cliquez sur 'Jouer', 'Pause' ou 'Stop', aucune autre opération n'est requise. C'est le mode normal pour afficher les positions d'origine définies des

bateaux (X) et des cibles intermédiaires (X).

Les deux scènes « ligne d'Arrivée » et « Marque au Vent » sont définies avec leurs cibles intermédiaires (X) afin que les avantages et les conséquences des manœuvres « Croiser-Virement- Abattre » soient clairement visibles. Dans la scène « Attaque and défense» les bateaux (X) et les cibles intermédiaires (X) sont réglés de telle sorte que les bateaux naviguent d'abord tous sur une trajectoire de collision, mais qui peut être changée en un parcours sans conflit par les manœuvres Croiser-Virement- Abattre, voir « Mode persistance ».

Jactical Sailing<sup>®</sup> Un Jeu contre le Vent

#### **NOUVEAU - Mode persistance : enregistrer ses propres positions**

Il existe un nouveau mode de persistance à des fins de test pour les scènes : Croiser-Virer-Duck, à compter de juin 2021.

Passez d'abord dans le menu d'options 'Tactic', le 'Réglage des cibles intermédiaires (X)' et 'Afficher la trace de navigation (X)' sur 'ON'.

Changer complètement les scènes en définissant et en ajustant les cibles intermédiaires (X) et les bateaux (X) avec 'Cliquer & Relâcher' devrait être facilité par le stockage. Appuyer sur 'Jouer', vos « propres positions » sont stockées.

#### **Mode d'emploi** :

Même après la fin de l'exécution de la scène ou de l'ensemble du programme – et un redémarrage du programme, vos propres positions sont réutilisables.

La scène commence par :

- les rubriques originelles ou, le cas échéant,

- vos propres positions.

**Particularité** : Cependant, vous pouvez restaurer les positions d'origine, cliquez à nouveau sur le bouton Stop, les positions d'origine apparaîtront !

Basculer entre les positions d'origine et vos positions propres modifiées :

- Cliquez à nouveau sur « Stop ».

*Jactical Sailing* Un Jeu contre le Vent

## **Scène A) Ligne d'arrivée - être le premier à l'atteindre**

Pour exécuter les bonnes manœuvres, on donne priorité aux décisions stratégiques-tactiques, à savoir les multiples manœuvres : croiser, virer et duck pour atteindre la ligne d'arrivée en premier.

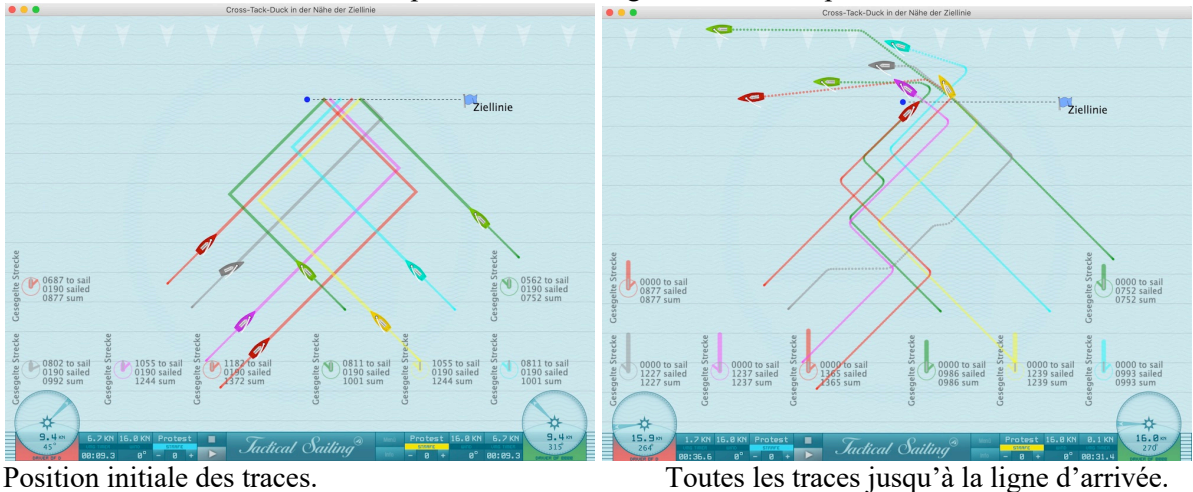

Observez les bateaux en bâbord (à gauche) et analysez leurs manœuvres « étape par étape »:

- rouge-1 : Croise + continue
- Gris : 2 x duck, 1x virement + continue
- magenta : 3x virements attaque
- rouge-2 : 2x virements.

Les bateaux en tribord (à droite) ont un droit de priorité, ils suivent d'abord leur parcours d'origine, mais effectuent des manœuvres de virements tactiques jusqu'à atteindre la ligne d'arrivée :

- vert-1: Croise + continue,
- jaune: 2x virements,
- cyan : 1x virement, Croise + continue,
- vert-2 : 3x virements + continue.

Comparez les positions des bateaux au début de la scène sur l'échelle - vent et la « distance parcourue » sur leur route vers la cible. À l'atteinte de la ligne d'arrivée, les routes réalisées sont automatiquement enregistrées. Evaluer leur hauteur sur l'échelle - vent et la distance parcourue :

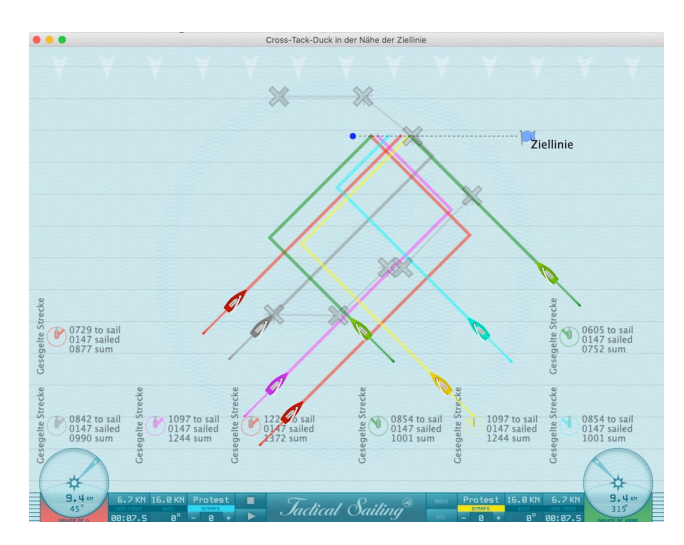

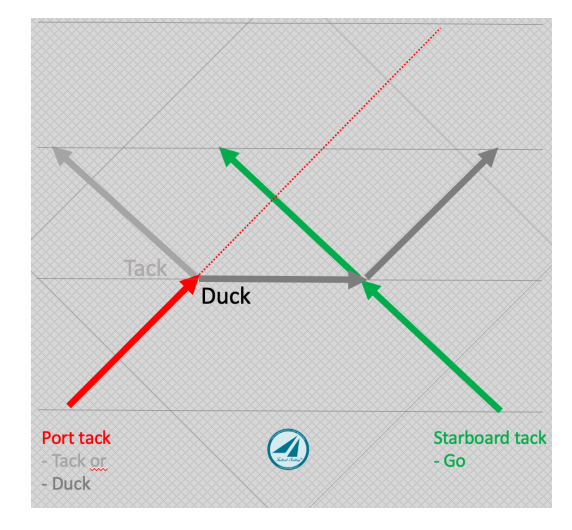

Cibles intermédiaires(X) du « Bateau gris » Schéma de principe du « Tack » et « Abattre **(**Duck) »

### **Comparaison des manœuvres**

- La manœuvre 'Duck' provoque une perte de niveau (1) sur l'échelle-vent, elle prolonge la distance à parcourir, exemple : voir le bateau **gris**, d'abord 990 points à naviguer, puis 1227 points navigués en atteignant la ligne d'arrivée, soit environ + 24% d'extension de la distance dans cet exemple.

- La manœuvre 'Virement 'est presque neutre, comparez les deux bateaux '**Vert + Cyan'**, ils ont les mêmes distances à naviguer jusqu'à la ligne d'arrivée, à savoir 1001 points à naviguer, ainsi que **'Magenta + Jaune'** 1245 points à naviguer !

(1) Voir le dessin de la manœuvre « Abattre **(**Duck) » - perte d'avance sur l'échelle-vent - ci-dessous.

#### **Scène B) Marque au vent - utilisez le système de vent avec « rotation »**

Avec ces manœuvres, les décisions stratégiques-tactiques sont encore en premier plan, avec une « rafale de vent » et un changement de direction du vent (rotation – 15<sup>°</sup>) sur le côté gauche, ainsi le parcours vers la marque au vent est le plus vite effectué.

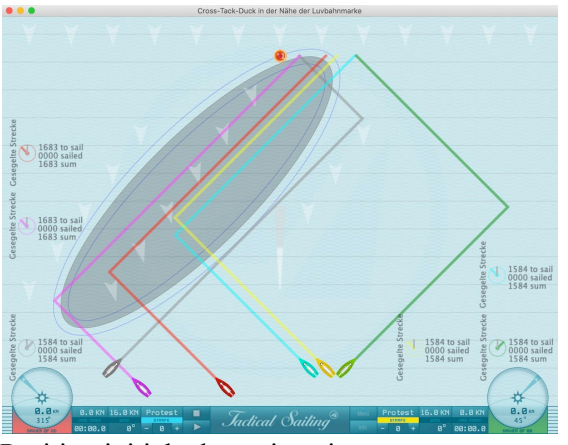

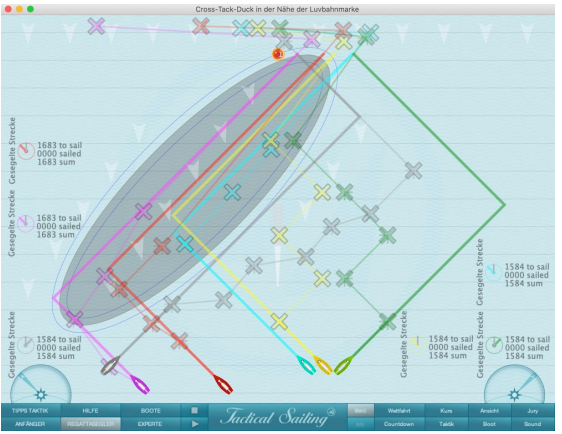

Position initiale des trajectoires. Cibles intermédiaires (X) par bateau.

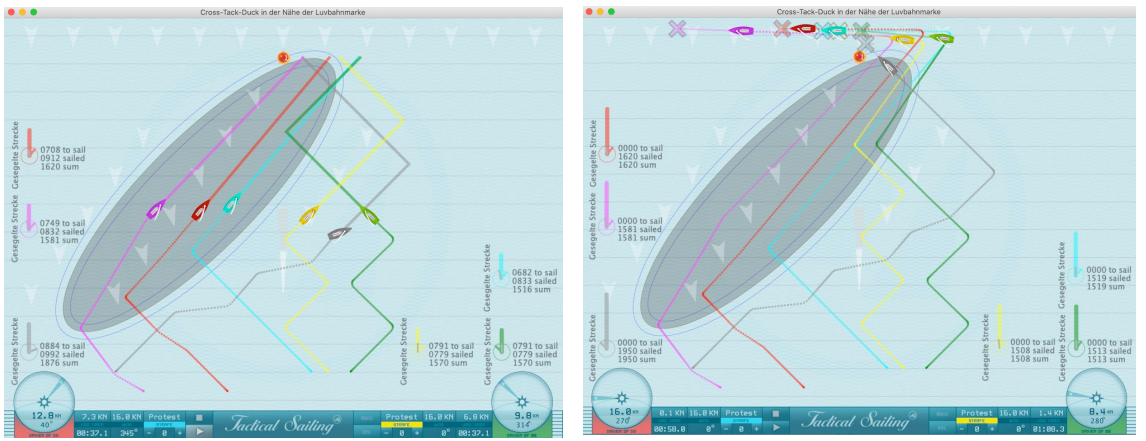

Trajectoires vers les rafales de vent (rotation  $-15^{\circ}$ ). Toutes les traces jusqu'à la marque au vent.

#### **Particularités tactiques** :

1. Zone de régate sur la gauche avec un système de vent spécial à travers une « adonnante-15° ».

2. Les bateaux en tribord 'Magenta' et ' Rouge veulent absolument aller sur le côté gauche.

En vue de l'objectif tactique d'atteindre le côté gauche de la zone de régate, les bateaux tribord renoncent à leur droit de priorité en direction des « Gris » et abattent tactiquement derrière la poupe (Duck) afin de pouvoir continuer la route sans « duel avec gris ».

 $\mathcal{L}_\text{max}$  and the contract of the contract of the contract of the contract of the contract of the contract of the contract of the contract of the contract of the contract of the contract of the contract of the contrac

3. Le bateau en bâbord '**Gris'** reste sur sa route.

Jactical Sailing Un Jeu contre le Vent

Gris fait : 3x 'Duck', il n'a PAS de priorité, il reste constamment sur son parcours d'origine sur le côté droit. 4. Le bateau en tribord **'Cyan'** reconnaît également le côté gauche probablement meilleur (continue + Virement). 5. Les bateaux **'Jaune'** et **'Vert'** restent d'abord sur le côté droit avec un ' **duel de virements** ' (3 x virements), puis se dirigent vers la marque au vent.

Comparez les distances parcourues des bateaux au départ sur le même niveau d'échelle-vent, puis le résultat des manœuvres sur leurs routes, et lors du contournement de la marque de vent.

### **Scène C) Attaquer et défendre – exercice pour contrôler l'adversaire**

Concevez votre propre exercice de manière à pouvoir atteindre la ligne d'arrivée en premier grâce à vos décisions stratégiques et tactiques. En « attaquant et en défendant », vous pouvez contrôler les adversaires.

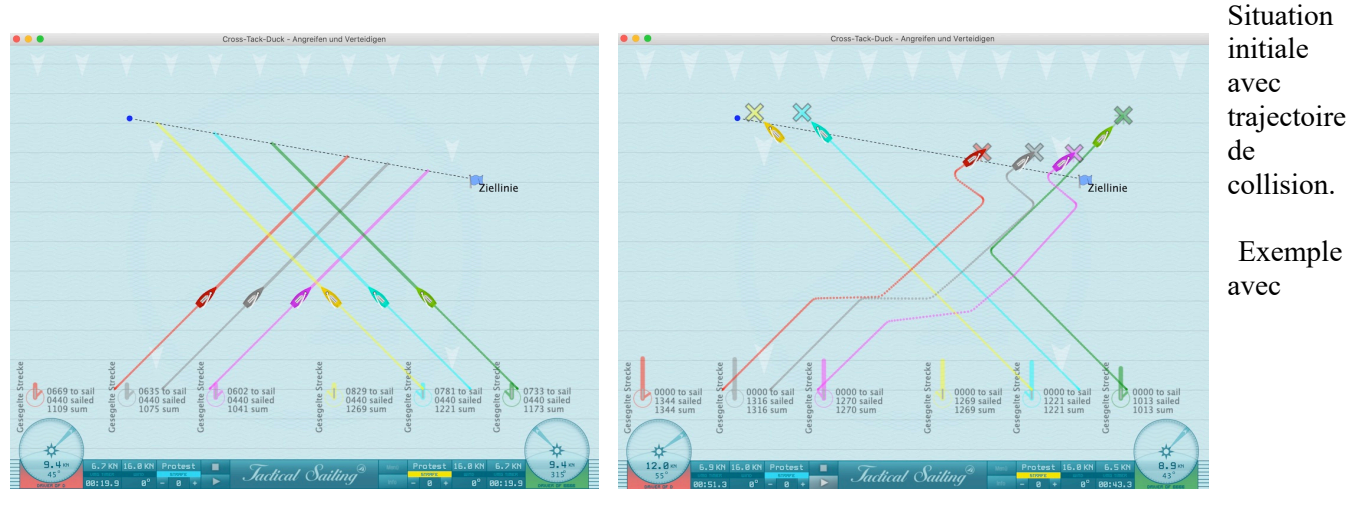

manœuvres stratégiques-tactiques.

Changez de routes par des manœuvres appropriées : Croiser, Virer ou Duck.

D'abord basculer dans le menu d'options 'Tactic', le 'Réglage des cibles intermédiaires (X)' et 'Afficher la trace de navigation (X)' sur 'ON'.

Sélectionnez ensuite plus d'options pour changer la scène, exemple : ' Sélectionner un ou plusieurs bateaux (X)'et, afficher soit 'tous' les bateaux (-) soit 'chaque' bateau individuellement (1...x), cliquez donc sur - ou +. Cette sélection est appliquée aux autres options.

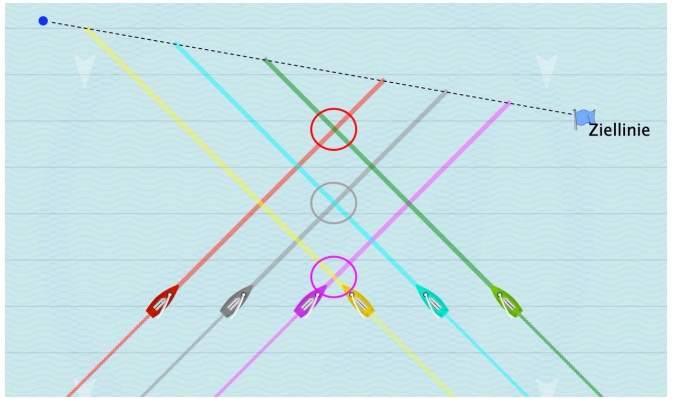

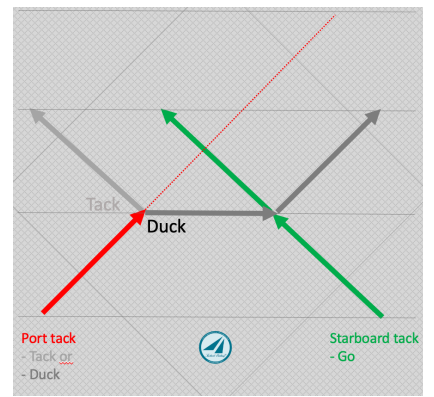

Bateaux sans priorité : Rouge, gris et magenta. Dessin de principe « Virer » et « Duck ».

Notez sur ce schéma les traces des bateaux le vent de tribord, ils ont la priorité, les bateaux avec le vent de bâbord doivent esquiver.

#### **Exercices tactiques**:

Tous les bateaux sont en position de départ sur le même niveau **d'échelle-vent**. Les marins en bâbord et en tribord sont sur une route de collision pour accéder à la ligne d'arrivée.

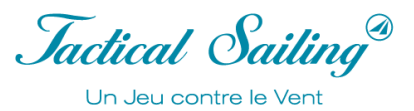

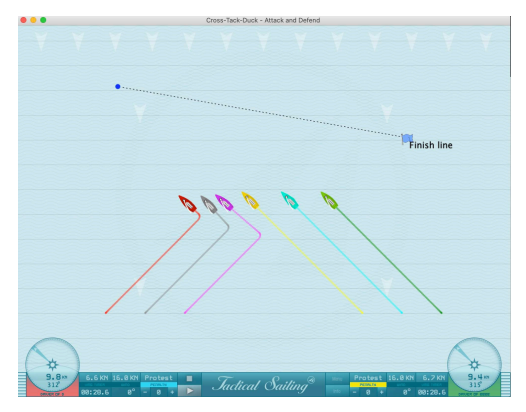

Les bateaux en bâbord feraient une grosse erreur tactique s'ils : - ne tenez compte que des règles de priorités, à savoir se détourner vers la « gauche » et

- ne prêtent pas attention au déséquilibre de la ligne d'arrivée\*. Les bateaux tribord atteindraient d'abord le contrôle complet des bateaux bâbord. Mais alors ces derniers en bâbord provoqueraient un « sous le vent avant la bataille au vent » pour atteindre la ligne d'arrivée en premier.

\* La ligne d'arrivée pourrait être oblique dans cet exemple, ou la direction du vent pourrait avoir changé à droite sur une "ligne d'arrivée droite", de sorte que le bateau comité est favorisé et que l'extrémité de l'épingle est difficilement atteignable.

Les marins de bâbord (rouge, gris, magenta) ont fait une grosse erreur tactique en virant sur la gauche.

Avec cette scène, plusieurs exercices tactiques sont possibles :

Passez d'abord dans le menu d'options 'Tactic', le 'Réglage des cibles intermédiaires (X)' et 'Afficher la trace de navigation  $(X)'$  sur 'ON'.

En « Attaquant et Défendant », vous pouvez contrôler les adversaires et atteindre la ligne d'arrivée en premier : - modifier les positions des cibles intermédiaires (X) pour les 6 bateaux,

- diriger les « bateaux » jusqu'à la ligne d'arrivée, exemple : les traces des côtés gauche et droit de la ligne d'arrivée (a),

- diriger les « bateaux » vers le côté droit tactiquement favorable de la ligne d'arrivée (b),
- faire attention à chaque adversaire pour le « contrôler », l'« attaquer » ou s'en « défendre »,
- changer la position de la ligne d'arrivée (position et inclinaison) et évaluer le résultat,
- pourquoi les bateaux bâbord sans priorité de toute façon peuvent-ils atteindre la ligne d'arrivée en premier ?

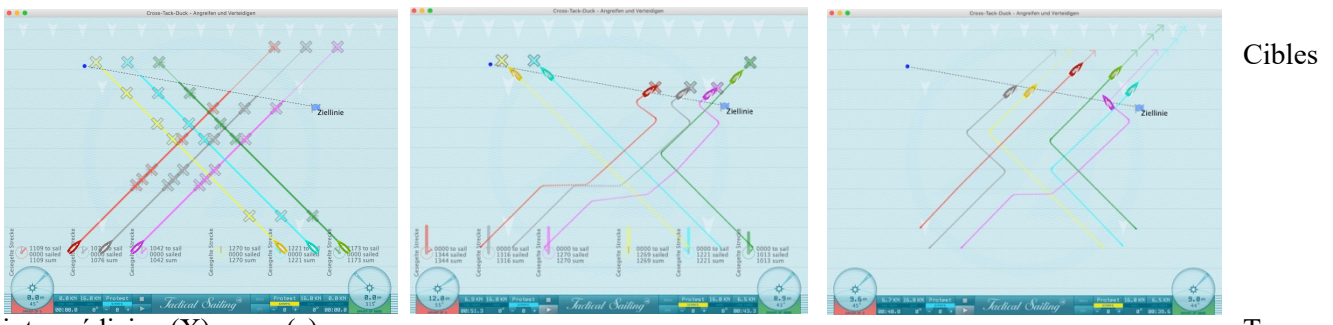

intermédiaires(X). (a) Contractes intermédiaires (X). Contractes intermédiaires (X). Traces : côté gauche et côté droit. (b) Traces uniquement côté droit.

Maintenant, changez les cibles intermédiaires(X) 'étape' par 'étape'. Faites une « capture d'écran » pour vous aider à vous souvenir des « points de collision ». Enfin, vous pouvez également créer un « clip vidéo » de votre propre scène, si toutes les cibles intermédiaires (X) sont positionnées correctement.

Comparez les distances parcourues des bateaux au départ sur le même niveau d'échelle - vent et le résultat après manœuvres sur les trajectoires, et lors de l'atteinte de la ligne d'arrivée.

*Jactical Sailing*<sup>®</sup> Un Jeu contre le Vent

**Note sur la manœuvre 'Duck' – perte au niveau de l'échelle- vent et allongement de la distance à parcourir** La manœuvre 'Duck' provoque une perte au niveau de l'échelle-vent et étend la distance à naviguer, la manœuvre Virer, d'autre part, est presque neutre !

Les distances des manœuvres peuvent être représentées géométriquement comme suit.

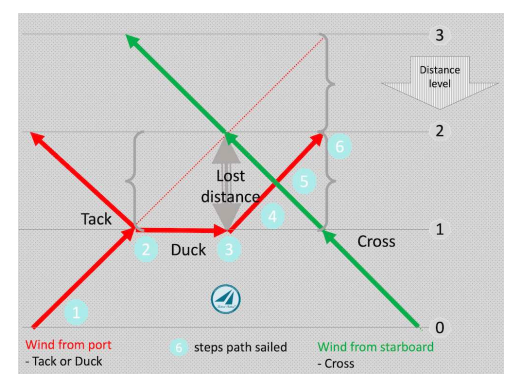

La « perte de gain vers la marque au vent » théorique (distance perdue) peut être vue dans le dessin entre les niveaux d'échelle-vent 1 et 2, qui est la distance verticale au point où deux bateaux se croisent verticalement.

Par souci de simplicité, ce dessin géométrique ne prend PAS en compte l'augmentation de vitesse (duck points 2-3) du bateau bâbord (rouge) lorsqu'il ne navigue plus «au près (45°) » mais au reaching (90°) ». De même, les pertes lors du virement s et du lof après la manœuvre « duck » ne sont pas prises en compte.

Dessin de principe : Perte de hauteur (Distance perdue) et "distance parcourue" 1 à 6 du bateau de bâbord.

Exemple : Avec l'aide de la simulation de Tactical Sailing, la « perte de gain » et le « parcours navigué » peuvent être montrés en 6 étapes lors de la manœuvre « Duck », voir ci-dessous :

1. Les bateaux sur le même niveau d'échelle de vent sur une trajectoire de collision battant au vent vers le point-1  $(X)$ .

2. Bateaux au même niveau de l'échelle de vent, début de la manœuvre "Duck", le bateau rouge "s'éloigne" au point 2 et navigue avec le vent à  $90^{\circ}$  (Beam reach) en remontant vers le point 3.

3. Le bateau vert continue sa route sur le "beat" ( $315^\circ$ ), le bateau rouge navigue au vent de travers ( $90^\circ$ ) jusqu'au point où le bateau vert se trouve exactement au vent - ici la distance verticale du "pied de mât au pied de mât" est comptée comme "perte de hauteur" (distance perdue).

4. Le bateau rouge peut alors "lofer" en battant à nouveau à  $45^{\circ}$  au point 4 et dépasser l'arrière du bateau vert avec une distance de sécurité. 5. Collision évitée, les bateaux naviguent sur différents échelons avec une distance latérale.

6. La « distance perdue » théorique n'est qu'une mesure approximative de la perte. Cependant, c'est le contrôle fin du marin, quand et à quel angle il commence à esquiver, c'est-à-dire globalement quelle distance il doit naviguer en plus (Distance parcourue) pour atteindre un point cible. Ces valeurs de distance sont calculées et affichées dans la simulation.

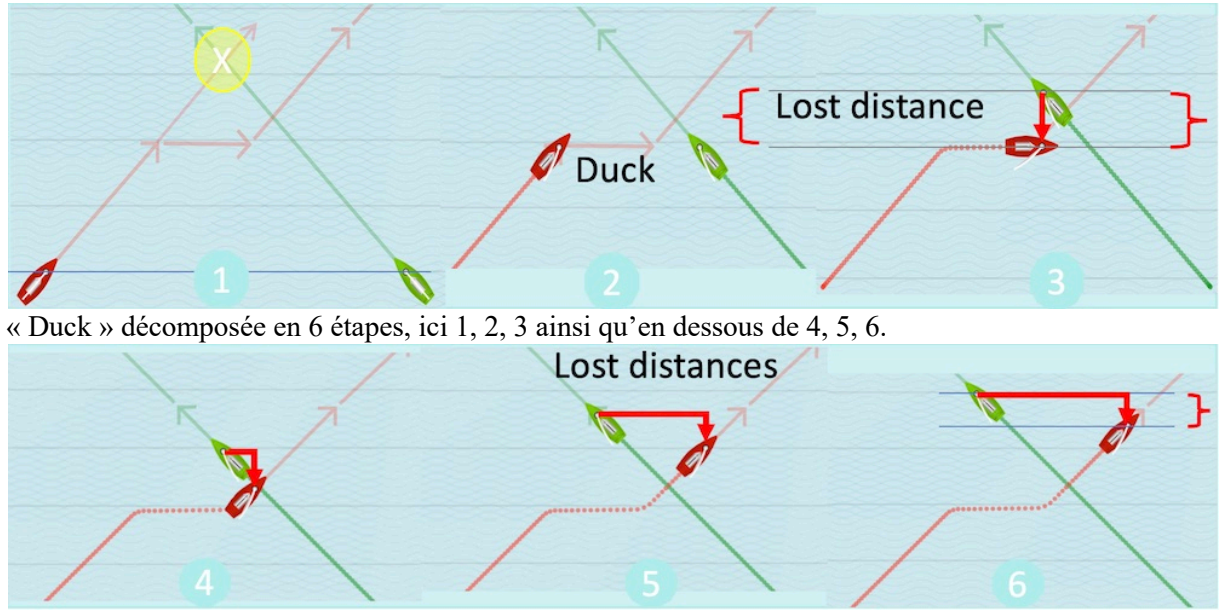

*Jactical Sailing* Un Jeu contre le Vent

# **5.13 Adonnantes et Refus dans l'aire de régate (Lift and Header)**

Définitions: Le "Lift and Header" est un changement de direction du vent mesuré sur le bateau par rapport à la direction du vent précédent, qui peut alors provoquer un changement de direction du bateau. Sur le plan tactique, ils ont des effets différents selon la route que le bateau a suivie (couleur rouge ou verte) au vent ou au portant, à savoir s'ils sont avantageux ou désavantageux.

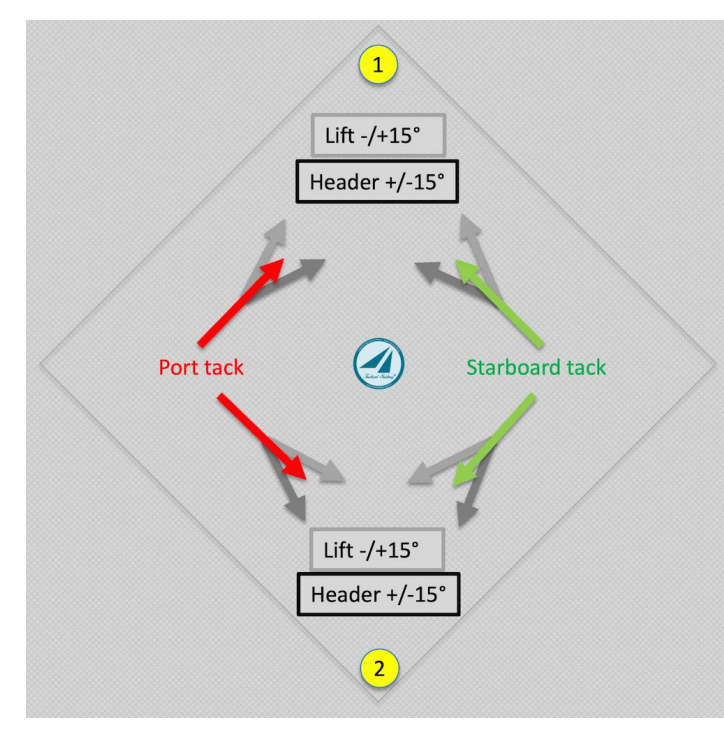

Au vent jusqu'à la marque 1 :

avantageux si le changement de cap se produit dans la "direction de la marque au vent", il vous "tire" vers la marque au vent-1 (ligne gris clair). Un changement de direction du vent peut être désavantageux si le changement de cap ne se produit PAS dans la "direction de la marque au vent", il vous "pousse" vers la marque au vent (ligne gris foncé).

Un changement de direction du vent peut être

Descendre au vent jusqu'à la marque 2 : Un changement de direction du vent peut être avantageux si le changement de cap se produit dans la "direction de la marque sous le vent", il vous "pousse" vers la marque sous le vent 2 (ligne gris foncé).

Un changement de direction du vent peut être désavantageux si le changement de cap ne se produit PAS dans la "direction de la marque de parcours sous le vent", il vous "tire" vers la marque

de parcours sous le vent (ligne gris clair).

Note pour la pratique : Avec la boussole, on prend d'abord la direction de la bouée ( !), puis on lit la direction actuelle de la marche sur la boussole. Les changements de vent deviennent visibles sur le compas en lofant ou en tombant sous la forme d'une levée ou d'un cap et nécessitent ensuite le réglage de la direction du bateau.

*Jactical Sailing* Un Jeu contre le Vent

## **Lire les adonnantes et les refus grâce au compas**

Note pratique: Avec le compas, détérminer la position de la marque au vent en premier, car la bouée au vent est votre première cible – pas la direction du vent, car il change constament sur le parcours ! La marque sous le vent (ou porte) est votre seconde destination, elle est généralement située à +/- 180° de la marque au vent dans la zone au portant du parcours.

Un compas avec affichage digitale ou analogique peut être utilisé pour les adonnantes et les refus, comme les: Tacktick Racemaster, Micro Compass, etc… Ces compas peuvent afficher une adonnante ou un refus avec une définition de  $+/- 2^\circ$  or  $5^\circ$ .

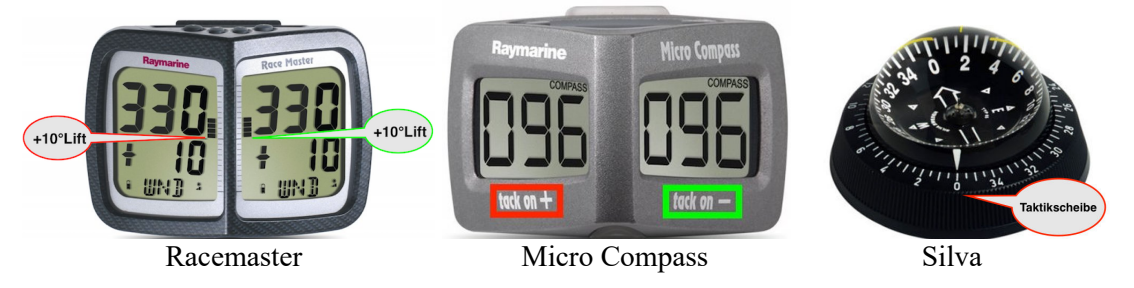

Vous pouvez aussi utiliser un disque tactique mécanique comme ceux de: Musto, Elvström, TackingMaster (à porter au poignet) ou le Wot-tac.

Example Racemaster: Lift by  $+10^{\circ}$ : Bar chart and numerical display  $+10$ 

Example Micro Compass:

Tack on  $+$  (plus deviation  $+10^{\circ}$ , e.g. 106° from middle course with wind from port

Tack on - (minus deviation -10 $^{\circ}$ , e.g. 86 $^{\circ}$  from the middle course with wind from starboard

See the manufacturers' instructions for setting the tactics information.

You can also use a mechanical tactical disc such as use the tactical discs of Musto, Elvström, TackingMaster (to wear on the wrist like a watch) or Wot-tac.

Sur le trajet au près, l'angle de "virement de bord" du bateau determine le meilleur trajet à parcourir pour maintenir une vitesse optimale, exemple avec le J/70 il est de 90°, ce qui correspon aux caps de 45° ou 315° au près dans notre exemple.

Sur le trajet au portant, l'angle "d'empannage" du bateau détermine le trajet à parcourir afin de maintenir une vitesse optimale, exemple avec le J/70 qui est de 90°, celui-ci correspond aux caps au portant de 135° ou 225° dans notre exemple au portant.

Les dessins ci-dessous montrent une aire de régate divisée en 4 régions Nord (N), Sud (S), Est (E) et Ouest(W). Le compas montre "L'adonnante (ligne en gris clair) et le refus (ligne en gris foncé)" comme suit  $(+/- x^{\circ})$ , exemple +/-15°:

- Au prés ou au portant avec le vent de:

Tribord (ligne verte): Adonnante +15° basculant à droite, refus -15° bascule à gauche Bâbord (ligne rouge): Adonnante -15° basculant à gauche, refus +15° bascule à gauche

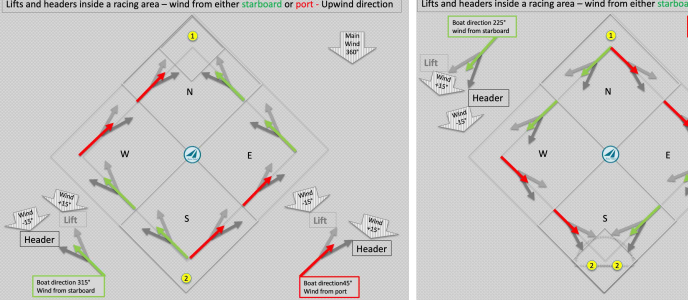

Fig. Au prés – Adonnante et refus Fig. Au portant - Adonnante et refus

 $\mathcal{L}_\text{max}$  and the contract of the contract of the contract of the contract of the contract of the contract of the contract of the contract of the contract of the contract of the contract of the contract of the contrac

Main<br>Wind<br>360°

Jactical Sailing<sup>®</sup> Un Jeu contre le Vent

#### **Exercices Tactiques sur les Adonnantes et les Refus**

La Boîte à outils de l'entraîneur contient des exercices à propos des "Adonnantes et des Refus". Dans le menu "Experts" vous trouverez des scènes avec le passage d'une bourrasque dans la zone au vent et celle sous le vent mais aussi des scènes avec le vent 4x3, soit 12 "zones de vent". Dans chaque zone, la direction du vent peut être changé manuellement afin de simuler les adonnantes et les refus.

Detailed explanations and tactical advice on "lift and header as well as the so-called offside trap" are described at: Tilo Schnekenburger: The geometry of regatta sailing, page 110ff.

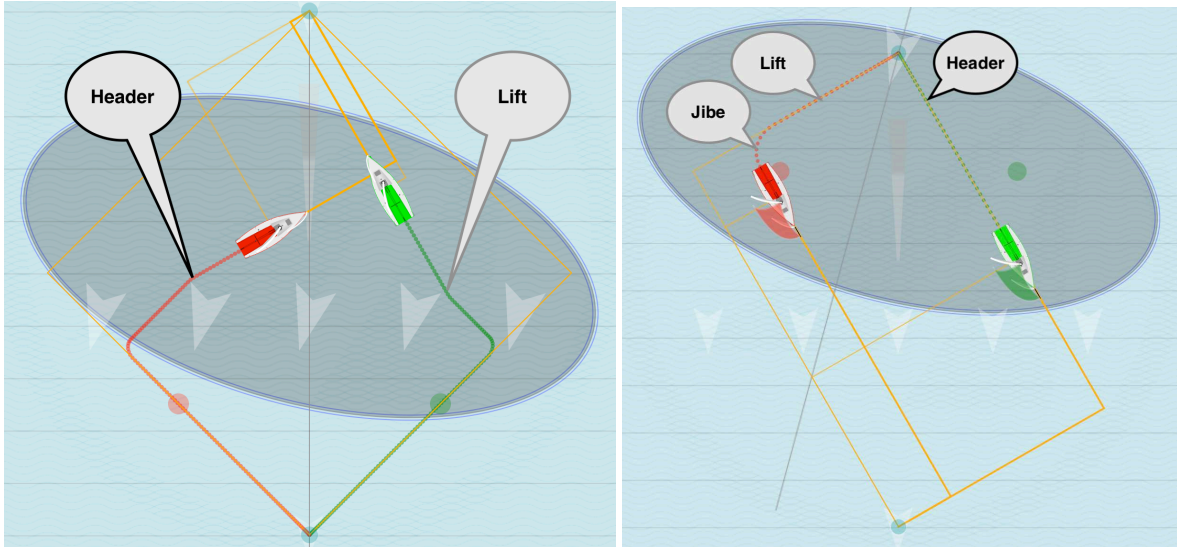

Dans une bourrasque: Refus et Adonnante au vent, Refus, Adonnante + empannage sous le vent

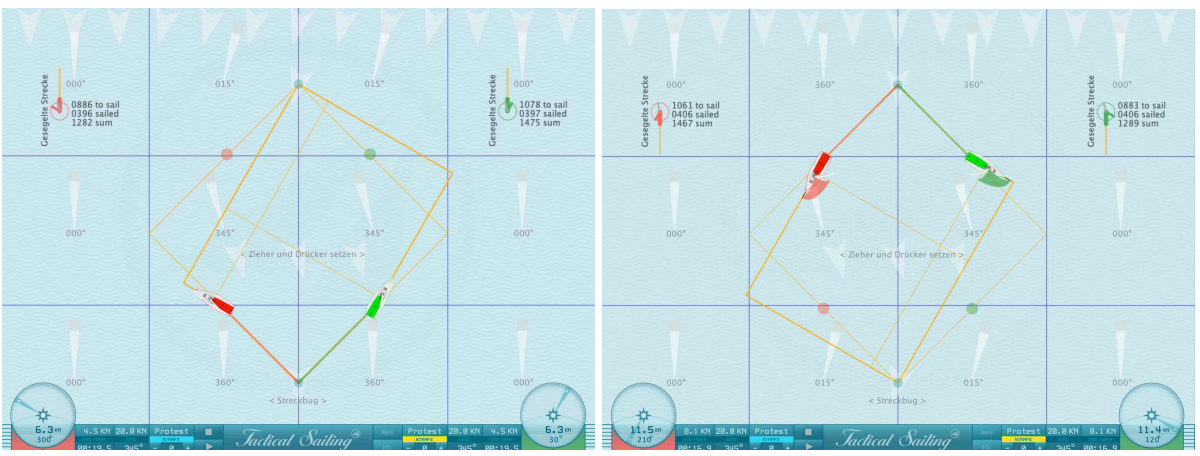

Refus et Adonnante dans les zones 4x3 au vent Refus et Adonnante dans les zones 4x3 sous le vent

Fonctionnement global:

- Ø Au vent, "virer de bord" quand un refus vous repousse.
- $\triangleright$  Au portant "empanner" quand une adonnante vous tire.
# Boîte à outils de l'entraîneur

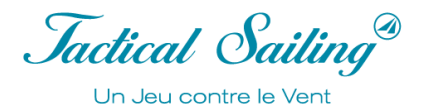

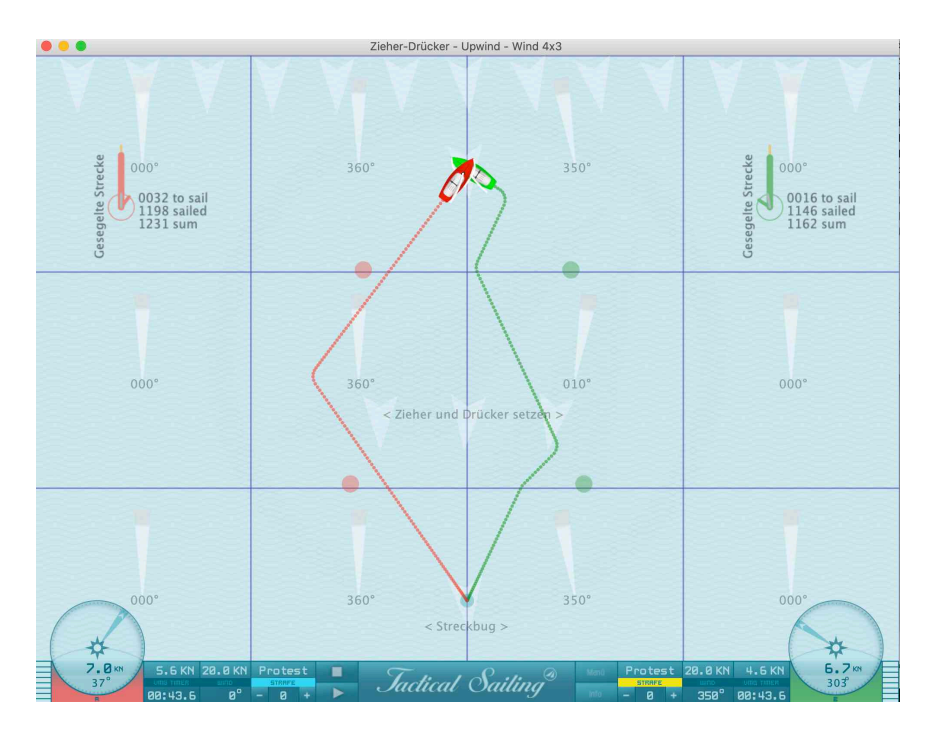

Scène d'entraînement pour comparer deux trajets avec un vent stable (rouge) et un vent oscillant (vert).

Scène dans le menu "Experts" avec refus et adonnante dans les zones 4x3 au vent:

- Vent oscillant de  $350^{\circ}$  ....  $010^{\circ}$  ....  $350^{\circ}$  (+/-  $20^{\circ}$ ) sur le bateau vert

- Vent stable moyen du 360° sur le bateau rouge.

La comparaison des trajets: le bateau vert a parcouru avec les "adonnantes" un trajet plus court (1162 pixels) que le bateau rouge (1231 pixels).

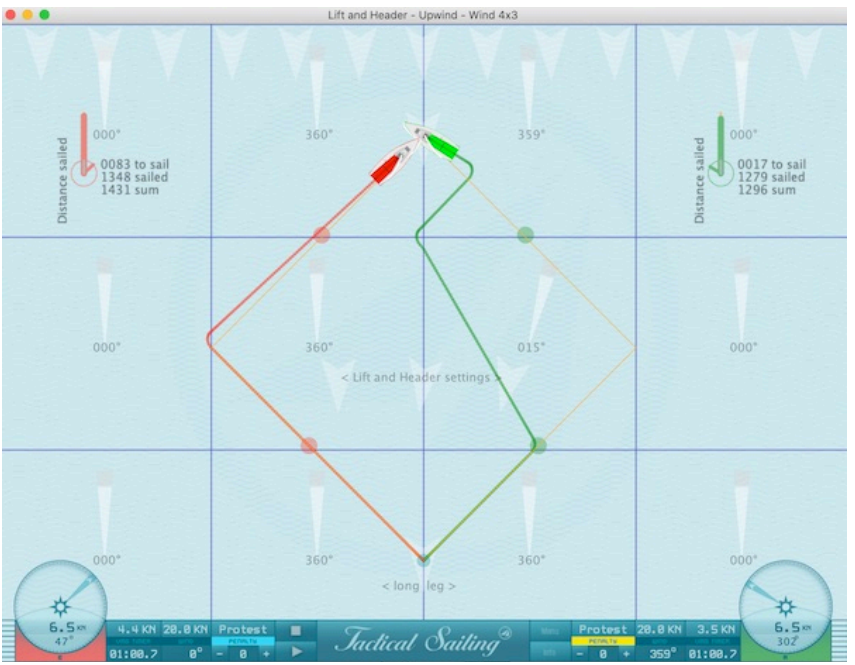

Example J/70, tacking angle 90°: In the comparison of the "Distance sailed", the green boat sailed a shorter route (1296 pixels) than the red boat (1431 pixels) through the "Header" with immediate tacking on the long leg.

# **5.14 Lay Lines**

La règle : « éviter les lay lines et les angles » est très clairement simulée dans la boîte à outils de l'entraîneur avec l'aide des rotations de vent. Dans le schéma suivant les lay lines et les points de virement de bord dans les angles sont clairement visibles. Les bateaux démarrent et si le vent tourne à droite ou à gauche, par exemple au cap 350°, un peu avant que les bateaux rejoignent la lay line, le désavantage pour le bateau qui navigue du « mauvais côté » (ici le bateau rouge) devient très évident.

Mode opératoire : Démarrer les bateaux, tourner le vent à droite (touche M) ou à gauche (touche N ), et observer lequel des bateaux arrivera premier à la marque au vent !

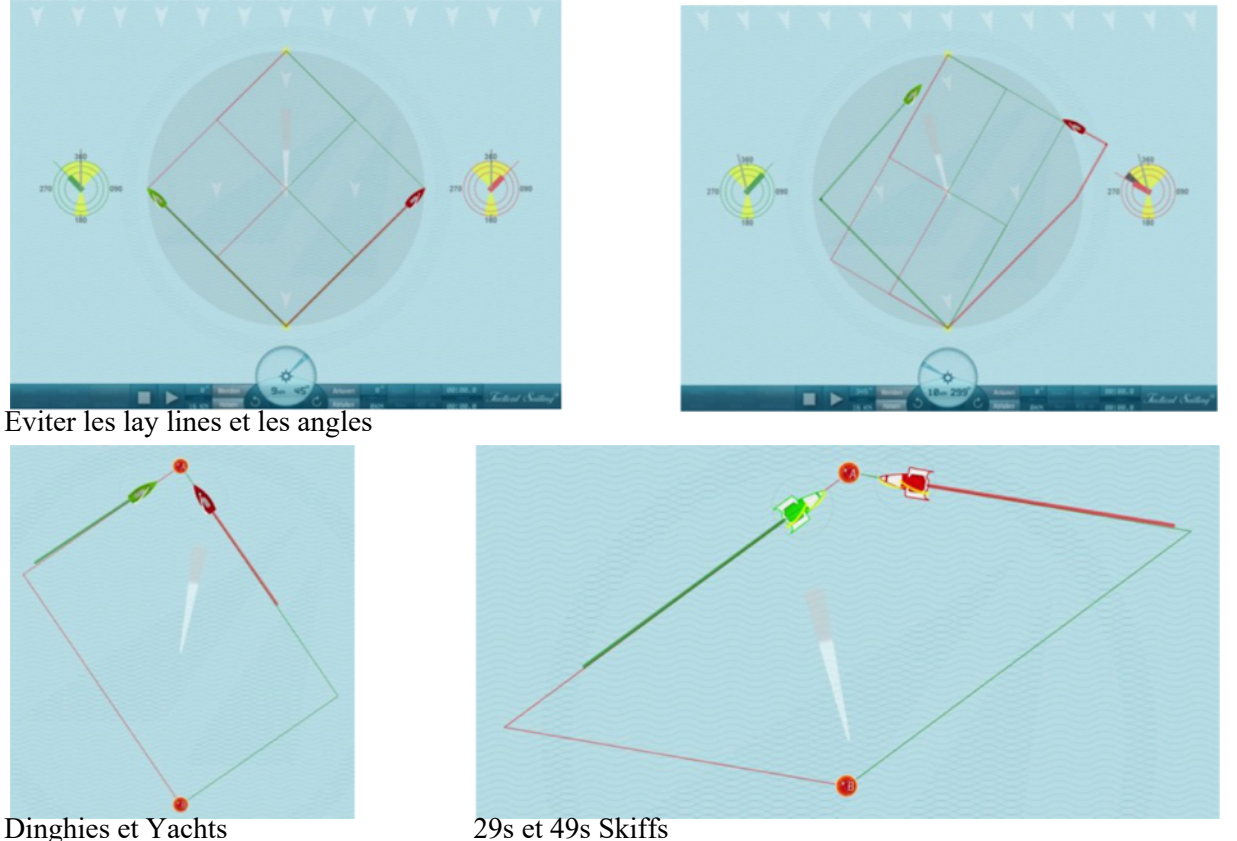

Note : Les lay lines sont placées directement au milieu des bouées pour des raisons d'enseignement. Cependant le point de virement réel est un point calculé (marque jaune) qui se trouve généralement à proximité de la bouée afin de permettre un contournement parfait de celle-ci.

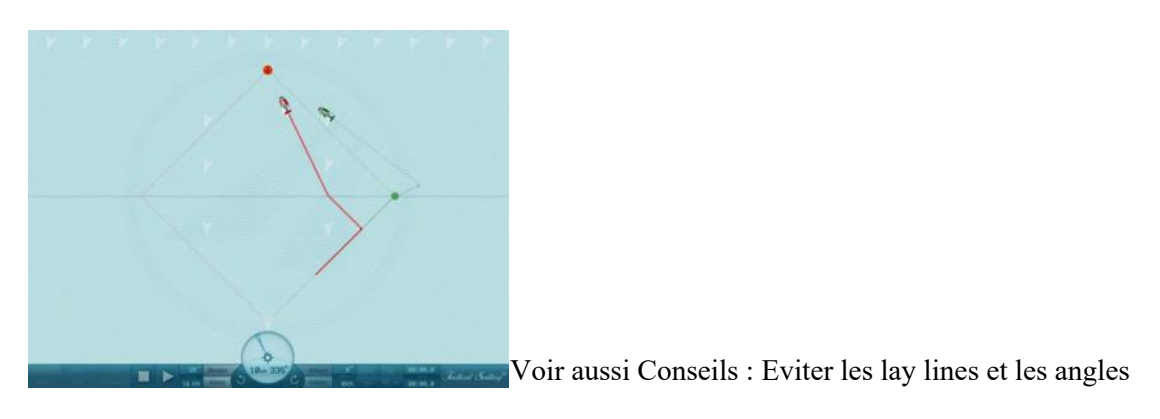

# **5.15 Ligne d'Arrivée**

# Boîte à outils de l'entraîneur

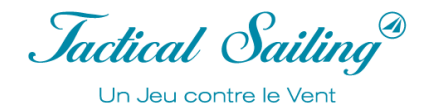

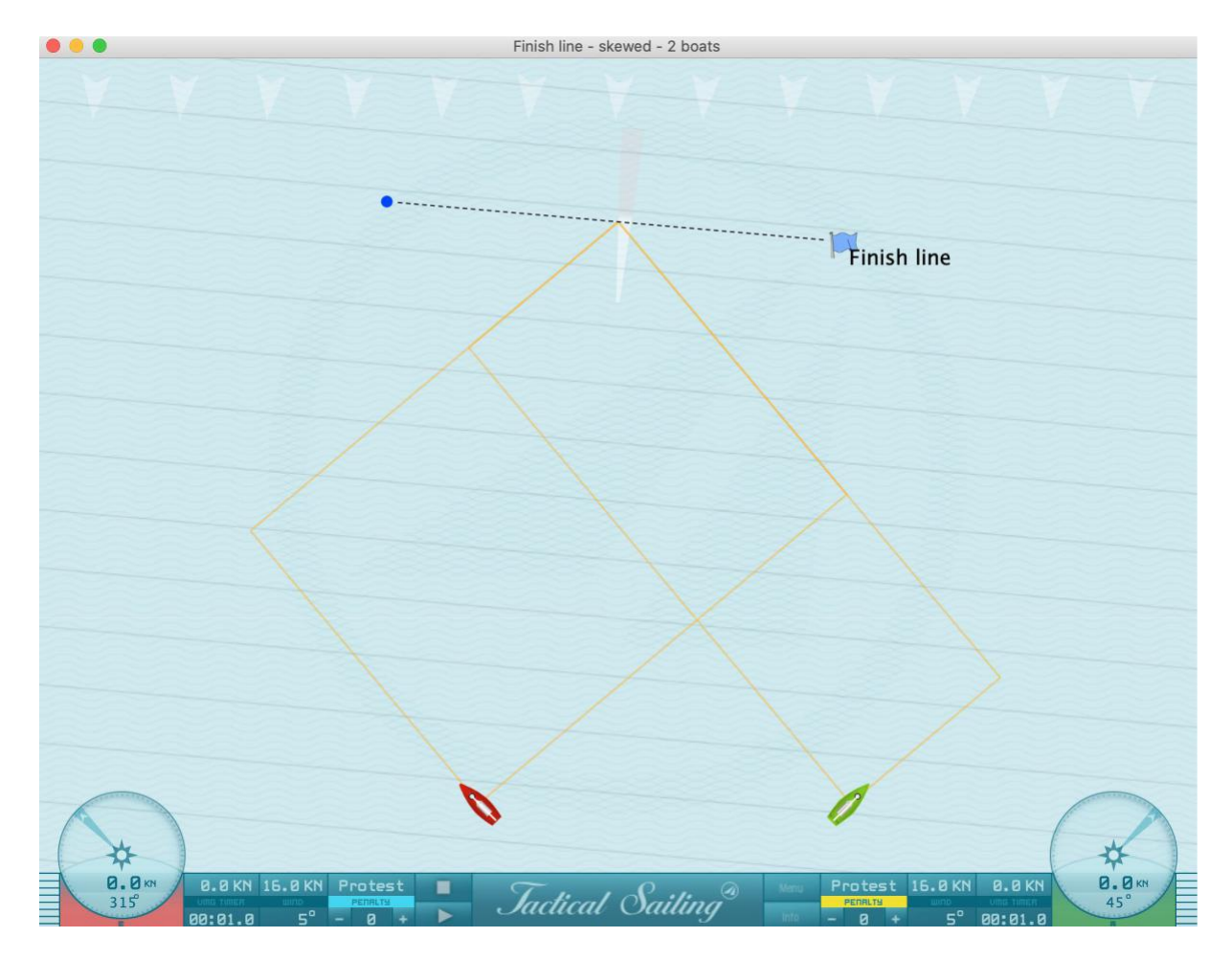

Parcours orienté à la ligne d'arrivée grâce à une rotation du vent de +10°.

*Jactical Sailing* Un Jeu contre le Vent

## **6 Expert – Bateau contre Bateau**

### **6.1 Départ et Arrivée**

Pour créer des exercices avec des situations réalistes et plusieurs compétiteurs vous aurez quatre bateaux d'entrainement et six bateaux partenaires disponibles. Le moment le plus important d'une régate est à la ligne de départ. Vous pouvez barrer les bateaux via une trajectoire ou en les mettant en « position d'attente » sur la ligne de départ jusqu'au zéro du chrono. D'autres exercices au vent et sous le vent, mais aussi concernant la ligne d'arrivée seront présentés afin de pratiquer des manœuvres tactiques.

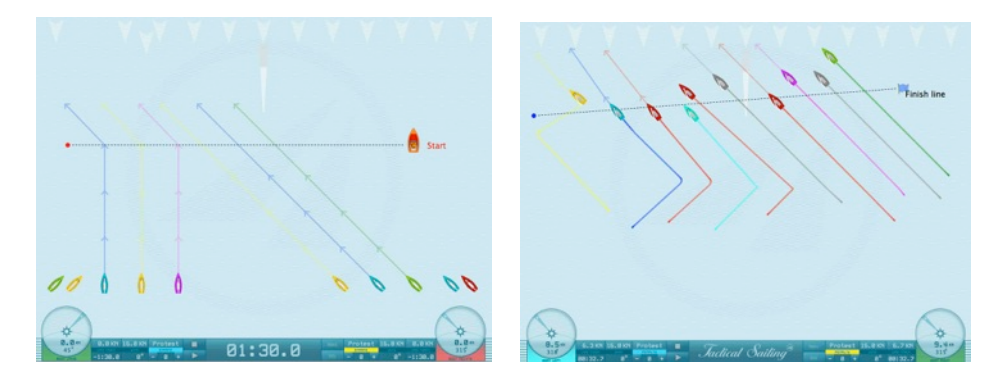

Quatre bateaux d'entrainement - sans cible obligatoire - sont barrés manuellement avec les touches du clavier : X/V,  $1/2$ ,  $8/9$  et les touches  $K/L^*$ , comme dans le jeu.

\* Note : Les touches (← flèches→) sont actives dans tous les jeux avec 2 bateaux, mais elles sont remplacées dans tous les jeux avec 4 bateaux par les touches : K-L (de la version 1.160.316 de Mars 2016). Utilisez les touches « K et L » en remplacement !

Vous pouvez assigner aux 6 bateaux partenaires une séquence de 4 cibles tactiques obligatoires vers lesquelles les bateaux navigueront.

Elles sont représentées par le symbole d'une tête de flèche, et agissent comme objectifs intermédiaires.

Ø Nous les appelons aussi marques flottantes et elles sont directement situées sous la tête de flèche (petites croix **X, X**, **X**, **X)**, celles-ci servent en tant qu'objectifs intermédiaires pour la préparation d'une scène spécifique. Les croix sont déplaçables avec la souris. Quatre bouées dérivantes (Têtes de flèche) sont déjà disposées successivement en ligne droite pour chaque bateau. Vous pouvez étirer les flèches en longueur et changer leur direction. Elles peuvent être créées ou déplacées à la position souhaitée avec la souris (clic gauche + » déplacerrelâcher »). Vous pouvez créer des objectifs intermédiaires pour chaque bateau, ils prendront la même couleur que celui-ci.

## **6.1.1 Phase de départ**

La phase de Départ commence par un compte à rebours, lequel peut être créé de 1 à 6 minutes. En mode arrêt vous pouvez placer chaque bateau avec sa flèche respective et ainsi réaliser un parcours qui correspond à votre exercice tactique. En mode Play, vous pouvez orienter les flèches comme souhaité avec « déplacer-relâcher » et peaufiner la tactique. Vous pouvez aussi tirer avantage du chrono pour placer plusieurs bateaux le long de la ligne de départ avant le déclenchement de ce dernier.

### **6.1.2 Préparer une situation de départ**

Attention : le vent joue ici un rôle crucial. Si vous placez une marque flottante trop « face au vent », le bateau ralentira. Si vous placez la marque face au vent, le bateau s'arrêtera petit à petit. Celui-ci évolue en fonction de ses polaires et par conséquent perd de la vitesse entre 45° et le bon plein, puis accélère, avec une marque flottante au largue.

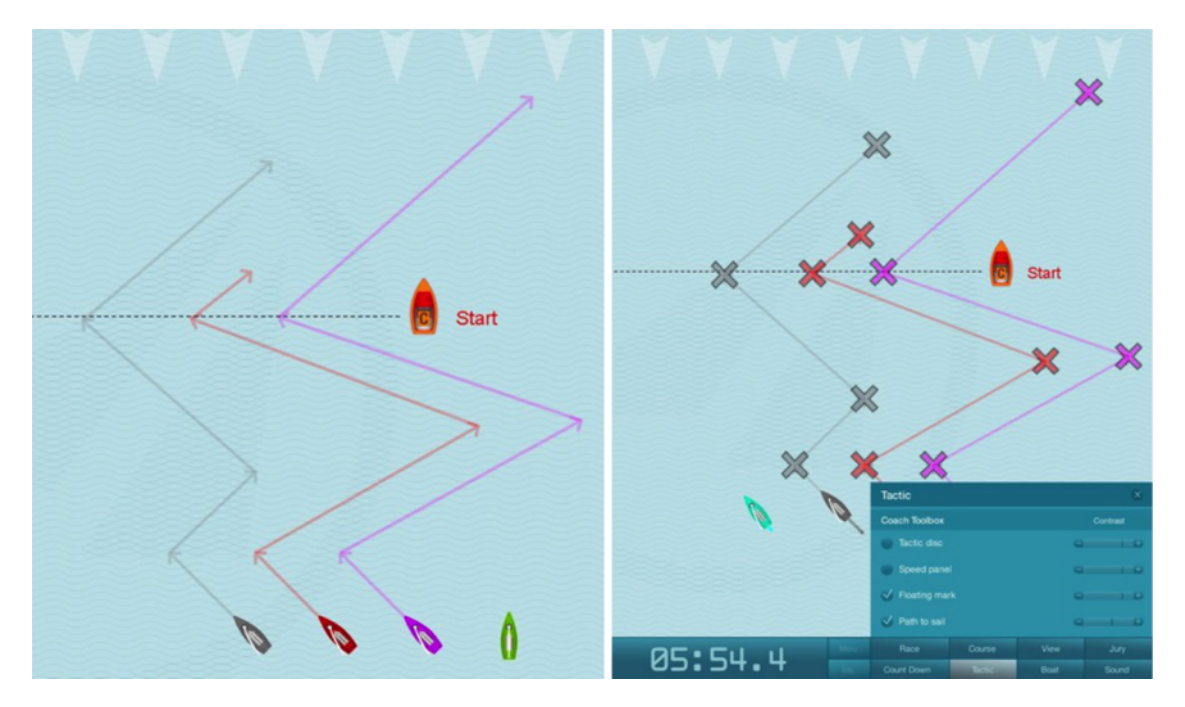

Dans le menu « Tactics », les marques flottantes peuvent être visibles ou invisibles : On/Off.

Ø Les dites marques flottantes sont directement situées sous la tête de flèche (petites croix **X, X**, **X**, **X**). Exemple : vous pouvez allonger ou réduire la taille de la première flèche du bateau pour allonger ou réduire la durée pour parcourir cette distance durant le compte à rebours, par exemple : lorsque vous désirez sur la ligne de départ partir à la bouée. Durant la dernière minute avant le départ utilisez les flèches 2 à 4 pour obtenir la position idéale sur la ligne de départ au bateau comité. Cliquer sur « Pause » afin de créer une nouvelle situation, utiliser le compte à rebours et remettre sur « Play » pour atteindre le prochain objectif intermédiaire.

*Jactical Sailing*<sup>®</sup> Un Jeu contre le Vent

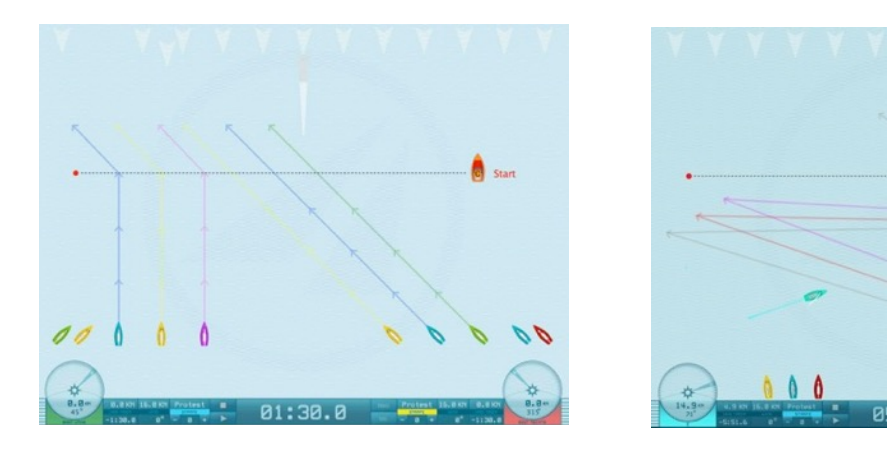

Dans le Menu « Tactics », les marques flottantes et les flèches sont rendues visibles ou invisibles en utilisant On/Off. Quatre bateaux d'entrainement – sans objectif fixé – sont barrés manuellement avec les touches X/V, 1/2, 8/9 et les touches K/L, comme dans le jeu. Vous pouvez barrer les bateaux sur leur trajectoire ou les mettre en position d'attente sur la ligne de départ tant que le décompte n'a pas atteint zéro.

### **6.1.3 Naviguer au près vers la marque au vent**

Les scènes typiques à la marque au vent peuvent être simulées en utilisant 10 bateaux maximum. Le programme présente les paramétrages de base pour les flottes et le match race, qui peuvent être affinés et modifiés par l'entraineur. (Voir la section : « Marques flottantes »)

Ø Les marques flottantes sont directement situées sous la tête de flèche (petites croix **X, X**, **X**, **X**). Avec ces fonctions, il est plus facile d'illustrer et de discuter des scènes tactiques complexes généralement compliquées à représenter. Comme pour d'autres situations, vous pouvez simuler une grande variété de situations plus complexes entrainant des manœuvres plus difficiles et en voir les conséquences.

Exemple : Bouger la marque à gauche ou à droite, plus loin ou plus près. Par conséquent les trajectoires pour atteindre les lay lines vont changer et de nouvelles situations tactiques vont se créées.

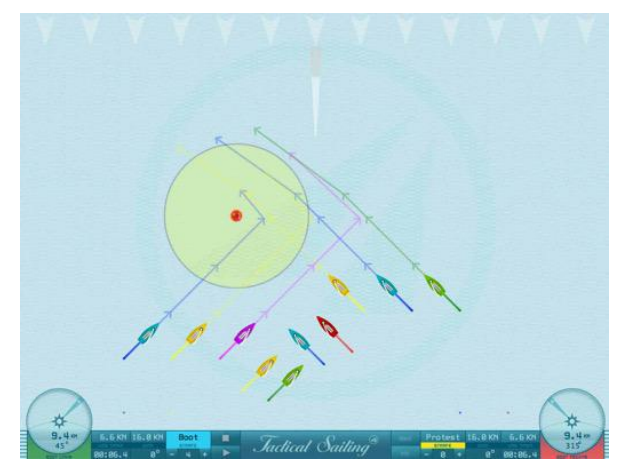

Régate en flotte avec 10 bateaux

Dans le Menu « Options/View » le rayon de chaque zone en fonction de la classe du bateau est ajusté.

 $\mathcal{L}_\text{max}$  and the contract of the contract of the contract of the contract of the contract of the contract of the contract of the contract of the contract of the contract of the contract of the contract of the contrac

Dans le Menu « Options/Boat **»** les trajectoires, les lignes d'engagement ainsi que leurs longueurs sont désactivables avec le bouton On/Off.

## **6.1.4 Lay Lines à la marque au vent**

© TacticalSailing.com/en Version Octobre 2023 78 – 159

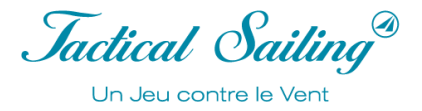

Cette Boîte à outils fournit aux entraineurs les explications adéquates non seulement pour les simples règles comme « Tribord amure » mais aussi celles plus compliquées à la marque au vent avec plusieurs bateaux. Une sélection de scenarii sont disponibles dans la section « Tips Tactic » dans le Menu principal.

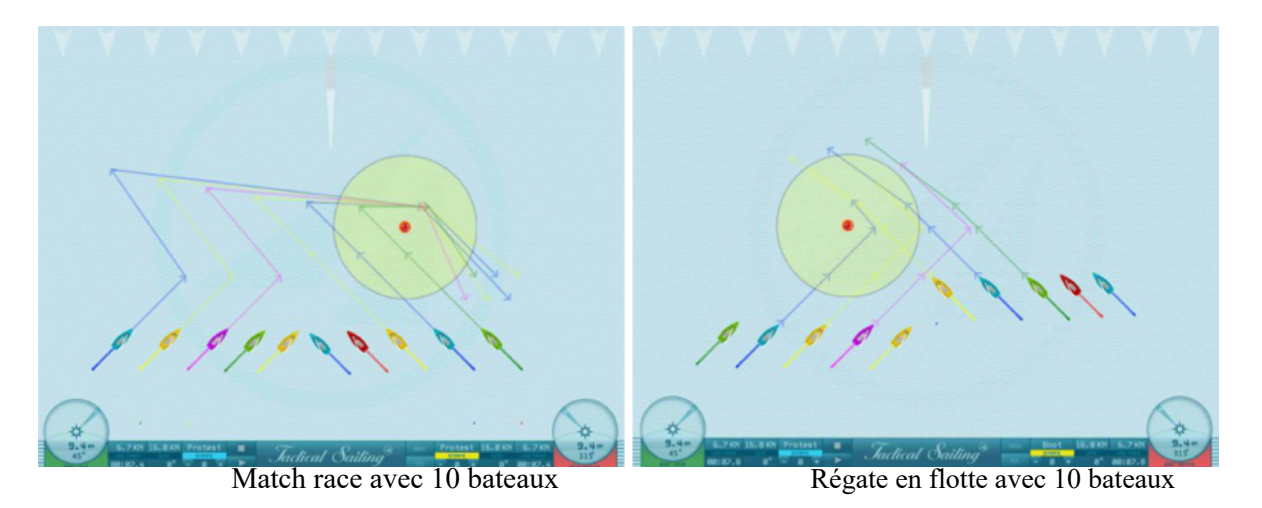

Les lay lines des bateaux changent quand les bouées sont déplacées. En utilisant « déplacer-relâcher » de multiples situations de manœuvres tactiques apparaissent avant que les bateaux n'atteignent leurs cibles intermédiaires. Cela dépend du fait que les bateaux atteignent ou non leurs lay lines. Ces scènes sont préparées pour la régate en flotte et le match race que l'on contourne les bouées en bâbord ou en tribord.

*Jactical Sailing* Un Jeu contre le Vent

## **6.1.5 Les marques sous le vent – la Porte**

Comme avant, les scènes typiques à la porte peuvent être simulées avec 10 bateaux maximum. Le programme fournit les paramétrages de base, ces derniers sont modifiables et affinables par l'entraîneur en fonction des besoins. (Voir la section : « Marques flottantes »).

Ø Les marques flottantes sont directement situées sous la tête de flèche (petites croix **X, X**, **X**, **X**).

Avec ces fonctions, il est plus facile d'illustrer et de discuter des scènes tactiques complexes généralement compliquées à représenter. Comme pour d'autres situations, vous pouvez simuler une grande variété de situations plus complexes entrainant des manœuvres plus difficiles et en voir les conséquences.

Exemple : Bouger les marques de la porte en les éloignant ou en les rapprochant de la marque au vent, ou vers la droite ou la gauche. Maintenant barrez vers les lay lines devient aussi diffèrent. De nombreuses situations sur les règles de priorité apparaissent dans ce cas. L'emplacement et la longueur de la ligne peuvent aussi être modifiés avec un « clic droit + « déplacer-relâcher ». »

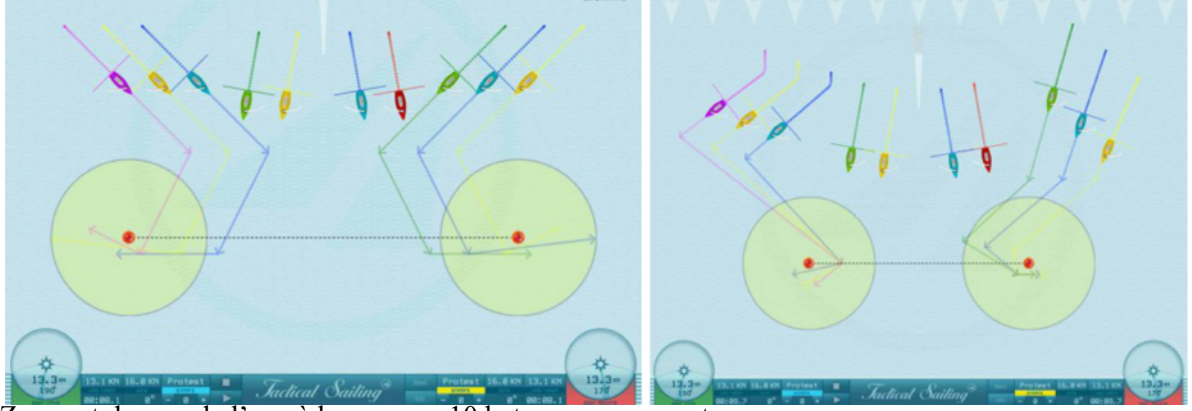

Zones et donner de l'eau à la marque, 10 bateaux concurrents

Dans le Menu « Options/View » le rayon de la zone de chaque classe de bateau est ajustable.

Dans le Menu « Options/Boat **»** les trajectoires et lignes d'engagement ainsi que leurs longueurs sont désactivables : On/Off.

Jactical Sailing Un Jeu contre le Vent

### **6.1.6 Manœuvres Tactiques avec / ou sans engagement**

Cette boîte à outils donne aux arbitres et entraineurs la possibilité d'expliquer les situations et les règles entre plusieurs bateaux aux bouées. Une sélection de scenarii est disponible sous « expert » dans le menu principal. Les options pour modifier les zones, les lignes d'engagements et rendre les traces visibles sont recommandées.

### **6.1.7 Zone et Engagement**

Non seulement les règles de base, mais aussi les manœuvres complexes et leurs conséquences décisives peuvent être parfaitement « simulées ». Exemple : Engagement ou pas

Cette simulation du point de vue d'un arbitre expérimenté\*: lofer au bon moment, vous serez suivi par le bateau sous le vent prioritaire, puis abattre fermement, voici une bonne manœuvre pour se désengager avant d'entrer dans la zone. Voir la trajectoire du bateau jaune à la bouée de gauche dans la simulation !

Commentaires sur les règles applicables aux positions 1 à 7 :

- 1. Règle 11 : La première règle 11 s'applique, vent du même côté **avec** engagement le bateau sous le vent est prioritaire sur le bateau au vent, qui doit se maintenir à l'écart.
- 2. Règle 16.1 : Le jaune (prioritaire) doit toujours respecter la règle 16.1 qui, lorsqu'il lofe (changement de direction), doit laisser de la place à l'autre bateau pour qu'il se maintienne à l'écart.
- 3. Jaune à l'écart des autres bateaux peut empanner lorsqu'il le souhaite. Les autres peuvent ensuite empanner.
- 4. La règle 12 stipule qu'après l'empannage des autres bateaux (tous sur le même bord), le jaune est clairement devant - **sans** engagement - et a de nouveau la priorité. Les aures bateaux doivent se maintenir à l'écart.
- 5. La règle 18.2(b) stipule qu'à l'entrée de la zone, le jaune étant clairement en tête, a donc droit à de la place pour contourner la marque. Les bateaux rattrapant doivent se maintenir à l'écart.
- 6. Règle 21(a) (world sailing) : Si jaune ne laisse pas suffisamment de place au bleu (qui doit se maintenir à l'écart) lorsqu'il contourne la marque de parcours, tant que jaune continue à naviguer sur la bonne route, la règle 21(a)\*\* sera appliquée. Jaune est protégé lors d'un incident avec bleu. CETTE REGLE N'EXISTE PLUS AVEC WORLD SAILING 2021-2024 PROPOSITION 1 164-19.
- 7. La règle 10 stipule que le jaune peut empanner lorsqu'il le souhaite et conserve la priorité avec un vent sur le nouveau bord.

\*Hannes Diefenbach, World Sailing arbitre dans un entretien avec « Tactical Sailing »

\*\* World Sailing Livre des Règles 2021-2024.

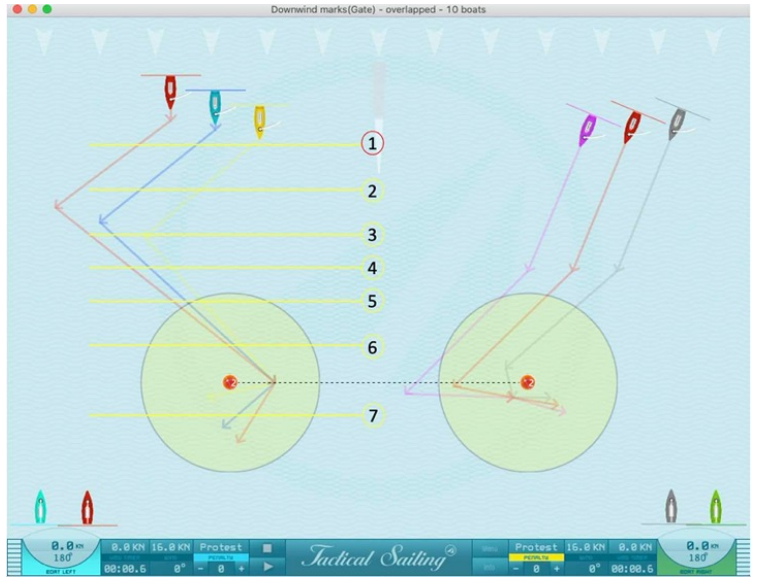

Position 1: Règle 11

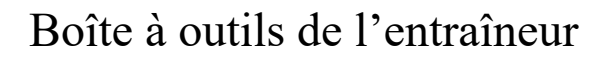

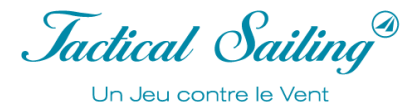

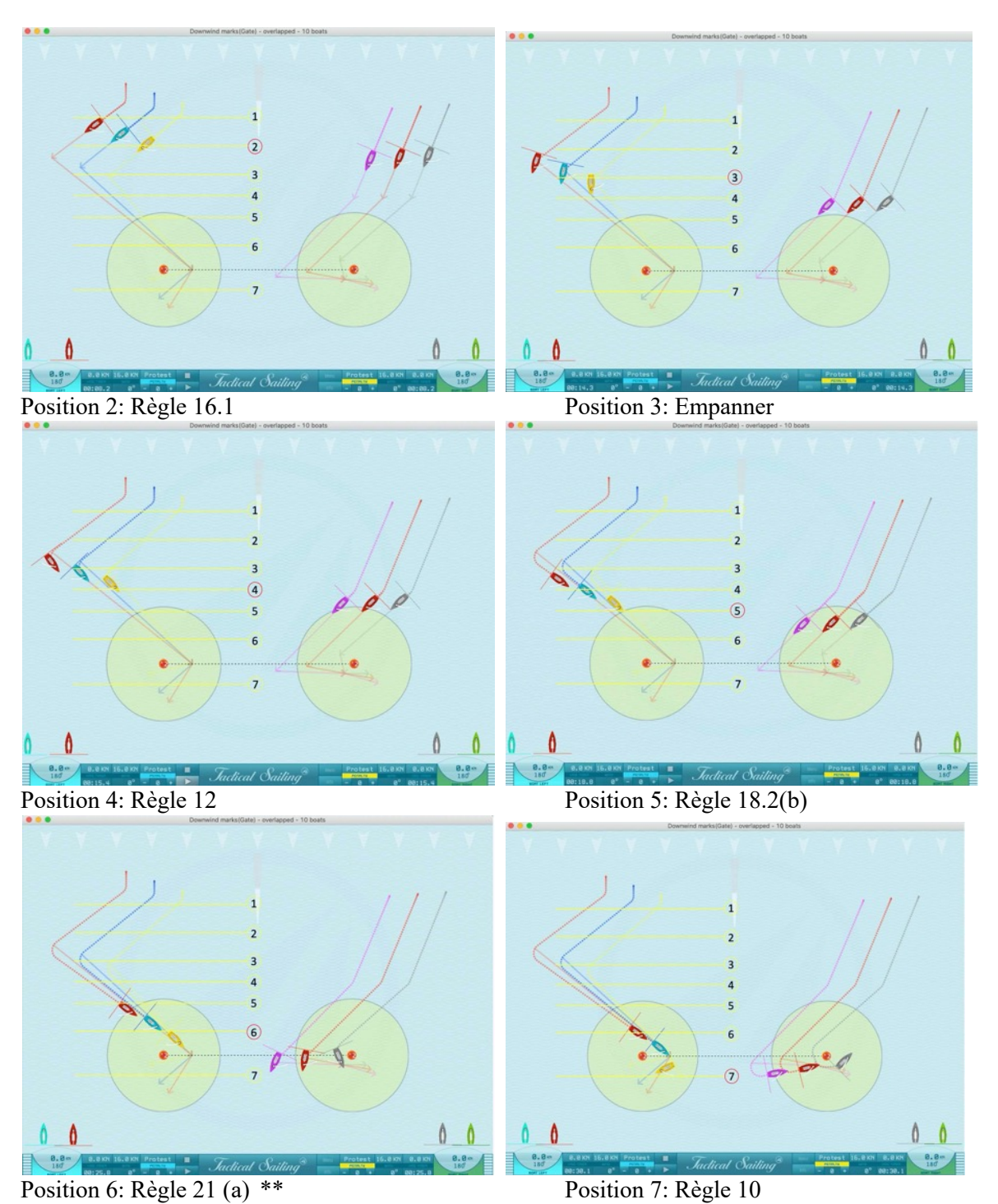

\*\* sera appliquée. Jaune est protégé lors d'un incident avec bleu. CETTE REGLE N'EXISTE PLUS AVEC WORLD SAILING 2021-2024 PROPOSITION 1 164-19.

## **6.1.8 Ligne d'arrivée**

La ligne d'Arrivée peut être orientée pour avoir le côté favorable au bateau comité ou à la bouée d'arrivée. Les situations à la ligne d'arrivée peuvent être changées comme suit : direction du vent, parcours des bateaux partenaires et des quatre bateaux d'entrainement barrés manuellement. Le programme fournit les paramétrages basiques, ils sont modifiables et affinables par l'entraineur (voir Section : « Marques flottantes »).

Ø Les marques flottantes sont directement situées sous la tête de flèche (petites croix **X, X**, **X**, **X**).

Avec ces fonctions, il est plus facile d'illustrer et de discuter des scènes tactiques complexes généralement compliquées à représenter. Comme pour d'autres situations, vous pouvez simuler une grande variété de situations plus complexes entrainant des manœuvres plus difficiles et voir leur conséquence.

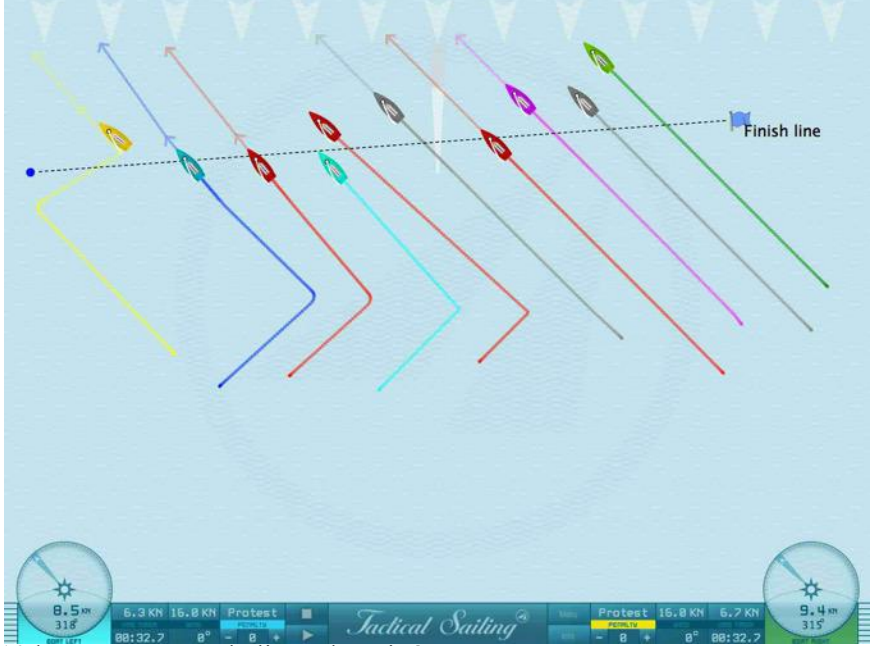

10 bateaux passent la ligne d'Arrivée

*Jactical Sailing* Un Jeu contre le Vent

## **6.2 Régate en flotte, Match-race, régate en équipe, ligue, championnats et coupes**

### **6.2.1 Régate en flotte**

Pour les régates en flotte plusieurs scènes ont été développé avec des conditions de vent différentes. La bouée au vent doit être laissée à bâbord – une porte est mouillée du côté sous le vent de la ligne de départ. La phase de départ commence ave le compte à rebours, lequel peut être paramétré de 1 à 6 minutes. La ligne d'arrivée est mouillée au vent du bateau comité et doit être passée en venant de la zone sous le vent. Vous pouvez choisir la classe et la couleur du bateau – de l'Optimist, Laser, 470er, 49er au TP 52.

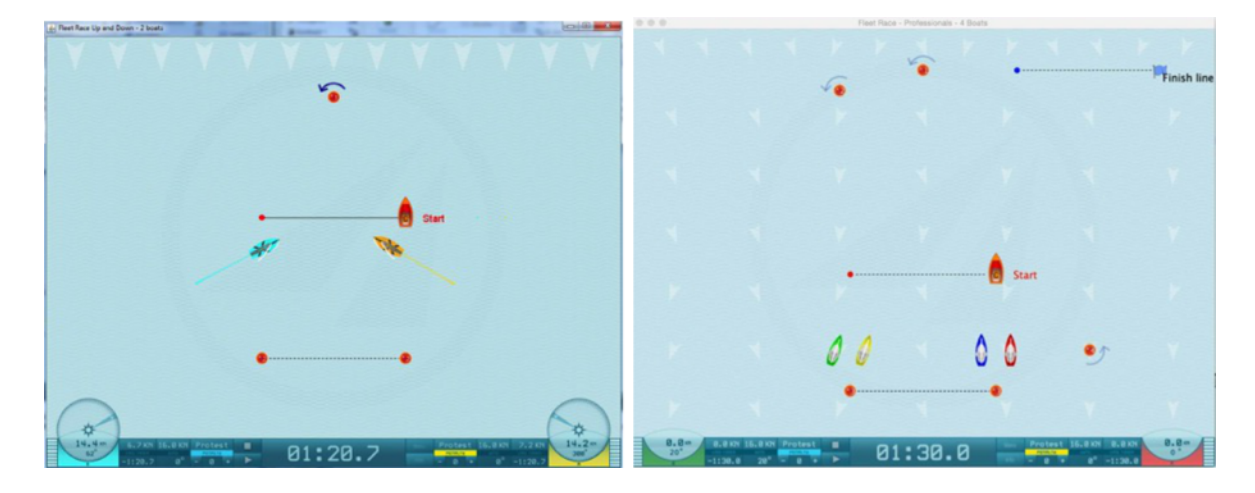

## **6.2.2 Match Race**

Pour les matchs race différentes scènes ont été préparé avec des conditions de vent différentes. Les bouées sont mouillées devant la ligne de départ, et doivent être laissées à tribord. La phase de départ commence avec le compte à rebours, elle est paramétrable de 1 à 6 minutes. La régate commence par l'entrée des bateaux dans la zone de départ qui est située sous la ligne de départ. La ligne d'arrivée est placée au bateau comité et doit être passée en venant du côté au vent.

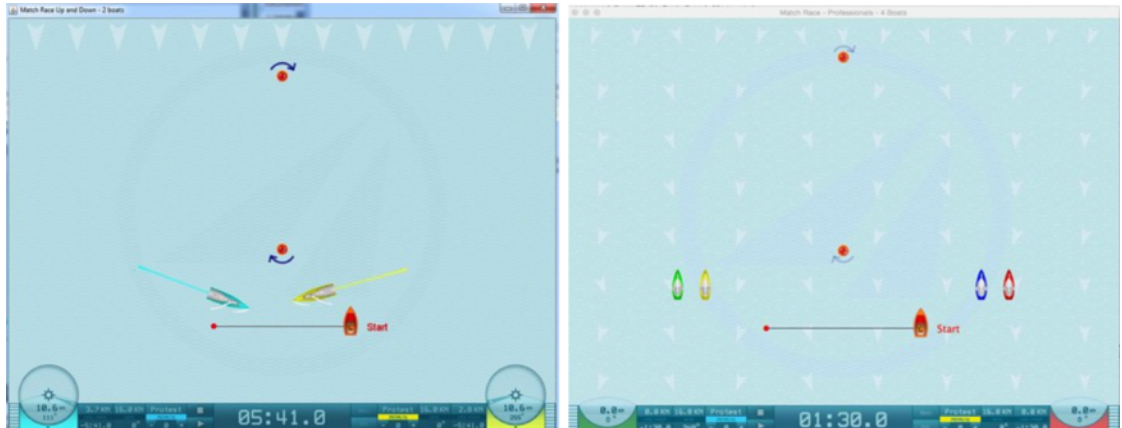

Vous pouvez choisir la classe de votre bateau et sa couleur parmi - Optimist, Laser, 470er, 49er, jusqu'au - TP 52. (Pour les matchs race, « bleu et jaune » sont les couleurs les mieux appropriées.)

## **6.2.3 Régate par équipe**

Les scènes de régate par équipe sont disponibles pour les débutants (en forme de Q, Vent 1x1), pour le niveau avancé (en forme de S, Vent 1x1) et pour le professionnel (en forme de S, Vent 4x4).

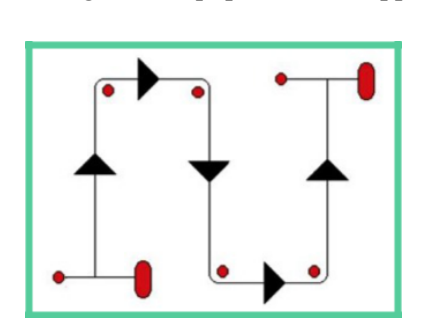

La régate en équipe est développée pour quatre bateaux - deux contre deux. Les bouées peuvent être contournées par bâbord ou tribord. La séquence correspond au parcours de forme « S », qui est utilisé pour les championnats nationaux et mondiaux : Départ-1-2-3- 4-Arrivée. Les conditions de vent sont : « Vent 1x1 » pour les débutants et « Vent 1x1 » pour les avancés. La procédure de départ commence avec le compte à rebours qui peut être réglé entre 1 et 6 minutes. Vous pouvez choisir un bateau parmi les classes de l'Optimist, Laser, 470er, 49er au TP-52. L'équipe A choisi deux bateaux de couleur (1,2), et l'équipe B choisit deux bateaux de la couleur (3,4).

Les bateaux peuvent être contrôlés avec le clavier\* et / ou par un gamepad programmable :

Equipe A droite Bateau-1 : touches (K-L) ; Equipe A droite Bateau-2 : touches (8-9),

Equipe B gauche Bateau-3 : touches (X-V) ; Equipe B gauche Bateau-4 :touches (Q-A),

\* Cela dépend de la configuration de votre clavier, vous pouvez choisir différentes touches sur la gauche et la droite du clavier. De plus amples instructions sont expliquées dans « Info Window ».

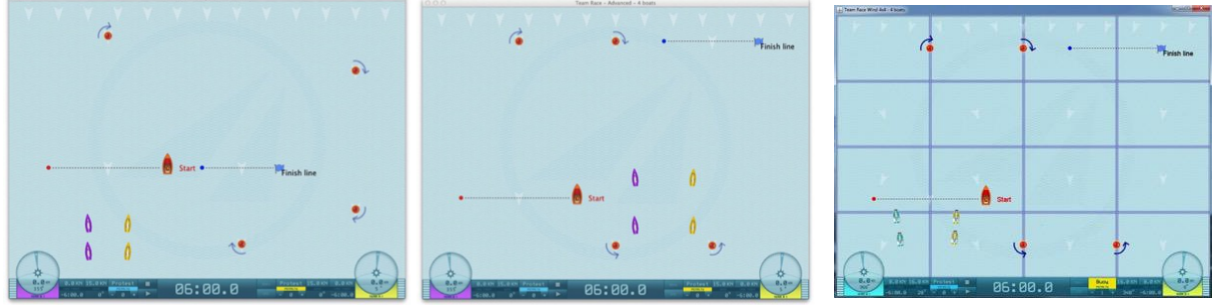

Débutants : forme en Q, Vent 1x1 Avancés forme en S, Vent 1x1 Professionnels : forme en S, Vent 4x4

« Tactical Sailing » a développé la régate en équipe parce que s'est amusant mais aussi parce que cela améliore l'apprentissage même avec des petites équipes, comme « Deux contre Deux ». Chris Atkins, Arbitre en chef IODA de l'équipe européenne Ledro 2008 et supporter de « Tactical Sailing » nous a expliqué les 5 raisons pour lesquelles il utilise « Tactical Sailing » :

- C'est amusant ! Beaucoup de régates courtes et passionnantes, et il est plus marrant de faire partie d'une équipe que de naviguer seul.

- C'est passionnant ! L'équipe gagnante est celle qui gagne la régate finale, et souvent çà se joue au dernier bord.

- Vous avez plus de chances de gagner ! Dans chaque équipe il y a un gagnant et un perdant – donc pouvez gagner la moitié des régates.

- C'est la meilleure façon d'apprendre ! Plein de départs, des virements de bord très proches, des empannages, être engagés et engager. Être capable de gérer votre bateau, et connaitre les règles font de vous un meilleur régatier.

- Çà encourage le travail en équipe ! Quand vous faites une erreur votre équipier vous aidera à redresser la situation. Publié dans le **IODA Yearbook of 2008**.

*Jactical Sailing* Un Jeu contre le Vent

### **Course en équipe Taktik** (translation to be checked - traduction à vérifier)

Des astuces tactiques pour votre équipe, comme attaquer, gêner, donner de l'espace ou forcer l'espace. Aussi à Tactical Sailing, nous offrons les formats de Team Racing - 2 contre 2 ou 3 contre 3 bateaux - beaucoup de communication, d'excitation, et beaucoup de suspense, car "...tout est ouvert jusqu'à la fin", dit Mathias Rebholz (Juge International).

Regardez les trajectoires naviguées dans les exercices et apprenez les manœuvres des équipes en les regardant, voir les clips vidéo dans le programme dans le menu (anglais) :

- Coach's Toolbox / TIPS TACTIC / Tactic .Team Race' ou auprès de "you Tube": https://www.youtube.com/user/TacticalSailing/playlists.

#### **Exemples d'exercices :**

"Attaque et obstruction". Tactique à la marque sous le vent. Le bateau de tête attaque, fait obstruction à un bateau adverse, force la priorité de passage en faveur du bateau de l'équipe.

"Faire de la place". Tactique à la marque de couloir sous le vent. L'objectif : "Faire de la place" pour le bateau de l'équipe ! Le bateau de tête défend sa position, pas de chevauchement, pas de position intérieure.

"Forcer la place". Tactique à la ligne de layline au vent vers la marque de couloir au vent : utilisez votre droit de passage et forcez l'espace pour votre équipe !

"Attaque à 3 contre 3". Tactique à la marque au vent tribord. Exercice de tactique de course par équipe jusqu'à la marque de couloir au vent, 3 contre 3 bateaux. Équipe "rose" contre équipe "bleue".

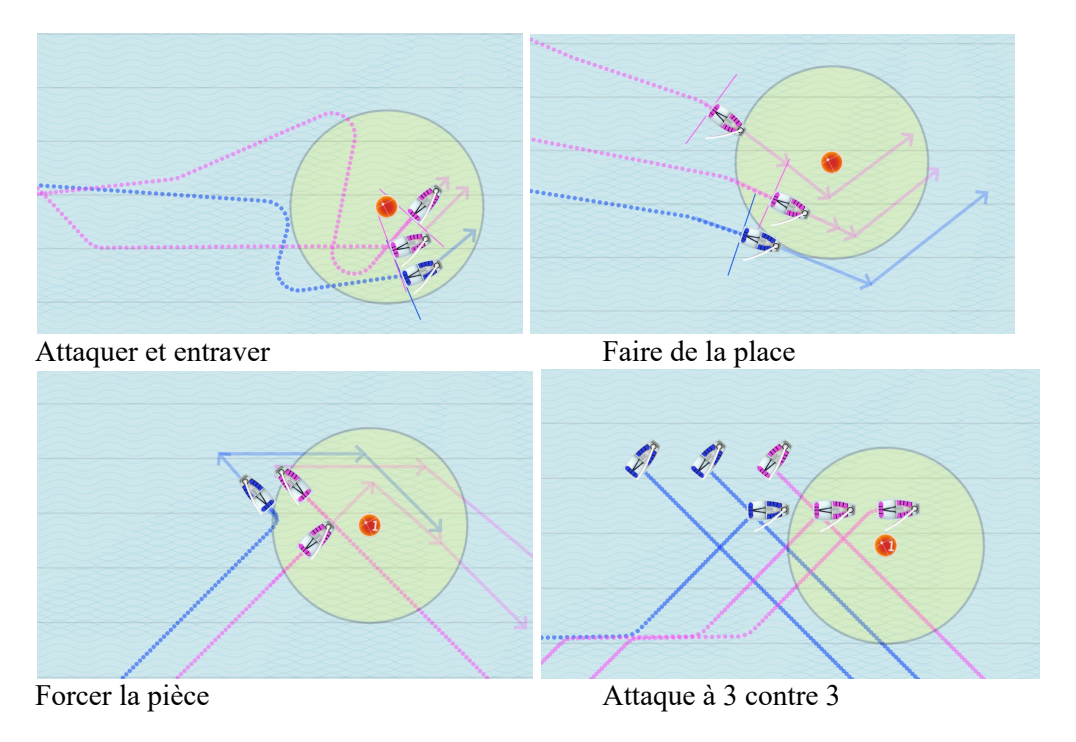

Jactical Sailing

Un Jeu contre le Vent

# **6.2.4 Naviguer au format ligue des Champions**

Avec Joachim Hellmich de l'académie « Heinz Nixdorf Verein » www.hnv.de/die-hnv-academy , nous avons développé plusieurs situations de régate spécialement pour la « Ligue ». Cette simulation, présente différents niveaux de difficulté pour les entrainements tactiques, elle a été développée pour préparer les championnats de club. Tout comme une régate réelle les parcours « bananes » sont utilisés pour les classes one design J/70. Le modèle du J/70 de « Tactical Sailing » a été développé sur les bases des polaires du vrai J/70, se qui rend son comportement identique. Les régates peuvent être courues avec 2 ou 4 bateaux (Mode : « Bateau contre Bateau »). Un bateau partenaire est barré par l'ordinateur en mode « pilote automatique » pour comparer les trajectoires avec le régatier (Mode : « Jeu Contre le Vent »). Le vent prend les formats de « 1x1 » et « 4x4 », mais peut être individuellement ajusté aux conditions spécifiques de l'entrainement. En accord avec les « règles de la Sailing Ligue » \*, un temps limite de navigation a été paramétré entre 15 et 20 minutes. Le simulateur « Tactical Sailing » a développé une régate complète, couvrant plusieurs tours à réaliser dans le temps imparti.

Avec des conditions de vent régulièrement changeantes, et aléatoirement, chaque régate amène à se questionner sur ses droits à la ligne de départ.

Ces sessions appelées « 15 Minutes Flights » sont très compétitives, et nécessitent une grande concentration et une haute compétence tactique. L'entraînement du régatier en J/70 peut être enregistré avec le « Tracking Line System » pour analyses ultérieures et évaluations. Par exemple : la trajectoire choisie, les vitesses instantanées, maximales et moyennes du bateau, mais aussi le nombre de virements et d'empannages effectués. Dans le Menu : « Boat **»** toutes ces options sont affichables et sélectionnables.

\* Voir pour plus de détails: http://sailing-championsleague.com

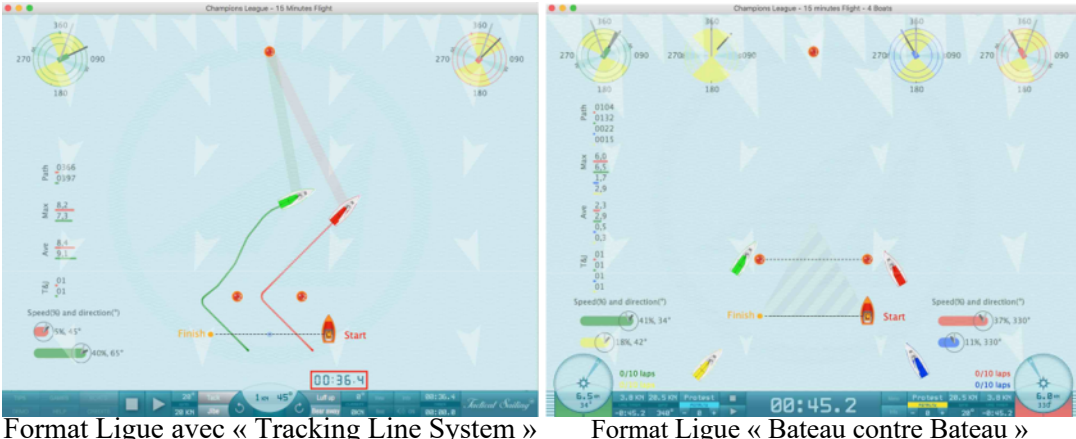

Jactical Sailing® Un Jeu contre le Vent

#### **6.2.5 Zones de navigation - Championnats et Coupes** (translation to be checked - traduction à vérifier)

Nous avons fourni les expériences des régatiers sur des zones spéciales lors de championnats et de coupes dans les exercices suivants :

- Hambourg Alster - Première flotte et flotte d'or

- Londres à Rio 2016 - Medal Race Jeux Olympiques de Londres 2012 - Belcher&Ryan

- Auckland Cup - Rafales

- Lac de Constance Cup - Champs de vent - Courses à Lindau, Ueberlingen et Constance Les scènes sont stockées dans la section "Expert" :

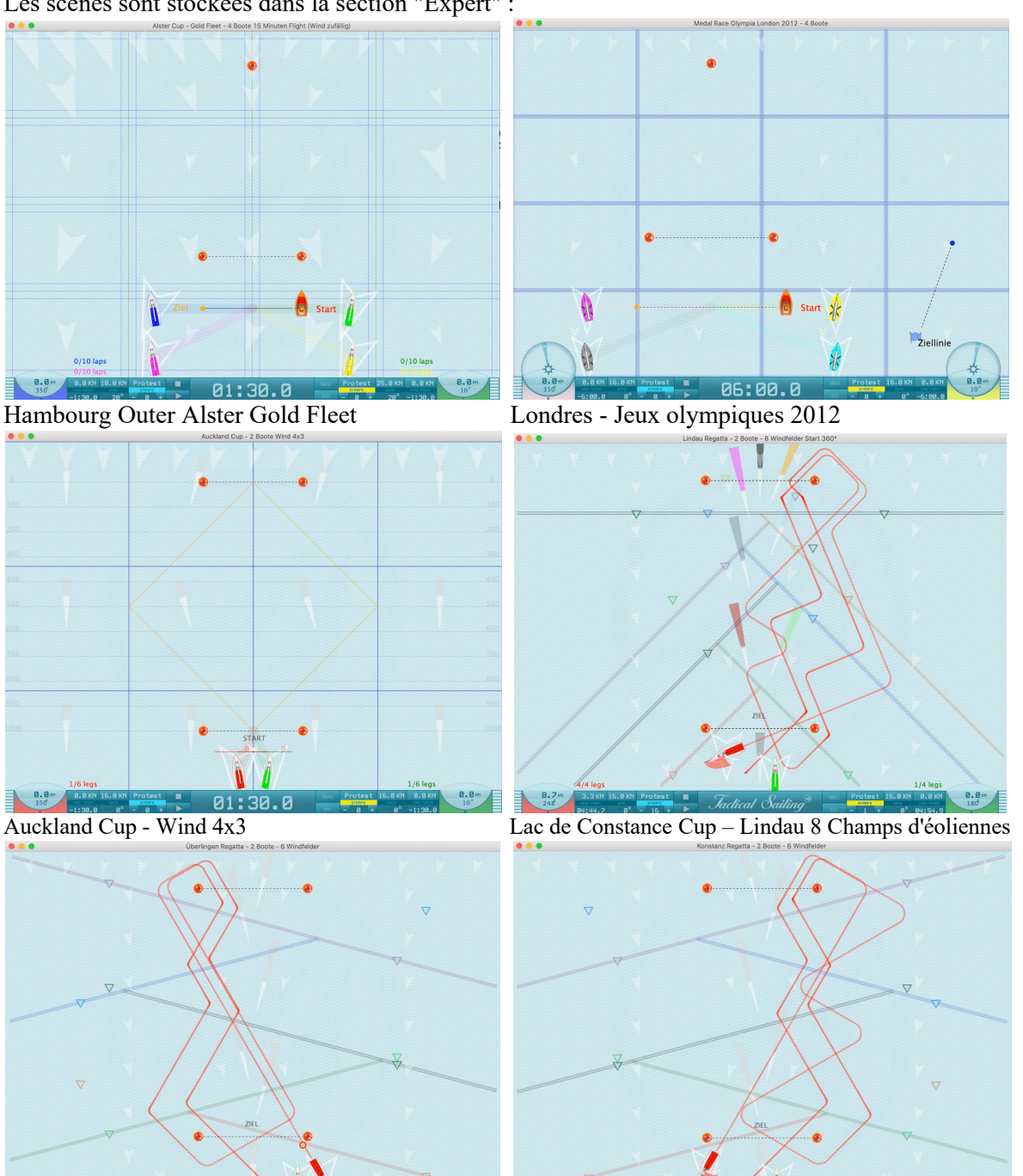

Exemples d'exercices : Itinéraire navigué Ueberlingen Itinéraire navigué Lac de Constance

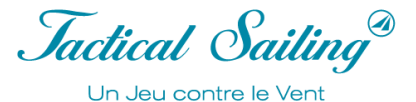

## **7 Stratégie et Tactique**

Les stratégie et tactique pour un succès en régate avec plusieurs bateaux sont organisées autour de 4 thèmes:

- Optimisation de la vitesse
- Bon Départ, parfaite gestion du temps, au top chrono sur la ligne de Départ
- Long bord identifié
- Zone de priorité vers laquelle aller !

## **7.1 Les outils d'aide à la décision**

Les outils d'aide à la décision sont des dessins géométriques, comme les marques, les lignes et les zones de l'aire de régate. Avec cette aide, on peut simuler et clairement distinguer les phases de « Risques et récompenses » pour les objectifs d'entrainement. Les graphiques sont complétés par des calculs.

### **7.2 Géométrie de l'aire de la régate**

« Les environnements géométriques dynamiques sont des programmes informatiques qui permettent à tout à chacun de créer et manipuler des constructions géométriques, en 2D\* », qui sont utilisés dans les simulations de Tactical Sailing. La base de l'aire de régate est un **cercle**. Un bateau peut atteindre tout point de ce disque. Le diamètre de ce cercle est la valeur de la ligne imaginaire entre les marques au vent et sous le vent. Elle est représentée dans la situation initiale - aussi appelée ligne de relèvement (en ligne droite, à vol d'oiseau ») – à la marque sous le vent. A travers le vent et sa direction et ses changements de directions, les fonctions trigonométriques, par exemple les lois de Pythagore entrent en jeu – dans les triangles isocèles. Pour les bateaux avec un angle de virement de bord de 90°, les lay lines sont les côtés du triangle, le côté adjacent et le côté opposé. La ligne du bateau vers la marque au vent est l'hypoténuse. Les sinus et cosinus utilisent l'angle de relèvement entre les côtés du triangle. \* Source: Wikipedia: https://en.wikipedia.org/wiki/List\_of\_interactive\_geometry\_software

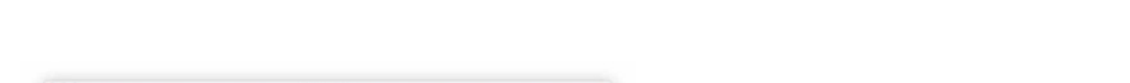

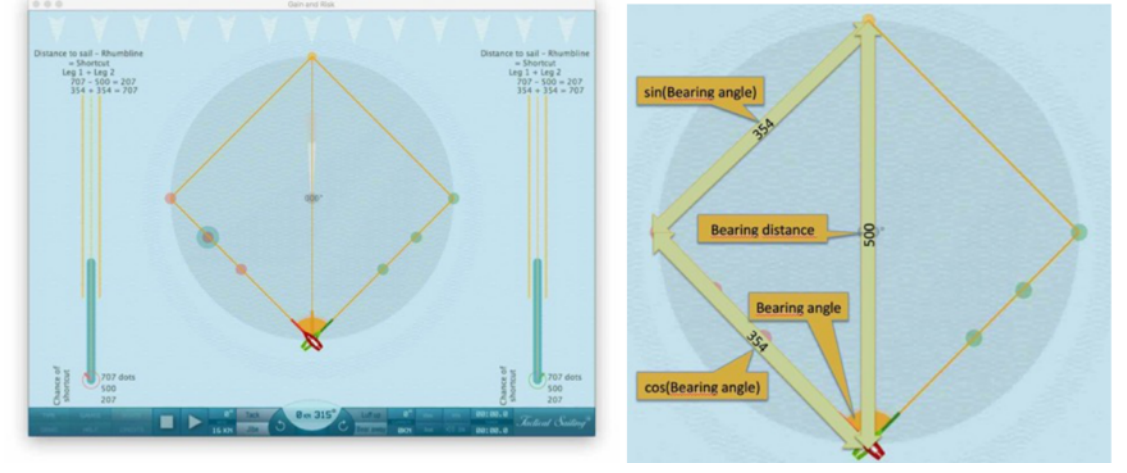

## **7.2.1 Les cercles Concentriques**

Dix cercles concentriques supplémentaires, d'égal écart de la marque sous le vent à la marque au vent peuvent être activés ou désactivés avec on/off. Ces cercles concentriques amènent à discuter le point tactique des virements de bord. L'idée des cercles concentriques a été inventé par © Tilo Schnekenburger, Séminaire pour les jeunes « Pédagogie et méthodologie de la navigation avec un focus sur la tactique » (Novembre 2015) \*.

La distance que doit parcourir un bateau vers la marque au vent dépend de son angle de virement de bord, par exemple : Laser 90°, Kielzugvogel 70°, Korsar 100° et Skiff 49er 134°, voir les traces parcourues ci-dessous :

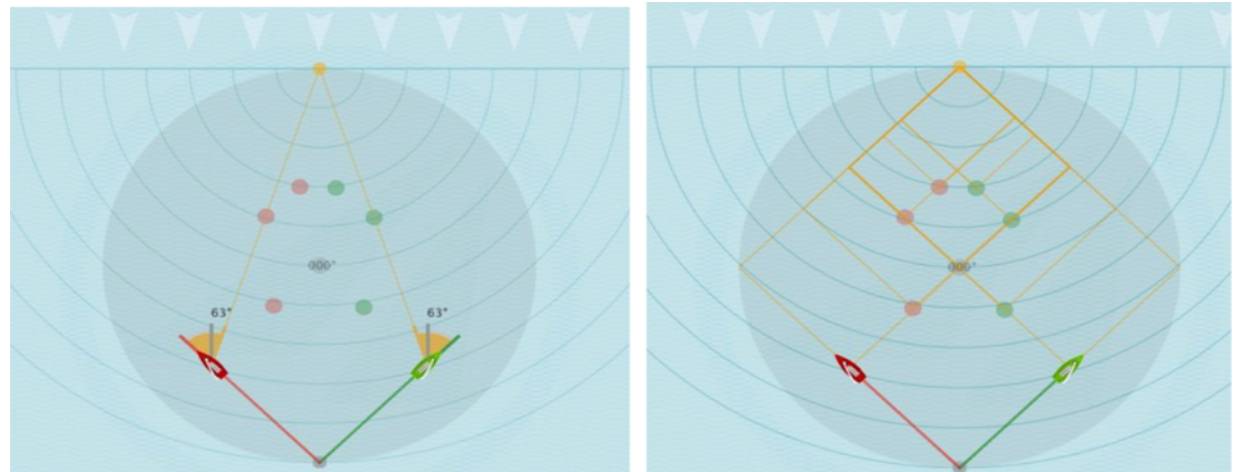

Bateau « Laser » : virement de bord avec angle 90° Points de virement de bord sur les cercles concentriques

La distance et le temps qu'un bateau doit parcourir pour atteindre la marque au vent varie en fonction de l'angle de virement, par exemple : un dériveur « Laser » (90°), un « Kielzugvogel » (70°), et le Skiff « 49er » (134°), voir leur trajet ci -dessous. Ainsi le nombre de cercles concentriques (« anneau ») que gravit un bateau vers la marque au vent diffère, est une conséquence de son angle de virement. Dans les faits, deux bateaux différents ne grimpent pas le même nombre de cercles concentriques sur la même durée, à moins que l'un des bateaux soit beaucoup plus rapide que l'autre, par exemple : un skiff et un laser.

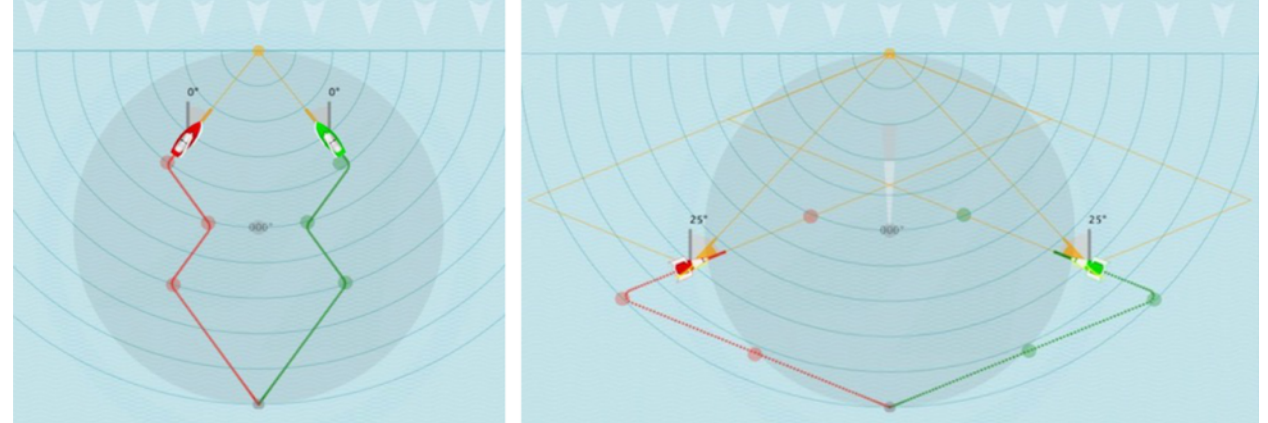

Bateau « Kielzugvogel » : virement de bord angle 70° / Bateau « Skiff 49er » : virement de bord d'angle 134° Ces exemples montrent les traces parcourues dans un vent constant en direction de 360 °. Sous l'influence des fluctuations du vent d'autres points tactiques de virement de bord et d'autres distances se créent (voir Option. Wind ladder rotating).

Pour l'évaluation du risque et de la récompense, un « rallongement » ou un « raccourci » du parcours à naviguer est aussi à considérer au portant, sous le vent de la marque, mais la vitesse maximale et la route la plus courte sont à optimiser.

Jactical Sailing® Un Jeu contre le Vent

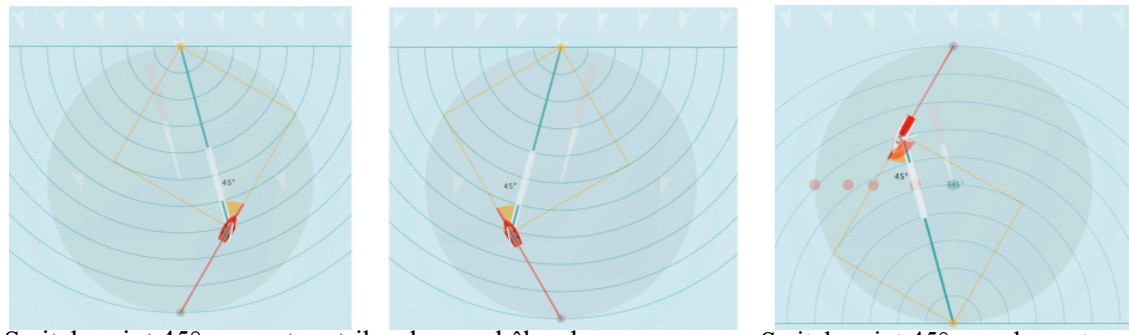

Switch point  $45^{\circ}$  au vent en tribord ou en bâbord amure Switch point  $45^{\circ}$  sous le vent

Voir les explications détaillées et conseil tactique du livre :

\* Source : © Tilo Schnekenburger: Die Geometrie des Regattasegelns, (en Allemand seulement).

# **7.2.2 Distance Made Good (DMG)**

L'option : Distance Made Good est une approche de la marque – au vent ou sous le vent – elle montre la valeur absolue, de la distance déjà parcourue (approche) vers la marque ciblée. L'approche positive est affichée avec une ligne « turquoise », une distance en éloignement est une ligne « grise », voir exemple 49er en tribord ou bâbord amure. Au moyen des cercles concentriques et de la valeur de la (DMG) l'éloignement et le rapprochement sont visibles. Dans le cas d'une rotation du vent, la position tactique des deux bateaux peut être évaluée en regardant leur trace vers la marque, voir l'exemple du 470s avec 55% et 18% respectivement de l'approche.

Voir les explications détaillées et conseil tactique sur « Distance Made Good » du livre :

\* Source : © Tilo Schnekenburger : Die Geometrie des Regattasegelns, (en Allemand seulement)chapitre5.2.

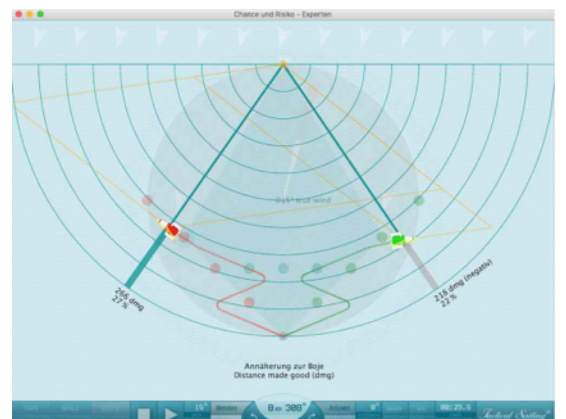

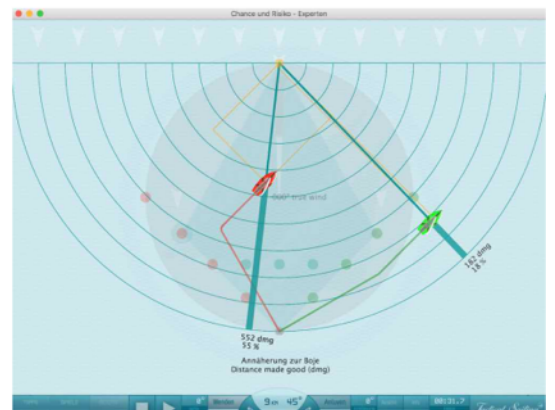

Le 49er rouge est plus près, le vert s'éloigne Le 470er rouge avec une DMG 55%, vert une avec DMG 18%

## **7.2.3 Trajet à parcourir vers la marque au vent**

Les segments en direction de la marque au vent sont dessinés dynamiquement pour toute position du bateau vers bâbord ou tribord. En changeant la direction du vent, les nouveaux segments sont automatiquement obtenus, ici en exemple respectivement à 15 ° et 345 °.

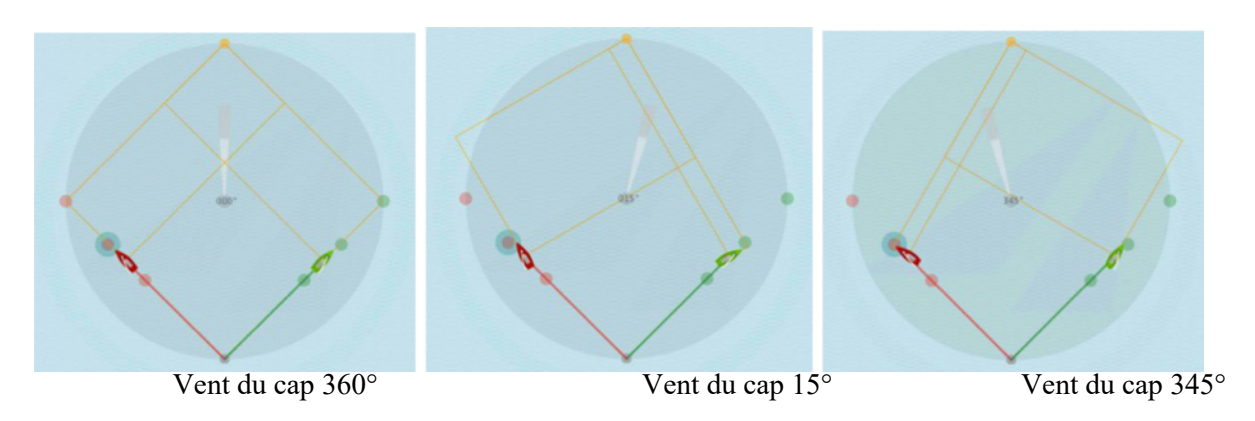

Les segments sont décrits dans les livres avec différents mots, par exemple :

Le segment de la marque sous le vent au point de virement de bord (cos (angle de relèvement de la marque)) est appelé « la ligne sous le vent », « la lay line sous le vent ». Nous utilisons le terme « ligne sous le vent ».

Le segment du point de virement de bord à la marque au vent (sin (angle de relèvement de la marque)) est appelé « Lay line », « lay line au vent ». Nous utilisons le terme « Lay line ».

La ligne la plus courte du bateau à la marque au vent est appelée « la ligne de relèvement de la marque », « la ligne directe », « la ligne à vol d'oiseau ». Nous utilisons la désignation « ligne de relèvement » ou distance.

# **7.2.4 L'échelle pivotante du vent**

L'échelle du vent présente des lignes grises perpendiculaires à la direction du vent. Elles symbolisent les échelons de l'échelle vers la marque au vent, qui ont déjà été atteints, ou pas, par le bateau. Les lignes pivotent dans le sens de la rotation du vent. Dans les exemples suivants : le bateau vert clair a atteint un échelon supérieur sur l'échelle plus vite que l'autre bateau, grâce à la rotation du vent d'environ +/- 15 °.

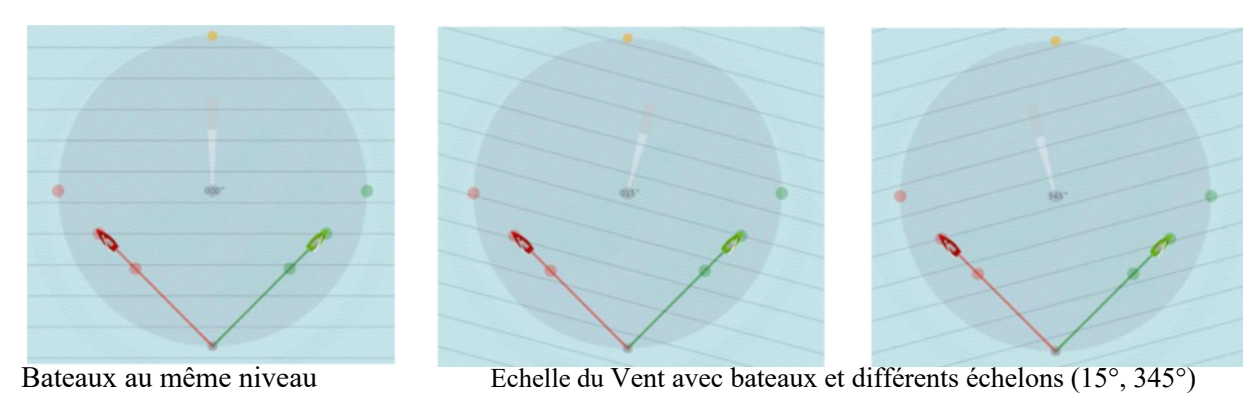

Jactical Sailing<sup>®</sup> Un Jeu contre le Vent

## **7.3 Où dois-je virer de bord ?**

Voici la liste des points importants sur le trajet de la lay line où une décision doit être prise en termes de risques :

- a) A la moitié du trajet vers la lay line (50%, 63 °). En ce point vous pouvez décider si vous continuez tout droit vers la lay line avec une augmentation des risques ou virer de bord vers le centre du plan d'eau. En ce point, des rectangles équivalents sont obtenus, donc la distance à naviguer est la même dans une direction comme dans l'autre. Au milieu, vous pouvez prendre la même décision, car, de nouveau, des rectangles équivalents géométriquement sont créés.
- b) Dans le « diamant de sécurité », aux trois-quarts de la distance à la lay line (75%, 75 °). En ce point, vous devez décider si vous naviguez encore vers la lay line avec un risque encore plus important ou, pour le meilleur, si vous virez de bord vers le centre. Il est conseillé de ne pas aller au-delà de ce point car une rotation du vent de +/- 15 ° (345 °), aurait pour conséquence : une distance raccourcie au maximum ou l'accroissement dangereuse de la distance de la lay line vers la marque au vent !
- c) Au point « Switch Point \* » : le Switch Point (par exemple : 45 °) est localisé sur le « long bord » en direction de la lay line. En ce point, le « Long bord » se transforme en bord court, car le relèvement de la marque à partir de ce point correspond à l'angle de près serré du bateau (exemple 45 ° avec le Laser) et le relèvement continue d'augmenter au fur et à mesure que vous continuez vers la lay line. Mais à partir de ce point est créée la plus faible approche, et donc la distance absolue parcourue, vers la marque au vent (voir Distance Made Good).

\* Merci de vous référer au chapitre « Switch Point » et « Distance Made Good (DMG) » pour plus d'informations. Les points tactiques de virement de bord sont décrits ci-dessous.

### **7.3.1 Les points tactiques de virement de bord**

A la moitié du trajet vers la lay line (50%, 63 °). En ce point vous pouvez décider si vous continuez tout droit vers la lay line avec une augmentation des risques ou virer de bord vers le centre du plan d'eau. En ce point, des rectangles équivalents sont obtenus, donc la distance à naviguer est la même dans une direction comme dans l'autre. Au milieu, vous pouvez prendre la même décision, car, de nouveau, des rectangles équivalents géométriquement sont créés.

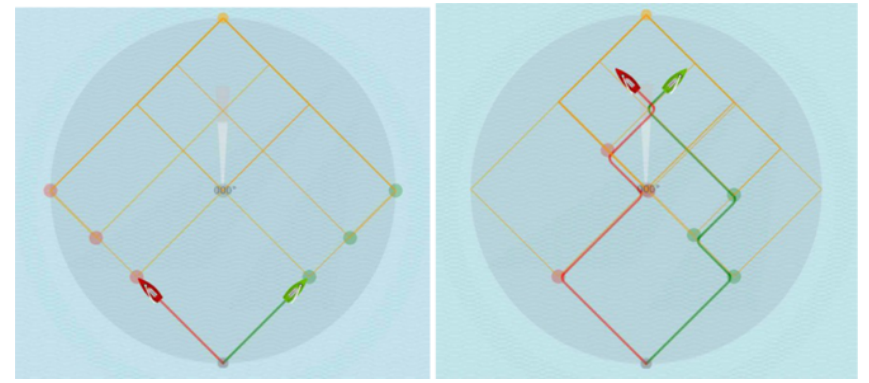

Point tactique de virement de bord 50%, standard Points tactiques individuels

En direction des lay lines, deux marques additionnelles (rouge ou verte) sont placées tactiquement à 50% et à 75%. Elles supportent la fonction « déplacer-relâcher » et sont donc déplaçables, vous pouvez donc les définir comme marques tactiques et points de virement de bord dans les exercices. Les lay lines sont automatiquement positionnées. Dans les exemples suivants, les bateaux vert et rouge ont atteint la marque standard de tactique à 50% et naviguent vers d'autres points tactiques de virement de bord, respectivement, rouges et verts, pour naviguer vers le centre.

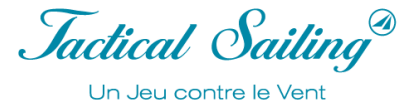

## **7.3.2 Le diamant de sécurité**

L'aire en vert-foncé de la forme d'un « diamant » est encadrée par les marques au vent et sous le vent, les lignes sous le vent et les lay lines en tribord et bâbord.

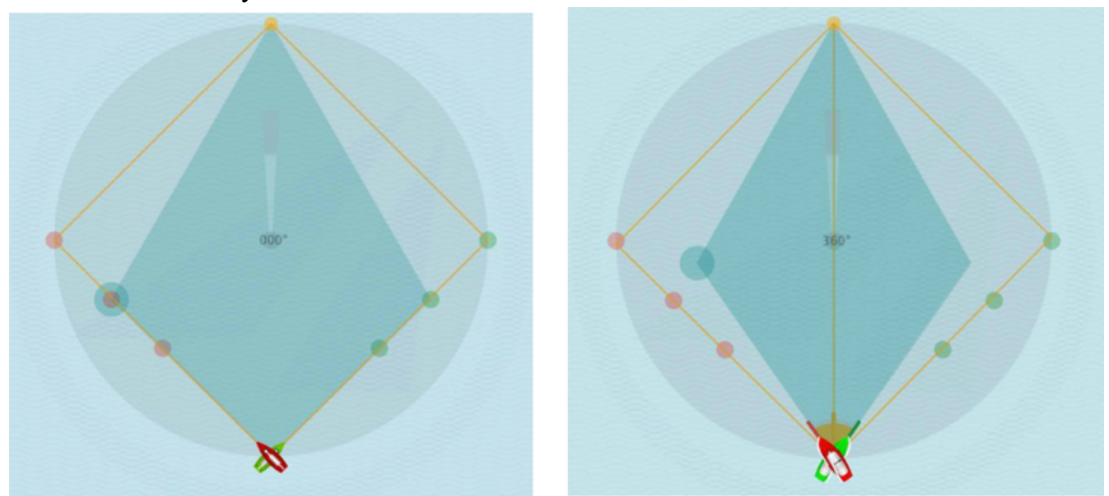

Bateau de la classe **«** Laser » avec un angle de virement de bord de 90°. Bateau de la classe « Kielzugvogel » avec un angle de virement de bord de 70°

### **Rotation du vent à +/- 15 °**

Si vous naviguez dans cette aire, vous pouvez naviguer dans une rotation de vent de  $+/-15$  ° sans perte de distance, c'est ainsi qu'on la considère comme une zone de régate de « sécurité ». En dehors de cette aire, vous augmentez les risques d'allonger la distance parcourue et de créer une perte. Vous pouvez ajuster la forme du « diamant », pour indiquer d'autres changements de directions du vent et ses lay lines (par exemple de 5 °, ..., 30 °). En faisant un « déplacer-relâcher » de la grosse marque verte sur le côté gauche du diamant vous ajusterez sa position. Il y a deux points où les décisions à prendre sont importantes sur le trajet des lay lines :

- 1) A la moitié du trajet vers la lay line (50%, 63 °). En ce point vous pouvez décider si vous continuez tout droit vers la lay line avec une augmentation des risques ou virer de bord vers le centre du plan d'eau. En ce point, des rectangles équivalents sont obtenus, donc la distance à naviguer est la même dans une direction comme dans l'autre. Au milieu, vous pouvez prendre la même décision, car, de nouveau, des rectangles équivalents géométriquement sont créés.
- 2) Dans le « diamant de sécurité », aux trois-quarts de la distance à la lay line (75%, 75 °). En ce point, vous devez décider si vous naviguez encore vers la lay line avec un risque encore plus important ou, pour le meilleur, si vous virez de bord vers le centre. Il est conseillé de ne pas aller au-delà de ce point car une rotation du vent de +/- 15 ° (345 °), aurait pour conséquences : une distance raccourcie au maximum ou l'accroissement dangereux de la distance de la lay line vers la marque au vent !

# Boîte à outils de l'entraîneur

Jactical Sailing<sup>®</sup>

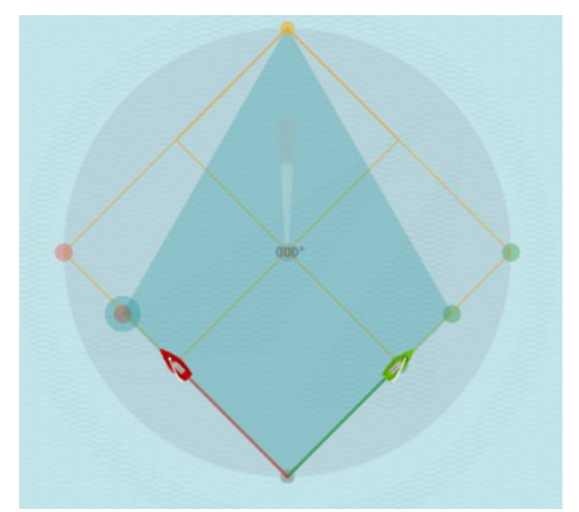

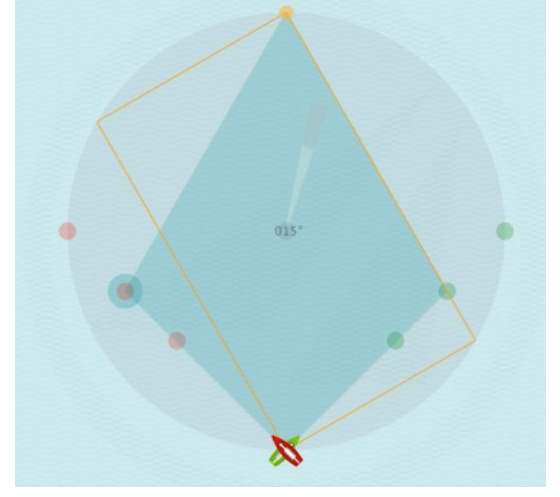

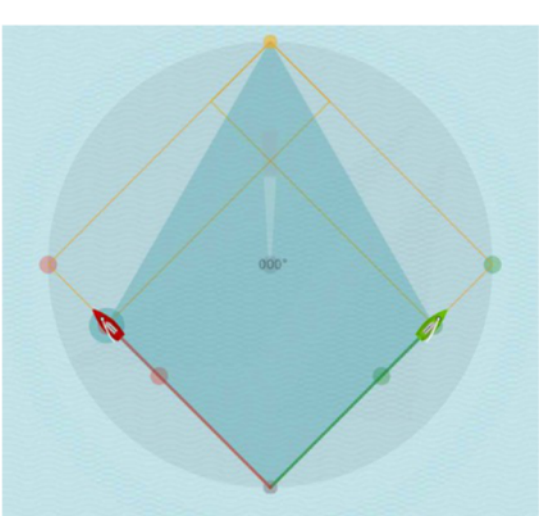

Mi-distance à la lay line (50%) Trois-quarts de la distance à la lay line (75%)

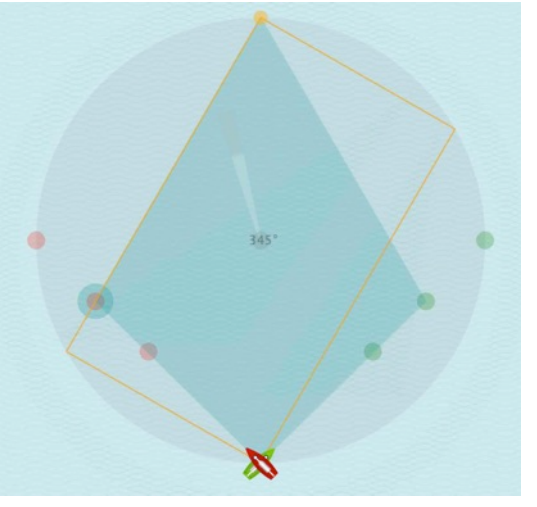

Nouvelle lay line avec une rotation à droite de + 15 ° Nouvelle lay line avec une rotation à gauche au cap 345 °

## **7.3.3 Gain et perte**

Voir « gain and loss », de bord à bord. Observer les traces calculées pour améliorer vos manœuvres. Décider un virement de bord quand le vent bascule ou oscille pour naviguer sur le bord le plus court, vous créer des opportunités et limiter les risques face à votre bateau partenaire. La distance parcourue est mesurée (valeur dans le graphique), jusqu'à l'arrivée d'un des bateaux à la marque au vent et l'arrêt de la simulation. La valeur est un gain (+) ou une perte (-) et affiche le total des gains et des pertes dues à toutes les manœuvres sur votre trajet vers la marque au vent, voir exemples ci-dessous.

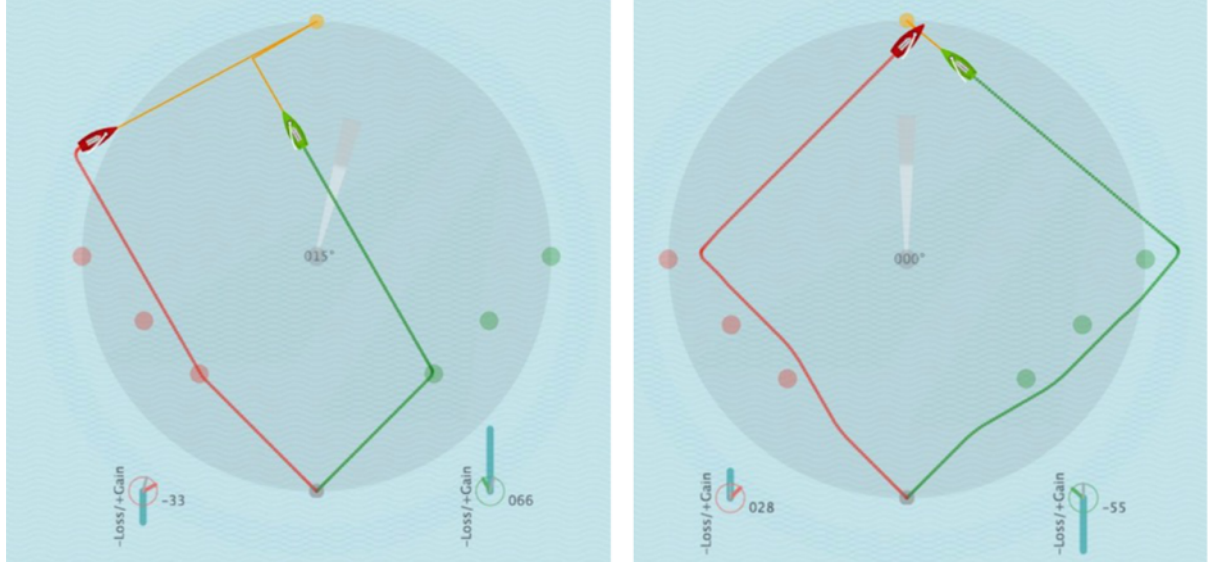

Perte de – 33 et gain de +66 points Gain de +28 et perte de -55 points

# **7.3.4 Derrière ou devant**

Nous simulons aussi d'autres options tactiques qui vous permettent d'analyser la situation et de prendre des décisions alternatives. En plus, un second bateau est fourni comme partenaire-concurrent. La simulation montre la trace des bateaux sur la zone de régate et les lignes d'écarts (+/-) entre eux, comme les lignes peintes sur l'eau pendant les retransmissions télévisuelles de la Coupe de l'America.

La valeur calculée est positive (+) pour le bateau naviguant devant, elle est négative (-) pour le bateau derrière. La valeur absolue est bien entendu identique. Elles représentent la distance relative entre les deux bateaux. La valeur calculée est la différence entre les trajectoires à parcourir : les distances géométriques à parcourir pour aller la marque au vent à condition d'être entre les lay lines (cadre du parcours).

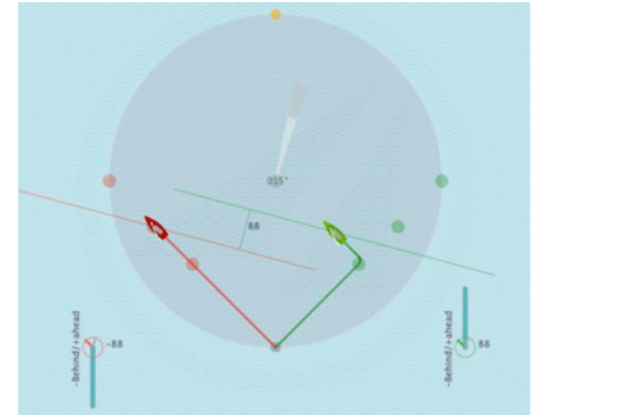

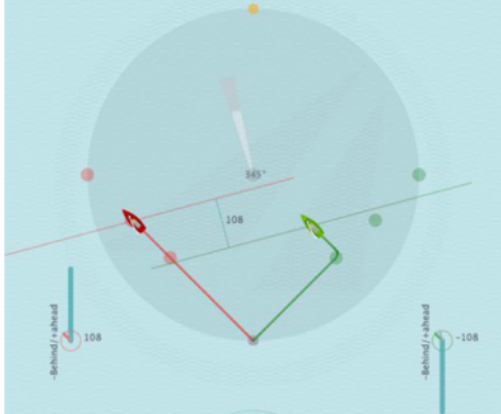

Les bateaux ont 88 points d'écart Les bateaux ont 108 points d'écart

Jactical Sailing Un Jeu contre le Vent

## **7.3.5 Cap de relèvement de la marque au vent**

Le cap de relèvement de la bouée au vent peut être un outil utile pour déterminer la position de son bateau sur le trajet vers la lay line, et prendre des décisions tactiques. La direction du relèvement (ligne orange) et l'angle de relèvement (arc orange entre la ligne de direction du bateau et la ligne de direction de la marque) sont affichés pour chaque bateau.

Exemples : Avec le bateau vert : au point de « décision 75% » la valeur de l'angle de relèvement est de 75° et le cap de relèvement est de 330 °. Avec une bascule de vent de + 15 ° vers la droite, là, l'angle de relèvement devient 90 ° et le relèvement devient 330°. Quand votre angle de relèvement est égal ou supérieur à 90 ° vous avez définitivement atteint la lay line ! Les valeurs peuvent être affichées en utilisant le compas de relèvement (voir cidessous).

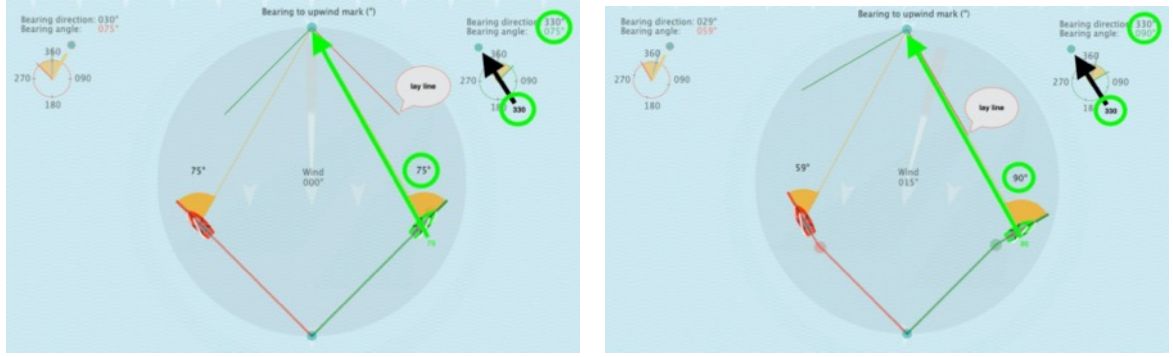

Angle de relèvement de 75 ° Angle de relèvement de 90 ° sur le bateau vert

### **Compas de relèvement vers la marque au vent**

Le compas de relèvement montre pour chaque bateau le cap de relèvement (ligne orange) de la marque au vent et l'angle de relèvement (arc orange entre le cap du bateau de la couleur du bateau et le cap de relèvement de la marque). L'aiguille grise représente la direction du vent.

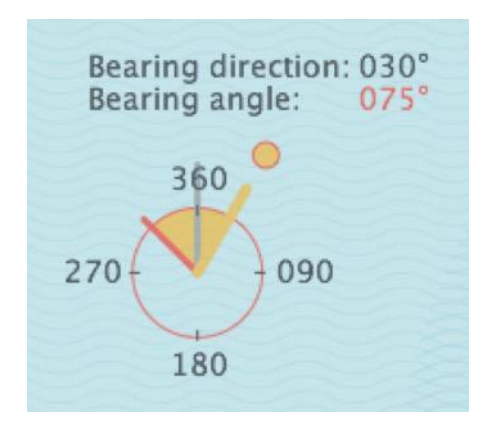

Dans la pratique il est très utile de déterminer la position du bateau par rapport à la marque grâce à un relèvement, par exemple en pointant un point de repère, en estimant un angle « entre l'œil et l'épaule », en dessinant sur le bateau des alidades, ou en utilisant des instruments analogique ou digital. Par exemple : vous pouvez estimer la position de la lay line en « angle droit » à 90 ° depuis le bateau en regardant la marque au vent !

*Jactical Sailing* Un Jeu contre le Vent

## **7.3.6 Cap de relèvement de l'axe du vent**

Dans les scènes d'exercice avec le vent 1x1, « l'axe du vent » peut être affiché en « option » dans le menu « Tactic », par exemple ici dans : Long bord et lay lines.

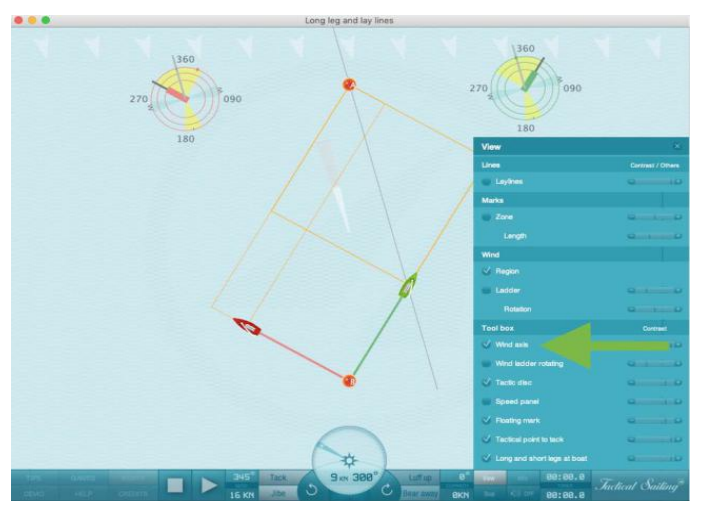

La définition de l'axe du vent selon Tilo Schnekenburger \* est (extrait) : « l'axe du vent est certainement la ligne la plus importante dans la compréhension de la géométrie qui gère les interactions stratégiques et tactiques sur l'aire de régate.

Par définition, l'axe du vent passe directement à travers la marque que l'on doit contourner. Sur le bord de près, c'est la ligne de vent qui vient directement de la marque. Il est indispensable qu'en tant que régatier vous puissiez déterminer la position de l'axe du vent de manière précise, car des décisions stratégiques et tactiques dépendent de votre propre position par rapport à l'axe du vent. Par exemple, vous devez naviguer stratégiquement sur le long bord qui est

favorable, tant que l'axe du vent se trouve devant la proue de votre bateau. Si vous êtes exactement dans l'axe du vent, c'est la fin du long bord, vous êtes maintenant au « Switch point », le long bord favorable avant, à ce point, devient un bord court moins favorable.

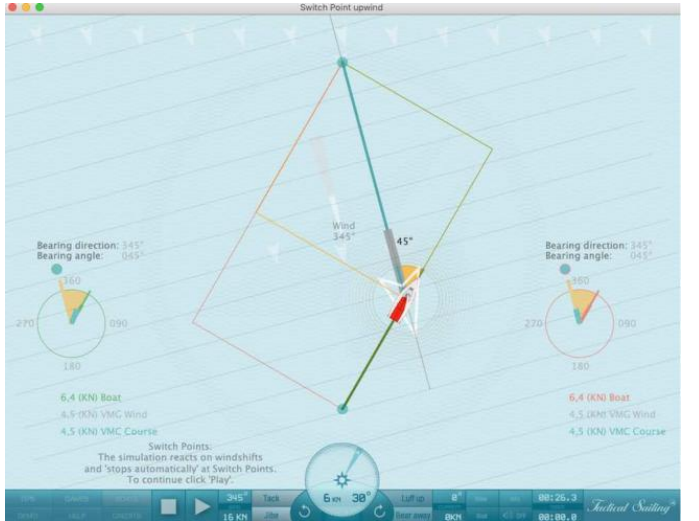

Voir la description dans le chapitre « Switch-Point » et les scènes d'exercices sur les phases de près et de portant.

« Sur l'axe du vent » l'aire de régate est la plus large et ainsi offre le plus de chances d'adapter son parcours pour aller chercher du vent ou des rafales.

En naviguant vers l'axe du vent, l'air de régate devient de plus en plus vaste. Après l'axe du vent, cependant, l'aire à naviguer est de plus en plus petite et étroite. Vous réduisez votre liberté de choix tactiques jusqu'à finir dans le piège du « hors cadre ».

Vous naviguez vers l'axe du vent dans un triangle virtuel sans risque. Après l'axe du vent, commence la zone d'augmentation des risques et des pertes lors d'une rotation de vent.

Si l'axe du vent est devant vous, vous naviguez en mode « VMG par rapport au parcours », qui est plus haute que la « VMG par rapport au Vent ». Après l'axe du vent la « VMG par rapport au parcours » est inférieure à la « VMG par rapport au Vent ».

Entrainement pratique : d'abord les élèves doivent savoir reconnaitre l'axe du vent. C'est particulièrement facile si l'entraineur place des bouées équipées de drapeaux. En entrainement, avec des régatiers expérimentés, la détection, beaucoup plus difficile, de l'axe du vent ne se fait plus avec l'aide des drapeaux, il faut alors une aide à travers des exercices spécifiques. »

\* Source : © Tilo Schnekenburger: Die Geometrie des Regattasegelns, (en Allemand)

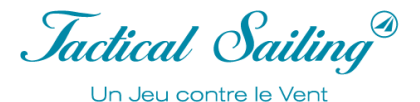

# **7.3.7 Adonnante ou refus**

Définitions: Le "Lift and Header" est un changement de direction du vent mesuré sur le bateau par rapport à la direction du vent précédent, qui peut alors provoquer un changement de direction du bateau. Sur le plan tactique,

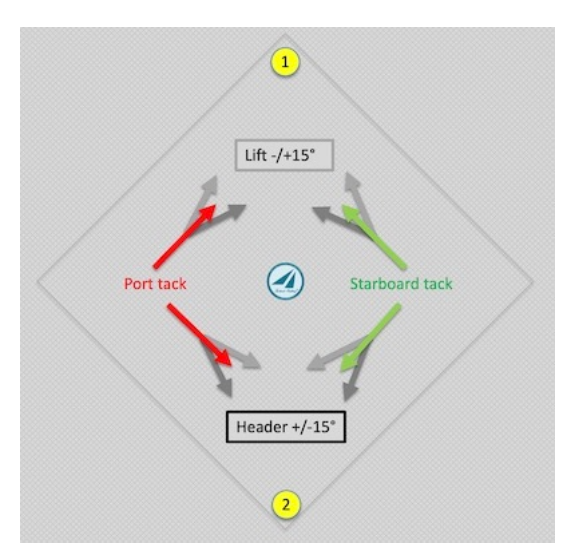

ils ont des effets différents selon la route que le bateau a suivie (couleur rouge ou verte) au vent ou au portant, à savoir s'ils sont avantageux ou désavantageux.

### Au vent jusqu'à la marque 1 :

Un changement de direction du vent peut être avantageux si le changement de cap se produit dans la "direction de la marque au vent", il vous "tire" vers la marque au vent-1 (ligne gris clair). Un changement de direction du vent peut être désavantageux si le changement de cap ne se produit PAS dans la "direction de la marque au vent", il vous "pousse" vers la marque au vent (ligne gris foncé).

### Descendre au vent jusqu'à la marque 2 :

Un changement de direction du vent peut être avantageux si le changement de cap se produit dans la "direction de la marque sous le vent", il vous "pousse" vers la marque sous le vent 2 (ligne gris

foncé).

Un changement de direction du vent peut être désavantageux si le changement de cap ne se produit PAS dans la "direction de la marque de parcours sous le vent", il vous "tire" vers la marque de parcours sous le vent (ligne gris clair).

Note pour la pratique : Avec la boussole, on prend d'abord la direction de la bouée ( !), puis on lit la direction actuelle de la marche sur la boussole. Les changements de vent deviennent visibles sur le compas en lofant ou en tombant sous la forme d'une levée ou d'un cap et nécessitent ensuite le réglage de la direction du bateau.

# **7.3.8 Tactique avec utilisation du Compas**

Jörg Diesch (FD Champion olympique et plusieurs fois champion national et international) a développé deux exercices pour régatiers expérimentés, lesquels mettent en avant les manœuvres tactiques au près. Elles expliquent le bord de près avec l'utilisation du compas, le long bord et aussi une tactique de défense qui est le contrôle du concurrent en le couvrant.

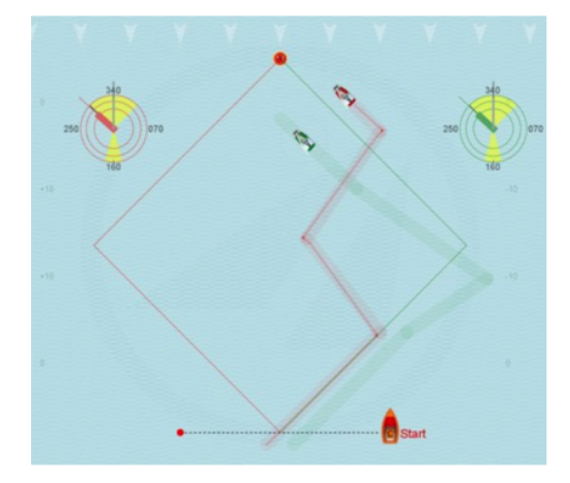

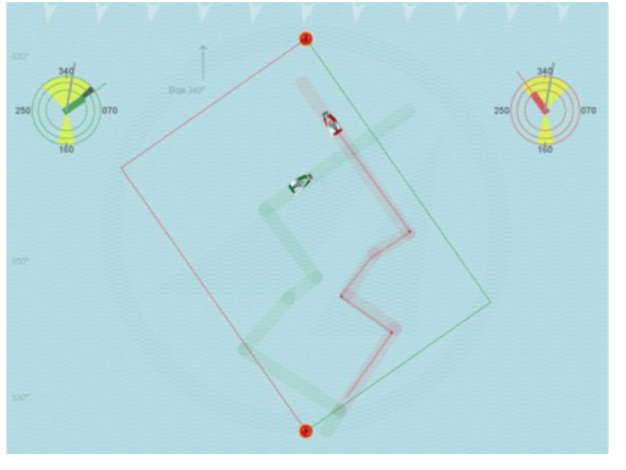

Au près avec le compas © Jörg Diesch Long bord et Contrôle à distance © Jörg Diesch

Fonctions : Ces scènes sont animées et commentées. Aucune autre opération n'est nécessaire.

Jactical Sailing Un Jeu contre le Vent

## **7.4 Management du Risque– Récompense et Risque**

Les décisions stratégiques et tactiques en régate sont prises comme la gestion conventionnelle des risques. Un régatier au moment du départ doit déjà avoir choisi s'il part sur la droite ou la gauche du plan d'eau. Jochen Schuemann, régatier allemand le plus victorieux et éminent navigateur nous a dit : « La physique de la voile appelle des décisions permanentes ». L'objectif d'une régate est connu : au début, naviguer au près pour atteindre la bouée en premier. La décision de base ici est, dans quelle direction faire le premier bord de près. C'est une décision pleinement stratégique, car le régatier doit manœuvrer en permanence sous l'effet des changements de direction du vent, mais aussi de sa force, ainsi que le courant. Il est essentiel de prendre les décisions en un temps très court : « dois-je rester sur ce cap ou virer de bord et aller dans une autre direction ? » (Capital, 26.11.2014).

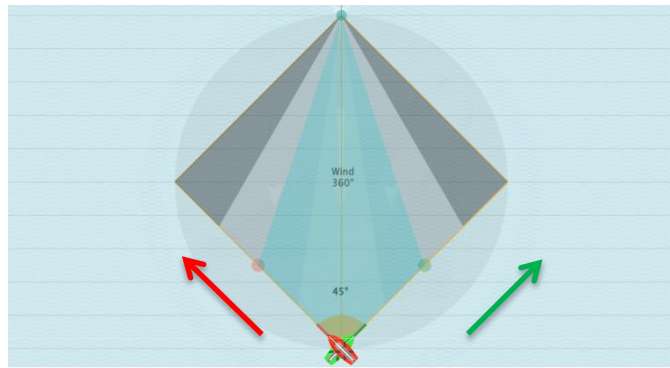

La Boîte à outils fournit sur ce thème une scène spéciale appelée « Récompense et Risque », laquelle est disponible depuis Mars 2016 (Version 1.160.316 ou supérieure). Il n'y a pas de sécurité absolue dans le choix d'un côté du parcours, vous ne pouvez pas calculer le trajet optimal par avance, mais un entrainement théorique est une aide précieuse dans la prise de décision en pratique. L'évaluation des opportunités et des risques est concernée par la mesure avec laquelle le vent bascule du côté attendu ou non. Dès lors, il devient possible de calculer la valeur du gain ou de la perte dans le cas d'une

rotation de vent qui nécessairement amène une opportunité ou un risque.

La valeur de la probabilité selon laquelle le vent tournerait à gauche ou à droite, est comprise entre 0 et 1, et peut prendre des valeurs intermédiaires : valeur «1 » le vent tourne, une valeur intermédiaire comme exemple « 0.5 » soit 50% et /ou « 0 » soit : le vent ne tournera pas.

Sans risque il n'y a pas de chance ! Il n'y a pas de nécessité de prendre un risque. Cependant, plus le risque est grand, plus la potentielle récompense est importante.

« Risque et opportunité » sont des variables mesurables – représentées par un gain ou une perte – qui se créent dès que vous avez décidé vers quel côté vous naviguerez et à mesure que vous vous éloignerez de la ligne médiane.

Sur le trajet le long de la ligne sous le vent jusqu'à la lay line « Risque et Chance » sont les mêmes – que vous naviguiez en tribord (rouge) ou bâbord (vert).

- $\triangleright$  Par « risque » nous entendons le cas où la distance à naviguer pourrait être étendue.
- ➢ Par « chance » nous entendons le cas où la distance à naviguer pourrait être réduite.
- ➢ Par « perte » nous entendons la valeur calculée de l'extension.
- ➢ Par « gain » nous appelons la valeur calculée du raccourci.

(Voir calculs dans le chapitre « Evènements calculés »).

#### Le Gain signifie :

Si le vent bascule du côté que vous avez choisi, vous pouvez tirer parti de cette opportunité à votre avantage. Avec un refus qui vous éloigne de votre but, la chance se présente de réduire la distance à naviguer en virement de bord et transformer le refus en un gain.

La Perte signifie :

Mais si le vent tourne du côté que vous n'avez pas choisi, alors vous devez accepter l'adonnante. Cette extension de la distance à naviguer devient une perte.

### **Options**

Dans le **Menu principal : Expert / Reward and Risk** vous trouverez la scène « Reward and Risk ».

 $\mathcal{L}_\text{max}$  and the contract of the contract of the contract of the contract of the contract of the contract of the contract of the contract of the contract of the contract of the contract of the contract of the contrac

Les exercices suivants sont disponibles :

• Au vent et Sous le vent pour pratiquer la régate et apprendre les bases,

Jactical Sailing Un Jeu contre le Vent

Au vent pour les experts avec les explications théoriques, dessins géométriques et évènements calculés. Les fonctions et les modes opératoires pour l'utilisation des options : Aide à la décision et les évènements calculés sont expliqués ci-dessous.

Dans le menu « Options Tactic » vous pouvez choisir des options d'illustrations (ON/OFF) :

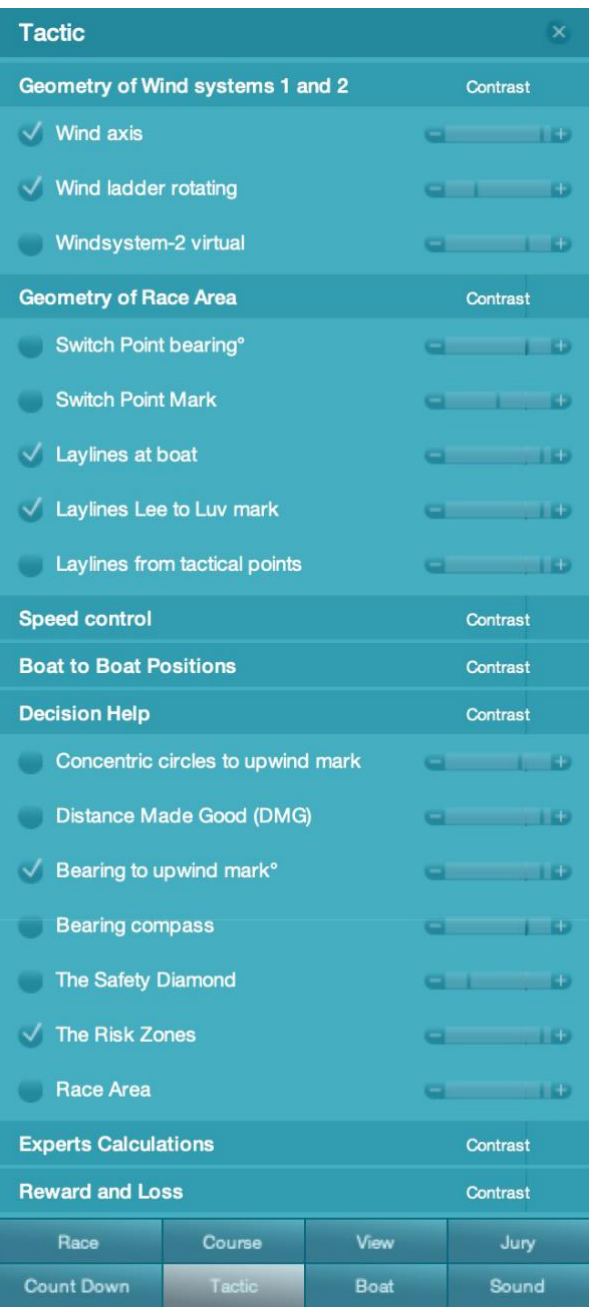

### • **Aide à la décision** :

- $\triangleright$  Le Diamant sécuritaire
- Ø Trajectoire à la marque au vent
- Les cercles concentriques à la marque au vent
- Switch Points à  $45^\circ$
- Distance Made Good (DMG)
- Ø Cap de relèvement de la marque au vent
- Ø Compas de relèvement
- L'échelle pivotante du vent
- Ø Les marques tactiques-les points de virement de bord

### • **Géométrie calculée** :

- $\triangleright$  Distance à naviguer : raccourcis
- Distance parcourue
- $\triangleright$  Gain ou perte
- $\triangleright$  Devant ou derrière
- $\triangleright$  Distance du bateau au centre de la ligne
- Ø Distance de Bateau à Bateau
- Ø … A venir

### • **La Géométrie pour les Experts :**

- Ø Systèmes de vent 1 et 2
- $\triangleright$  Chance pour raccourcis
- $\triangleright$  Gain ou perte
- Devant ou Derrière

Dans les exemples suivants les bateaux (Laser) sont utilisés avec leur angle de virement de bord de 90° pour l'affichage des diagrammes géométriques et des calculs.

Les exercices « Reward and Risk » sont générés principalement par les rotations du vent. La direction du vent se change plus facilement en utilisant les touches du clavier « N » et « M » ou avec un « déplacer-relâcher » du vecteur de vent au centre de l'aire de régate. Il est visible quand l'option « View/Wind/Region » est sur on. Utiliser les touches « H et J » pour le système 2 du Vent si sélectionné sur ON dans « Tactic ».

Jactical Sailing<sup>®</sup> Un Jeu contre le Vent

## **7.4.1 Raccourci et Extension du trajet à parcourir**

Les questions spécifiques dans la simulation « Risk Management - Reward and Risk » peuvent être résumées ainsi :

- v Quand dois-je virer ?
- v Quelle est la distance qu'un voilier doit naviguer entre les marques sous le vent et au vent ?
- v Une réduction du trajet est-elle possible ?
- v Quelle influence a la direction du vent ?
- v Dans le pire des cas, une augmentation de la distance à naviguer est-elle envisagée ?
- $\bullet$  Ouand celà arrive-t-il ?
- v Quelle est la signification des distances à droite ou à gauche de la ligne centrale ?
- $\bullet$  Quelle est la signification de la distance à la lay line ?
- v Quelle est la signification de la distance d'un bateau à un autre bateau ?

Exemples : **Raccourcis** des distances lors d'une rotation de vent

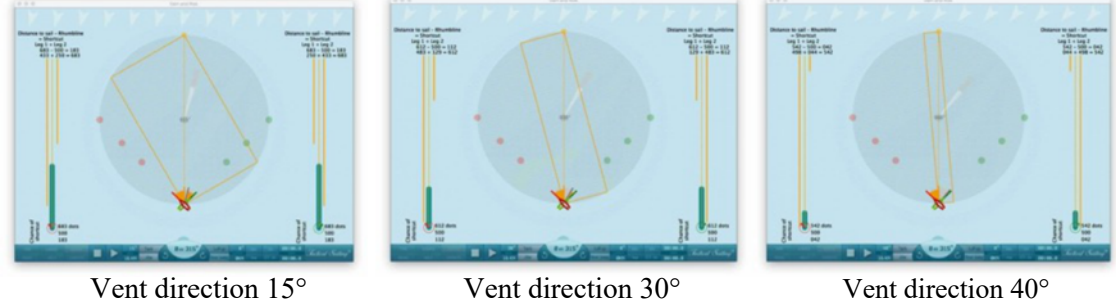

Exemple : **Allongement** des distances pendant une rotation de vent, le « Long bord devient le piège du hors cadre ».

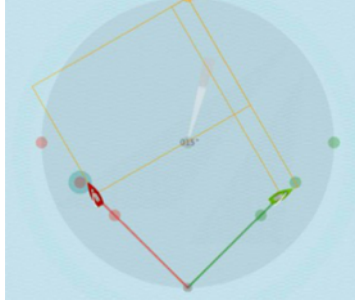

Vent direction 15°- Hors cadre Vent direction 345°- Hors cadre

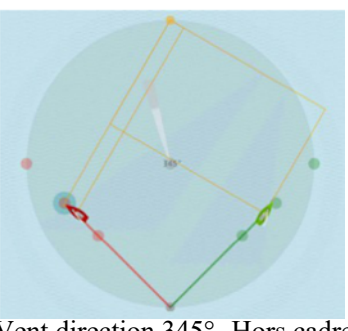

## **7.4.2 Le système de vent 2**

Pour les experts particulièrement intéressés par les mathématiques, des options complémentaires concernant les calculs de « raccourci et extension » ont été développées dans la simulation : le système de vent virtuel 2. Avec ce dernier il est possible de mener en parallèle des calculs comparatifs instantanés avec le système de vent 1 et analyser les distances.

### **Activer le Système de vent 2**

Le système virtuel de vent 2 peut être activé avec une option spéciale. Le système de vent 1, usuel, est marqué

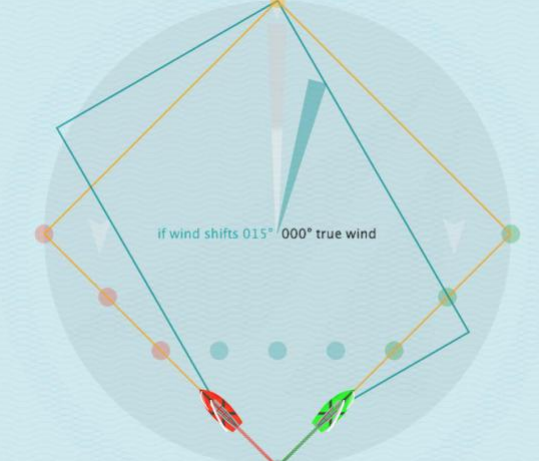

« true wind » (Vent zone grise) et agit sur le voilier (trajet orange). Le système additionnel de vent 2 est marqué « if wind shifts x° » (ligne de vent turquoise).

Mode opératoire : la direction du vent peut être changée dans le systeme-2 avec le vecteur de vent turquoise : avec la souris faites un « glisser - relâcher » - ou avec les touches « H et J » - par incrémentation de 5°. Le cadre turquoise du parcours théorique s'affiche.

Calculs : dans un comparatif immédiat, ils montrent la différence de distance restant à parcourir pour atteindre la marque ; quand vous utilisez le système de vent 1 ou le système de vent 2 :

- La distance restante à parcourir dans le système normal de vent 1 (valeur orange « à naviguer »),
- La distance déjà parcourue dans le système normal de vent 1 (de la couleur du bateau)
- La distance restant à parcourir dans le système de vent 2 (turquoise), si le vent devait tourner dans la direction paramétrée (« restant à naviguer si  $x \circ y$ ),
- Somme des calculs : route déjà parcourue (Système de vent 1) + trajet restant à parcourir (système de vent 2, couleur turquoise « somme distance à parcourir si x° »),
- Valeur calculée pour un allongement du trajet ou un raccourci,
- Valeur relative (%) de l'extension ou de la réduction, toujours en comparaison du parcours à naviguer dans le système normal de vent 1 (à naviguer en orange) à la marque sous le vent.

Note : Observer la direction du vent dans le système de vent 2, qui doit être comparé au système de vent 1, que ce soit à droite +15° ou à gauche -15° (345°) prolongement ou réduction négative (-raccourcis). Les valeurs positives et négatives sont faciles à confondre quand on compare les systèmes de vent 1 et 2 !

Exemple: Le vent bascule à mi-distance de la lay line avec un cap relèvement au 63°

Système de Vent 1 : 360°, « en Orange à parcourir » (1414) à la marque sous le vent ;

Système de Vent 2 : + 15°, distance « Turquoise à naviguer si  $x^{\circ}$  » (1366) à la marque sous le vent, (-48 de moins) ;

Hypothèse : distance naviguée (naviguée 156) dans le système de vent 1, l'angle de relèvement à ce point est 63°. Résultat : Le bateau rouge à gauche : extension (+ ext) : 56 (+ 4%) ; le bateau vert sur la droite : réduction (-court) : -128 (-9%), si les bateaux avaient navigué la distance restante à parcourir dans le système de vent 2.

*Jactical Sailing*<sup>®</sup> Un Jeu contre le Vent

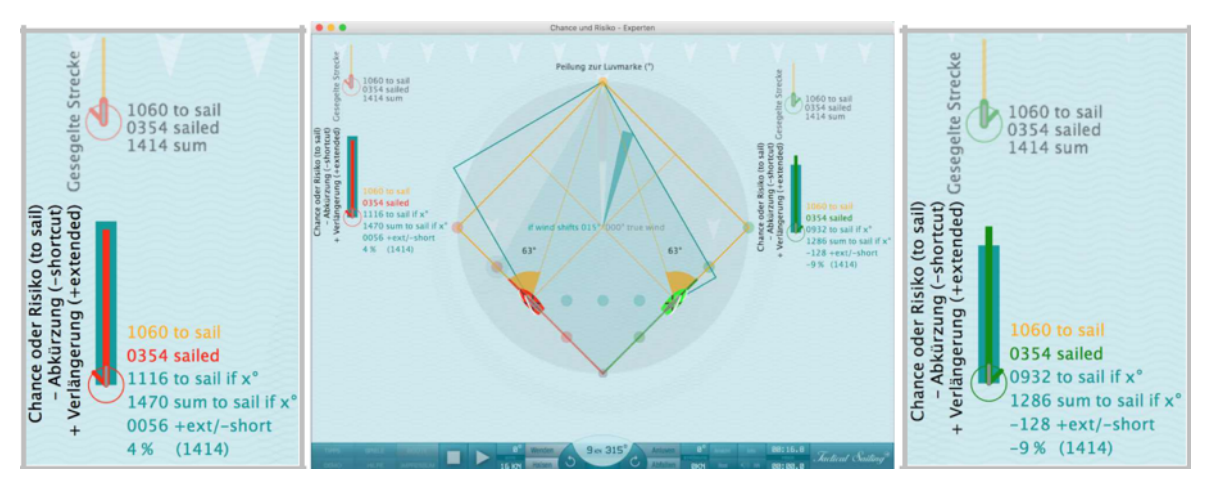

Bateau rouge à gauche : Extension (+ext) : 56 (+4%) ; Bateau vert à droite : réduction (-court) : -128 (-9%)

Utiliser les touches « N » et « M » dans le « système de vent 1 » avec les touches « H » et « J » dans le système de vent 2.

Note : D'autres rotations du vent et d'autres positions des bateaux sont possibles et calculables dans le programme.

Bien sûr, d'autres bateaux avec un angle de virement différent de 90° peuvent être sélectionnés (Laser, 420, 470, J / 70, etc.) ; par exemple : Korsar 100 °, Kielzugvogel 60 ° et skiffs avec 134 °.

Exemple : Rotation du Vent au -345° (-15°)

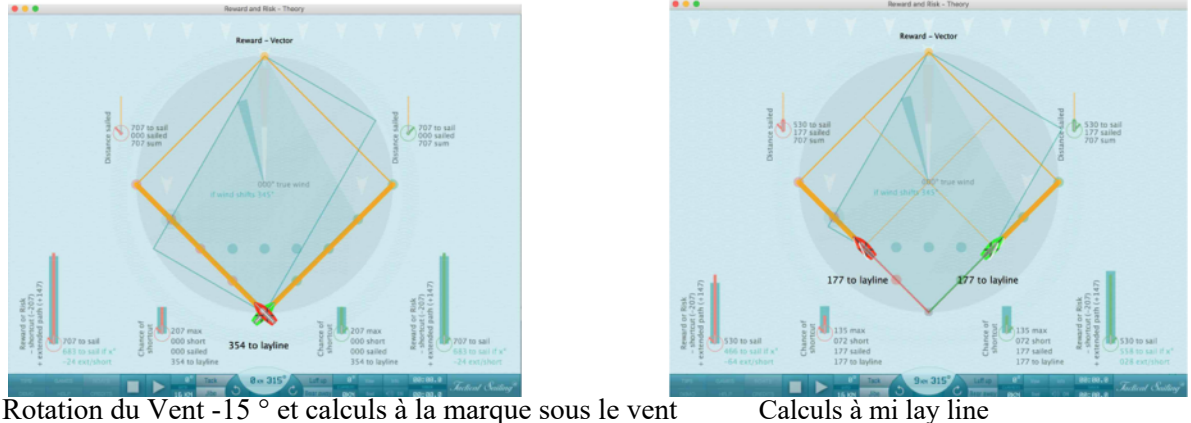

Note : D'autres rotations du vent et d'autres positions des bateaux sont possibles et calculables dans la simulation.

Jactical Sailing Un Jeu contre le Vent

## **8 Vitesse**

## **8.1 Lay lines and Speed lines in the regatta field**

La capture d'écran dans le thème " Adonantes et Refus" montre que le terme fréquement utilisé "lay line" est mal à propos pour décrir la forme géométrique et les "lignes" dans l'aire de régate. Il n'y a que quatre situations pour lesquelles un voilier peut utiliser le terme de lay line:

- Ligne de trajectoire vers la marque au vent avec un vent venant de tribord
- Ligne de trajectoire vers la marque au vent avec un vent venant de babord
- Ligne de trajectoire vers la marque sous le vent avec un vent venant de tribord
- Ligne de trajectoire vers la marque sous le vent avec un vent venant de babord

### **Lay line - Fetching**

## Définition de "Fetching" selon World Sailing :

Un bateau va chercher une marque lorsqu'il est en mesure de passer au vent de celle-ci et de la laisser sur le côté requis sans changer de bord.

Ici, elle est toujours déterminée selon le diagramme polaire d'un bateau, qui apparaît "au bord" du champ de régate pour diriger le bateau vers une bouée soit sous le vent soit au vent. Les lignes de route - et leurs angles de cap - à la préoccupation des bouées sont déterminées par l'angle optimal du virement de bord et de l'angle d'empannage du type de botte respectif, si le bateau navigue "au près" ou "en course".

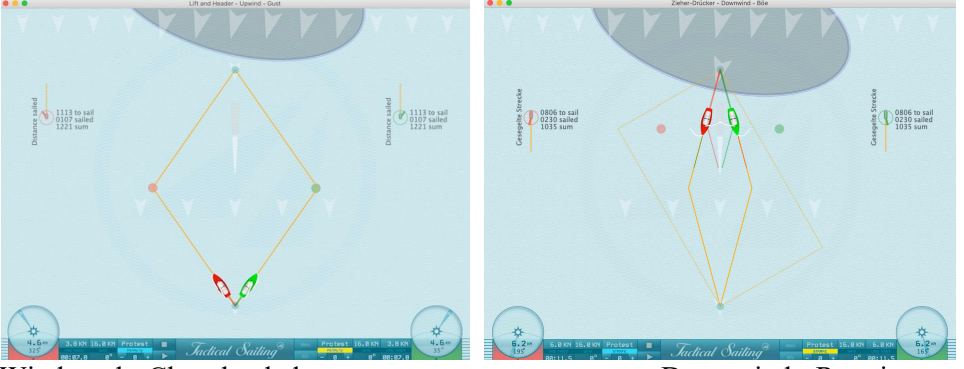

Windward - Close hauled Downwind - Running

Les lignes de trajectoire – et les angles correspondants – et leurs bouées correspondantes sont déterminées par les angles optimums de virement de bord et d'empannage propres à chaque type de bateau.

Cependant, si un bateau pour des raisons tactiques doit rester dans le mileu du parcours ou doit éviter les lay lines pour ne pas rentrer dans la zone de risques, alors le diagramme de polaires détermine "la meilleure trajectoire possible" avec la meilleure "vitesse" relatives à la direction du vent permettant au bateau d'atteindre la marque au vent ou ous le vent.

En empannant ou en virant de bord dans l'aire de régate, le voilier suit toujours sa ligne de vitesse optimale au près ou au portant, avec une trajectoire qui évite les lay line avant la zone très proche de la marque. Le principe général de la "ligne de vitesse" optimale est particulièment claire au portant car il est géométriquement possible de barrer directement sur une trajectoire au portant vers la marque sous le vent, mais il est recommandé d'appliquer une "ligne de vitesse optimale".

## **Ligne de vitesse**

Boîte à outils de l'entraîneur

*Jactical* Sailing

Un Jeu contre le Vent

Cette signification générale de la "ligne de vitesse" optimale est particulièrement claire sur la route sous le vent, car il est physiquement possible de se diriger directement sur une route sous le vent vers une marque sous le vent, mais il est recommandé d'observer une "ligne de vitesse optimale" selon le diagramme polaire. Le diagramme polaire détermine également la "ligne de vitesse optimale" pour la route au vent "contre le vent". Il en résulte les angles d'amure et d'empannage, afin de toujours contrôler la "ligne de vitesse optimale".

Dans les scènes d'étude de Tactical Sailing, voir ci-dessous, les "Ligne de vitesse" respectives de chaque bateau sont toujours sélectionnables dans "tactical options":

- au bateau (angle de virement ou d'empannage)
- à la marque ( sous le vent ou au vent)
- au point tactique (point des virements de bord).

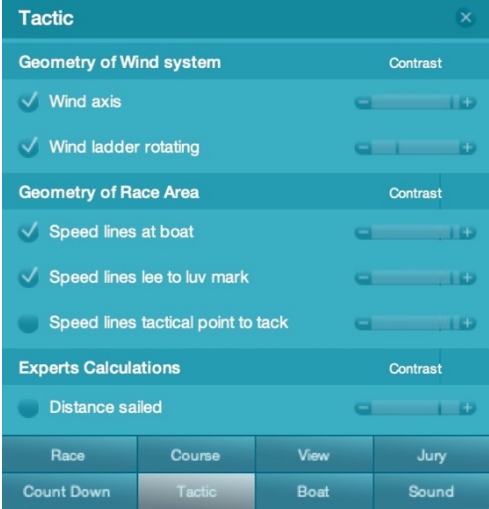

Option menu "Tactic"

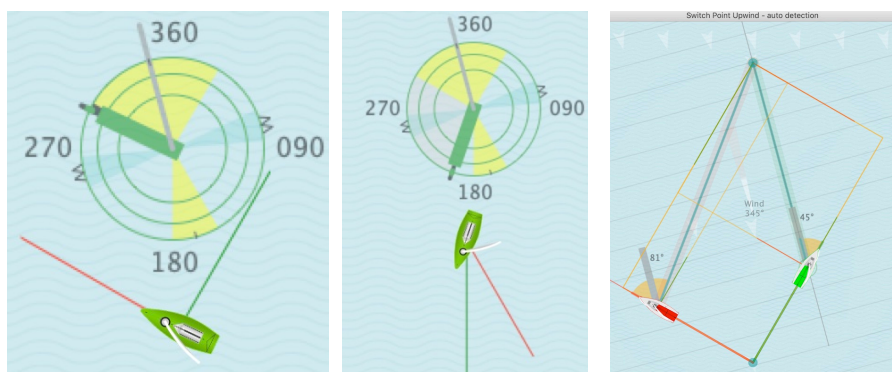

Angle des lignes de virement de bord Angle des lignes d'empannage

La théorie de base de la vitesse (VMG) suivante montre les effets pour une vitesse optimale du bateau. Un bon départ sera expliqué dans la "Phase de départ", suivi de scènes à l'approche des marques et de la ligne d'arrivée.

*Jactical Sailing* Un Jeu contre le Vent

## **8.2 VPP – Vitesse du bateau - Programme de prédiction des vitesses**

La vitesse de chaque bateau est représentée par un diagramme de polaires – calculée par un programme de prédiction de vitesses (VPP) pour chaque classe de bateau, par exemple : dériveur (Optimist, Laser, Finn, etc.), Skiffs (29er, 49er) et yachts (H-Bateau, TP 52).

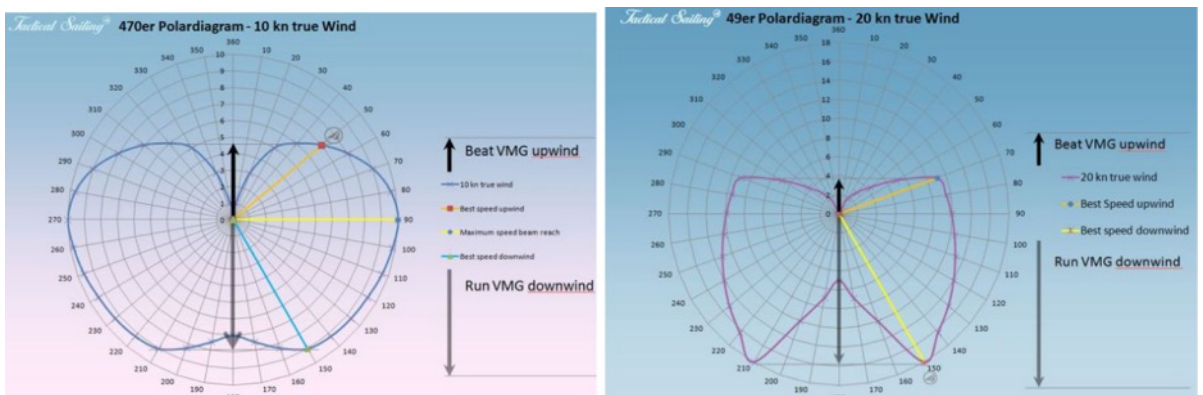

Exemples de diagramme de polaires pour 470er et 49er - Programme de prédiction des vitesses (VPP)

# **8.3 VMG - Définition Velocity Made Good (VMG) au Vent**

Définition de VMG avec des vecteurs :

1) La vitesse du bateau dépend de la valeur de la polaire comme montrée ci-dessus. Elle provient de la longueur et de la direction du vecteur (flèche jaune).

2) La VMG (flèche noire) est la projection mathématique (vecteur gris) de la vitesse du bateau (vecteur jaune), l'angle de VMG (VMG\_angle(rad)) est l'angle entre la direction du vent et celle du bateau, la VMG est égale à la vitesse du bateau multipliée par « cos (VMG\_angle(rad)) », par exemple : Valeur de la VMG en longueur et direction est une flèche noire. VMG\_valeur=V\_valeur\*cos (VMG\_ANGLE(RAD)).

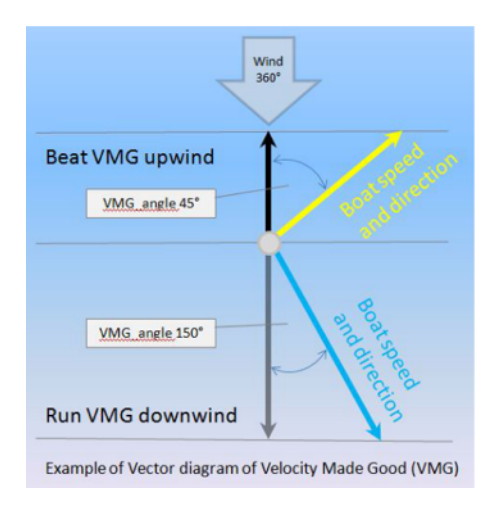

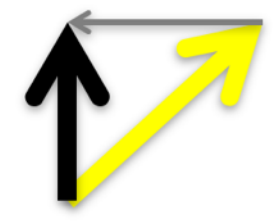

## **VMG - Animation des traces**

Fonction : Sélectionner Main Menu **Expert/ Speed VMG/VMC** : Définition de la VMG et regarder l'animation. Le bateau vert va lentement vers le vent presque bout au vent, avant d'abattre à nouveau.

Le bateau rouge lofe et abat en traçant une « Courbe en S » en navigant vers le vent et optimise sa VMG.

L'animation affiche l'ensemble des VMG supérieures à 7.0 KN par un diagramme de barres colorées verticales sur la trace parcourue. Les valeurs instantanées de la vitesse du vent, de la vitesse du bateau et la Velocity Made Good sont affichées sous le disque tactique de la VMG.

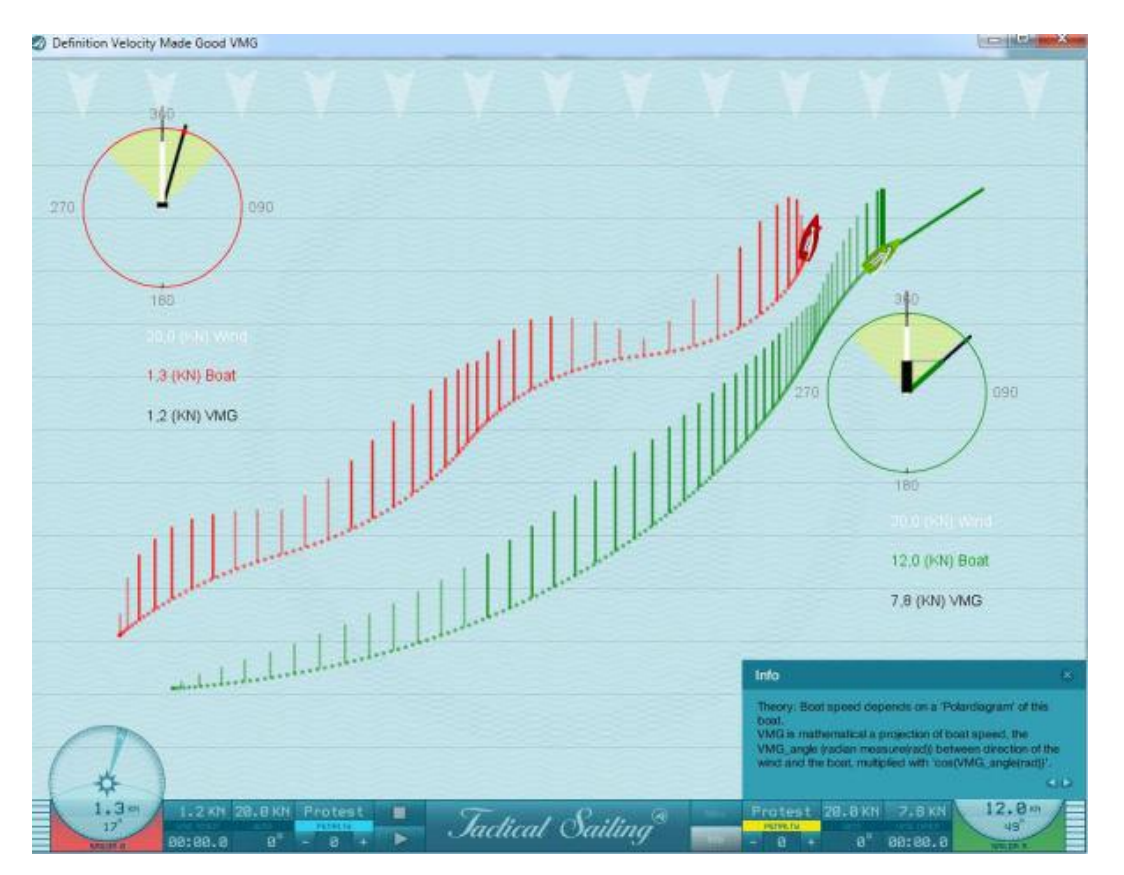

Regardez le bateau le plus rapide en VMG au près ou en VMG au portant - Velocity Made Good – celui-ci a réussi à optimiser les éléments suivants :

- Lofer et abattre
- Naviguer haut (pointer ou piper) et conserver la vitesse du bateau.

Sélectionner Options : Main Menu Option -Tactic – VMG - Disc - l'afficher et le positionner en faisant un « déplacer-relâcher ».

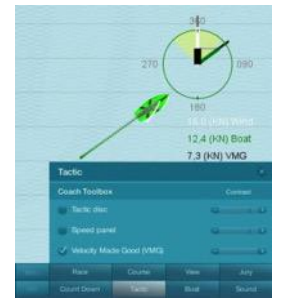

# **VMG – Manœuvre tactique**

Fonction : Sélectionner le Main menu **Expert** : Tactic VMG et visionner l'animation.
# Boîte à outils de l'entraîneur

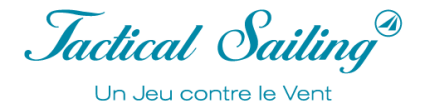

Le bateau rouge remonte au près serré (pipe un peu) vers la marque au vent mais avec une vitesse lente et faible VMG. Le bateau vert a tactiquement navigué avec un angle moins serré pour avoir une valeur de VMG optimale. Il grimpe l'échelle au vent (lignes grises) beaucoup plus vite que rouge. Encore une fois, tactiquement avec un vent de bâbord, il vire de bord en tribord amure pour avoir la priorité !

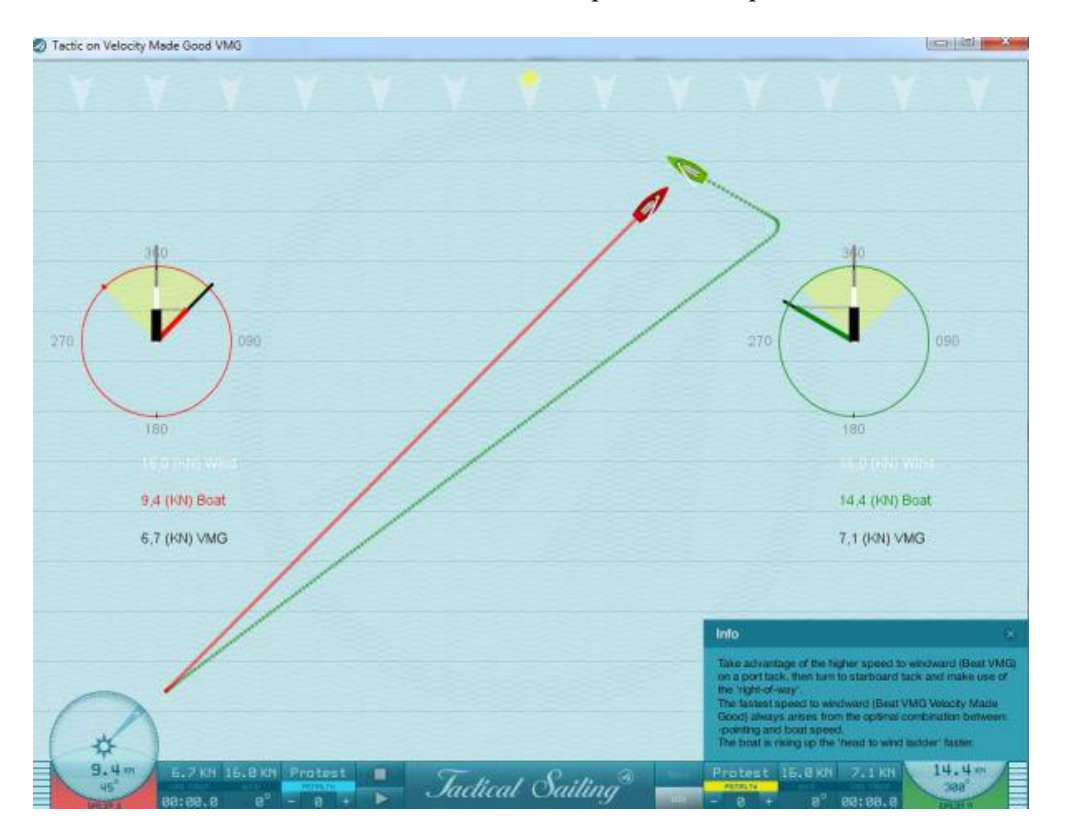

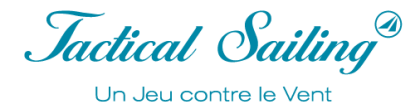

### **VMG - Exercice**

Fonction : Sélectionner Main menu Expert : Speed on VMG. Faites naviguer 2 bateaux avec une VMG optimale.

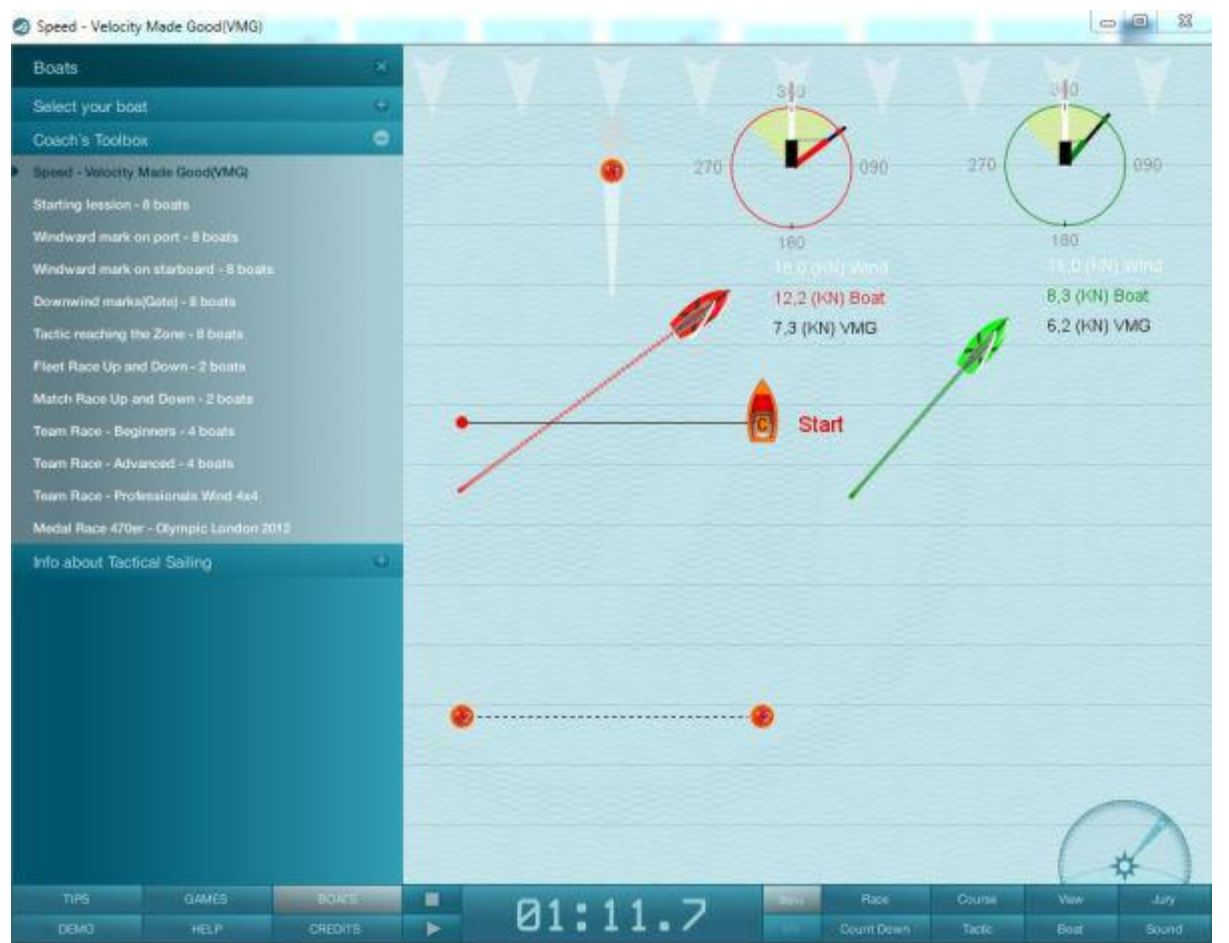

Sélectionner Options : Menu Options -Tactic - VMG -Tactic - Disc sélectionner avec un « déplacer-relâcher ».

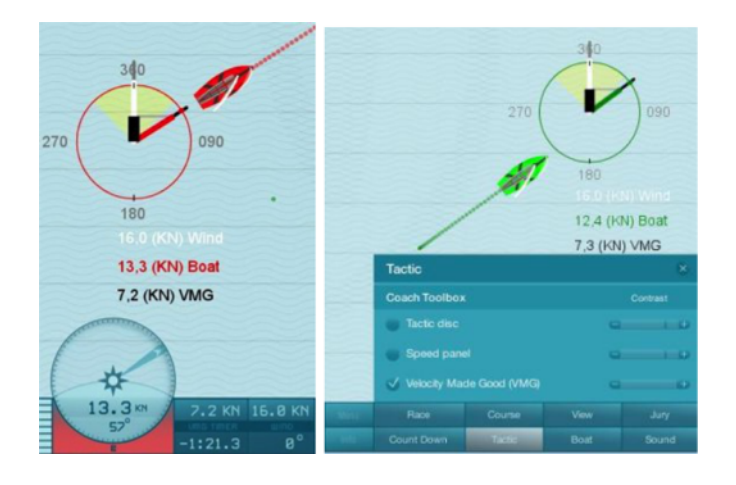

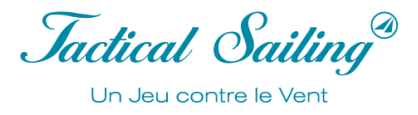

Il y a trois possibilités pour montrer le cap navigué et la vitesse. Les vitesses affichées sont en pourcentage (%) relatif de la valeur de la vitesse maximale selon le diagramme des polaires ou en nœuds (KN).

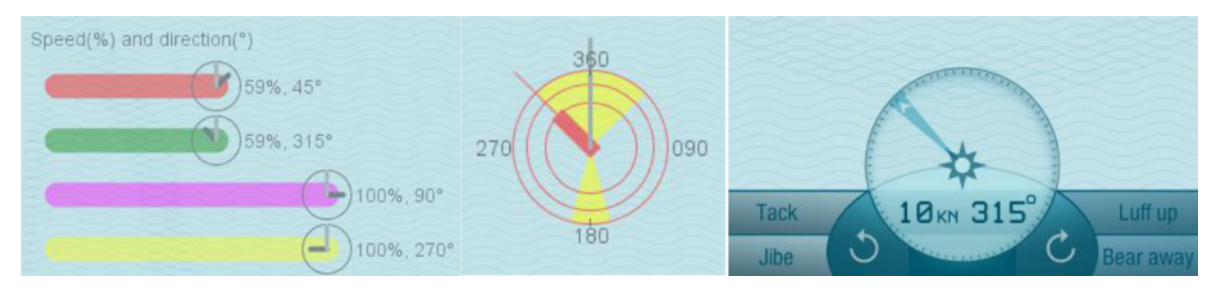

1) L'indicateur de vitesse (%) dans la couleur du bateau, et la « montre » à la fin de la barre symbolisent la direction du vent (aiguille des minutes, en gris) et la direction du bateau (aiguille des heures, noire).

2) Le disque Tactique dans la couleur du bateau (voir : Compas et disque Tactique)

3) Un affichage digital du log (KN) dans le compas. Le compas et le compteur de vitesse sur le panneau de contrôle dans le cockpit montre les données de l'entrainement du bateau que vous avez choisi.

Note : Main Menu Options, le disque Tactique et la barre de vitesse peuvent être activés ou désactivés avec On/Off. Ils peuvent être placés sur la zone de parcours où vous les souhaitez avec un « déplacer-relâcher ».

*Jactical Sailing* Un Jeu contre le Vent

#### **8.4 VMC – Vitesse du bateau – Velocity Made Good vers le parcours**

En fonction des classes de bateaux, la vitesse du bateau est issue du diagramme des polaires – Programme de prédiction des polaires (VPP), utilisée dans les simulations de Tactical Sailing, par exemple : en particulier pour les dériveurs (Opti, Laser, Finn, 470s, etc.), skiff (29er, 49er) et yachts (H-Boat, TP52). Voir les dessins des VPP du Programme de Prédiction des Vitesses dans le Chapitre VPP.

**Définition de la VMC à l'aide de vecteurs :**

La VMC (barre turquoise) est la projection mathématique (vecteur gris) de la vitesse du bateau selon le VPP (flèches jaunes), l'angle de VMC (radian en (rad)) est l'angle entre le relèvement de la marque et la direction du bateau, la VMC est donc la vitesse du bateau V multipliée par le « cosinus » (VMC\_angle (rad)), par exemple valeur de la VMC et direction de la flèche turquoise.

- Relèvement de la marque (point turquoise)
- Valeur de VMC et direction (flèche turquoise)
- Vitesse du bateau (flèche jaune)

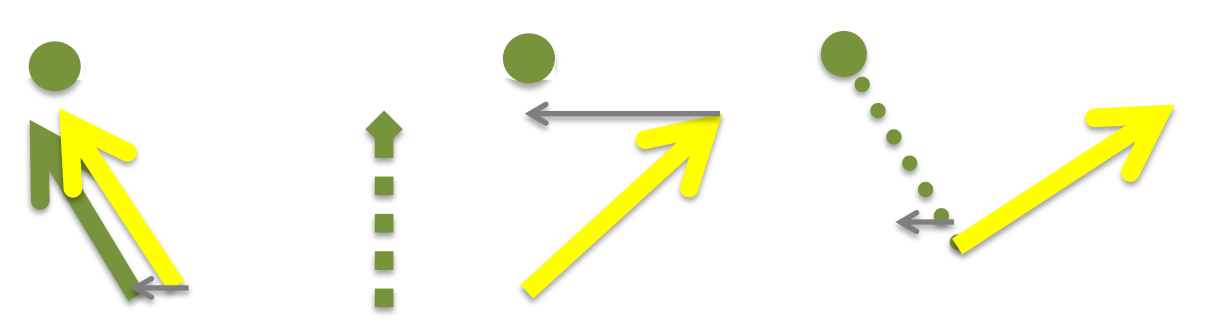

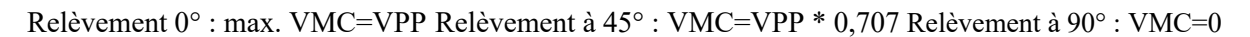

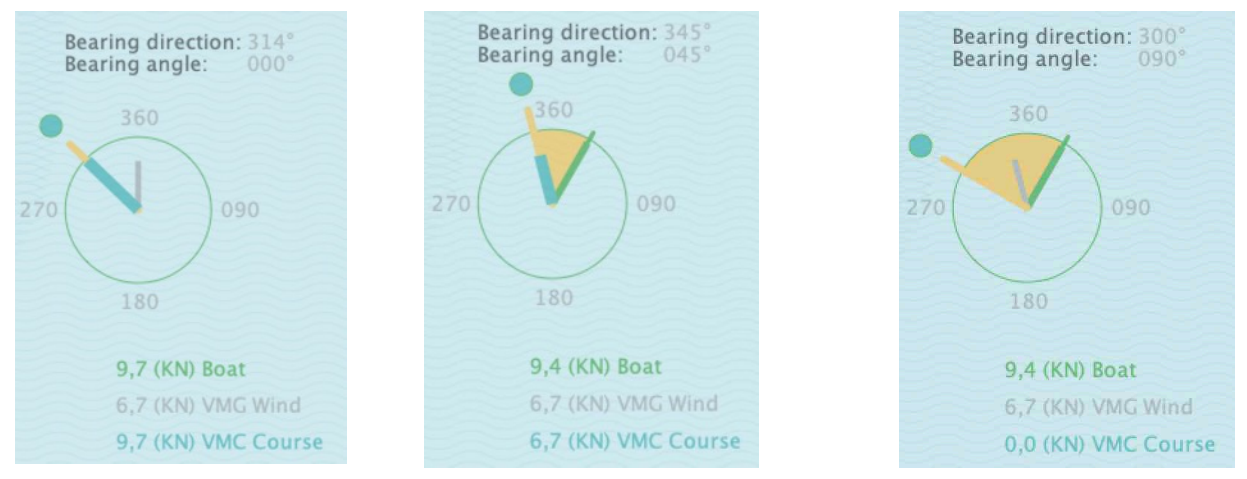

Relèvement à 0° : VMC= max.VPP Relèvement à 45°: VMC=VPP\*cos(45°) Relèvement à 90°: VMC=0

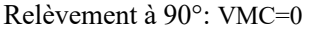

Jactical Sailing Un Jeu contre le Vent

## **Animation de la trace – Visualiser la VMC maximale**

Fonction : Dans main menu, sélectionner Expert : Velocity VMC. Visualiser l'animation. Changer la direction du vent.

La vitesse du bateau dans la direction de la marque (VMC) change car elle dépend de la position et de la direction de ce dernier.

#### **A) Vent et marque sont dans la même direction.**

Exemple : A la marque sous le vent la valeur de la VMC est presque la même que la valeur de la VMG. Le bateau navigue vers la lay line. Sur le trajet de lay line la VMC (barre turquoise) décroit et atteint la valeur de zéro au point de virement de bord sur la lay line ! Après le bateau vire de bord et navigue directement vers la marque au vent, la valeur max de la VMC est atteinte, la VMC est égale à la valeur max possible de la vitesse du bateau selon la polaire de vitesse.

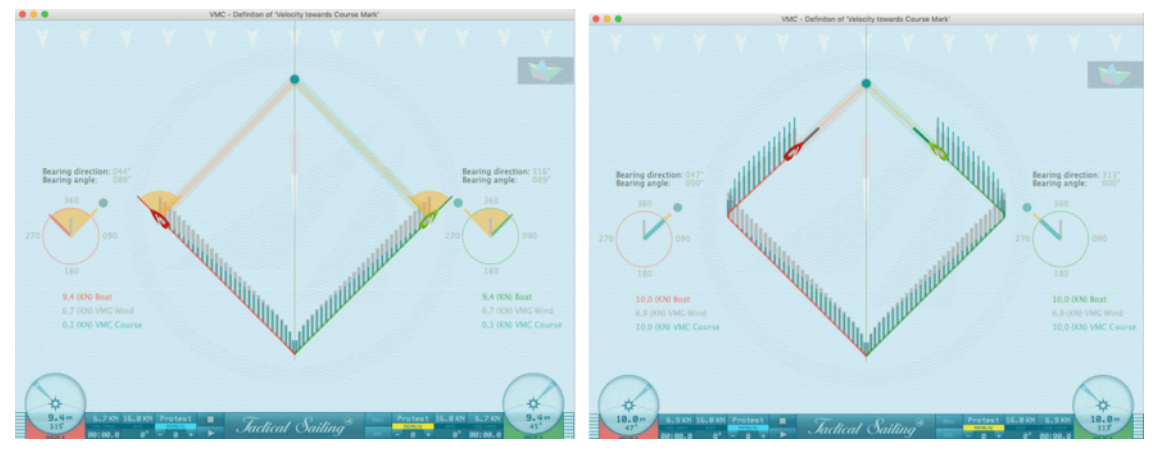

En navigant vers la lay line, VMC -> 0 Max.VMC en direction de la marque

#### **B) Direction du vent et direction de la marque sont différentes, par exemple point de virement de bord sur un Long bord**

Observez l'évolution de la VMC en navigant vers la lay line. Une approche avantageuse de la marque est reconnaissable. La VMC est plus grande que la VMG de manière significative avant d'atteindre l'axe du vent, au relèvement de 45 ° les valeurs des VMC et VMG sont égales, puis la VMC devient plus petite que la VMG et l'approche de la marque devient de plus en plus petite.

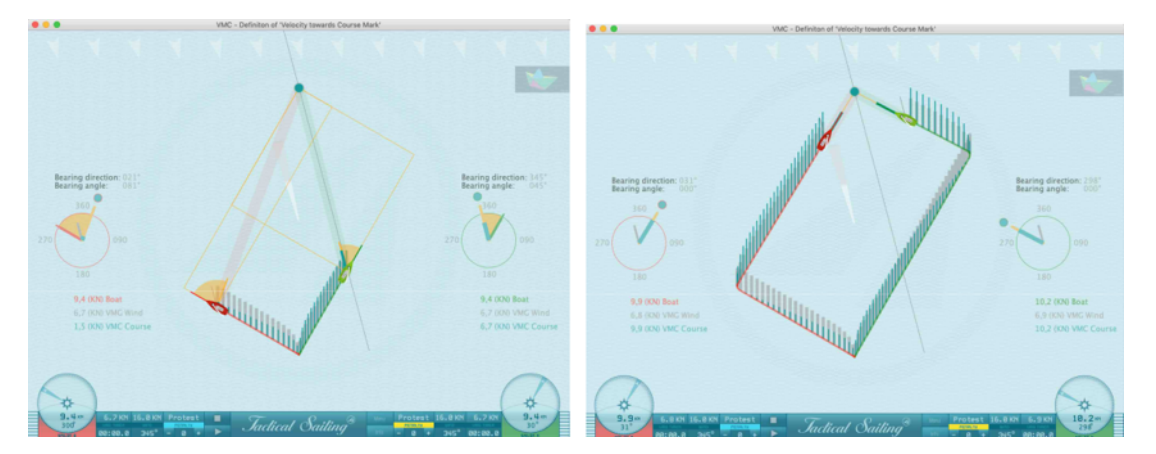

La VMC est plus grande que la VMG de manière significative avant d'atteindre l'axe du vent L'axe du vent au « Switch Point » est d'une importance pour les décisions tactiques, en particulier pour l'analyse des risques. Voir les sections Distance Made Good (DMG) et Switch Point.

 $\mathcal{L}_\text{max}$  and the contract of the contract of the contract of the contract of the contract of the contract of the contract of the contract of the contract of the contract of the contract of the contract of the contrac

© TacticalSailing.com/en Version Octobre 2023 113 – 159

Jactical Sailing<sup>®</sup> Un Jeu contre le Vent

## **9 Experts - Calculs**

#### **9.1 Gain et Perte dans la pratique**

« Situations à Risque » peuvent être calculées avec notre simulateur :

- Un changement de direction du Vent
- Une extension de la distance vers une lay line,
- La distance à la ligne médiane,
- L'écart avec mon concurrent,
- La distance made good (DMG),
- L'effet de levier,
- L'échelle pivotante du vent,
- L'axe du Vent.

Une possibilité de réduction du parcours navigué (Gain) peut s'obtenir par une bascule de vent vers le bon côté du plan d'eau – toujours en partant de la ligne médiane du parcours de régate. Ce faisant, la distance à parcourir est réduite – le régatier fait un « gain » par rapport à ces concurrents et se procure un avantage. En d'autres termes, la « distance du bateau à la lay line ou à la ligne médiane » est une indication qui peut être calculée et affichée avec l'aide de notre simulateur.

L'approche des marques sous le vent ou au vent montre la valeur absolue de l'approche (distance) déjà parcourue vers la marque cible (distance made good (DMG)).

Dans les conditions d'un vent oscillant, un gain de trajet est considéré acquis et sécurisé par rapport aux concurrents quand il a été « encaissé », c'est-à-dire quand vous passez au vent du bateau concurrent ; que vous l'avez croisé géométriquement au vent.

Dans la pratique, la médiane et les lay lines ne sont pas visibles sur l'eau. Elles sont représentées mentalement par des lignes fictives qui ne peuvent être qu'estimées. Une aide utile pour le régatier est, alors, le « cap de relèvement » de la marque au vent d'un angle compris entre 45° et 90°.

Avec de la pratique et de l'expérience, les relèvements peuvent être pris, d'un dériveur/skiff tous les 15°, de 45°, 60°, 75°, à 90°. Avec un bateau plus gros il y a en général un compas de relèvement ou un GPS disponible pour vous aider.

Par contre, l'écart avec les concurrents est particulièrement visible. Le risque du prolongement de votre trajet est en général causé par une bascule soudaine du vent. Celle-ci piège le régatier « du mauvais côté » - gauche ou droite - de la ligne médiane fictive du parcours, ce qui étend la distance à parcourir (Perte). L'extension de la « perte » dépend de la distance du bateau de la ligne médiane et de la lay line, laquelle peut être simulée et affichée.

Un autre risque qui peut se présenter est la position de son propre bateau par rapport à un concurrent directe, ou la position des autres bateaux sur l'aire de régate. Un trop grand écart entre les bateaux peut mener à un désavantage (Perte). De la même façon, plusieurs bateaux trop près l'un de l'autre accuseront une « perte ». La volonté de prendre un risque peut payer. Plus le « risque » est élevé plus le gain « potentiel » - est conséquent – soit aussi « une Perte » pour les autres concurrents !

Ce qui suit est une brève description d'utilisation pratique (exemples, captures d'écran, et conseils). Voir les explications détaillées et conseils tactiques sur la géométrie en régate avec : Tilo Schnekenburger (en allemand) et Marc Rushall (en anglais).

Voir les exemples suivants !

## **9.1.1 Changement de la direction du vent**

© TacticalSailing.com/en Version Octobre 2023 114 – 159

# Boîte à outils de l'entraîneur

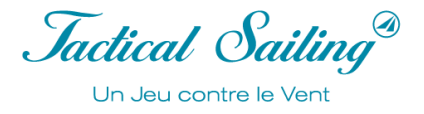

Dans le cas d'une rotation de vent, la distance à naviguer peut-être une extension (perte) ou un raccourci (gain), ce qui dépendra de la rotation, de la position du bateau, sur la droite ou la gauche du plan d'eau. Le bateau rouge doit naviguer en dehors du cadre de régate, - en dehors du cercle – doit étendre son parcours (perte) pour atteindre la lay line. Le bateau vert reste lui dans le cadre de régate (cercle) et peut atteindre la lay line en réduisant son parcours(gain).

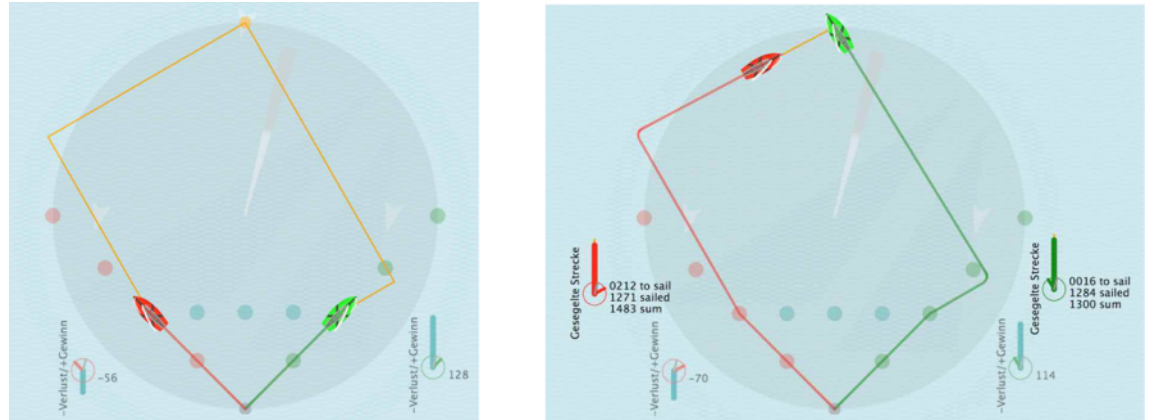

Bascule de Vent à droite à  $+15^{\circ}$ , le bateau rouge perd -56/-70, le bateau vert gagne 128/114

#### **9.1.2 Distance du bateau à la lay line**

La distance à la lay line présente toujours un « Risque ». Près de la lay line le « Risque » est au plus fort. Cela peut rallonger le parcours - (voir le bateau rouge) – si le vent pivote soudainement. Il y a beaucoup moins de « Risques » quand la distance est plus importante entre le bateau et la lay line. Avec une longue distance à la lay line, il est facile pour le régatier de s'adapter aux nouveaux changements de vent.

La distance à la lay line est aussi une mesure de « Récompense ». Ça arrive de façon opposée. Dans ce cas à la marque sous le vent ou au milieu de l'aire de régate le gain est le plus important. Une bascule de vent vers le côté « favoris » peut réduire la distance à naviguer. En atteignant la lay line toutes les chances de récompense sont perdues !

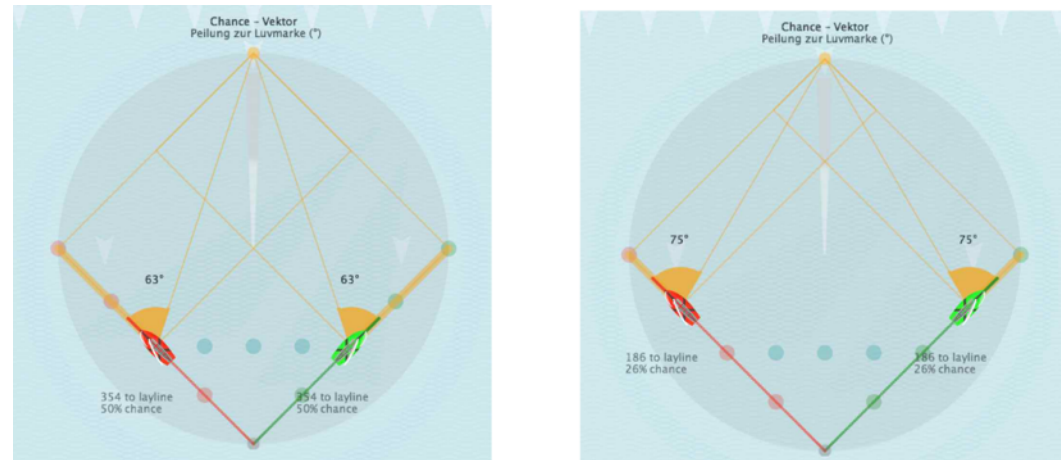

A mi parcourt de la lay line, relèvement à peu près de 63°. Au ¾ à côté de la lay line, relèvement à peu près de 75°.

 $\mathcal{L}_\text{max}$  and the contract of the contract of the contract of the contract of the contract of the contract of the contract of the contract of the contract of the contract of the contract of the contract of the contrac

#### **9.1.3 Distance du bateau à ligne médiane**

Jactical Sailing Un Jeu contre le Vent

La distance à la lay line est la mesure des récompenses ou des risques.

La description logique de la ligne médiane est similaire à la lay line, voir les explications dans le chapitre précédent. Exemples : La distance depuis la ligne médiane est une « valeur de risque ». Plus proche de la lay line, plus la « valeur du risque » est haute. Une faible valeur de risque est proche de la ligne médiane (bateau vert), une haute « valeur de risques » est à la lay line (bateau rouge). La distance est indiquée en bas de l'écran.

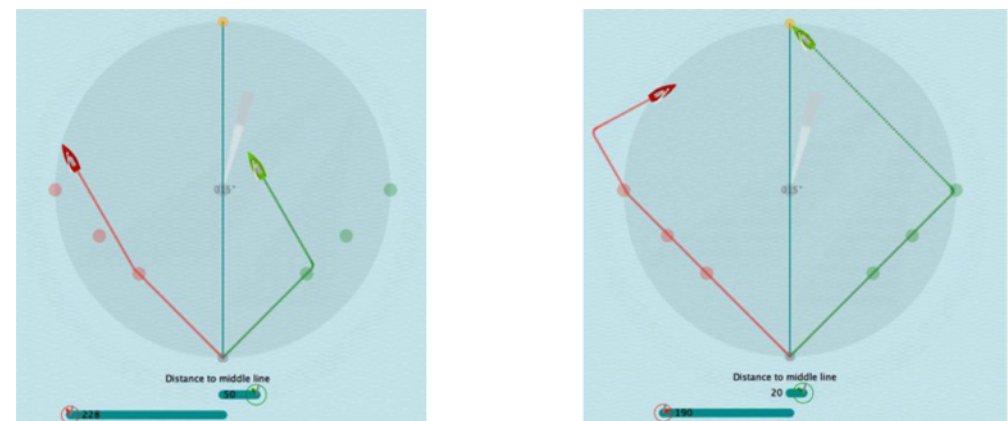

Faible valeur de risques au le milieu (bateau vert), haute valeur de risque (bateau rouge) à la lay line, extension de la distance

#### **9.1.4 Distance bateau à bateau**

Votre volonté à prendre des risques peut payer, car plus le risque est important, plus le gain potentiel l'est aussi ; cependant la perte aussi. Votre écart avec votre concurrent est une « valeur du risque ». Une faible « valeur du risque » correspond à une position proche de votre concurrent, une forte « valeur du risque » correspond à une position dans le côté opposé. Par exemple, si vous doublez l'écart avec votre concurrent, le gain potentiel peut être double aussi. (Note : La distance est indiquée en haut de l'écran.)

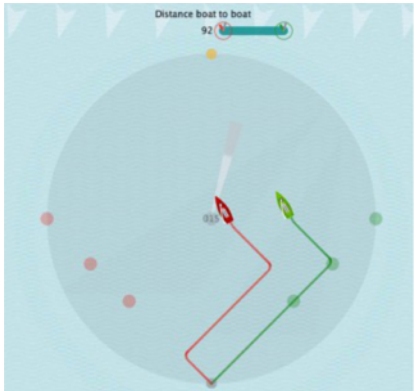

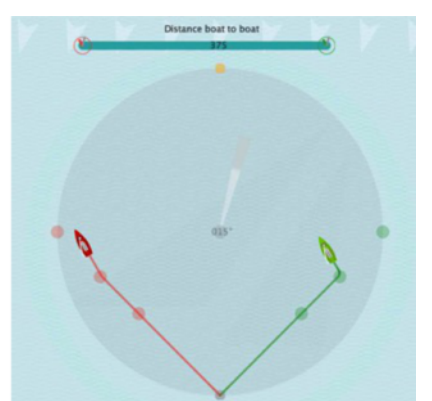

Peu de risque : le concurrent est à côté Gros risque : naviguer dans le côté opposé

Jactical Sailing<sup>®</sup> Un Jeu contre le Vent

#### **9.1.5 DMG - Distance Made Good**

La distance à la marque au vent montre la valeur absolue de la distance d'approche déjà effectuée par rapport à cette marque (distance made good (DMG)). A partir des cercles concentriques et des distances calculées (mètre, DMG) approximation ou distance peuvent être observées. La DMG est un outil pour évaluer les positions tactiques de deux bateaux avec une vue sur la marque au vent pendant les bascules de vent, voir exemple du 470s avec 55% et 18% de l'approche effectuée. L'approche ou la distance dépend de l'angle de virement de bord du bateau. En particulier, pour les bateaux avec un angle de virement de bord > 90°, par exemple : avec un skiff (29er ou 49er),

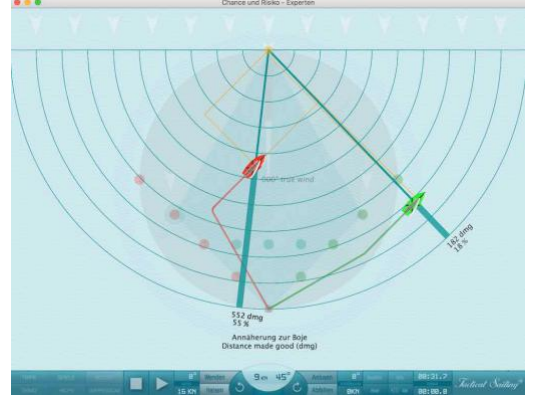

le bateau s'éloigne très rapidement de la ligne médiane et même de la marque au vent.

Être proche de la ligne médiane signifie la possibilité de réagir favorablement aux rotations du vent. Les cercles concentriques montrent simplement l'avantage tactique à être positionné sur la médiane de la régate afin de réduire les risques d'une bascule désavantageuse.

Voir explications détaillées et conseils tactiques sur « Distance Made Good » dans :

Tilo Schnekenburger: Die Geometrie des Regattasegelns, Chapitre. 5.2.

#### **9.1.6 Effet de levier – « l'argent est à la banque »**

« Une façon de quantifier le risque est de parler de levier, par rapport à la flotte, ou par rapport à un bateau en particulier. » ... « Si je double mon écart à un bateau (ou à la flotte), je double la distance à perdre ou à gagner avec une bascule de vent. C'est pour cela qu'on l'appelle l'effet de levier. Donc si je souhaite faire un gros gain je vais m'écarter fortement de la flotte. Mais je le ferai uniquement si je suis prêt à accepter aussi une grosse perte ou que je suis sûr de ma stratégie. Si je ne suis pas trop confiant, je vais aller du côté que je pense être favori, mais je vais réduire mon effet de levier sur les autres compétiteurs. »

**Attention** : ce gain, conséquence d'une rotation, est un gain sur « le papier » … c'est comme faire une plus-value

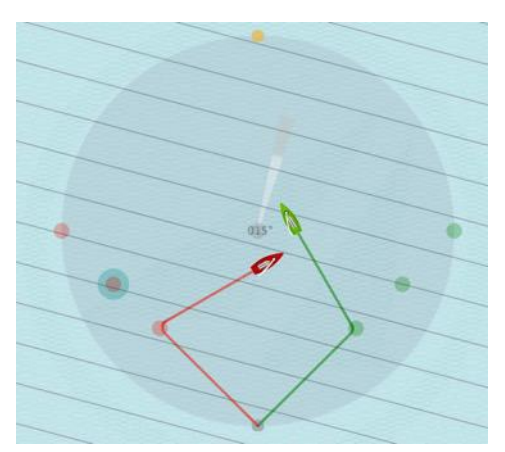

avec un investissement en bourse … mais on sait ce qui peut arriver aussi. Cette plus-value devient réelle à la seule condition de vendre ces actions à temps et recevoir l'argent en banque. La régate est identique, vous devez croiser devant les bateaux concurrents concernés. Si on se retrouve simplement au vent des concurrents, il n'y a pas de levier, nous ne pouvons ni perdre ni gagner lors d'une rotation de vent ; l'argent est à la banque ! »

Comment « encaisser » une rotation de vent : … dans des conditions oscillantes, le gain avec une bascule de vent n'est jamais réalisé avant que vous ne croisiez devant votre compétiteur… »

(Source by Marque Rushall, www.rushall.net; i-coach: Le bord de près, Juillet 2003, page 80).

Jactical Sailing<sup>®</sup> Un Jeu contre le Vent

## **9.1.7 Champs de vent - décalages à gauche et à droite**

(NOT proof read, PAS de relecture 06.03.2023) "Les bascules à gauche et à droite se neutralisent-elles vraiment ? L'une des questions qui revient sans cesse dans les discussions des régatiers est de savoir si deux bascules du vent de la même valeur à gauche ou à droite par rapport à la direction moyenne du vent se neutralisent mutuellement lors d'une course au vent.

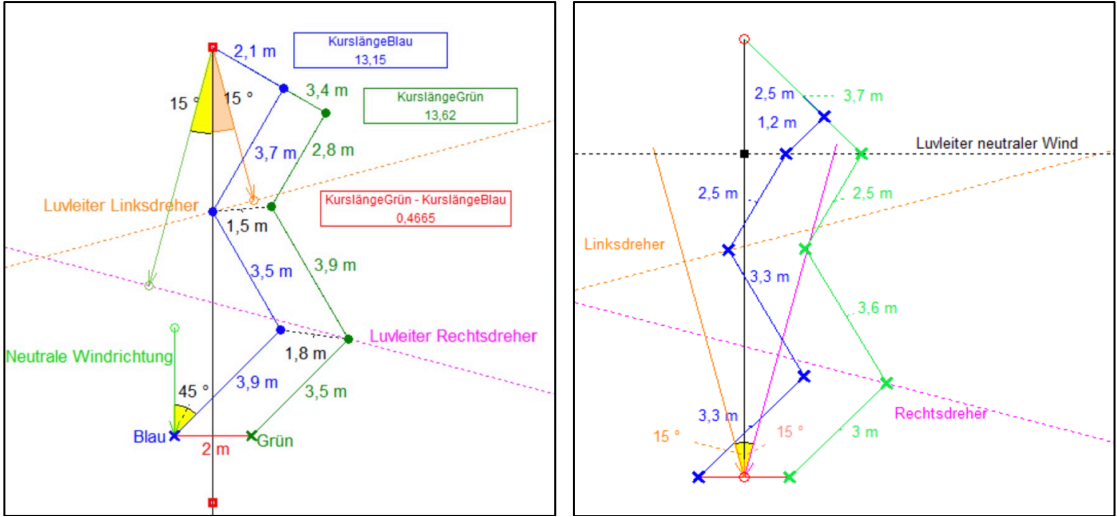

 Longueurs des parcours : Bleu 1315m Vert 1362m Projection Bleu 47m= environ 3,45%. Une observation géométrique est la mieux adaptée pour répondre à cette question", voir Tilo Schnekenburger à l'adresse : http://www.schnekenburger.click (allemand).

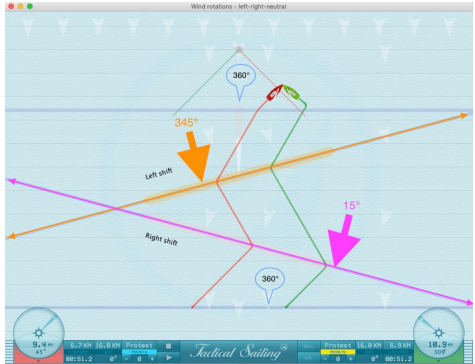

Pour les experts nous simulons la situation dans la Trainer Toolbox : "Experts / Gagner ou perdre - Champs de vent".

Exemple : Points de route des deux bateaux avec un vent de droite à 15° et un vent de gauche à 345°.

Le nouveau modèle de vent "Champ de vent" du programme de voile tactique offre des scènes tactiques stimulantes pour des zones spéciales d'entraînement. Un exemple pratique frappant est le "Lac de Garde (ITA)", qui est entouré de montagnes aux parois rocheuses abruptes sur les rives ouest et est au nord. Un champ de vent spécial est créé sur les parois rocheuses de l'ouest, qui sont chauffées par le soleil. Le régatier expérimenté se dirige consciemment vers ce "bord" - et dans le champ.

Là, la direction et la force du vent sont plus favorables, par exemple par un "virage à gauche ou à droite". En virant de bord puis en "remontant", il peut alors atteindre la bouée au vent par un chemin plus court.

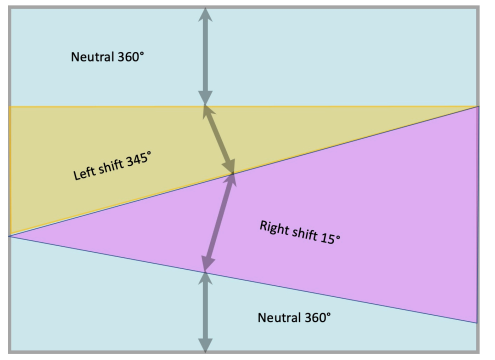

Champs de vent : Dans la simulation, un "champ de vent" étendu commence à une "arête vive" géométrique. Dans le dessin avec quatre champs de vent, la zone d'un "champ de vent" commence "en bas" à une ligne (bord en bas) qui est "neutre" par rapport à la direction du vent (360°) de gauche à droite. Le "champ" s'étend ensuite "vers le haut" et est délimité par un autre "champ". Une nouvelle ligne (bord) avec une pente de 15° marque le nouveau "champ de vent" suivant dans le "sens des aiguilles d'une montre". Plusieurs "champs de vent" peuvent se chevaucher avec différentes rotations du vent, par exemple neutre (360°), droite (15°), gauche (345°) et à nouveau neutre (360°). Les virages à droite ou à gauche dans le "dernier champ de vent" sont déterminants pour la distance que les bateaux doivent parcourir.

*Jactical Sailing*<sup>®</sup> Un Jeu contre le Vent

#### **A) Quatre champs de vent : Neutre-Droit-Gauche-Neutre**

Dans la simulation Tactical Sailing, les deux bateaux se chevauchent au niveau de la bouée/arrivée au vent sur l'écran, de sorte que la différence réelle "optique" et "mesurée" est à peine visible. Pour cette raison, nous avons laissé les deux bateaux naviguer séparément.

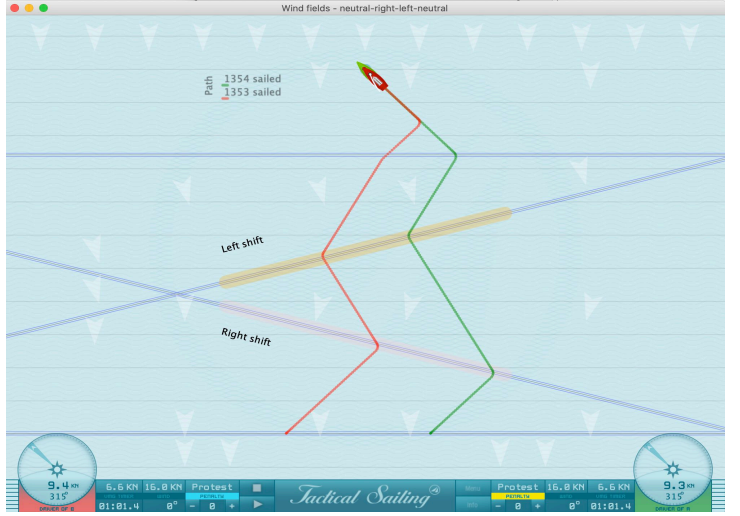

Les bateaux 1 et 2 montrent le point de virage lorsqu'ils atteignent le "bord" du champ de vent. Alternativement, le bateau 1 ou le bateau 2 est légèrement en avance \*.

A la bouée au vent, le bateau vert atteint l'arrivée en premier, car il était du côté du virage à droite ( !) de 345° à 360° (levée). Les distances mesurées à la bouée au vent sont légèrement différentes \*: Rouge: 1377m Vert : 1354m Différence · 23m Lead Green : 23/1377=environ 1,67%.

environ 4-5 longueurs de bateau **Lead vert** : virage à droite (!) de 345° à 360° (ascenseur)

**Piste verte** : virage à droite ( !) de 345° à 360° (ascenseur)

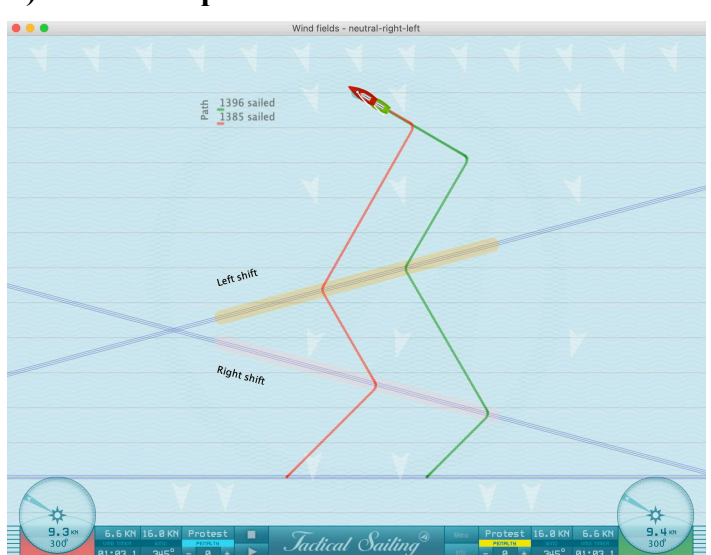

## **B) Trois champs de vent : Neutre-Droite-Gauche**

A la bouée au vent, le bateau rouge atteint l'arrivée en premier, car il était sur le côté du virage à gauche( !) de 15° à 345° (levée). Les distances mesurées à la bouée au vent diffèrent légèrement \* : Rouge : 1385m Vert : 1445m Différence : 60m **Lead Red :** 60/1445=environ 4,15%. environ 10-12 longueurs de bateau

**Lead Red :** Virage à gauche (!) de 15° à 345° (Lift)

**\* Résumé :** Les bascules à gauche et à droite ne se neutralisent pas ! Dans le dernier champ de vent supérieur, la légère différence provient du fait que les bateaux n'atteignent pas les bascules de vent en même temps, mais dans la pratique, celles-ci peuvent expliquer une avance allant jusqu'à 12 longueurs de bateau (Laser, 470). Tilo Schnekenburger explique cet avantage sur son site Internet : "L'avantage de la dernière bascule de vent avant la bouée au vent fait la différence. Cela sous-tend un principe stratégique essentiel en course : **Naviguer le dernier bord vers la marque au vent en une seule levée si possible".** 

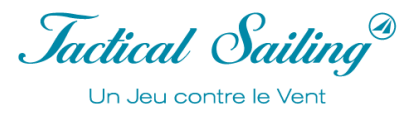

#### **Comment peut-on montrer clairement les conditions géométriques du "dernier battement" ?** Les scènes suivantes montrent clairement la réalisation :

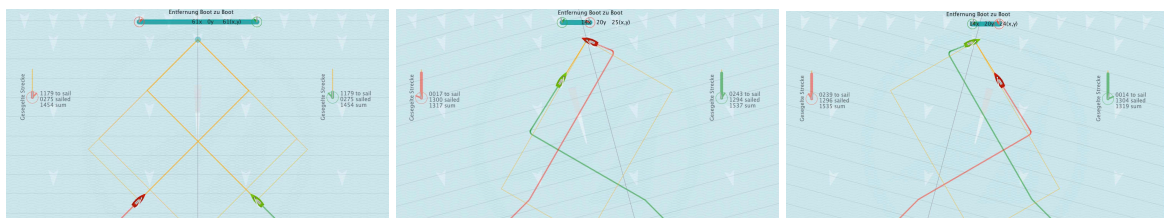

Situation initiale Vent 360° Virage à gauche -345° : Rouge devant Virage à droite +15° : Vert devant

#### **Leçons apprises sur les virages à gauche et à droite :**

Principe : Naviguer le dernier bord vers la marque au vent en "lift" si possible. o Virage à gauche -345° "lift" sur le bateau rouge, rouge est à la marque au vent devant. o Virage à droite +15° "lift" sur le bateau vert, le vert est devant à la marque au vent. Plus la distance horizontale est grande, plus la distance entre les bateaux est grande.

#### **Remarques sur les valeurs numériques de la simulation :**

La simulation de la voile tactique (TS) montre les "voies" naviguées sur les champs de vent. Les valeurs numériques (points/pixels ou mètres) sont expliquées dans le chapitre 9.2 Faits calculés.

Dans la simulation, les deux bateaux se chevauchent au niveau de la bouée/arrivée au vent sur l'écran, de sorte que la différence réelle "optique" et "mesurée" est à peine visible. Pour cette raison, nous laissons les deux bateaux naviguer séparément, les "points de virage" et les "points de passage" sont fixés dans le programme TS et peuvent être utilisés sans opération manuelle. Le deuxième bateau est alors "immobile dans le vent". Les différences dans les distances mesurées sont alors clairement visibles.

Voir les exemples suivants avec trois / quatre champs de vent et leurs distances mesurées.

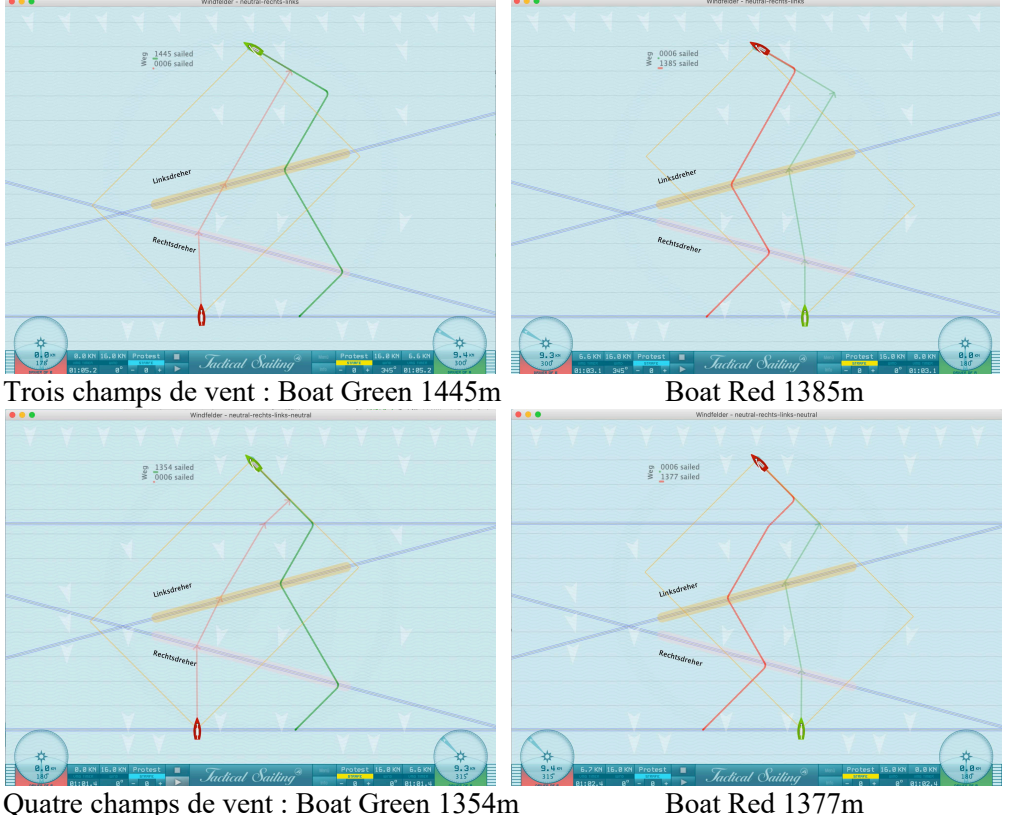

*Jactical Sailing*<sup>®</sup> Un Jeu contre le Vent

## **C) Modifier les champs de vent de manière flexible**

Menu: "Experts / Wind fields - flexible - left and right shifts".

Les champs de vent sont délimités par des arêtes de vent, ils peuvent être déplacés à volonté.

Chaque champ de vent est délimité par une ligne colorée, le 'bord'.

La 'position' et l''inclinaison' des arêtes de vent peuvent être déplacées à volonté.

Fais glisser les bords du vent sur les symboles triangulaires à l'endroit souhaité. Un nouveau champ de vent commence à chaque bord de vent, il s'étend 'vers le haut' dans la direction de la flèche de vent. Chaque champ de vent se termine à l'arête de vent suivante et un nouveau champ de vent est créé. Les bords des champs de vent se chevauchent dans l'ordre de bas en haut : rouge, vert, noir, bleu.

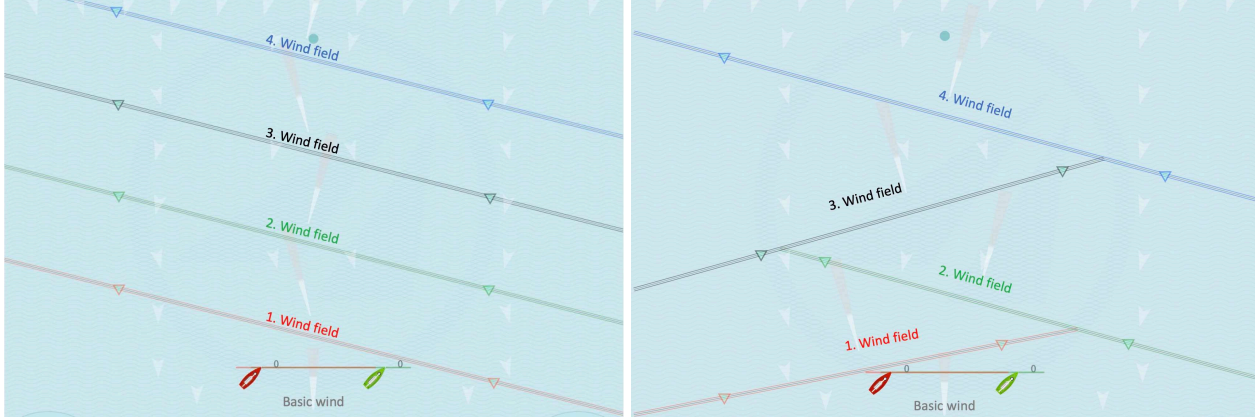

Déplacements dans le sens des aiguilles d'une montre avec 4 champs de vent ayant chacun une inclinaison de 15°. Déplacements dans le sens inverse des aiguilles d'une montre et dans le sens des aiguilles d'une montre avec des inclinaisons de 15° et 345°.

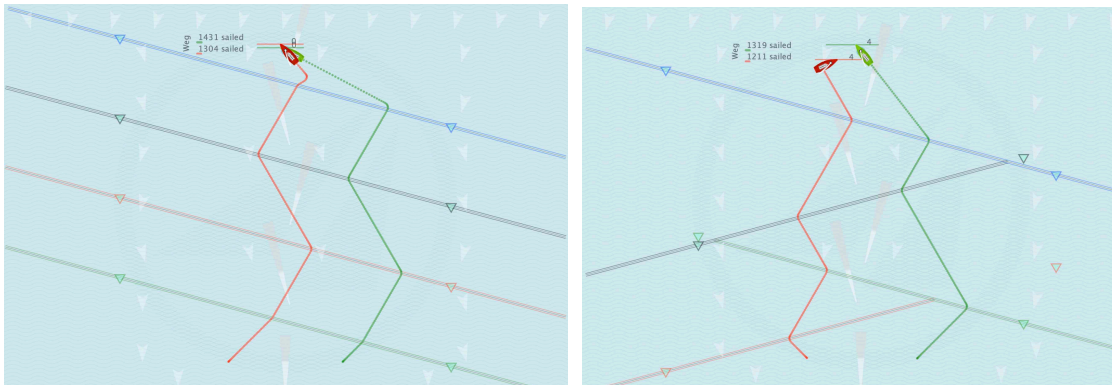

Distance : Rouge : 1304, Vert : 1431 = 127m Rouge : 1211, Vert : 1319 = 108m

La direction et la force du vent peuvent être modifiées par "glisser-déposer". Elles sont indiquées par une flèche blanche dans un champ de vent, près du bord du vent. En outre, les "girouettes" - petits triangles blancs - peuvent être déplacées à volonté dans les champs de vent par "glisser-déposer". Démarrer / Pause / Stop / Enregistrer

Les modifications des paramètres peuvent être effectuées avant le démarrage de la lecture ou pendant la pause.

Avec 'Stop' ou 'ESC', les changements sont sauvegardés.

Basculer entre les réglages initiaux et sauvegardés :

Cliquez à nouveau sur "Stop" ou "ESC" (basculement) pour passer d'un réglage à l'autre.

Commandez 2 bateaux pour virer de bord avec les boutons :

Bateau 1 : 'G' pour vert (Green)

Bateau 2 : 'R' pour rouge (Red)

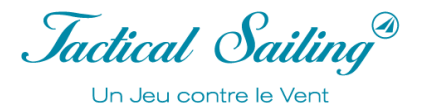

## **9.2 Eléments Calculés**

La simulation calcule des éléments importants vous permettant de réagir aux différentes rotations du vent. Lors d'une rotation du vent, les conséquences peuvent être la réduction significative de la distance à la marque (gain) ou un prolongement de la distance (perte). La simulation calcule instantanément en « temps réel » la distance restante à parcourir et celle déjà parcourue.

**Valeur numérique dans la simulation** : la base de calculs des éléments dans le programme est représentée par des « points » (points, pixels) à l'écran : au total 1000x700. La distance entre les marques au vent et sous le vent - ou le diamètre du cercle - mesure 500 points et s'intègre dans la taille de l'écran.

**Unité de mesure :** pour des raisons didactiques, lorsque des valeurs sont affichées, elles sont converties en « décimales » de l'unité de mesure : le mètre (m). Les valeurs calculées en points (points, pixels) sont multipliées par deux, de ce fait par exemple : le diamètre du cercle de 500 points sera affiché avec 1000 points (m). Un tronçon de régate est ici d'environ 1000m, dans ce cas il est aisé de faire les comparatifs.

Afin de simplifier la visibilité sur les petits écrans, l'unité de mesure « Mètre » (m) n'est pas du tout affichée par le programme, mais seulement la valeur numérique, par exemple : 1000. Au début du programme et la documentation de la version d'Octobre 2017, les décimales sont affichées. L'utilisation de captures d'écrans d'anciennes versions dans ce manuel sont toujours basées sur 500 points, les nombres doivent être multipliés par 2. Les modèles de bateaux n'ont pas de mesure réelle et ne sont pas dessinés à l'échelle. Les bateaux sont à prendre uniquement pour leur rôle didactique avec des contours typiques et une longueur approximative de 50-70 points, les tailles des dériveurs et yachts sont équivalentes. Pour comparer les mesures et les manœuvres, le centre du bateau est pris comme référence.

**Niveau de tolérance :** Les valeurs des distances théoriquement calculées, ou les mesures relevées ont une tolérance d'erreur de +/- 10 points, par exemple : dans le cas d'écart entre 2 bateaux ou de la distance bateau - marque. Les raisons sont les suivantes : tolérance des mesures par suite de la vitesse opérationnelle des simulations ou délais de réponse des touches du clavier et le temps de réaction de l'ordinateur. Les bateaux doivent restés dans l'aire encadrée par les lay lines. Les éléments calculés sont arrondis et ne sont pas affichés avec les décimales.

**Remise à 0 des valeurs calculées** : Ces options pour le calcul des distances ne peuvent être activées uniquement en mode « arrêt » (touche ESC) afin que les calculs soient justes. La « remise à 0 » des valeurs calculées se fait automatiquement en pressante la touche « ESC ». La plupart des calculs sont mis à jour en mode « Pause » ou recalculés lors de la relance de la scène, par exemple : l'affichage des caps de relèvements ne sera mis à jour qu'après la relance de la scène quand le bateau est ré orienté.

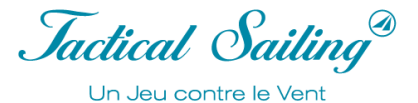

#### **9.2.1 Distance à parcourir**

Dans cette documentation, une bascule extrême du vent de 45**°** est calculée pour des raisons didactiques, ce type de bascule est cependant irréaliste en régate. Avec une rotation de 45° du vent (valeur extrême), les résultats connus des calculs trigonométriques dans un triangle-rectangle et les spécificités des valeurs calculées – qu'elles soient linéaires ou non linéaires – deviennent visibles. Pour comparaison avec la pratique, les rotations de vents sont calculées avec 5°, 10° et 15°, ce qui est commun en régate.

La distance à parcourir est de 1414m pour un bateau avec un angle de virement de bord de 90° (par exemple 470er) dans la simulation « Chance et Risque ». Les deux limites sont la ligne sous le vent et la lay line qui font chacune 707m. La ligne directe, et donc la plus courte, entre les marques au vent et sous le vent - fait 1000 m de long. La distance à parcourir peut-être réduite ou augmentée car elle dépend des changements de direction du vent (1 ° ... 45 °). Une distance de 1414m (100%) est paramétrée pour la comparaison d'une route sans vent.

Valeur extrême considérée pour réduction ou extension et extension du trajet : **le vent pivote de +45°** :

1) **Une réduction (raccourci)** de -414m (approx. 29%) est en théorie possible,

- a) Si le vent à la ligne sous le vent augmente de max. 45°, alors la route obtenue est une « réduction » et va directement à la marque au vent, par exemple cette route est la « potentielle optimisation ». A ce point à la marque sous vent, la « chance » est en théorie maximale pour l'obtention d'un raccourci. Chaque rotation du vent de 1°... 45 ° est un « bout » de cette **réduction** 1 (0...- 414m).
- b) Si le bateau navigue le long de la ligne sous le vent pour atteindre la lay line, alors la réduction potentielle (raccourci) devient de plus en plus petite (-414m ... 0). Si le vent finit par pivoter à votre position, vous pouvez obtenir une partie de la réduction maximale possible (-414m.…0).
- c) Le trajet déjà parcouru sur la ligne sous le vent avant la rotation de vent doit être alors pris en compte dans le calcul du raccourci (voir Réduction 2).
- 2) **Une prolongation (extension) de** + 293m (environ 21%) est théoriquement possible,
	- a) Si le vent a déjà pivoté de 45° à la marque sous le vent, alors dans un premier temps une « réduction » est créé pour atteindre la marque au vent. Si vous naviguez le long de la ligne sous le vent vers la lay line, alors on remarque qu'à la position du bateau où l'angle de relèvement est de 68° approximativement avec la marque au vent, une « extension » de parcours intervient. On peut alors parler du début de la « zone à risque » qui commence à cet angle de relèvement de 68°. A partir de là l'extension potentielle (risque) devient toujours plus importante (0...+ 293m). Une fois arrivé à la lay line au point de virement de bord, la distance de la route est comme suit :  $1707 = (707 + 500 + 500)$ . Cette distance comparée avec celle sans rotation du vent est : 1707-1414 la différence de +293m (voir Extension 1) est créé.
	- b) Le prolongement maximal à l'opposé de la réduction ne se présente pas à la ligne sous le vent ou marque sous le vent, mais lorsque vous avez atteint la lay line au point de virement de bord, lors d'une bascule de vent de 45° max.
	- c) La distance déjà parcourue sur la ligne sous le vent au moment de la rotation du vent doit être alors prise en compte pour calculer l'extension (voir **Extension 2**).

#### **Cas particulier abstrait : Changement de direction du vent de + 45° sous le vent et point de virement de bord**

Nous connaissons deux valeurs extrêmes lors d'une bascule de vent de 45° (choisie) en deux positions :

- A la marque sous le vent, le raccourci max. est de -414 correspondant à 29%,
- Au point de virement de bord l'extension maximale est de  $+293$ , soit  $21\%$ .

## **Réduire la distance de 11%**

Pour comparer la distance à naviguer sans rotation du vent, le parcours normal qui s'applique fait 1414m (100%). **Cas spécial : Rotation du vent de 45° - Réduction -29%**

Le raccourci maximal est déjà à la marque sous le vent. Une rotation maximale théorique du vent de +45° à la marque sous le vent réduit la distance à parcourir sur le parcours à 1000m. Comparer cette distance avec celle sans rotation du vent donne le calcul suivant : 1414m - 1000m = max. -414m et par conséquent la réduction max correspond à **-29%.** Note : Les bords longs, courts et les points de virement de bord sur les lay lines sont toujours dans l'aire de régate - le cercle !

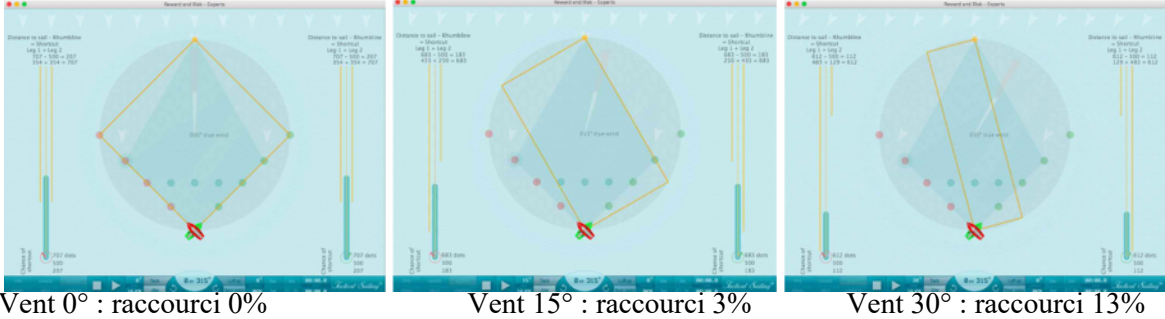

## **9.2.2 Raccourci – vers la lay line**

Le programme et les systèmes de vent 1 et 2 sont utilisables pour simuler des situations qui n'arrivent pas qu'à la marque sous le vent, mais aussi en s'éloignant vers la lay line.

#### **Normal : Vent direction 15 ° - Raccourci -11%**

Deux bateaux naviguent respectivement en tribord et bâbord amures vers les lay line le long de la ligne sous le vent. Les deux bateaux sont au départ sous le vent de la marque, il n'y a ni bord long ni bord court (!), la direction du vent est de 0°. Soudainement le vent pivote du  $0^\circ$  à + 15° avec un relèvement de 75°. Exemple :

Le raccourci pour le bateau vert en tribord amure sera de 159, soient -11% (-11.24%), par rapport aux 1414, voir captures d'écran et graphiques.

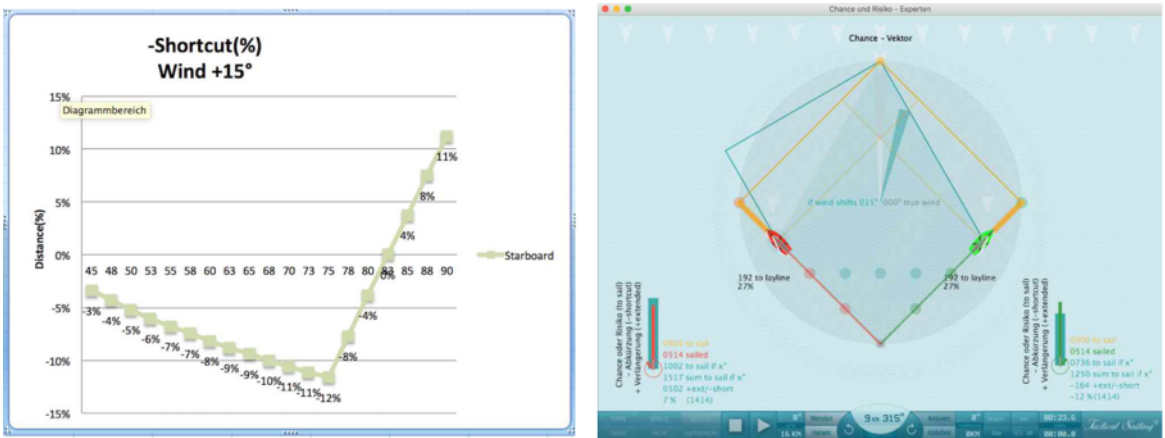

Exemple : Angle de relèvement de 75°, direction du vent à +15°, Le bateau vert à droite en tribord amure : Chance de raccourci max. (-11%),

Le diagramme suivant montre sur le parcours l'intégralité des « réductions » avec une rotation du vent de +15°. A la marque sous le vent, la « somme des distances restantes à naviguer » est 1366, avec un cap de relèvement de 75  $\degree$ , cette somme descend à 1250. La différence entre la route normale 1414-1250 = 164 correspond à approx. -12% par rapport au 1414.

>>> La base du « raccourci » tient dans la réduction de la longueur de la « ligne sous le vent » et de la « lay line ».

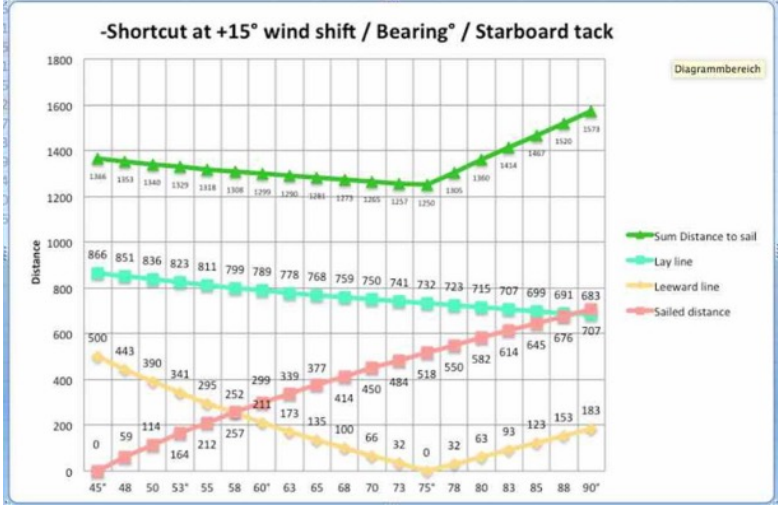

Raccourci : Somme des distances restantes à parcourir de 1366 à 1250 à l'angle de relèvement de 75°.

 $\mathcal{L}_\text{max}$  and the contract of the contract of the contract of the contract of the contract of the contract of the contract of the contract of the contract of the contract of the contract of the contract of the contrac

**Conseil pour la pratique** : vous devriez penser à vos options tactiques, si vous avez un relèvement de la marque de 75° en arrivant vers la lay line. Avant cette position, la « chance » de naviguer sur le raccourci comme le bateau vert à droite est de -12% (max) environ.

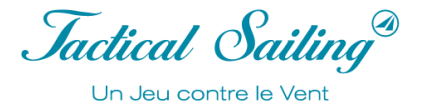

Attention : Même plus près de la lay line (75°...90°), la chance dégringole rapidement à 0%, et même en étant au 80° vers une extension de (+11%) quand vous naviguez vers la lay line. De l'autre côté du de l'aire de régate, le bateau rouge sur la gauche augmente son risque d'extension de 7% à 11%.

Les valeurs sont calculées et affichées dans les options suivantes :

Choisir Tactic / Chance and Risk :

- Direction to the Window  $(°)$
- Chance vector: à lay line (%),
- Vent system-2: to sail, + extended and -shortcut.

Voir les explications détaillées et les conseils tactiques dans le topic « Long bord – bord court, Chance et Risque, Distance Made Good (DMG), Switch Point, refus, adonnante, etc. » à :

© Tilo Schnekenburger: Die Geometrie des Regattasegelns, (en langue allemande), chap. 3.5.2, 5.4.3 et 6.2.9.

#### **Extension de la distance de 11%**

Pour comparer avec une route sans rotation de vent, la distance normale de la route est de 1414m (100%).

## **Situation normale : Changement de direction du vent**

Comparée à la distance sans rotation de vent : 1414 à 1573 l'extension de +159 atteint environ 11% (+ 11,24%). Avec l'aide des deux systèmes de vent -1 et -2 les calculs des distances peuvent être observés. L'extension maximale, par opposition à la réduction, ne commence pas à la marque sous le vent, mais plutôt quand la lay line est atteinte, si le vent pivotait de +15°. Si vous naviguez sur la ligne sous le vent en direction de la lay line (avec un angle de relèvement de 45°à 90°), alors la probabilité d'une extension (risque) devient plus grande, la distance parcourue est de 707 quand vous atteignez la lay line.

Il y a aussi « deux nouveaux bords » à parcourir, définis par :

- Le rallongement de la ligne sous le vent de 183 en plus
- La réduction de la lay line de 24, i.e. la distance restante à parcourir de la nouvelle ligne réduite est de 683, au global, donc, une longueur de 866 (à parcourir) pour les deux bords.

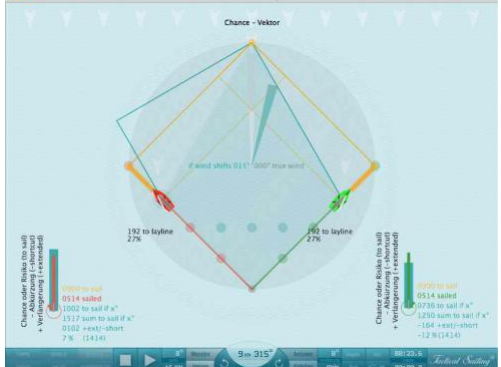

Note : Il n'y a malheureusement pas de vocabulaire existant dans la géométrie pour formuler une description précise de la dynamique de la « navigation le long de la ligne sous le vent ».

Par conséquent, vous pouvez considérer les « deux nouveaux bords » comme une « extension virtuelle de la lay line ». La longueur d'origine de la lay line est de 500, à la marque sous le vent elle s'étend à 683 au nouveau « point de virement de bord », donc encore une fois à cause du changement de distance de 183 !

La distance totale à naviguer est :  $1573 = (707 + 183 + 683)$ .

Comparée à la distance sans rotation du vent : 1414 à 1573 **l'extension est de +159 ce qui représente environ 11%** (+11,24%). Voir le graphique avec les angles de relèvements de 45° à 90°. Voir dans le programme les valeurs pour : Angle de relèvement, distance parcourue, Distance : à la ligne de mouillage, à la lay line, à naviguer, somme, + rallongement / -raccourcie.

Jactical Sailing®

Un Jeu contre le Vent

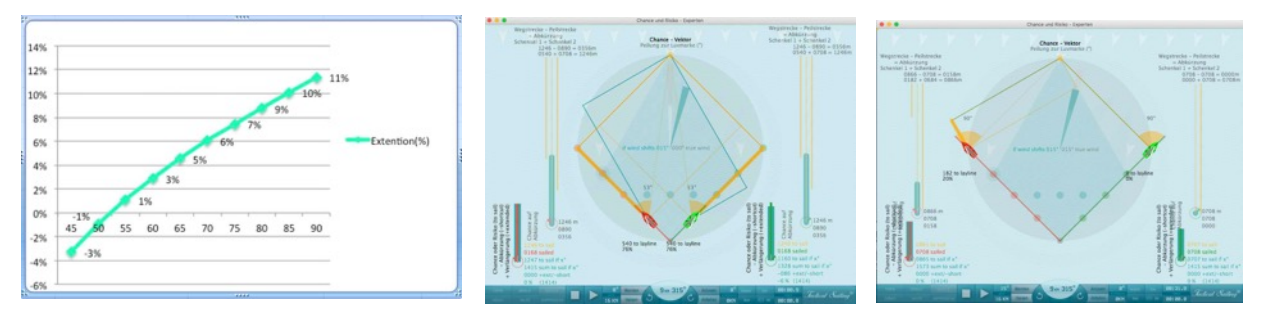

Pourcentage d'extension (%) aux angles de relèvement de 52.5° à 90° et une direction de vent de 15° ; Extension max. 11%

Le diagramme suivant montre l'intégralité de « l'extension avec une rotation du vent de +15°. La « somme du trajet à parcourir » est de 1366 à la marque sous le vent, et 1573 à l'angle de relèvement de 90°.

>>> La base pour « l'extension » est l'augmentation de la longueur de la ligne sous le vent de 183 plus la petite réduction de la lay line de 24 pour atteindre la valeur de 683 ! La somme de ces bords donne l'extension à naviguer.

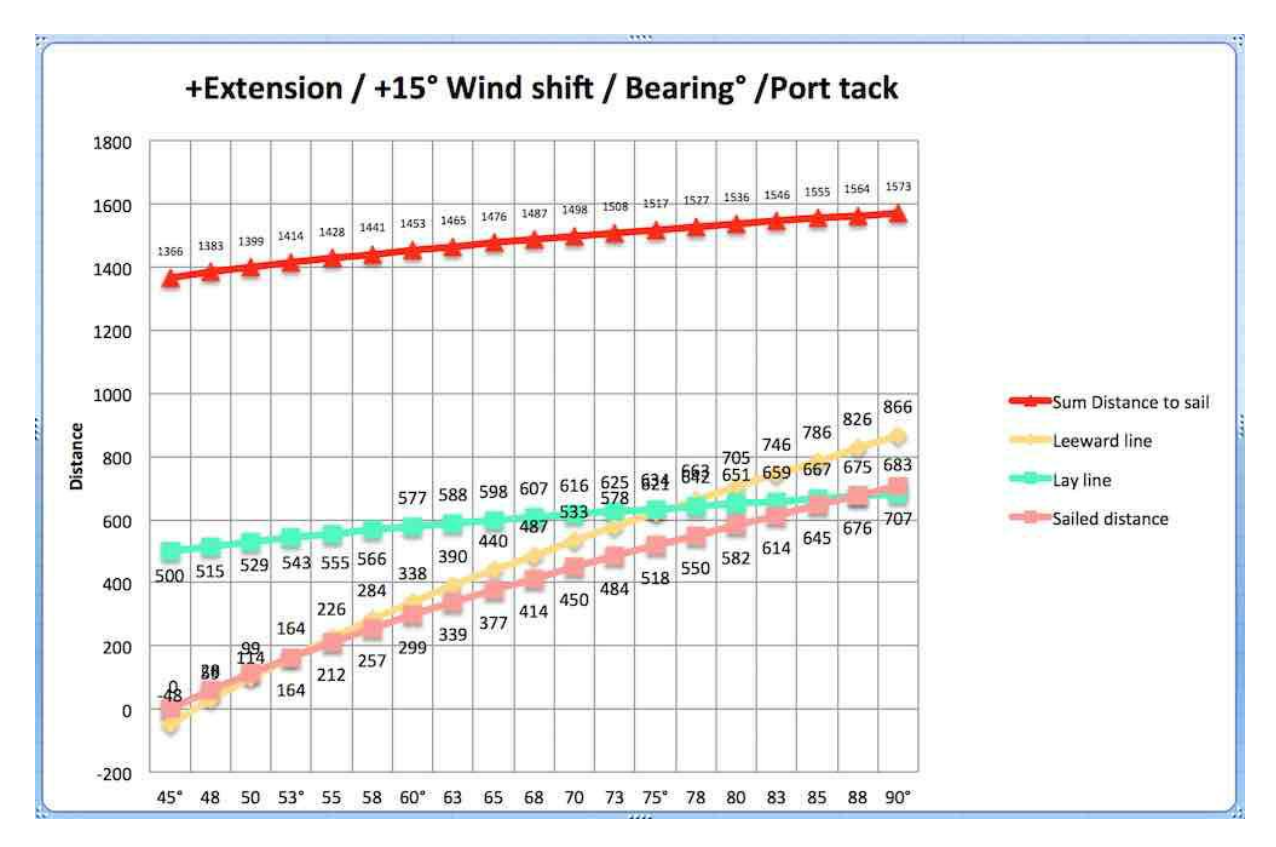

Extension : Somme des trajets à naviguer de 1366 à 1573 avec un relèvement au 90°

**Cas spécial : Le « hors cadre »**

à la valeur maximale de +293 ! Note : Le point de virement de bord à la lay line est toujours hors de l'aire de régate - le cercle - dans le « hors cadre » !

\* Source : © Tilo Schnekenburger: Die Geometrie des Regattasegelns, (en Allemand) Chapitre 6.2.6.

Exemples : « Piège du hors cadre » et Extensions (+)

Vent : 345°, Relèvement 90° : +354 Vent : 330°, Relèvement 90°: +398 Vent 350°, Relèvement 90°: +306

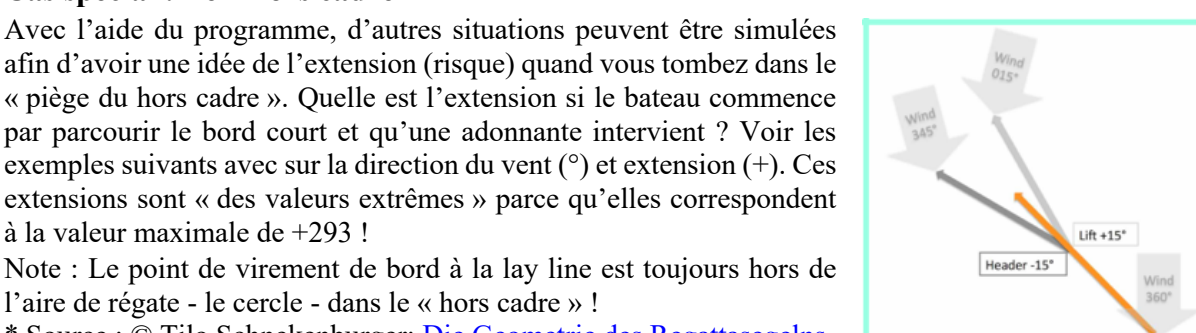

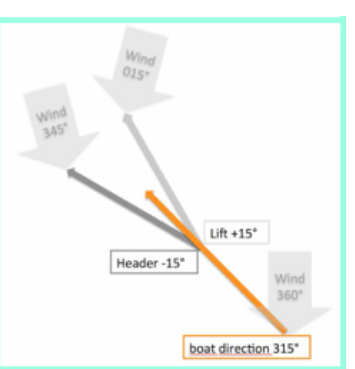

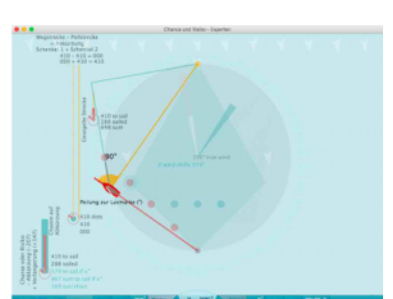

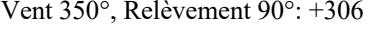

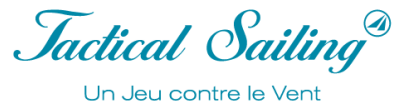

Adonnante ou refus

Jactical Sailing Un Jeu contre le Vent

## **9.2.3 Les Zones de Risques et Récompenses**

Les zones de « risques et récompenses » marquées en couleur dans l'image représentent les aires de « décisions tactiques », les lignes du cadre que vous ne devriez pas dépasser ou du moins respecter en bâbord ou tribord amures. Ces zones dépendent de l'angle de virement de bord du bateau.

Pour des raisons pratiques, un bateau avec un angle de virement de bord de 90° (par exemple : 470) et une direction du vent de 360°, laquelle peut varier de +/- 15 °, sont présentées dans les dessins.

Les différents parties et les lignes du cadre sont caractérisées par différentes de couleurs :

- $\div$  Surfaces en gris foncé
	- o Elles représentent les zones de **pertes totales** aux distances de 75% et 100% de la ligne médiane. (Voir graphique)
- $\div$  Surfaces en gris clair
	- o Elles présentent les zones de risques maximum et de chances maximales aux distances de 50% et 75% de la ligne médiane.
- $\div$  Surfaces en turquoise
	- o Elles présentent les zones de risques moyen et /ou de chance moyenne aux distances de 25% et 50% de la ligne médiane.
- $\div$  Surfaces en turquoise clair
	- o Elles présentent les zones de risques minimum et /ou de chances minimum aux distances de 0 et 25% de la ligne médiane.

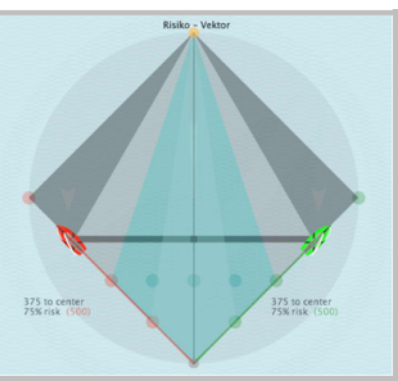

Dans la pratique il est mieux de ne pas déterminer ces zones en pourcentage de la ligne médiane, mais en trouvant même rapidement les angles de relèvement (°) par échelons de 10° du bateau à la marque au vent.

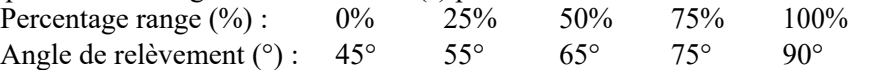

Particulièrement un relèvement à partir du bateau par de simples observations, par exemple un relèvement d'un point en altitude ou notable derrière la marque au vent, estimations basées sur des exercices, alidades ou même avec des outils dédiés. Une vue globale de la géométrie du parcours de régate – ici le champ de jeu – fournit les évènements affichables à travers la simulation dans le menu « Options / Tactic ».

#### **Relèvement et cadre de jeu dans la simulation**

L'aire de jeu consiste en un cercle, dont le diamètre est la distance entre les marques sous le vent et au vent. Le cercle est sous divisé en différents quartiers de couleurs différentes, qui sont divisés par les angles de relèvements. Les lignes des quartiers de 45 ° à 90 ° du bateau à la marque au vent sont les lignes qui délimitent les quartiers. Les lignes qui délimitent les quartiers sont marquées par des points de décisions tactiques qui indiquent les transitions entre les zones qui pourraient être essentielles à une « remontée », par exemple lors des rotations du vent. Dans la simulation, les rotations de vent peuvent être paramétrées avec une incrémentation de 5° en utilisant les touches « N et M ». Les points de décisions sont placés sur la ligne sous le vent aux distances de 25%, 50%, 75% et 100% de la ligne médiane. En découlent les angles de relèvements calculés de 53°, 63°, 75°, 90°.

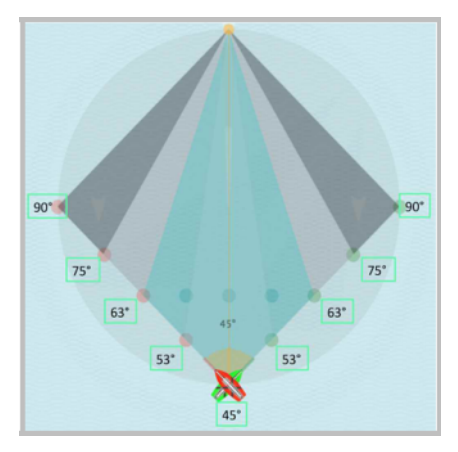

### **Risque d'extension de 11%**

La zone avec des pertes garanties – « **la pire des zones »** - commence approximativement à l'angle de relèvement de 75° à la marque au vent (aire en gris foncé), si le vent adonne de +15° en basculant vers le côté opposé, le « mauvais côté ». Le risque d'un accroissement de +7% augmente pour devenir un risque d'extension de +11% et se trouve sur la lay line avec un angle de relèvement de 90°, le « **Pire Cas »**. L'option « Risk Vector » affiche la distance du bateau à la ligne médiane. Plus grande est la distance entre le bateau et la ligne médiane, plus grand est le risque d'extension du trajet (0% ...11%). Les zones de transitions varient parce qu'elles sont influencées par la direction du vent (par exemple : 15°). Un bateau faisant un angle de près serré de 45° est représenté ci-dessous.

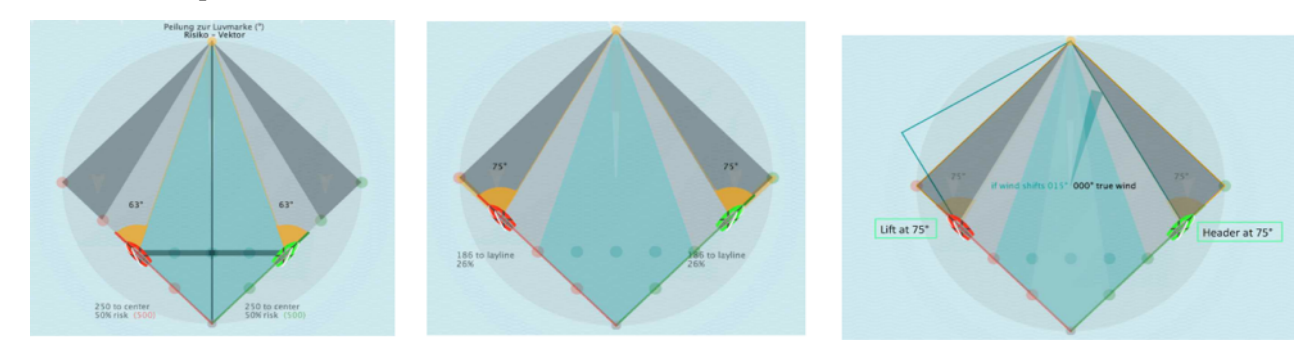

Risque moyen : relèvement à 63° Risque maximum : relèvement à 75° Début de la zone des pires cas (à partir de 75°)

Exemple : le bateau est en approche de la lay line en bâbord amure au cap 315°.

- $\triangle$  Le risque d'une extension de la distance augmente et augmente constamment, comme le vent peut basculer du côté opposé à tout moment, il devient le « mauvais côté » avec adonnante de (+ 15 °).
- v Si le bateau doit naviguer jusqu'au point de virement de bord, il augmentera son risque continuellement de 0% à 11%, et atteindra ce point avec la plus grosse perte à la lay line.

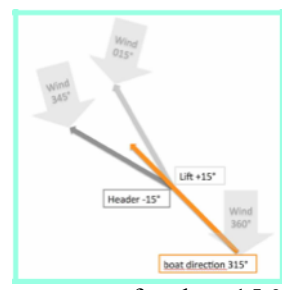

Adonnante ou refus de + 15 $\degree$ 

**Conseil pratique** : « Eviter les lay lines » est une règle familière.

En pratique, une rotation du vent de  $+/-15^{\circ}$  est réaliste et peut avoir pour conséquences une extension de la distance allant de 7% à 11% (11,56%). Pour une distance totale à naviguer de 1414m, l'extension est à peu près de 100 à 150m, ce qui équivaut à environ 20 - 30 longueurs de bateaux en dériveur (par exemple en 505, etc.)

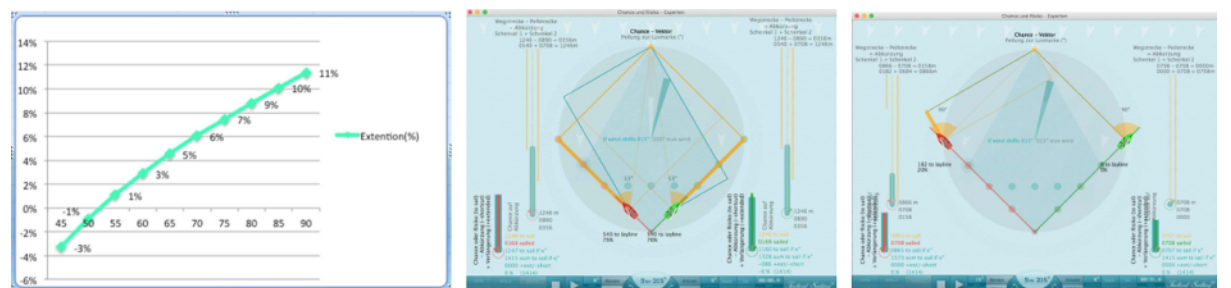

Extension (%) aux angles de relèvement de 52.5° à 90° et une direction du vent de 15°, Extension max. 11%

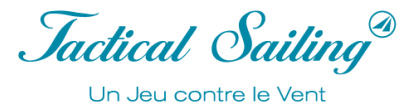

**Risque des extensions :** le pourcentage d'allongement (+%) obtenu avec une rotation du vent de, par exemple, 15°, est indiqué par les angles de relèvement à la marque au vent suivants :

- $\div$  High risque : Extension 7% à 11% Relèvement de 75°à 90°
- Medium risque : Extension 5% à 7% Relèvement de 63° (62.5°) à 74°
- Low risque : Extension 0% à 4% Relèvement de 53° (52.5°) à 62°
- A la marque sous le vent : Raccourci -3% à 0% Relèvement de  $45^\circ$ à  $52^\circ$
- 

Il est recommandé d'afficher les options additionnelles du menu « Tactique » durant les exercices, par exemple : Direction de la marque au vent, Vent système-2 et la distance parcourue.

(Voir les calculs détaillés dans le chapitre « Evènements calculés »).

#### **La récompense d'un raccourci de 11%**

La zone ayant la plus grande chance de créer un raccourci, « **la zone du meilleur cas** » commence en s'éloignant à mi-distance (50%) de la ligne médiane (aire en gris clair) avec un angle de relèvement 63°. Cette chance s'applique quand le vent tourne vers « la droite, ci-dessous » avec un refus de +15° et se termine abruptement au relèvement de 74° environ, « **le point du meilleur cas** » !

Mais attention ! Il n'y a aucune chance sans risque ! Prendre un risque peut payer, car plus il est important, plus le gain potentiel est important jusqu'à -12%. Le long du trajet, il n'y a aucune différence entre « risque et récompense » - les deux se développent en parallèle en fonction du fait d'être en tribord ou bâbord amure.

Mais attention ! Avec un angle de relèvement de 74° la chance se termine, car à 75° la perte garantie « la zone du pire cas » commence.

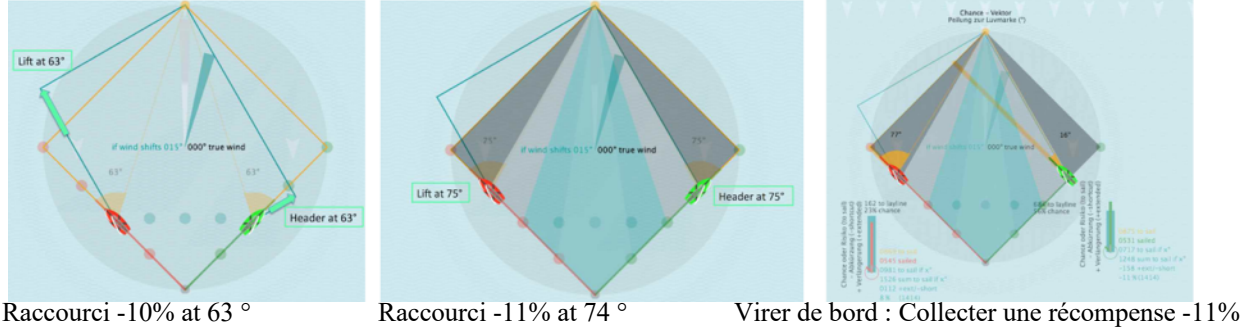

Exemple : Le bateau en approche en tribord amure avec une direction de 45 ° de la ligne attachée.

v La chance d'un raccourci d'une trajectoire apparait quand le vent tourne du « côté droit » en « refusant » de (+15°). Avec un angle de relèvement de 63° vous pouvez déjà « encaisser » le « gain » en distance de -11% avec un virement de bord sur l'autre amure.

**Pratique** : Cette zone, en gris clair, d'opportunité, récompense l'audace et l'espoir que le vent tournera du côté que vous aurez choisi - et çà tournera en votre faveur ! Le profit est le plus important à la fin de cette zone à 74° de relèvement avec 11% de distance en moins ! Les transitions entre les zones varient parce qu'elles sont influencées par la direction du vent (par exemple 15 °). Un bateau avec un angle de virement de 45° est considéré.

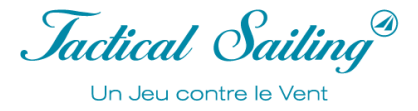

**Récompense avec une réduction** : le pourcentage de réduction (+%) obtenu avec une rotation du vent de, par exemple, 15°, est indiqué par les angles de relèvement à la marque au vent suivants :

 $\ddot{\phantom{0}}$ 

Au-delà de la lay line : Extension -12% à +11% Relèvement de 75° à 90°<br>
Forte récompense : raccourci -10% à -12% Relèvement 63° (62.5°) à 74°

70 73 75 78 80 82

88 90

 $\div$  Forte récompense : raccourci -10% à

15%<br>Diag i<br>grammbereich

10%

5%  $1961$ Distan  $O%$ 

 $-5%$ 

 $-10%$ 

 $-15%$ 

- 
- 

-Shortcut(%) Wind  $+15^\circ$ 

% 4% 5% 6% 7% 7% 8% 9% 9% 10% 11% 12% 12%

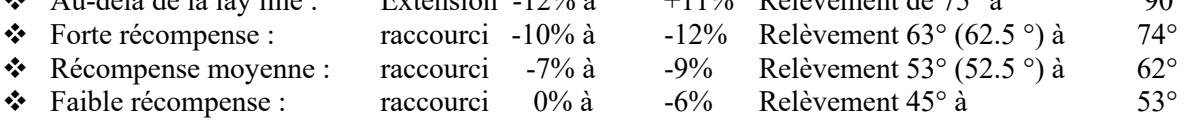

Il est recommandé d'afficher les options complémentaires dans le menu « Tactic » durant les exercices, par exemple : Direction vers la marque au vent, Vent système-2 et distance parcourue.

(Voir les calculs détaillés dans le chapitre « évènements calculés »).

Raccourci Maximum : -11%.

© TacticalSailing.com/en Version Octobre 2023 132 – 159

Jactical Sailing<sup>®</sup> Un Jeu contre le Vent

## **9.2.4 Sommaire : Calcul de Distance +/- 11%**

**Pratique** : Bascule du vent +/-15°

En pratique, des rotations de vent de +/-15° sont réalistes et créées un changement aux distances à la ligne médiane de :

- **-11% raccourci** à l'angle de relèvement de 75° ou
- +**11% extension** à l'angle de relèvement de 90°.

#### **Théorie** : Bascule de vent de +/-45°

Il y a « théoriquement » une « chance » d'un raccourci max. de -29% de la distance.

Il y a « théoriquement » un « risque » d'une extension max. de  $+21\%$  de la distance.

Plus la bascule de vent est importante (0°...45°), plus grand est

- Le raccourci (de 0 à -29%), si vous êtes du « bon côté »,
- L'extension (de 0 à +21%), si vous êtes du « mauvais côté ».

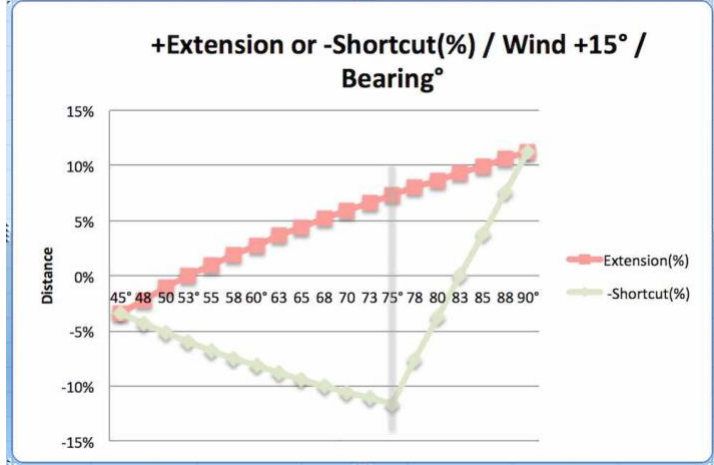

Exemple : Vent +15°, Raccourci -12%, Extension + 11%

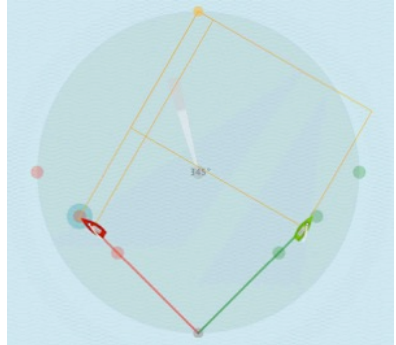

Vent direction 345 ° Vent direction 360 ° Vent direction 15 °

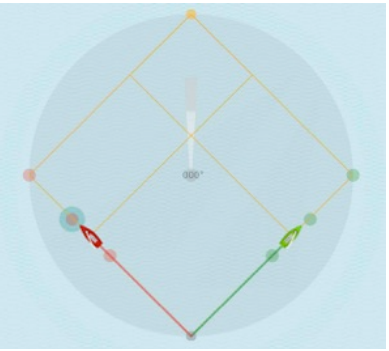

Vert est du « mauvais côté » Même chance, même risqué Vert est du « bon côté »

 $\mathcal{L}_\text{max}$  and the contract of the contract of the contract of the contract of the contract of the contract of the contract of the contract of the contract of the contract of the contract of the contract of the contrac

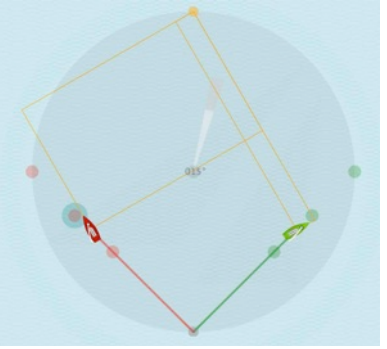

Rouge est du « bon côté » Même chance, même risqué Rouge est du « mauvais côté »

Voir les explications détaillées et conseil tactique au sujet de « Risque, Adonnante et Refus, Hors cadre, etc. » à : © Tilo Schnekenburger : Die Geometrie des Regattasegelns, (en Allemand), chap. 3.5.2, 5.4.3 et 6.2.9.

Jactical Sailing Un Jeu contre le Vent

### **10 Conseils – Règles des priorités**

Dans les clips vidéo les conseils portent sur des situations d'exercices ou de régate. Comme d'habitude les clips vidéo sont faciles à consulter. Les entraineurs peuvent les diffuser sans préparation spéciales.

Une sélection de conseils sur les règles de priorité, qui est pleinement présente dans le programme « Bateau contre Bateau », est aussi présente dans Tips Tactics.

#### **10.1 Arbitre**

L'arbitre a pour rôle de rigoureusement regarder le parcours dans le jeu. Il peut stopper le jeu, résoudre une situation particulière, mettre en application les règles, pénaliser ou réclamer pour réparation. Chaque joueur peut aussi faire une réclamation en utilisant la touche de « Protest » ce qui met le jeu sur pause. Les infractions peuvent être interprétées et immédiatement traitées par les joueurs eux-mêmes ou par des arbitres fictifs. Un « Compteur de pénalités » fournit en temps réel les informations sur le nombre de démérites pour chaque régatier. Le compte est automatiquement mis à jour et peut être ajusté manuellement.

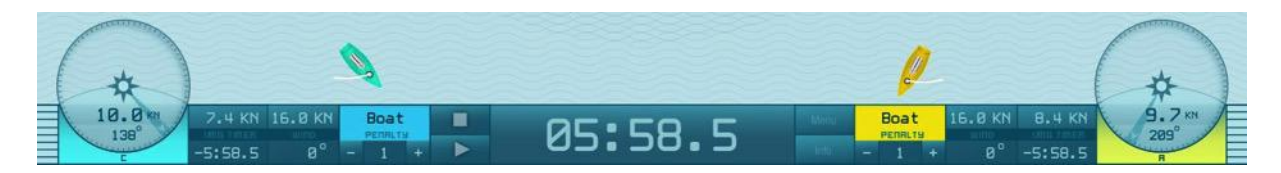

Dans la Boîte à Outils de l'Entraîneur, les infractions liées à un contact avec un bateau concurrent sont reconnues « automatiquement » par le programme. Bien d'autres infractions sont enregistrées : contact avec les bouées, dépassement de la ligne de départ (OCS) et non-respect des règles durant la phase départ. Les infractions sont annoncées par un signal sonore et un autre visuel. D'autres situations de priorité sont clairement présentées afin de rendre « visible » cette règle, par exemple : zone, position intérieure, engagement, sous le vent - au vent. Avec ces fonctions, il est plus facile de montrer et de discuter de scènes tactiques qui sont en général compliquer à expliquer. Un arbitre peut automatiquement mettre en pause le programme quand une infraction intervient et la rendre visible aux compétiteurs. Voir : Options : « Menu/Jury » Pause, Sound et Display (bulles sur l'eau).

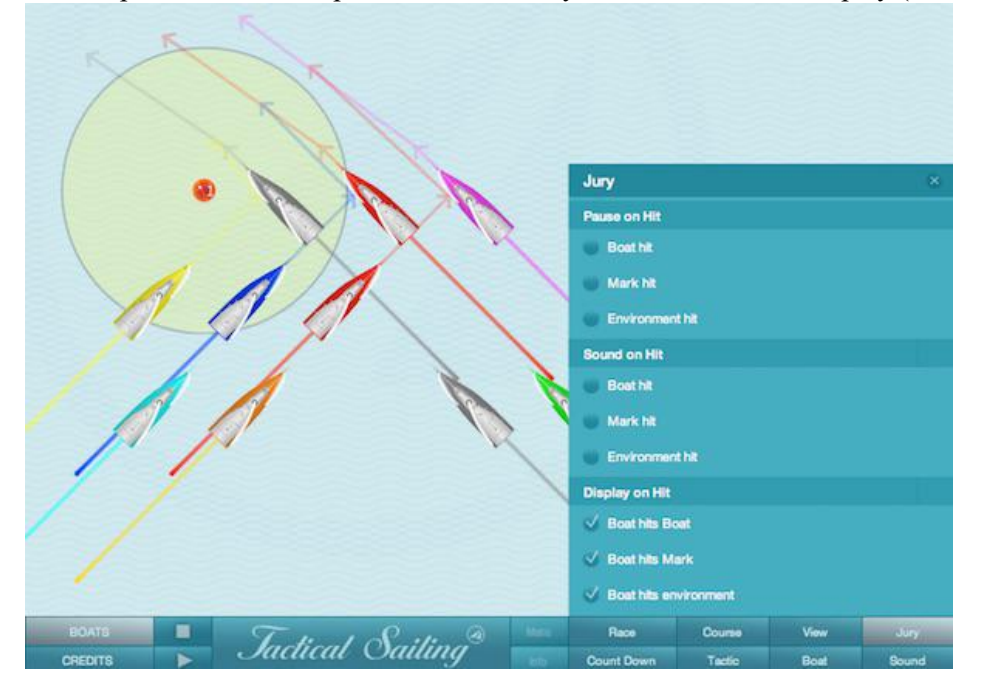

© TacticalSailing.com/en Version Octobre 2023 134 – 159

## **10.2 Règles de base de régate**

Les règles de base de priorités sont définies par le vent ! Dans les « règles de régate à la voile » la définition de la priorité est ainsi définie : « Un bateau a la priorité sur un autre bateau lorsque ce dernier à l'obligation de se tenir à l'écart du premier » ; par exemple : règles 10, 11,12 et 13 :

- Vent venant de bords opposés Vent de tribord ou bâbord (10)
- Vent venant du même bord avec Engagement sous le vent prioritaire (11)
- Vent venant du même bord sans Engagement (12)
- Pendant le virement de bord rester à l'écart (13)
- Eviter le contact ne pas créer de dommages ou blessures (14)

Note : Toutes les simulations montrent des conseils correspondants aux « Règles de courses à la voile 2021-2024 ».

Les scènes suivantes montrent plusieurs bateaux avec le vent provenant de tribord ou bâbord à partir du cap 360°.

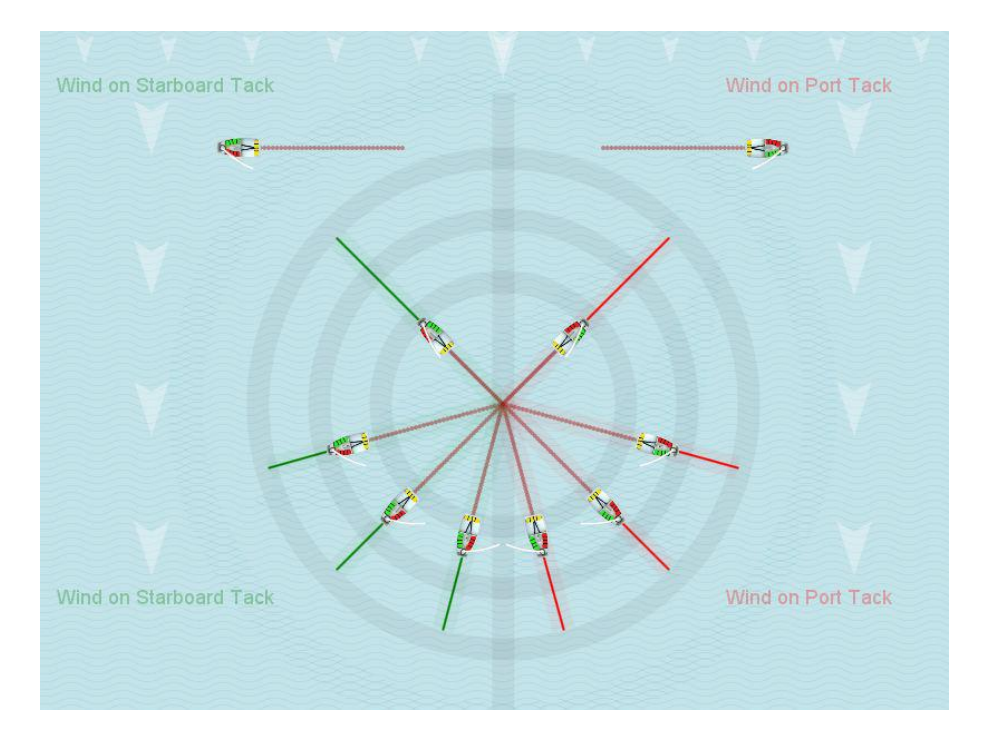

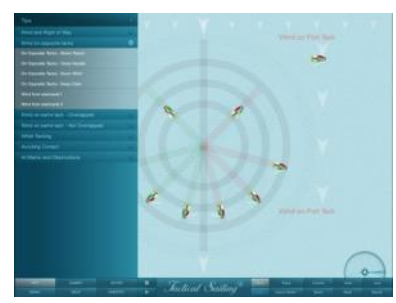

Ces règles de base sont disponibles dans **Main Menu**, « **Tips Tactic »,** tout comme les clips vidéo, elles sont faciles à utiliser. Les entraîneurs peuvent les visionner sans préparation préalable. Les « scenarii du jeu » sont joués au vent et les règles sont celles de la «World Sailing (WS)». Les règles 10 - 14 et 18 sont simulées pour informer les joueurs globalement des règles de priorité.

Uli Finckh a publié sur son site internet un « ensemble de règles » animées avec des quizzs : finckh.org. (en Anglais)

Exemples de ces conseils pour les règles 10-14 et 18 qui sont présentées en par des clips vidéo.

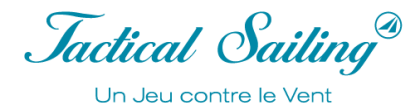

## **10.3 Règle #10 Vent en provenance d'amures opposées**

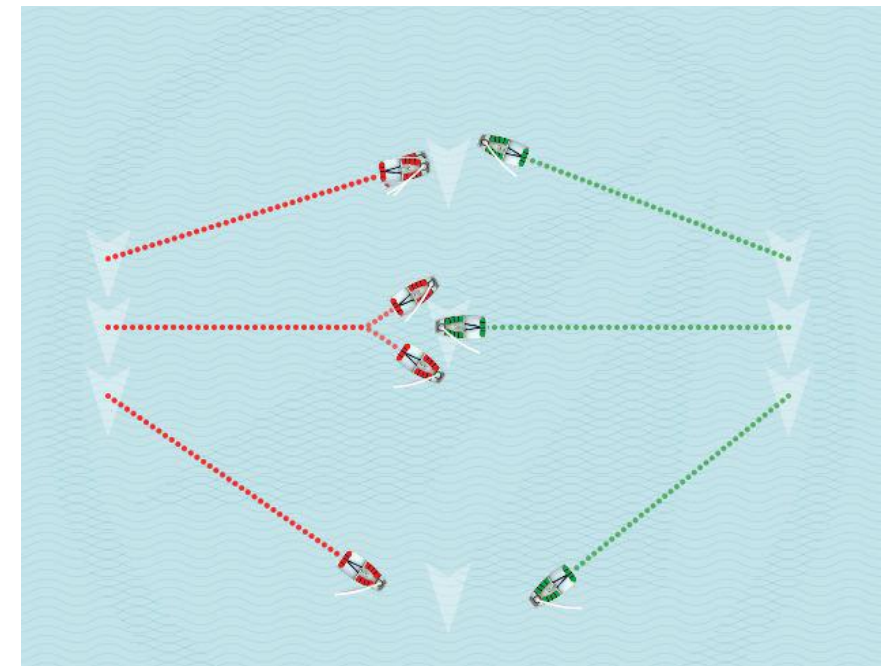

Quand des bateaux sont sur des amures opposées, le bateau en bâbord amure doit se tenir à l'écart du bateau en tribord amure (règle 10).

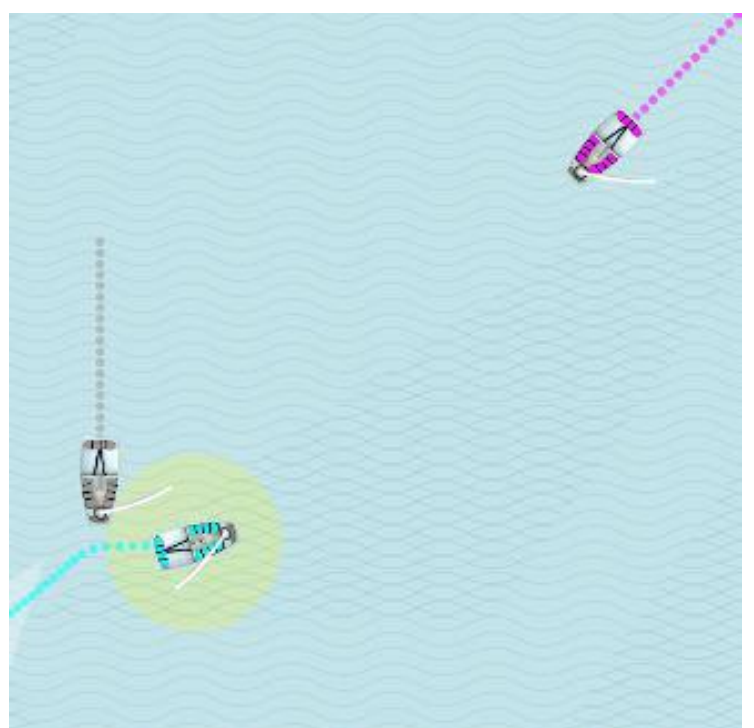

Exemple : les deux bateaux ci-dessus avec le vent de tribord sont prioritaires.

Le bateau « turquoise » doit rester à l'écart du gris et du rose.

Attention : Cette situation n'illustre pas la règle 11 : « le bateau sous le vent est prioritaire sur le bateau au vent » !

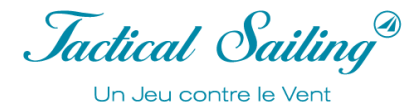

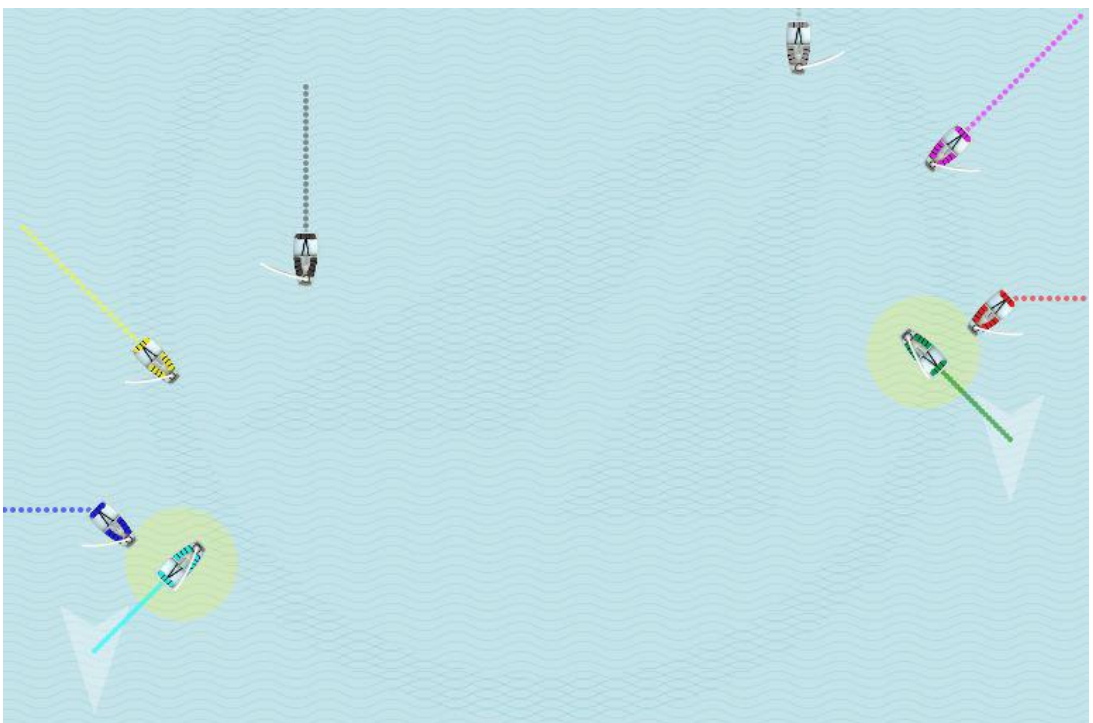

#### **10.4 Règle #11 Vent de la même amure avec engagement**

Quand les bateaux sont sur la même amure et engagés\*, le bateau au vent doit se tenir à l'écart des bateaux sous le vent.

(Règle 11). Par exemple : Les bateaux turquoise et vert sont prioritaires.

\*Remarque : Deux bateaux sont engagés, lorsque le bateau rattrapant (ou tout équipement de celui-ci) est au niveau du tableau arrière du bateau qu'il rattrape.

#### **10.5 Règle #12 Vent provenant de la même amure sans engagement**

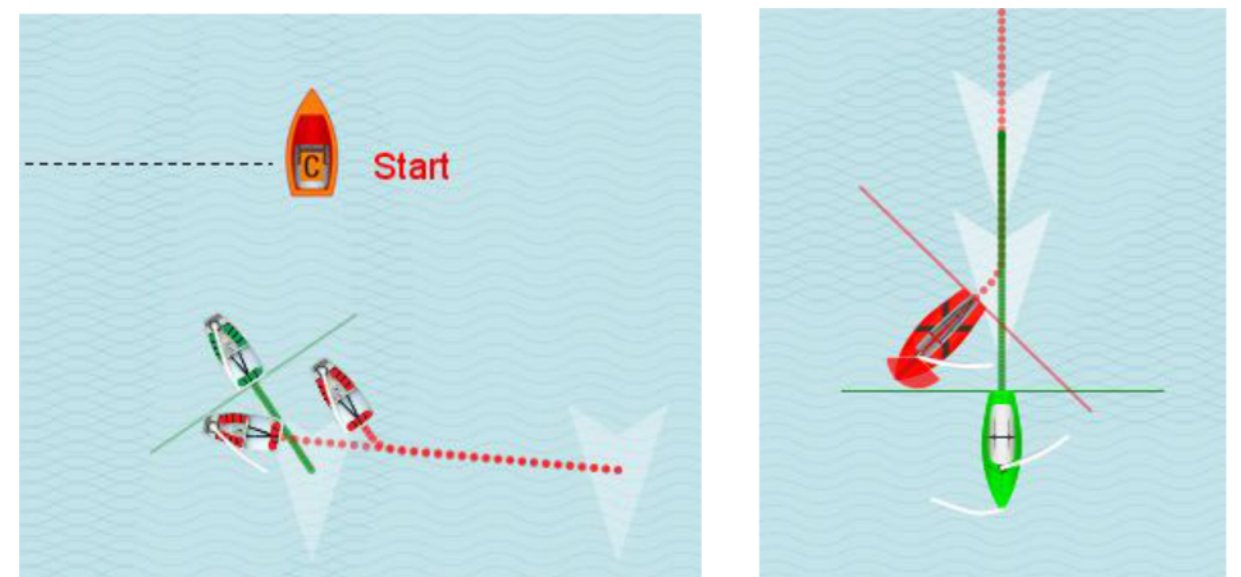

Quand des bateaux sont sur la même amures et NON engagés, le bateau libre derrière rattrapant un bateau libre devant doit se maintenir à l'écart (Règle 12). Par exemple : dans les deux situations les bateaux verts libres devant ont la priorité.

Jactical Sailing® Un Jeu contre le Vent

#### **10.6 Règle #13 Durant le virement de bord**

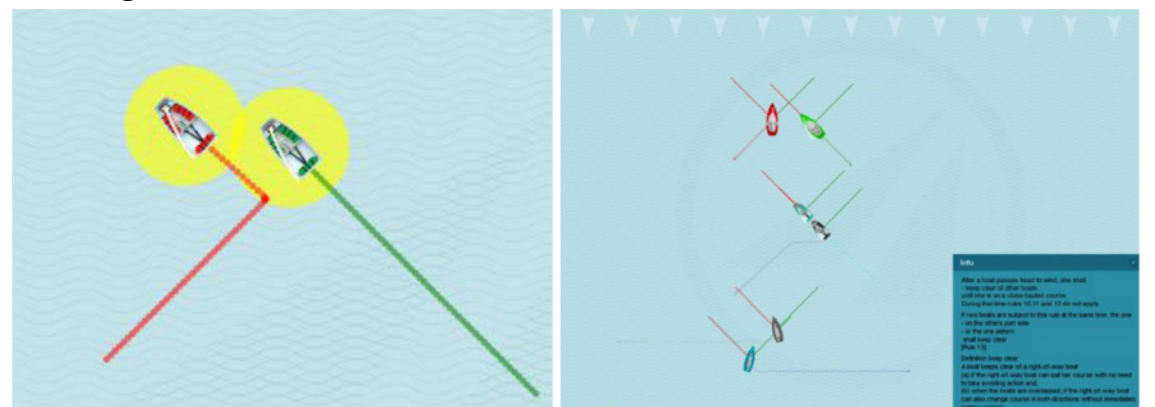

Après avoir passé le lit du vent dans le virement de bord, il doit se maintenir à l'écart tant qu'il n'est pas sur une route au plus près (Règle 13).

## **10.7 Règle #14 Eviter les contacts**

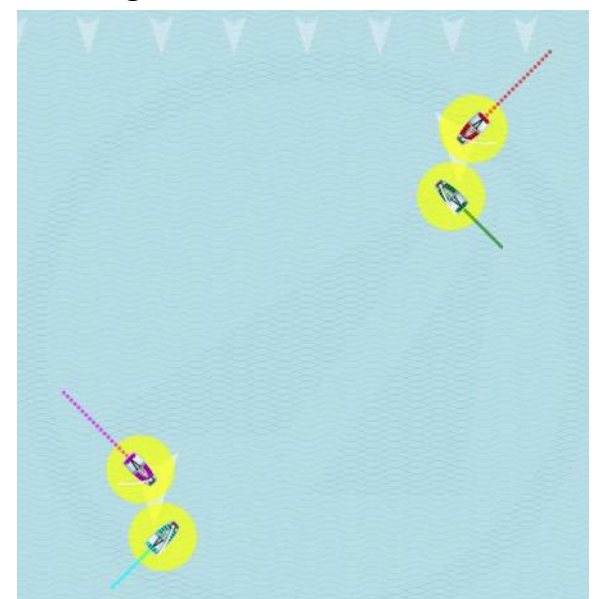

Un bateau doit éviter tout contact avec un autre bateau autant que possible. Cependant, un bateau prioritaire ou qui a le droit à de l'eau à la marque :

1) N'a pas l'obligation de réagir pour éviter un contact tant qu'il est clair que l'autre bateau ne se maintient pas à l'écart ou ne laisse pas d'eau à la marque.

2) Ne devrait pas être pénalisé à moins qu'il y ait un contact qui provoque des dommages ou blessures (Règle 14).

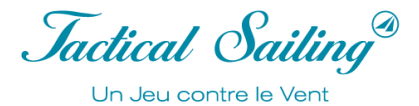

### **10.8 Règle #18 De l'eau à la marque**

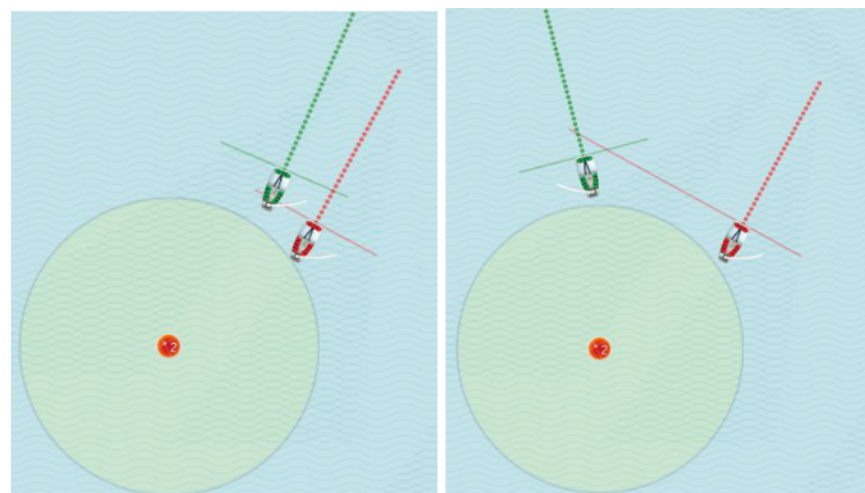

L'explication de la Règle 18 (incluant 1-5 ; a-d) est différemment expliquée par divers entraîneurs. Les critères « Vent provenant de la même amure ou d'amures opposées » sont les mêmes dans plusieurs cas. Un autre critère principal est la définition de l'engagement avant la zone de marques et priorités dans la zone. La simulation affiche cette situation très clairement. Voir aussi « Manœuvres Tactiques ».

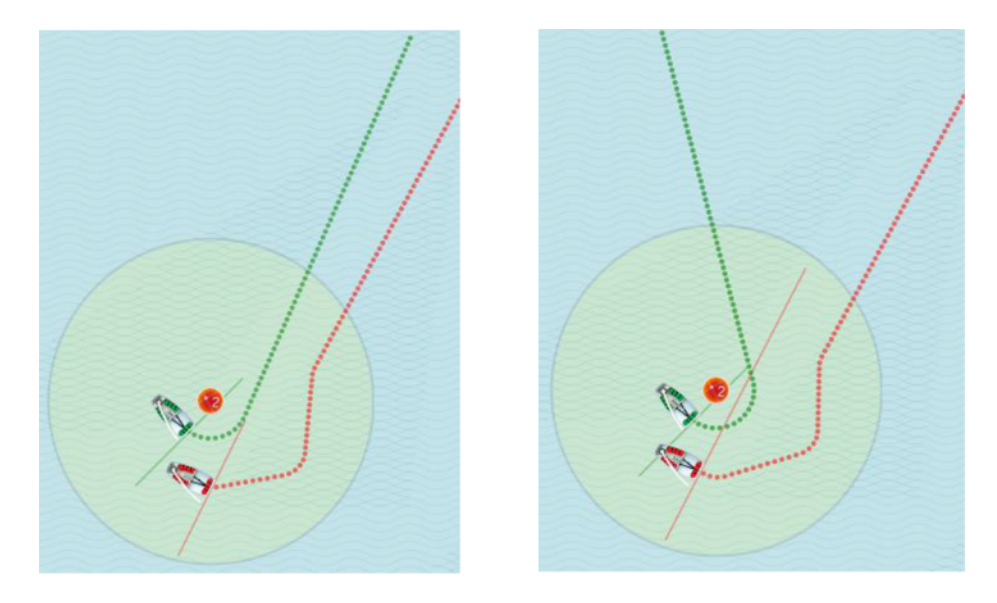

## **10.9 Au-delà de la ligne de départ, On Course Side (OCS)**

Dépasser la ligne de départ (OCS) et mauvaise gestion du temps durant la phase de départ peuvent être contrôlées dans le « Menu/Régate ». Ces infractions sont automatiquement signalées par des signaux sonore et visuel. Les points de pénalités dans le compte des protestations sont automatiquement mis à jour.

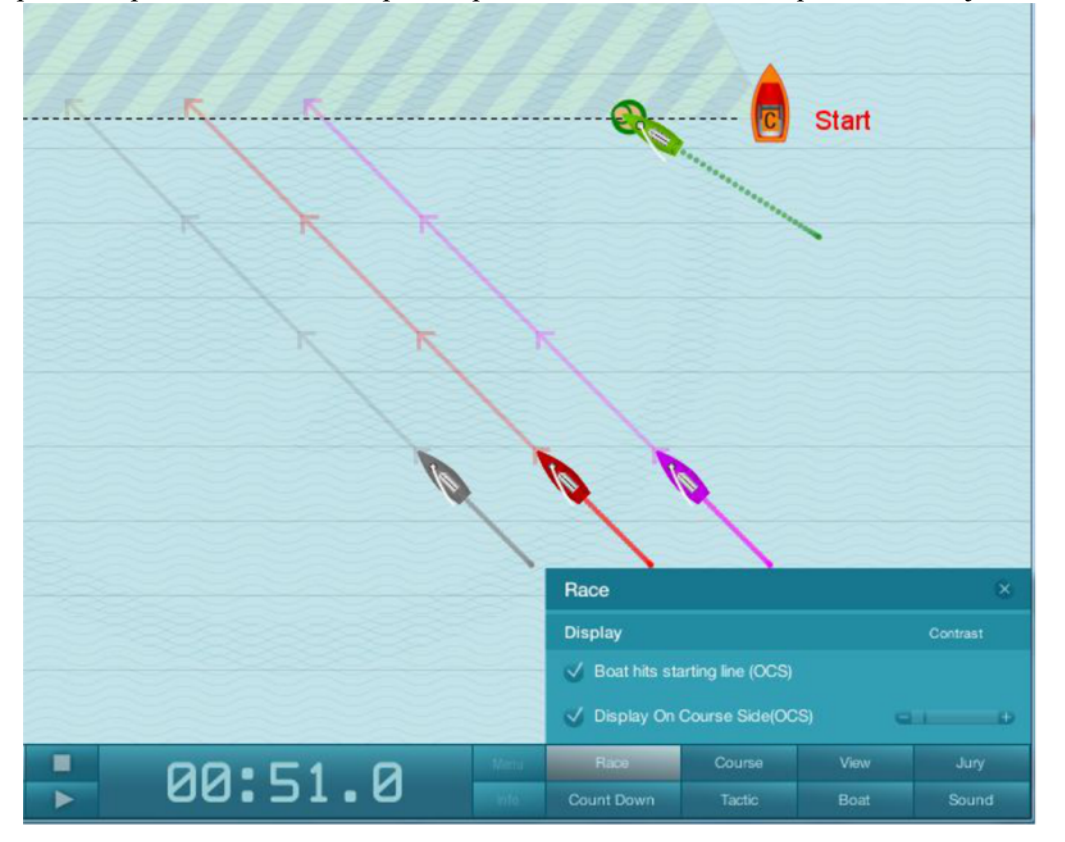

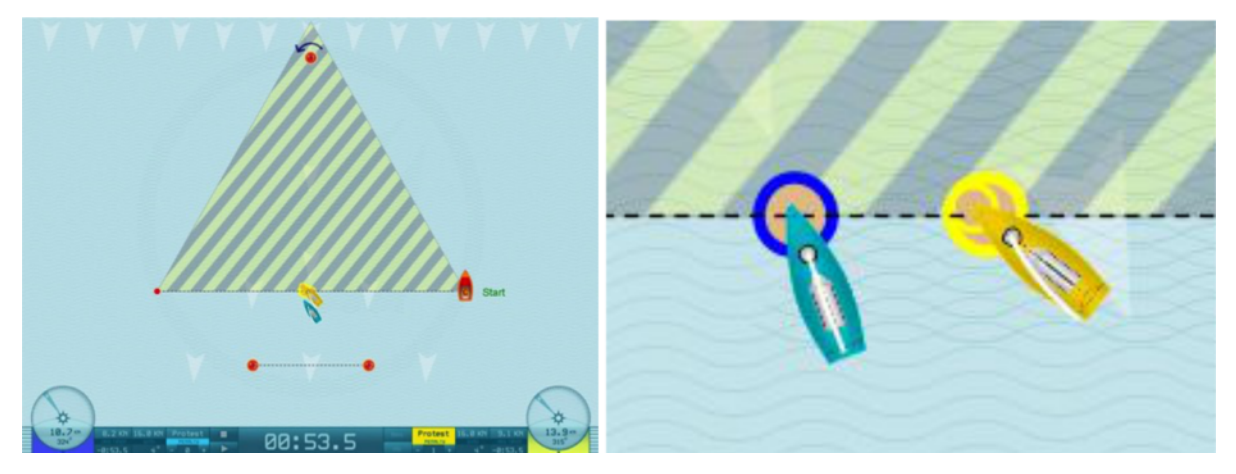

Faux Départ - Départ trop anticipé (OCS)

*Jactical Sailing*<sup>®</sup> Un Jeu contre le Vent

## **10.10 Contrôle des Zones et Engagement**

En activant sur On/Off dans le menu Options : « View/Zone » et « Boat/ Overlap lines », les lignes sont rendues visibles et rendre facile l'évaluation des fautes. Les arbitres peuvent mettre en pause le programme (Pause/Play) et ajuster manuellement le compte des protestations.

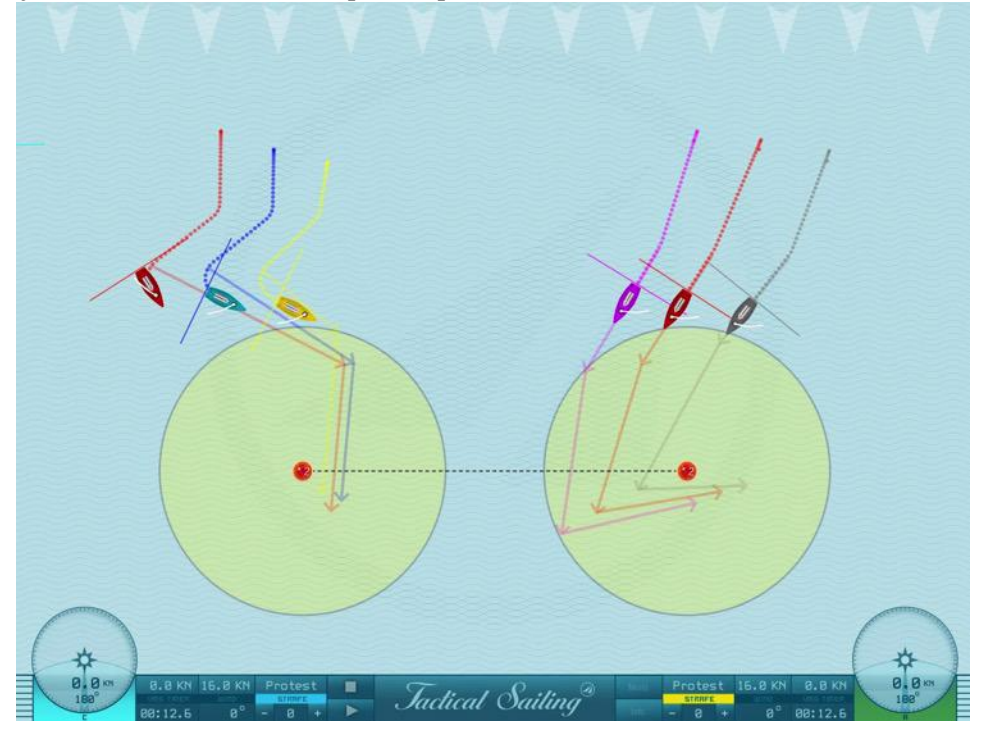

#### **10.11 Contrôle des Contacts avec les bateaux et les bouées**

Dans les Options « menu/Jury », (on hit), peut être activé On/Off, ce qui s'affiche visuellement, s'entend et arrêté. Le compteur de protestations s'incrémente automatiquement quand vous touchez les bouées.

Le compteur de protestations de chaque bateau s'incrémente automatiquement lors d'un contact tant que « la question de la faute » n'a pas été résolue; les compteurs s'ajustent manuellement après le jugement.

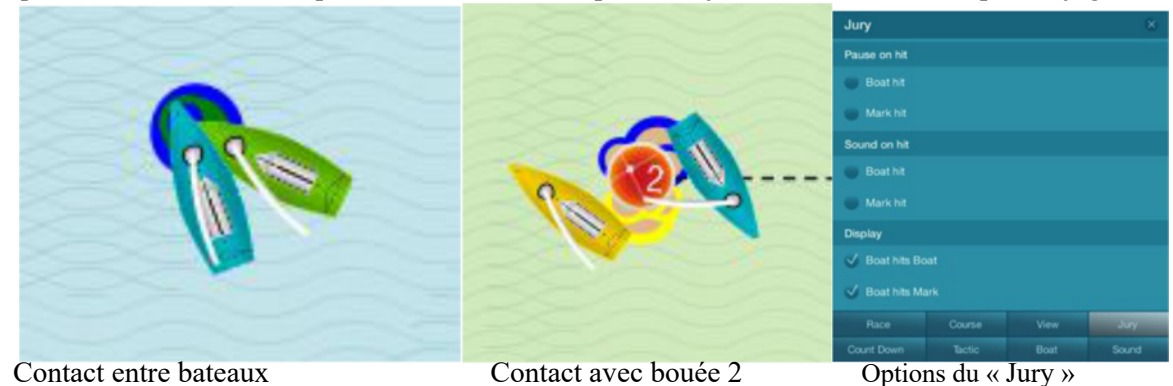

Jactical Sailing Un Jeu contre le Vent

## **11 Conseils - Tactiques**

Dans la rubrique "Tips Tactics", vous pourrez trouver des éléments de décisions tactiques, lesquelles devraient être apprises pour gagner des régates. Les professionnels nous ont révélés leurs conseils pour avoir « une longueur d'avance » sur les concurrents, ce qui particulièrement important en régate.

Ces conseils importants peuvent aussi être visualisés grâce à des **vidéo clips** sans opération supplémentaires sur l'ordinateur – en « 1-click » : Play-Pause-Stop !

Choisissez le Menu : **Tips Tacti**c.

- Les conseils tactiques sont "résumés" dans les thèmes les plus importants et les scènes des rubriques :
	- $\triangleright$  Débutants
	- $\triangleright$  Régatiers et
	- $\triangleright$  Experts.

#### **11.1 Complexités des décisions tactiques - bateau, vent et courant**

Chaque régatier doit composer avec des décisions tactiques complexes, dynamiques, en même temps qui peuvent être réparties en trois "dimensions" :

- 1. Bateau contre le Vent direction et force, basculant, oscillant, bourrasques
- 2. Bateau contre Bateau direction et vitesse, rapprochement, obstacles
- 3. Bateau contre Courant direction et force, eau calme, vagues, turbulence

À tout moment, de nouvelles situations peuvent se présenter, elles sont déterminées par le vent établi, l'orientation des concurrents et l'état de l'eau (mer, lac).

Jochen Schuemann, marin le plus honoré d'Allemagne, dit :

"Faire de la voile c'est comme un jeu d'Echec en **trois dimensions**. La physique dans la voile implique des décisions éclairées constantes. Le but en régate est clair : dans l'axe du vent se trouve la première bouée, vous souhaitez la passer en premier. De façon basique, vous devez décider dans quelle direction vous devez aller en premier. C'est un événement très stratégique. Cependant, les éléments changent constamment d'état : direction du vent, force mais aussi le courant. Enfin nous devons d'un instant à un autre : Dois-je rester sur ce cap ou virer et aller dans une autre direction ?" (Capital, Nov 26, 2014).

Jactical Sailing<sup>®</sup> Un Jeu contre le Vent

#### **11.2 Liste des éléments tactiques**

La sélection des scènes est faite en fonction des demandes des entraîneurs selon les critères suivants :

- $\bullet$  Un sujet tactique important "rapide à trouver" et à expliquer.
- v "mise en œuvre facile" afin de ne pas perdre de temps.
- Nous avons sélectionné " des thèmes tactiques importants" selon les principes suivants :
	- $\bullet$  Vous devez prendre une décision claire

v La décision doit être prise cliare sur une base logique en appliquant le principe du 'soit/ou'. Quelques Exemples:

- v Décider du côté droit ou gauche au départ,
- $\triangle$  Ligne de Départ à la bouée ou au bateau comité,
- $\div$  Switch point virer ou pas,
- v Etc.

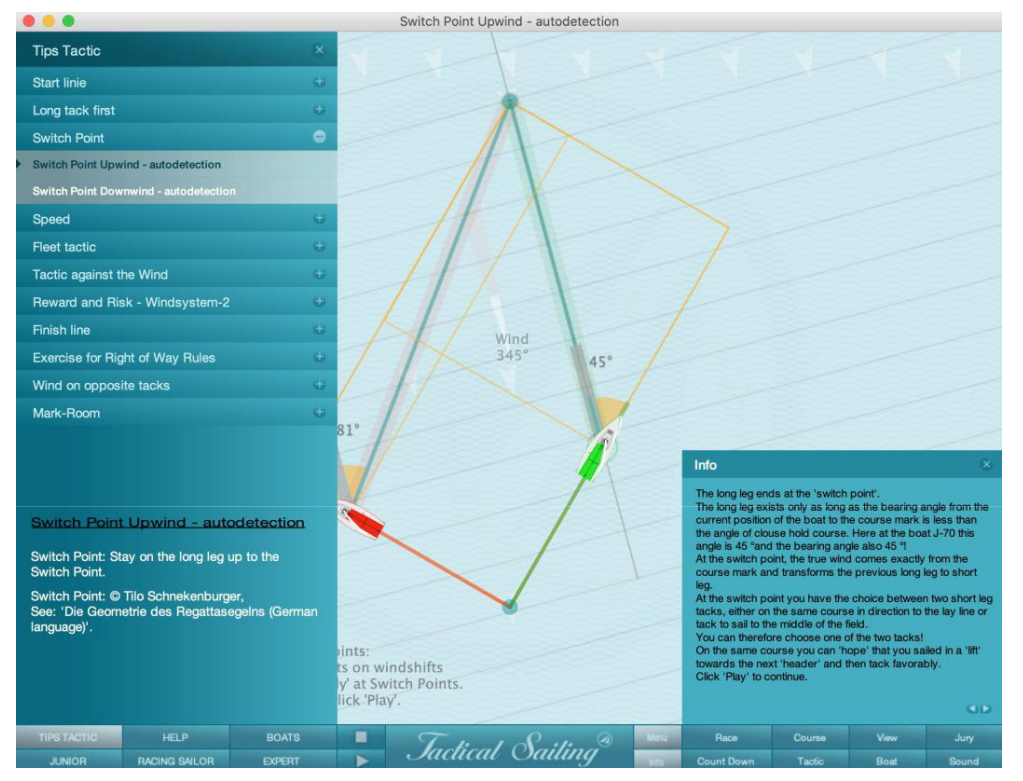

Menu: Tips Tactic – Exemple Switch point

Les thèmes tactiques les plus importants sont :

- "conseils" de David Dellenbaugh,
- "outils" de Tilo Schnekenburger,
- "outils stratégiques" de Mark Rushall,

Ces derniers montrent les avantages des longs et courts bords, des manœuvres tactiques sous le vent et au vent, parmi tant d'autres. La tactique en régate signifie aussi l'utilisation de thèmes particuliers comme les laylines, les zones autour des bouées, les engagements et la position intérieure à la marque. Avec l'utilisation des angles de virement de bord et d'empannage, nous montrons comment contrôler un parcours optimisé et réaliser des manœuvres avec « les refus et les adonnantes » ou comment « établir un gain ».

# Boîte à outils de l'entraîneur

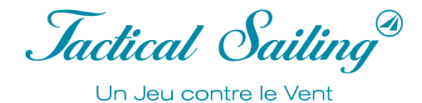

Les thèmes tactiques sont aussi réalisés en vidéo et peuvent-être utilisés en cours comme base de discussions :

#### **Départ**

Variations du Vent – constant, bascule, oscillant Côté gauche ou droit du plan d'eau au vent Ligne de départ décalée – bouée ou bateau comité, Compte à rebours pour le départ – dans le temps ou hors temps **Stratégie des bords au vent – premier bord – Contre le vent** Long bord ou bord court Switch point\* - virer ou ne pas virer Adonnante et refus - virer ou ne pas virer Zones à risques - diamant - virer ou ne pas virer Levier\*\* - Proche ou éloigné "Etablir un gain" \*\* - virer ou ne pas virer **Champs tactiques – bateau contre bateau** Bateau rapide ou navigation au près serré – raccourcir un parcours Récompense ou risque Couvrir son concurrent – "Curry Wende"\*\*\* Règles de courses\*\*\*\* - Virer ou passer derrière **Stratégie du portant – le Portant – Vent arrière** Choisir le côté du plan d'eau au portant Switch point\* - empanner ou ne pas empanner Adonnante et refus – empanner ou ne pas empanner Zones à risques - empanner ou ne pas empanner

#### **Arrivée**

Couvrir son concurrent – "Curry Wende"\*\*\* Ligne d'arrivée - bouée ou bateau comité Ligne d'arrivée - shoot up \*\*\*\*\*

\* Tilo Schnekenburger: explications et conseils détaillés dans "Tactical Tools – Switch-Point" peuvent être trouvés sur: La géométrie de la régate ( en langue allemande).

\*\* Mark Rushall: "Levier - Etablir un gain" dans: Ce gain, grâce à la bascule de vent, est un "gain sur le papier" ... c'est comme faire un profit à la bourse quand vos actions grimpent...ce gain peut réduire. Ce gain est réel quand les actions sont vendues, et que l'argent est sur votre compte en banque. Voir le livre important : Tactiques (3. Edition 2019, en Anglais)

\*\*\* Manfred Curry a inventé le "virement tactique" (Curry Wende) et l'a publié dans son livre :

"Regatta Taktik" (en allemand et espagnol, 1932).

\*\*\*\* Une selection d'articles de Tips Way Law Rules (10, 11, 12, 13, 14 et 18) sont aussi présents dans Tips Tactics.

\*\*\*\*\* David Dellenbaugh Top 100 Tips dans Speed&Smarts.
*Jactical Sailing* Un Jeu contre le Vent

### **11.3 Entraînement - les 11 positions tactiques de l'aire de régate**

Les schémas suivants montrent les 11 positions de décisions tactiques de l'aire de régate qui s'appliquent au près et au portant.

Dans la section "Top Tactics", ces décisions tactiques sont simulées, elles doivent êre apprises et appliquées pour naviguer avec succès. Nous vous recommandons de discuter des positions 1-11 avec votre Coach/partenaire d'entraînement pour évaluer, ensemble, les décisions à prendre clairement, selon le principe du "soit/ou", avec les compromis pratiques.

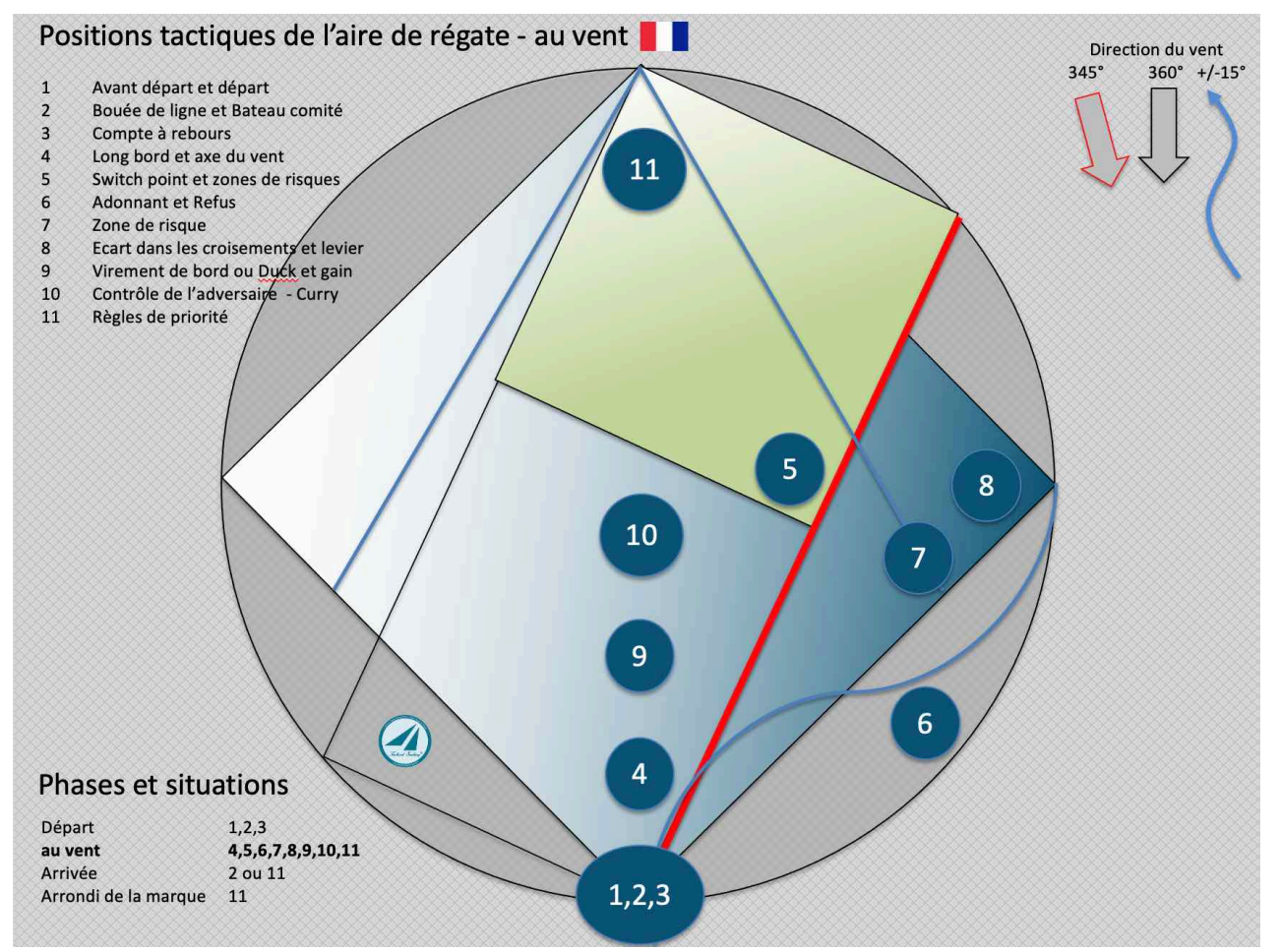

Schéma au vent

### **11.3.1 Au vent**

Tilo Schnekenburger a expliqué sur son site web http://www.schnekenburger.click les éléments importants de la zone " Au près", décrite ci-dessous.

#### **L'aire des décisions tactiques stratégiques dans l'aire de régate – l'aire de jeu**

Le schéma présente une aire de régate avec deux directions du vent différentes (vent du 360° ou vent du 345° venant de la gauche) avec leurs cadres respectifs. Ces cadres sont délimitées par les laylines sous le vent et au vent. Le "long bord" du parcours basculé et présenté en rouge.

Les 11 points de l'aire de régate sont montrés et expliqués en détail ci-dessous :

Lancez la boîte à outils de l'entraîneur du programme Tactical Sailing(TS) et sélectionnez votre type de bateau au début, par exemple OPTIMIST, puis les scènes souhaitées. Vous pouvez voir les exercices avec les paramètres standard pour le vent, les bateaux et la zone de course, ou vous pouvez ajuster tous les paramètres comme vous le souhaitez. Nous donnons des instructions pour démarrer la scène dans le menu du programme.

Exécuter les scènes dans le menu (Version anglaise) TIPS TACTIC, RACING SAILOR or EXPERTS.

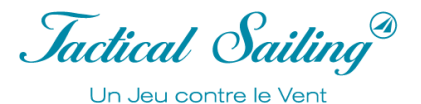

### **Position 1: Avant départ et départ**

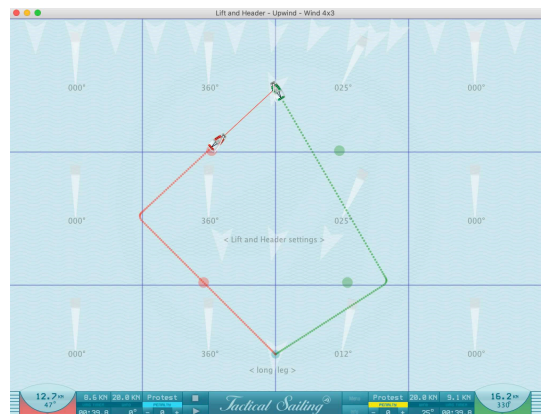

Stratégiquement, le côté favorable du plan d'eau doit être déterminé en fonction des force et direction du vent, des vagues, du courant et des obstacles. Il en résulte un choix stratégique de base (au centre, à gauche ou à droite, parcours en Z, lay line). De plus le bord long doit être déterminé si un côté est favorable.

Afin de prendre une position tactique dominante dès le plus tôt possible, le premier virement sera prévu juste après le départ.

1 Exécuter les scènes dans le menu(anglaise): RACING SAILOR/Lift and Header/Upwind 4x3

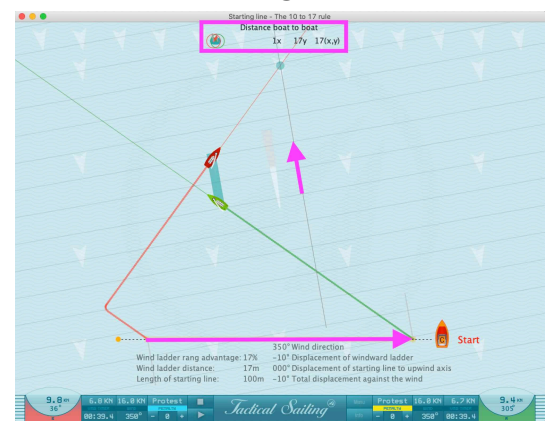

#### **Position 2: Bouée de ligne et Bateau comité**

Stratégiquement, le côté favorable est déterminé avec la ligne de départ (ligne mal équilibrée). D'un point de vue tactique, il est important d'avoir un œil sur les concurrents au départ et de partir pas trop loin d'eux.

(Exemple 10° : règle des 17 %).

La rotation du **vent de 10°** entraîne, pour une distance latérale (x) de 100 m, une perte de hauteur (y) de 17 m **(17%).**

2 Exécuter les scènes dans le menu(anglaise) : EXPERTS/Gain or loss/Use the '10 to 17' rule

### **Position 3: Compte à rebours**

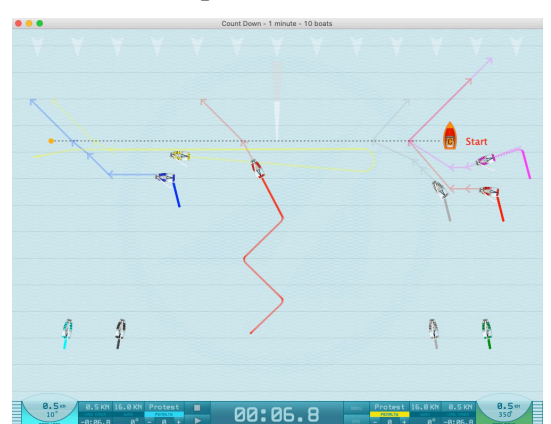

Stratégiquement, vos concurrents vont essayer de faire un « départ en tête ». Dans ce but, le temps à la ligne doit être pris avec exactitude et des repères au bateau comité et à la bouée ainsi que les laylines doivent être trouvés.

Tactiquement, l'essentiel sera de créer un écart sous le vent pour accélérer au départ et ne pas être bloqué.

3 Exécuter les scènes dans le menu(anglaise) : TIPS TACTIC/Start line/Count Down 1 minute - 10 boats

### **Position 4: Long bord et axe du vent**

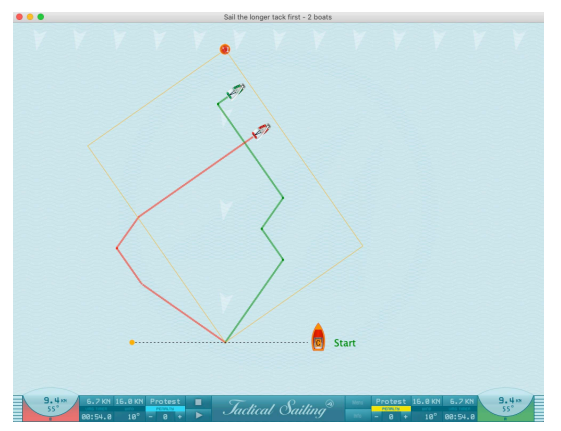

Stratégiquement, il est maintenant important de naviguer le long bord en premier avec un cap strict par rapport à l'axe du vent. Dans le premier tiers du parcours au vent, il faut appliquer le plan stratégique afin de tirer avantage de toutes les situations bénéfiques qui se présentent.

4 Exécuter les scènes dans le menu(anglaise) : RACING SAILORS/Long tack first/Longer tack first

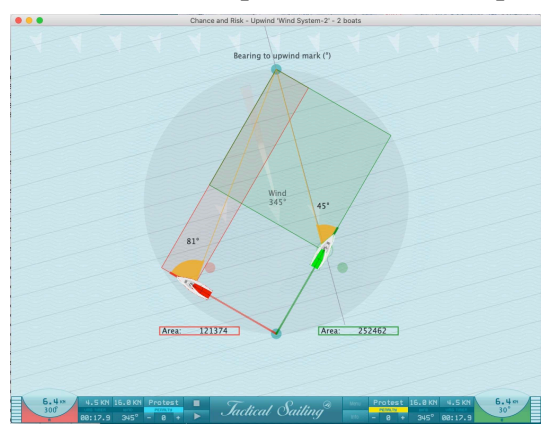

#### **Position 5: Switch point et zones de risques**

D'un point de vue stratégique, la position du switch point est particulièrement importante, après lequel commence la zonre de risques. Pratiquement tous les refus après le switch point devraient avoir pour réponse stratégique un virement de bord pour naviguer sur le nouveau long bord. Les adonnantes après le switch point conduiront à un « long bord piégeux » ou un « hors cadre ». Tactiquement, vous devriez observer et réagir aux actions de vos concurrents importants autour du Switch point.

5 Exécuter les scènes dans le menu(anglaise) : RACING SAILORS/Switch Point/Upwind

### **Position 6: Adonnante et Refus**

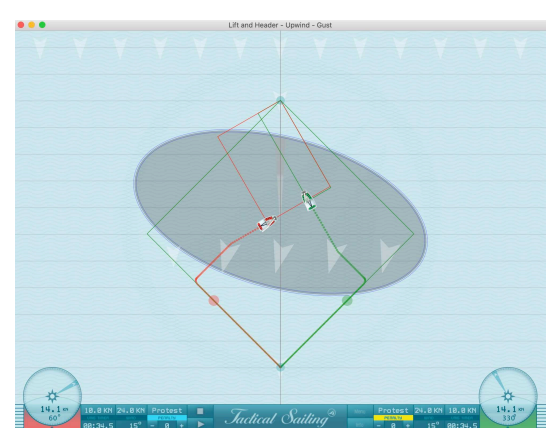

Stratégiquement, les adonnantes et les refus offrent les meilleures chances de raccourcir le parcours à naviguer. Les dangers d'un long bord piégeux ou d'un hors cadre doivent être pris en compte. D'un point de vue tactique, une position bloquée est le plus grand danger quand vous ne pouvez plus réagir aux concurrents proches, ni aux refus, ni aux adonnantes.

6 Exécuter les scènes dans le menu(anglaise) : RACING SAILORS/Lift and Header/Upwind - Gust

### **Position 7: Le champ de jeu (zone de risque)**

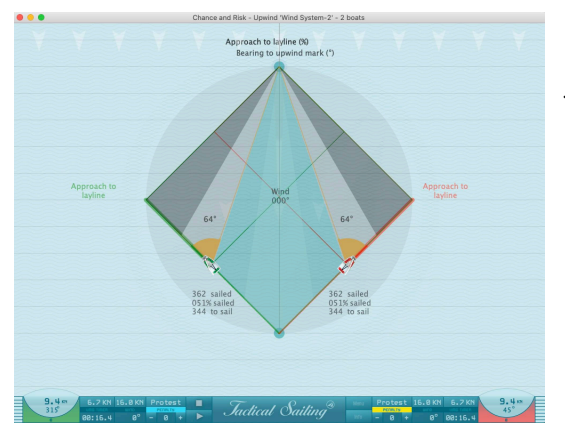

Observer le développement du parcours d'un bateau sur l'aire de régate est important d'un point de vue stratégique, car un terrain de jeu étroit et allongé n'offre guère de possibilités pour réagir de manière rentable aux rotations du vent.

7 Exécuter les scènes dans le menu(anglaise) : EXPERTS/Reward and Risk/Chance and Risk - Upwind

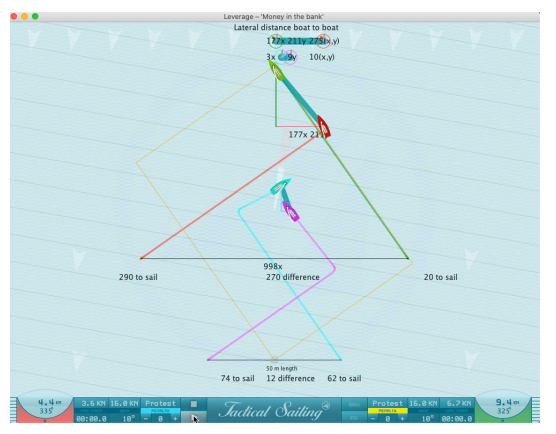

#### **Position 8: Ecart dans les croisements et levier**

La distance pendant les croisements et l'effet de levier sont les armes tactiques d'attaque typiques utilisées par les poursuivants. Le leader, en revanche, doit conserver ses avantages lors des croisements et gérer les gains de ces adversaires lors des rotations de vent.

8 Exécuter les scènes dans le menu(anglaise) : EXPERTS/Gain or loss/Leverage – 'Money in the bank'

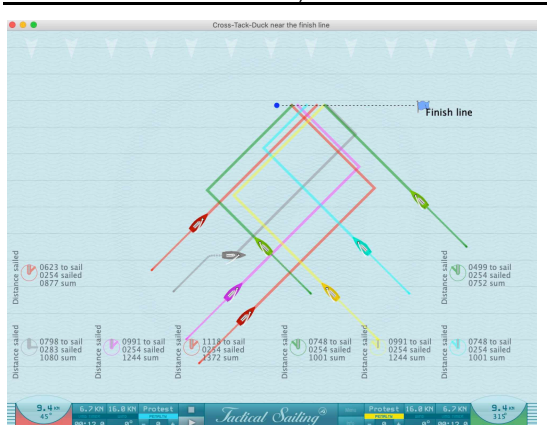

### **Position 9 : Croisement, Virement de bord ou Duck et gain**

L'enchainement des croisements et des décisions liées aux « virement ou passage derrière » est intense pour un régatier. Sur le plan stratégique, il est important de ne pas renoncer imprudemment à sa propre stratégie en raison d'une telle situation.

Tactiquement, après une situation de levier gagnante, il est censé d'encaisser son profit et de réaliser un croisement pour « marquer » son avantage. Exemple d'exercice :

Le rouge traverse tout

Le rose se place devant le jaune

Gris s'éloigne (duck) à cause de Vert

9 Exécuter les scènes dans le menu(anglaise) : RACING SAILORS/Cross – Tack – Duck/ Near the finish

#### **Position 10: Contrôle de l'adversaire - Virement de Curry**

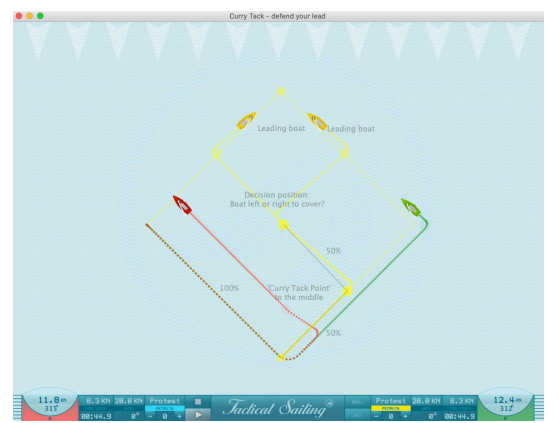

Une tactique type de leader est, après avoir passé la marque sous le vent, est de faire assez tôt un virement de bord pour se positionner entre la prochaine marque et les concurrents et les contrôler, ce qui constitue le concept du « virement de curry »

10 Exécuter les scènes dans le menu(anglaise) : RACING SAILORS/Curry Tack/Defend your lead

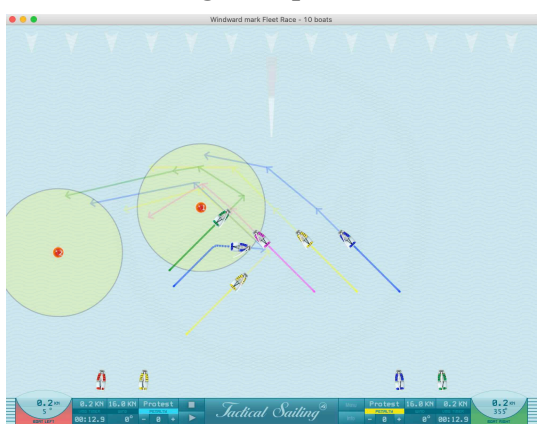

#### **Position 11 : Règles de priorité et couvrir le concurrent**

Dans le dernier tiers du parcours, l'approche de la marque au vent doit être planifiée tôt tactiquement. Comme les bateaux se rapprochent à nouveau les uns des autres il est conseillé de ne pas contrôler l'aire de jeux, et éviter d'aller sur la lay line trop tôt pour des raisons tactiques et stratégiques. La dernière rotation du vent non loin de la marque au vent, doit être considérée comme une bascule permanente.

11 Exécuter les scènes dans le menu(anglaise) : EXPERTS/Start to finish – 10 boats/Windward mark Fleet Race

### **11.3.2 Parcours de Portant**

Tilo Schnekenburger a décrit sur son site web http://www.schnekenburger.click la stratégie intéressante à considérer à la marque au vent pour effectuer le parcours au portant ; nous les présentons sur le schéma "Sous le Vent" avec les points clefs correspondants.

« Le parcours de portant est devenu de plus en plus prépondérant dans le succès des régates ces dernières années pour un certain nombre de raisons. Cette importance, par rapport au passé, est dûe en particulier à la vitesse des bateaux modernes. C'est pour celà que la stratégie sur le bord de portant est devenue prépondérante. L'illustration ci-dessous est basée sur un voilier qui achève son bord de près serré avec un angle max de 45° et dont le meilleur angle au portant (VMG portant) est d 135°.

Les points clefs du parcours du portant sont présentés avec les 11 positions du schéma comme suit:

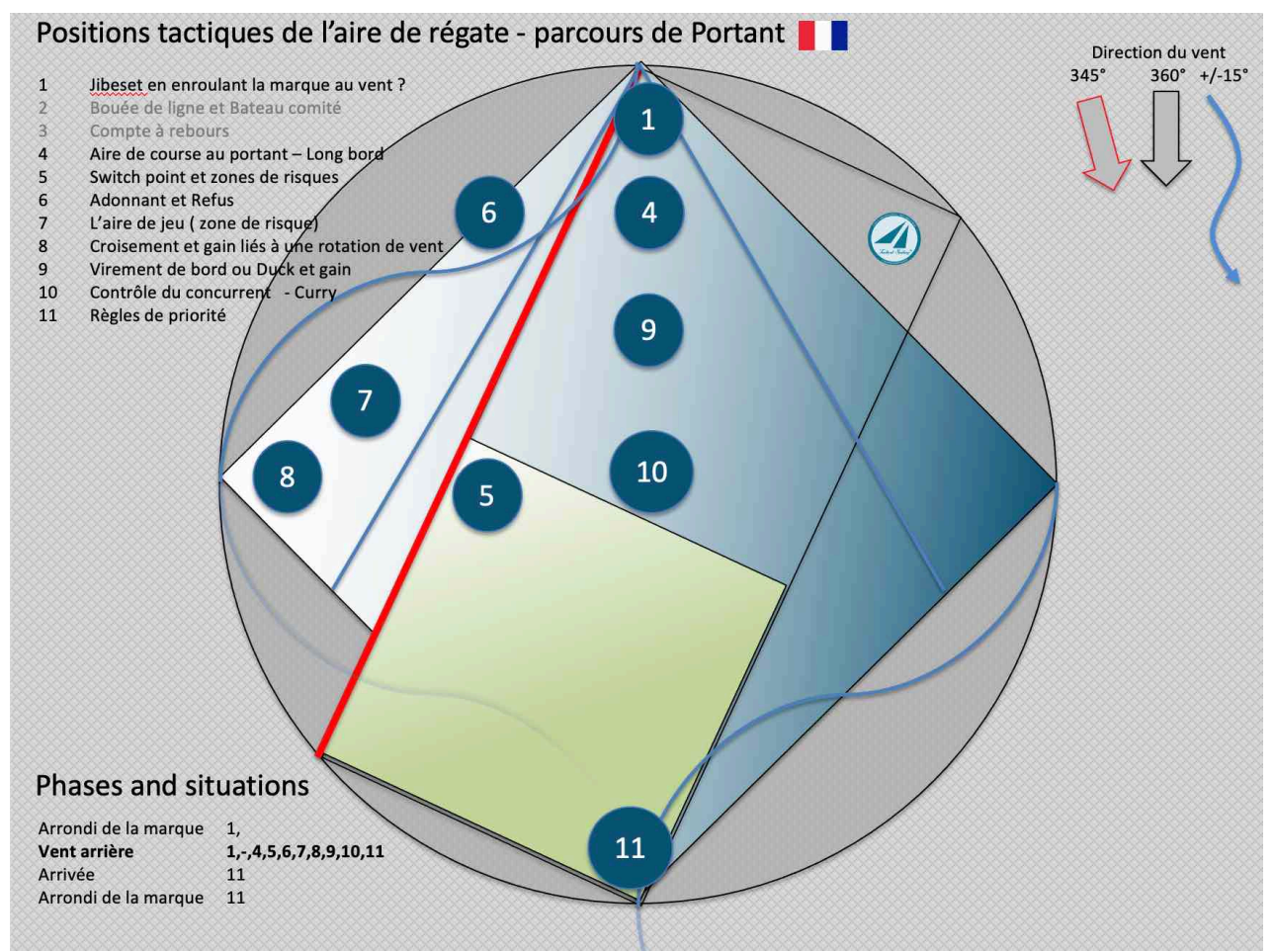

Schéma du portant

*Jactical Sailing* Un Jeu contre le Vent

#### **Position 1 : Jibeset en enroulant la marque au vent ?**

**Encore et encore**, à l'approche de la marque au vent, la question se présente d'abattre simplement ou de partir sur l'autre côté avec un jibeset.

#### Cette incertitude peut être rapidement levée :

Si vous approchez la marque au vent dans une adonnante vous devriez prévoir un jibeset en enroulant la marque, mais si vous approchez la marque dans un refus, stratégiquement vous pouvez descendre le bord et idéalement sans empannage.

#### **Position 4: Aire de course au portant – Long bord**

La forme et la taille du champs de régate jouent aussi des rôles significatifs au portant.

Le cadre de votre aire de jeu au portant est délimité par les deux bords de meilleur VMG Portant (meilleur ratio angle-vitesse) et les deux laylines à la marque sous le vent.

Mais aussi au portant : plus large est le champ de régate, plus il y a d'opportunités de trouver des conditions favorables comme les vagues, les rafales, du courant ou des bascules de vent. Par conséquent, il est important de parcourir le long bord le plus possible.

#### **Position 5: Switch point et Zones de risques**

D'un point de vue stratégique, la position du switch point a une importance capitale, après ce point la zone de risques augmente. Pratiquement toutes les adonnantes au portant après le switch point devraient être traitées par un empannage vers le long bord pour des raisons stratégiques. Un refus doit provoquer un changement de trajectoire en faveur du trajet le plus court vers la marque sous le vent en maintenant une vitesse optimale. Tactiquement, vous devriez observer et réagir aux actions de vos concurrents importants autour du Switch point.

#### **Position 6: Adonnante et refusante**

Stratégiquement, les adonnantes et les refus offrent les meilleurs chances de réduire le parcourt en maintenant une vitesse optimale. D'un point de vue tactique, une position bloquée est le plus grand danger car elle ne vous permet pas de réagir aux concurrents, aux adonnantes et aux refus.

### **Position 7: L'aire de jeu ( zone de risque)**

Observer le développement du parcours d'un bateau sur l'aire de régate est important d'un point de vue stratégique, car un terrain de jeu étroit et allongé n'offre guère de possibilités pour réagir de manière rentable aux rotations du vent.

#### **Position 8: Croisement et gain liés à une rotation de vent**

Les croisements et les gains liés aux rotations de vent sont des outils tactiques types utilisés pour attaquer le concurrent. Le leader, par contre, doit maintenir sa distance avec ses concurrents pour défendre sa position.

### **Position 9 : Croisement, Virement de bord ou Duck et gain**

L'enchainement des croisements et des décisions liées aux « virement ou passage derrière » est intense pour un régatier. Sur le plan stratégique, il est important de ne pas renoncer imprudemment à sa propre stratégie en raison d'une telle situation.

Tactiquement, après une situation de levier gagnante, il est censé d'encaisser son profit et de réaliser un croisement pour « marquer » son avantage.

Les effets de vent caché, comme celui généré par la flotte doivent être anticipés. En particulier la direction du vent caché après un empannage suite à une rotation du vent réel qui est souvent mal considéré.

*Jactical Sailing* Un Jeu contre le Vent

#### **Position 10 : Contrôle du concurrent – un quasi " empannage de curry "**

Un élément tactique important pour le bateau leader après le passage de la marque au vent est **d'empanner** pour se placer entre la prochaine marque et les concurrents suiveurs. Il exécute alors une manœuvre de "Curry", ou un "empannage de Curry".

#### **Position 11: Règle de priorités, engagement et couvrir à la marque sous le vent**

Même au portant, les laylines devraient être atteintes tard. Tactiquement, dans ce cas, grâce aux règles de priorités, engagement et défense dans la phase finale du portant sont capitales. Dans le dernier tiers du portant, l'approche de la marque sous le vent doit être planifiée tactiquement en amont. Il faut décider si l'on arrive à la marque par tribord ou babord. De plus les règles spéciales d'engagement s'appliquent. Comme les bateaux se rapprochent de plus en plus, couvrir les espaces doit être éviter :

"L'enroulement, tactique et stratégique": à la marque sous le vent: la base est qu'une vitesse excessive est perdue lors d'une manœuvre trop serrée et fait parcourir une distance excessive aussi, en créant un écart latéral important. Le contournement géométrique idéal doit être travaillé, mais il est très compliqué de le faire dans une régate serrée. Naviguer avec une bonne tactique revient à être capable de naviguer librement après l'enroulement de la bouée afin d'appliquer sa propre stratégie sur le bord de près ou de pouvoir s'affranchir des contraintes tactiques influencées par vos concurrents."

### **11.4 Tactical Sailing - Faits marquants du coach**

La " Faits marquants du coach " est devenue au fil des ans un "programme d'enseignement et d'apprentissage" populaire pour les débutants en voile, les régatiers et les experts en stratégie et en tactique. Nous avons réussi à développer plus de 100 modules d'apprentissage différents et la "Boîte à outils de l'entraîneur" peut être résumée comme suit.

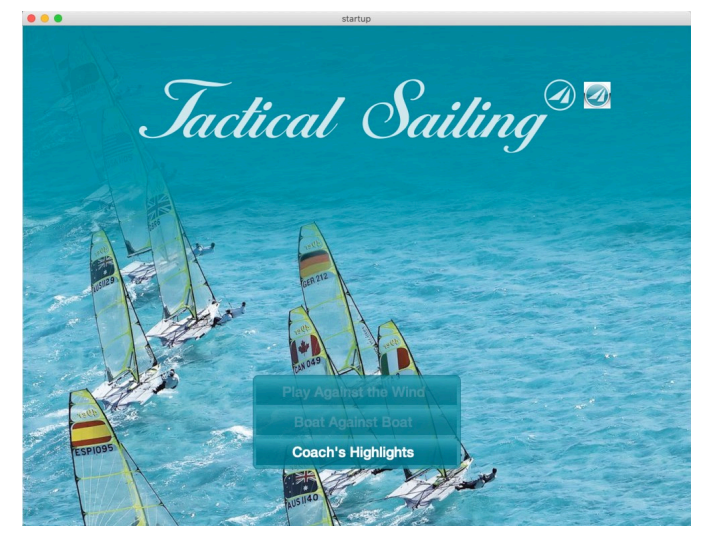

En raison de l'expansion constante du programme, il est impossible d'ajouter des modules d'apprentissage supplémentaires pour des raisons techniques.

Nous avons donc regroupé les exercices tactiques les plus importants - les "points forts" - pour les

entraîneurs et les régatiers dans une nouvelle version du programme.

Les "Coach's Highlights" pour PC (Windows, Linux et macOS) sont **une nouvelle version indépendante du programme avec 20 exercices** et sont maintenant disponibles en tant que **programme complémentaire utile (add-on)** basé sur la "Coach's Toolbox".

Faits marquants du coach (anglais)

Le plaisir de naviguer est éveillé de manière ludique pour les débutants à travers 4 jeux différents : Chasse au renard, chaîne de bouées, scooter et slalom.

*Jactical Sailing*<sup>®</sup> Un Jeu contre le Vent

### **11.4.1 Faits marquants du coach - Introduction au thème de la tactique**

Les " Faits marquants du coach " montrent des exercices tactiques dans différentes positions sur un "terrain de régate" symbolique clairement agencé.

Commentaire de l'expert en voile et auteur Tilo Schnekenburger : "Introduction ultra-rapide aux thèmes tactiques les plus importants - idéal pour le travail d'entraînement !

Il s'agit des 20 exercices tactiques les plus importants que tout entraîneur et régatier expérimenté devrait connaître en guise **d'introduction au thème de la "tactique"**.

Dans l'aperçu général du "champ de régate" à l'écran, vous pouvez sélectionner un "**mot-clé**" dans le graphique et démarrer l'exercice d'un "clic".

**O** Marquage jaune :

Faits marquants du coach - exercices tactiques. Ces exercices portent sur des sujets tels que - Ligne de départ, étrave tendue, aiguillage, virage en curry, ligne d'arrivée, tactique sur le terrain avec 8 exercices.

En complément des exercices individuels, la section "Tactiques de régate" (Fleet, Match, Team, My Race) vous permet d'entraîner un processus complet du début à la fin avec deux ou quatre personnes.

**O** Marquage rose :

Jeux de voile - "Fun Sailing",

Pour tous ceux qui souhaitent se détendre un peu après la séance d'entraînement : 4 variantes ludiques (chasse au renard, chaîne de bouées, trottinette, slalom) !

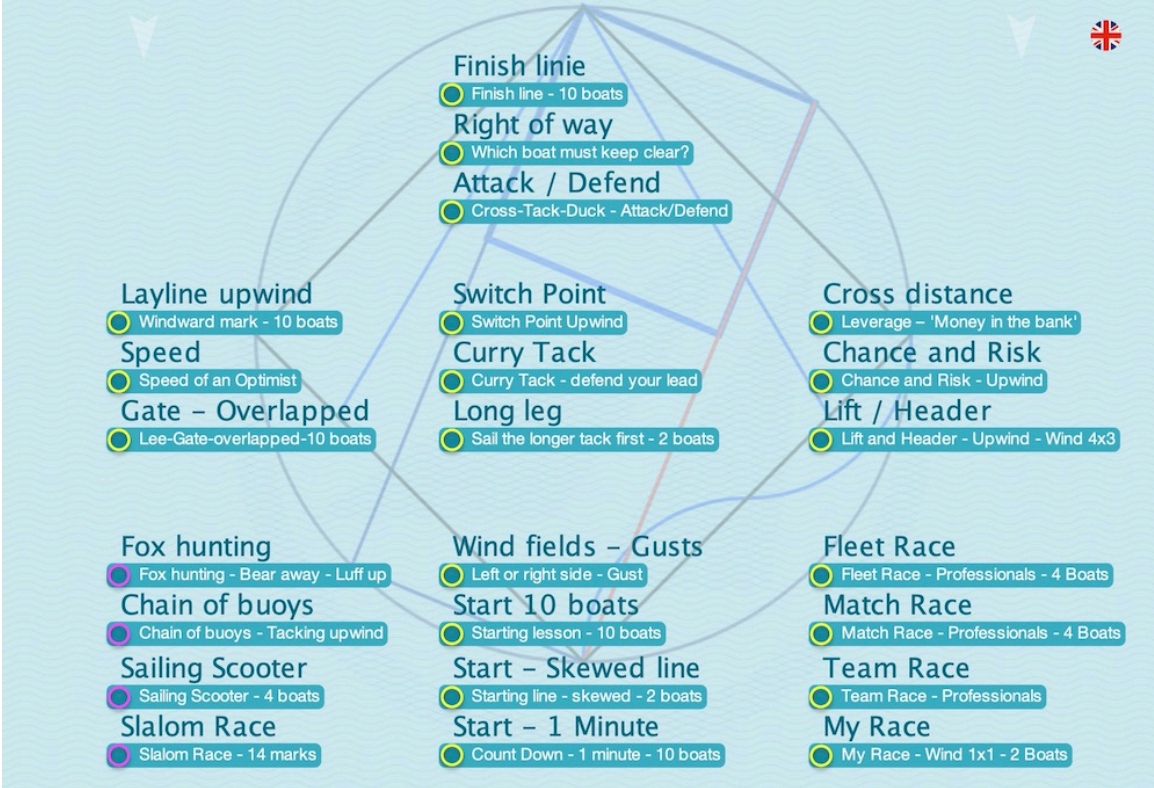

"Mots clés" - Vue d'ensemble du champ de la régate, du départ à l'arrivée (anglais)

# **11.4.2 Exploitation - Aperçu des services**

Les " Faits marquants du coach " avec 20 exercices tactiques, spécialement sélectionnés dans la "Boîte à outils de l'entraîneur".

# **Highlights (anglais)**

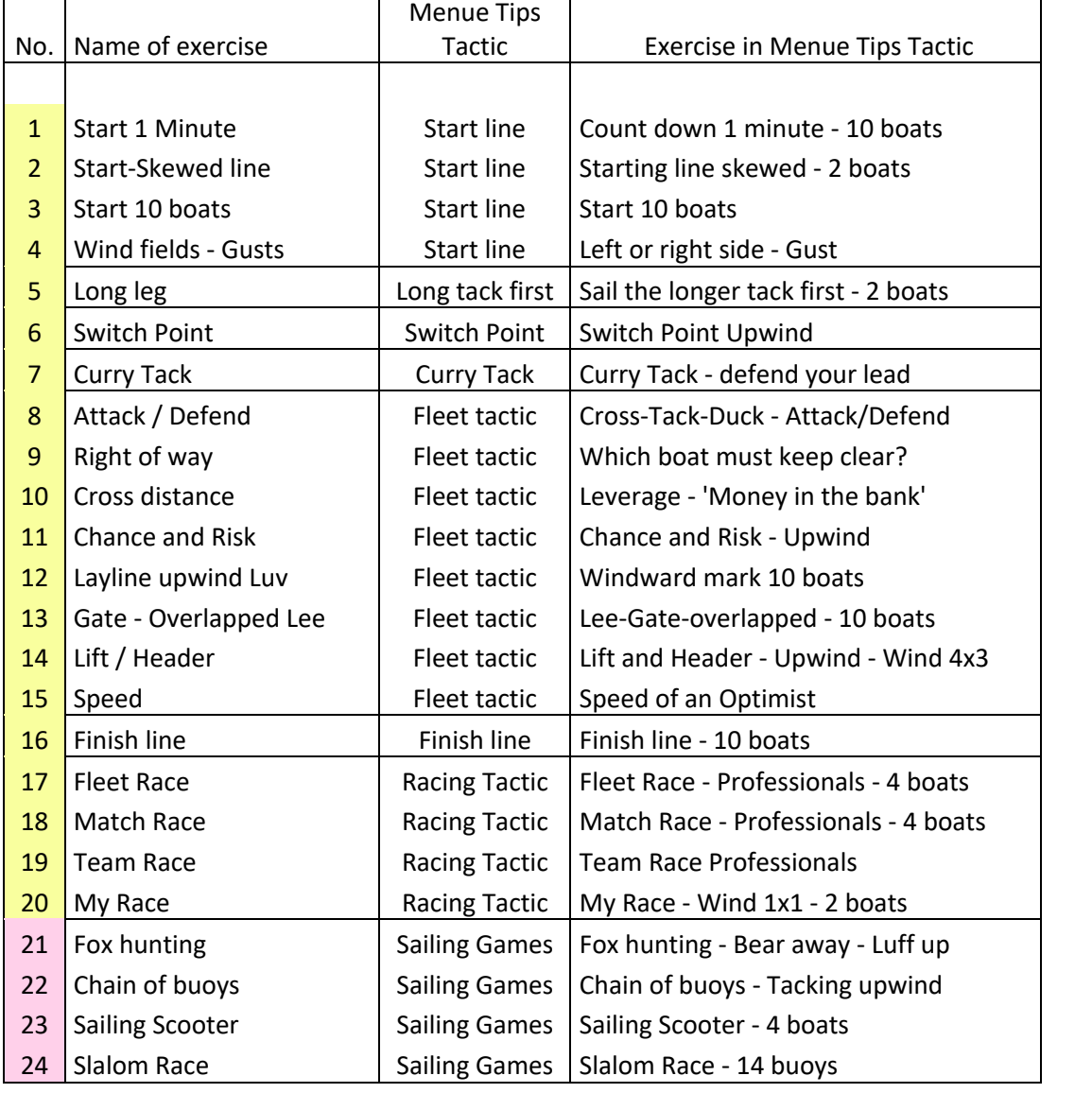

Jactical Sailing<sup>®</sup> Un Jeu contre le Vent

### **11.4.3 Faits marquants du coach - 20 exercices**

D'un simple clic, l'entraîneur peut appeler à plusieurs reprises la simulation d'une scène de régate et en discuter avec les marins. L'objectif est de développer des compétences particulières, à savoir prendre des décisions tactiques rapides et optimales au cours d'une régate :

- Phase de décollage, conditions de vent, manœuvres stratégico-tactiques, évaluation des risques, attaque, défense, droit de passage et analyse des performances.

Les décisions stratégiques et tactiques en régate sont prises d'une manière similaire à la "gestion des risques" classique. Cela commence dès la ligne de départ. Le navigateur doit choisir le côté droit ou gauche du champ de régate. Jochen Schuemann, l'un des meilleurs navigateurs au monde, voit les choses de la même manière : "La physique de la voile vous oblige constamment à prendre une décision claire.

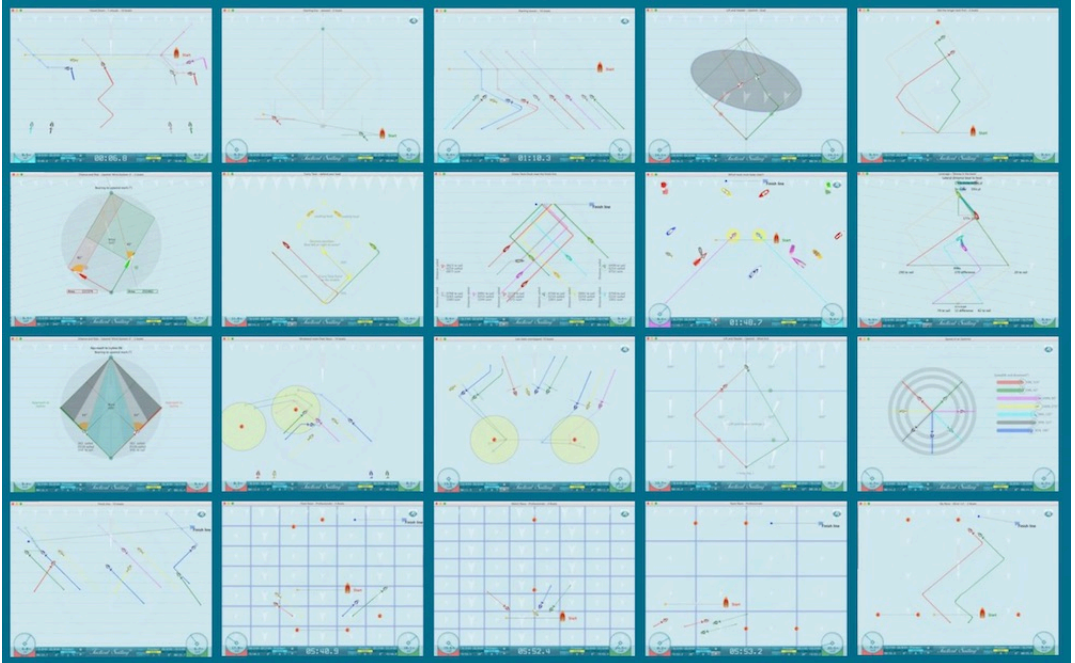

#### Capture d'écran des 20 points forts

**Une explication détaillée** avec des conseils tactiques pour chaque exercice est disponible dans la fenêtre "Info" du programme.

### **11.4.4 Fun Sailing - 4 jeux**

Apprenez à naviguer tout en jouant - ces 4 jeux sont spécialement conçus pour les jeunes navigateurs. Avec la chasse au renard, la chaîne de bouées, le slalom et la course de scooters, le plaisir est garanti pour deux ou quatre personnes ! Une explication détaillée de chaque jeu se trouve dans la fenêtre "Info" du programme.

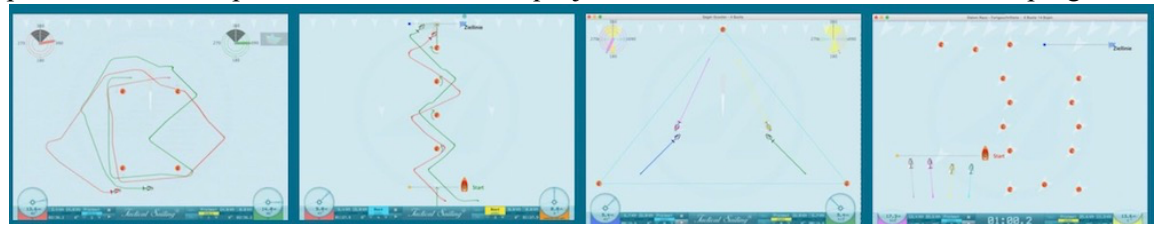

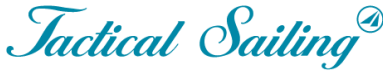

Un Jeu contre le Vent

# **11.4.5 Démarrage du programme - Mode d'emploi**

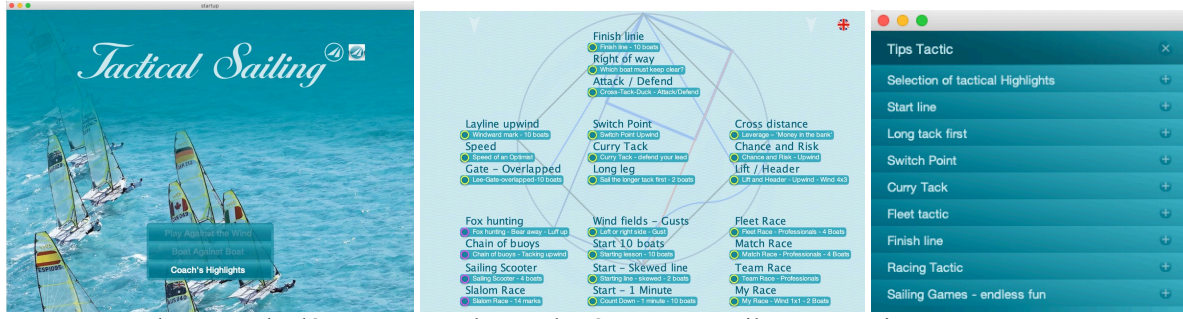

Programme du menu de démarrage Champ de régates Conseils Tactiques

Le programme démarre automatiquement avec un aperçu complet d'un "champ de régates". Vous sélectionnez un "mot-clé" et commencez l'exercice par un "clic". A la fin de l'exercice, le menu "Conseils tactiques" s'ouvre automatiquement et vous permet de commencer d'autres exercices.

Une explication détaillée avec des conseils pour chaque exercice se trouve dans la fenêtre "**Info**". Exemple : Exercice "**Point de basculemen**t"

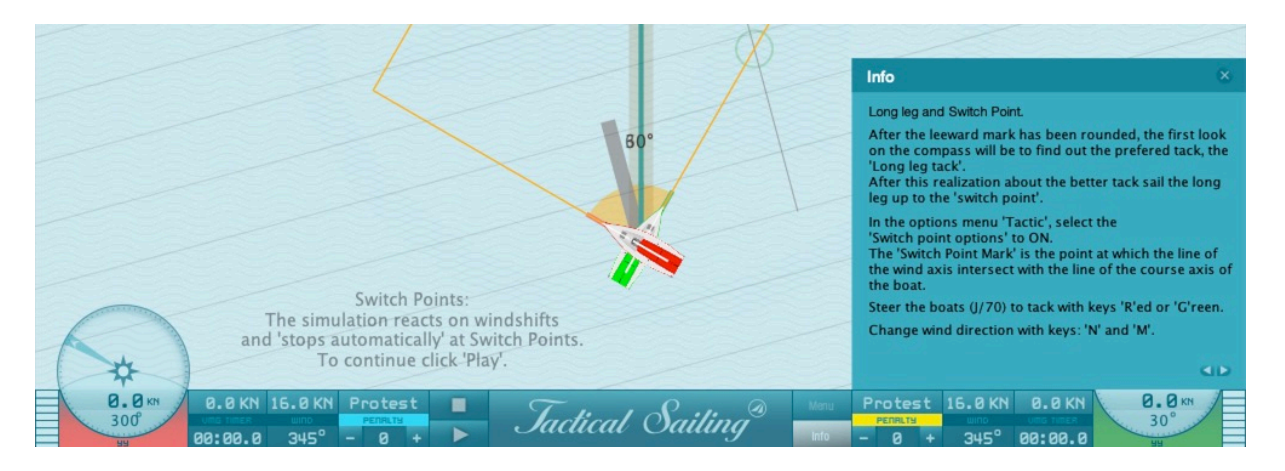

### **11.4.6 Clé de licence - "Points forts de l'entraîneur**

Coach's Highlights nécessite **une nouvelle clé de licence spéciale**, que vous pouvez commander dans le Tactical Sailing Shop. Si vous avez déjà acheté '**Coach's Toolbox**' avec une clé de licence version 2, nous vous offrons 'Points forts de l'entraîneur', le programme supplémentaire en tant que "**Upgrade/Add On**".

### **11.4.7 Documentation**

La documentation des " Faits marquants du coach " se trouve au chapitre 11.3 "Sac à outils" de la précédente "Boîte à outils de l'entraîneur", qui a déjà été décrite en détail. Vous pouvez y lire la description fonctionnelle, les captures d'écran et les instructions d'utilisation. Téléchargez gratuitement cette documentation sur notre site web : https://www.tacticalsailing.com/en/downloads/language-versions/french-fra

# **12 Généralités**

### **12.1 Licence**

La boîte à outils de l'entraîneur et les points forts sont une extension spéciale du logiciel "Tactical Sailing", mis à la disposition des entraîneurs à des fins éducatives et de chaque navigateur pour un usage privé. Cette boîte à outils de l'entraîneur nécessite une clé de licence pour configurer les fonctions du logiciel. Si vous êtes intéressé ou si vous avez des questions, veuillez contacter Paul Gerbecks à l'adresse Paul.Gerbecks@TacticalSailing.com . La boîte à outils de l'entraîneur et les points forts sont mis à la disposition des entraîneurs et des navigateurs sous forme de téléchargement. Les mises à jour sont publiées dans le Tactical Sailors Lounge sur le site www.TacticalSailing.com . N'hésitez donc pas à vous y inscrire (facultatif) !

#### **Licence à des fins commerciales**

Toute utilisation commerciale (par exemple, liens dans la presse écrite, les livres, les médias Internet, les sites Web, etc.) ou toute présentation publique (exposition, événement commercial, etc.) doit être autorisée par le détenteur de la licence : "Media Digital Page", envoyer un e-mail à :

office@MediaDigitalPage.com . Voir les accords de licence : https://www.tacticalsailing.com/en/legal

https://www.tacticalsailing.com/en/downloads/language-versions/french-fra

**Version du programme** : Le numéro de version du programme "Tactical Sailing" est affiché dans le menu :

<Aide> <version> <programme> Programme Tactique de Voile avec la désignation "Coach-Version".

### **Mises à jour :**

La version actuelle et l'historique des mises à jour avec une brève description seront toujours affichés sur le site web : https://www.tacticalsailing.com/en/downloads/updates En tant qu'utilisateur licencié, vous pouvez obtenir une mise à jour gratuite. Envoyez-nous votre clé de licence et votre système d'exploitation (Windows, Mac OS X ou Linux) par courrier électronique à l'adresse mailto : office@TacticalSailing.com . Le numéro de la version installée est indiqué dans le jeu dans le menu principal : <aide> <version> <programme>. Comparez votre numéro de version avec le numéro de version actuel.

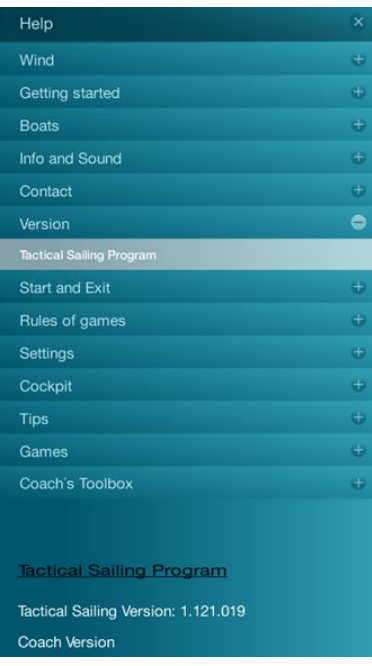

Jactical Sailing<sup>®</sup> Un Jeu contre le Vent

### **12.2 Clips vidéo sur You Tube**

Des exercices tactiques de « Tactical Sailing » sont disponibles sur la chaine you tube de « TacticalSailing ». La liste des exercices est faite à partir des captures d'écran de TS-version 1, vous la trouverez ici : https://www.youtube.com/tacticalsailing

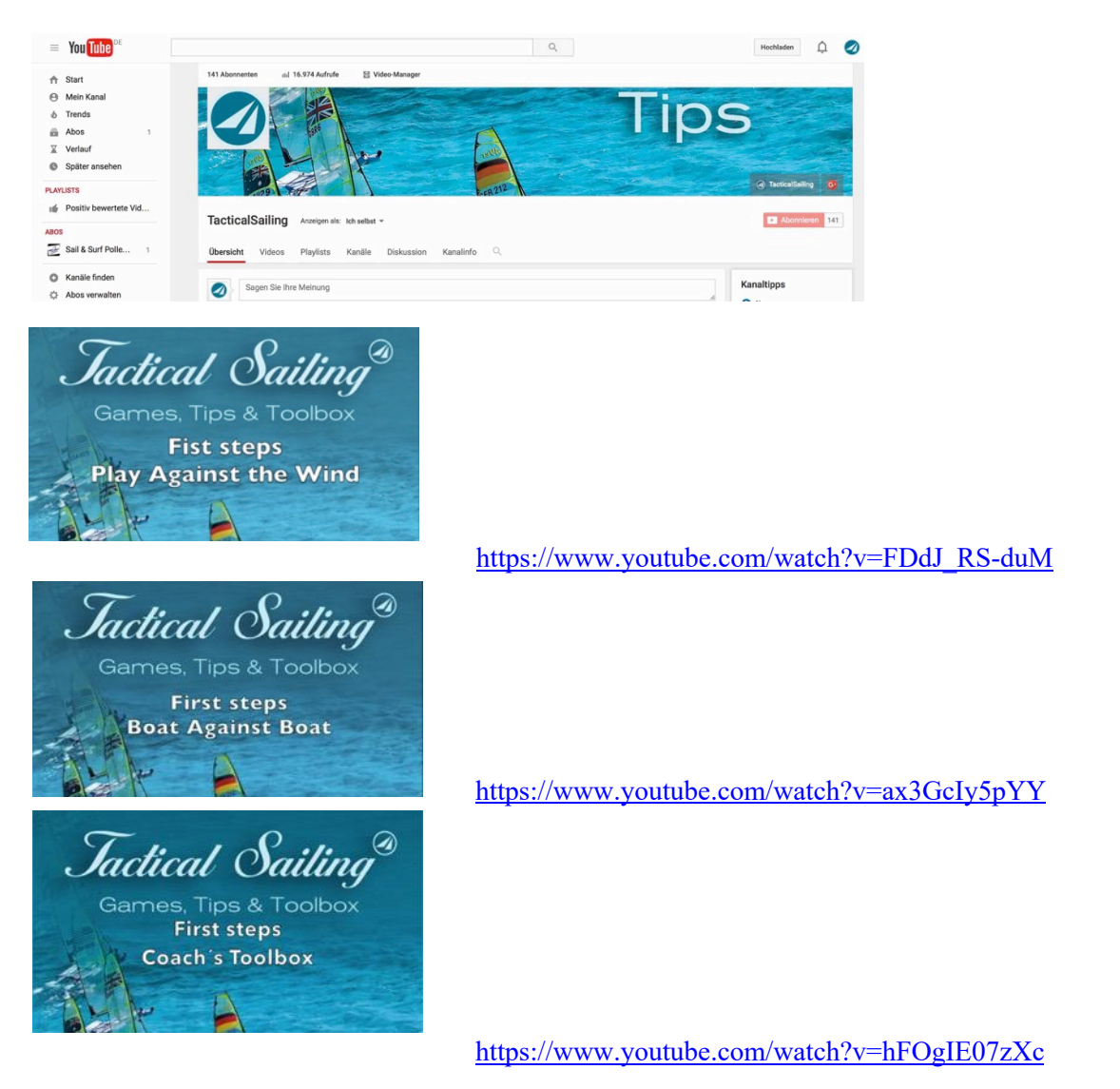

# **12.3 Clips Vidéo dans le but d'enseignement et d'entrainement**

Chaque entraineur a les moyens de faire des vidéos dans le but d'enseigner ou d'entrainer pour son usage personnel. **La législation sur les licences doit être respectée**.

https://www.tacticalsailing.com/en/legal

Cà peut être réalisé avec le logiciel : « QuickTime Player ».

Jactical Sailing<sup>®</sup> Un Jeu contre le Vent

### **12.4 Clips Vidéo avec objectifs commerciaux**

Le logiciel Tactical Sailing est testé chaque fois que les fabricants d'ordinateurs modifient leurs systèmes d'exploitation (Mac, Windows, Linux). Dans certains cas, nous publions des ajustements pour maintenir la compatibilité. Les problèmes et les solutions possibles doivent être pris en compte, comme par exemple :

- Mac :

- Animations lentes de l'affichage et de la structure des menus,

- Problèmes d'ouverture et de fermeture des menus principaux et secondaires,

- L'application Tactical Sailing ne répond pas pendant un certain temps.

**Solution** : Si l'application Tactical Sailing ne répond pas, choisissez "Quitter immédiatement" dans le menu principal du Mac. Redémarrez ensuite "Tactical Sailing" !

- Windows et Mac :

Points forts de l'entraîneur - Scooter à voile - Quatre joueurs avec 4 bateaux

Lorsque vous jouez à quatre joueurs, les bateaux ne réagissent pas aux pressions sur les boutons des joueurs.

**Solution** : Voir "Info"-Fenêtre" pour l'utilisation des boutons spéciaux pour contrôler le "Bateau 1" : 'K-L' (PAS les touches fléchées).

Si votre programme est affecté par ce problème, veuillez consulter la solution au problème, qui est toujours affichée sur notre site Web Tactical Sailing - Hints -. L'enregistrement est nécessaire pour se connecter : https://www.tacticalsailing.com/en/downloads/hints/bug-reports

Dans la plupart des cas, l'erreur a été résolue rapidement et en mettant à jour le logiciel Tactical Sailing, voir https://www.tacticalsailing.com/en/downloads/updates .